# **Data Wrangling with R**

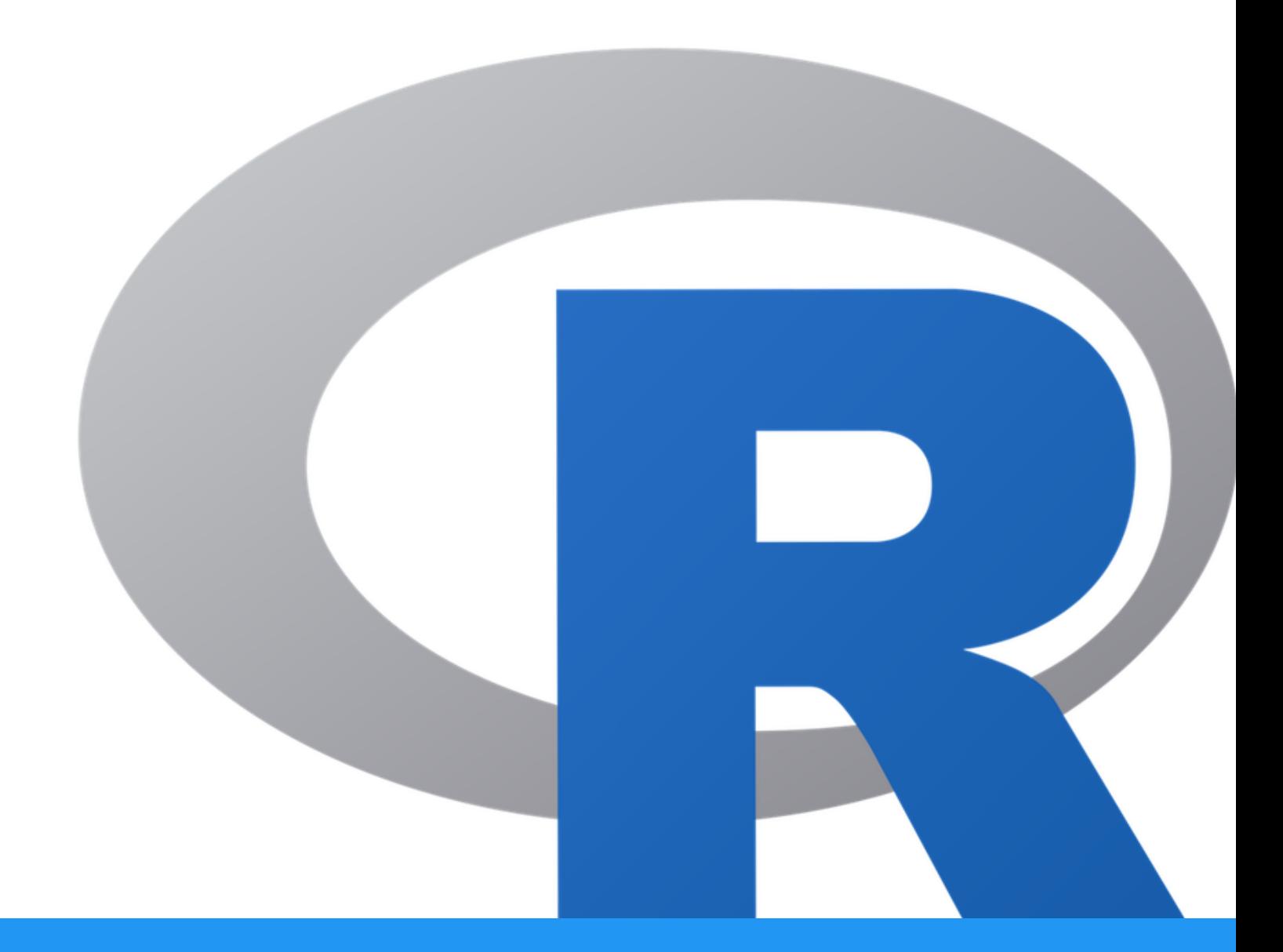

Alexandra L Emmons, Ph.D. BTEP/GAU/CCR/NCI/NIH - email ncibtep@mail.nih.gov Bioinformatics Training and Education Program

## **Table of Contents**

### Course Overview

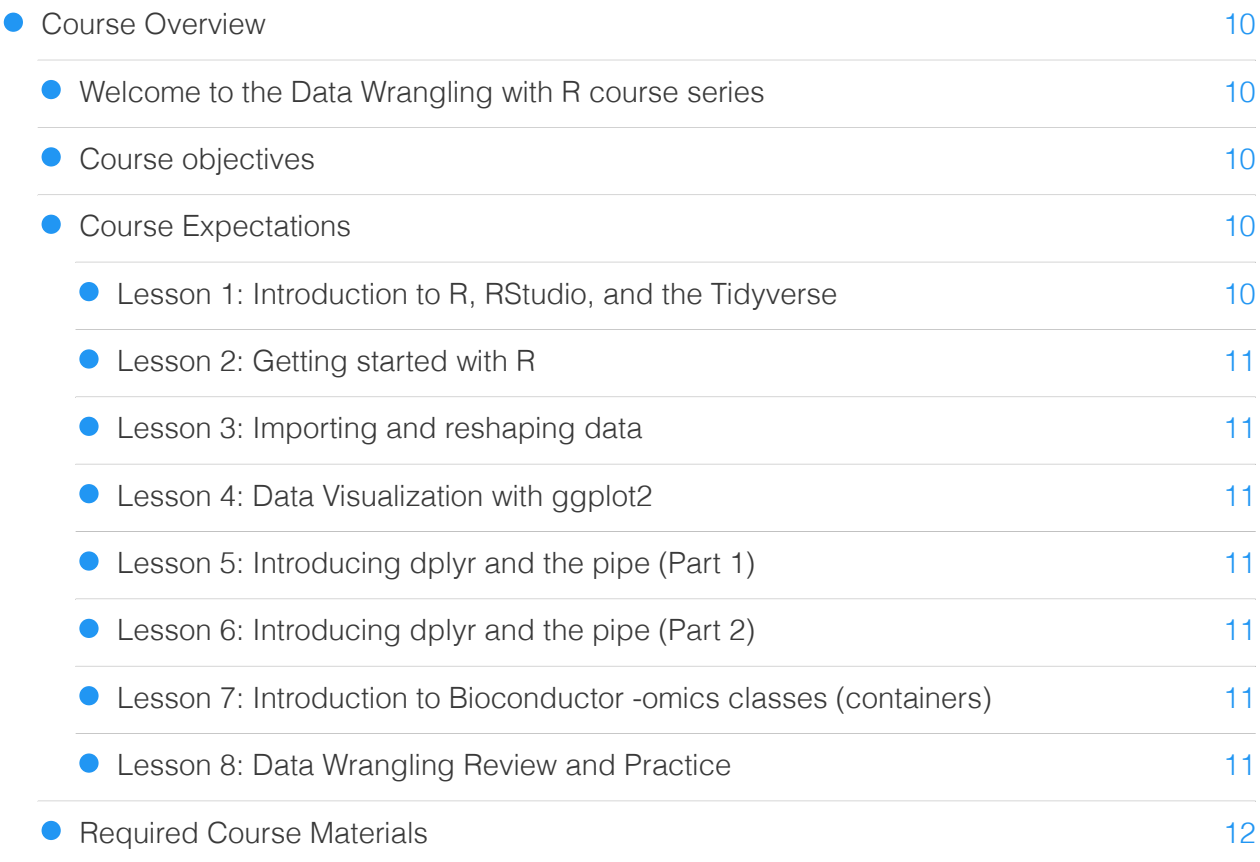

### Lesson 1: Course Introduction

**• [Lesson 1: Course Introduction](#page-14-0)** 

[13](#page-14-0)

## Lesson 2: Getting Started with R

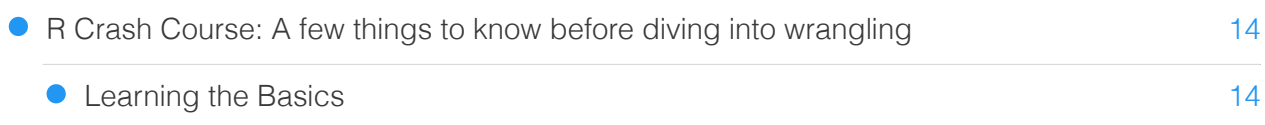

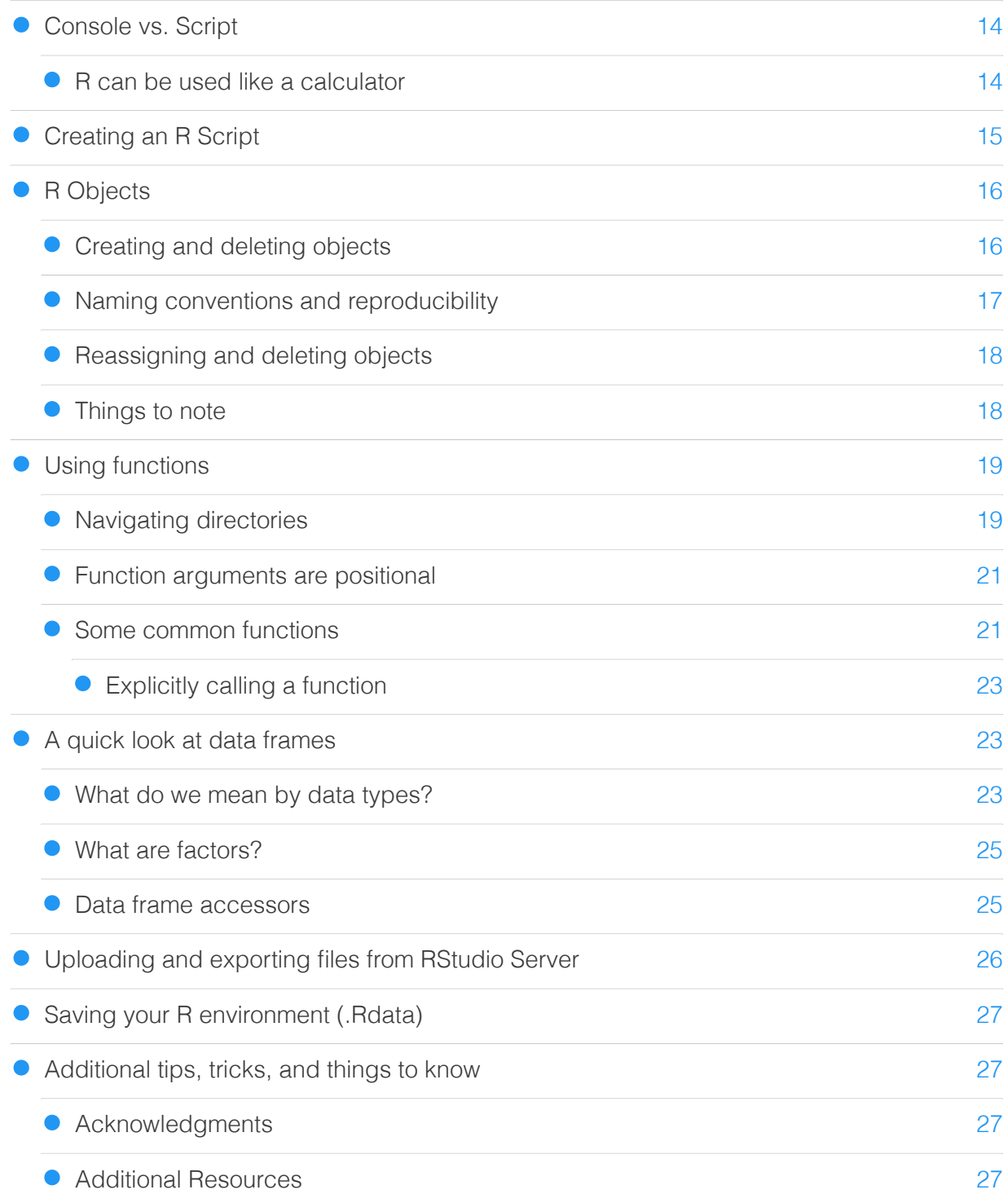

## Lesson 3: Importing and reshaping data

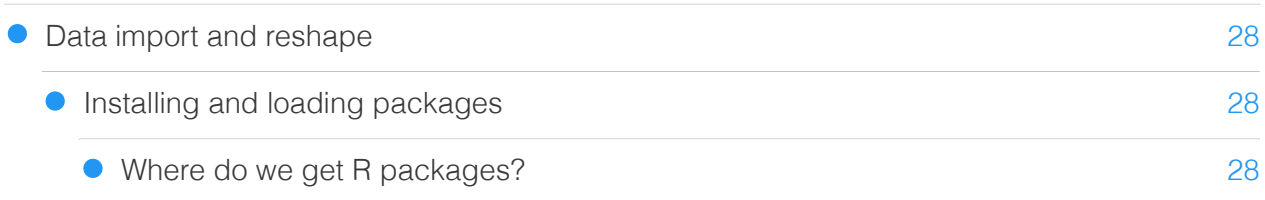

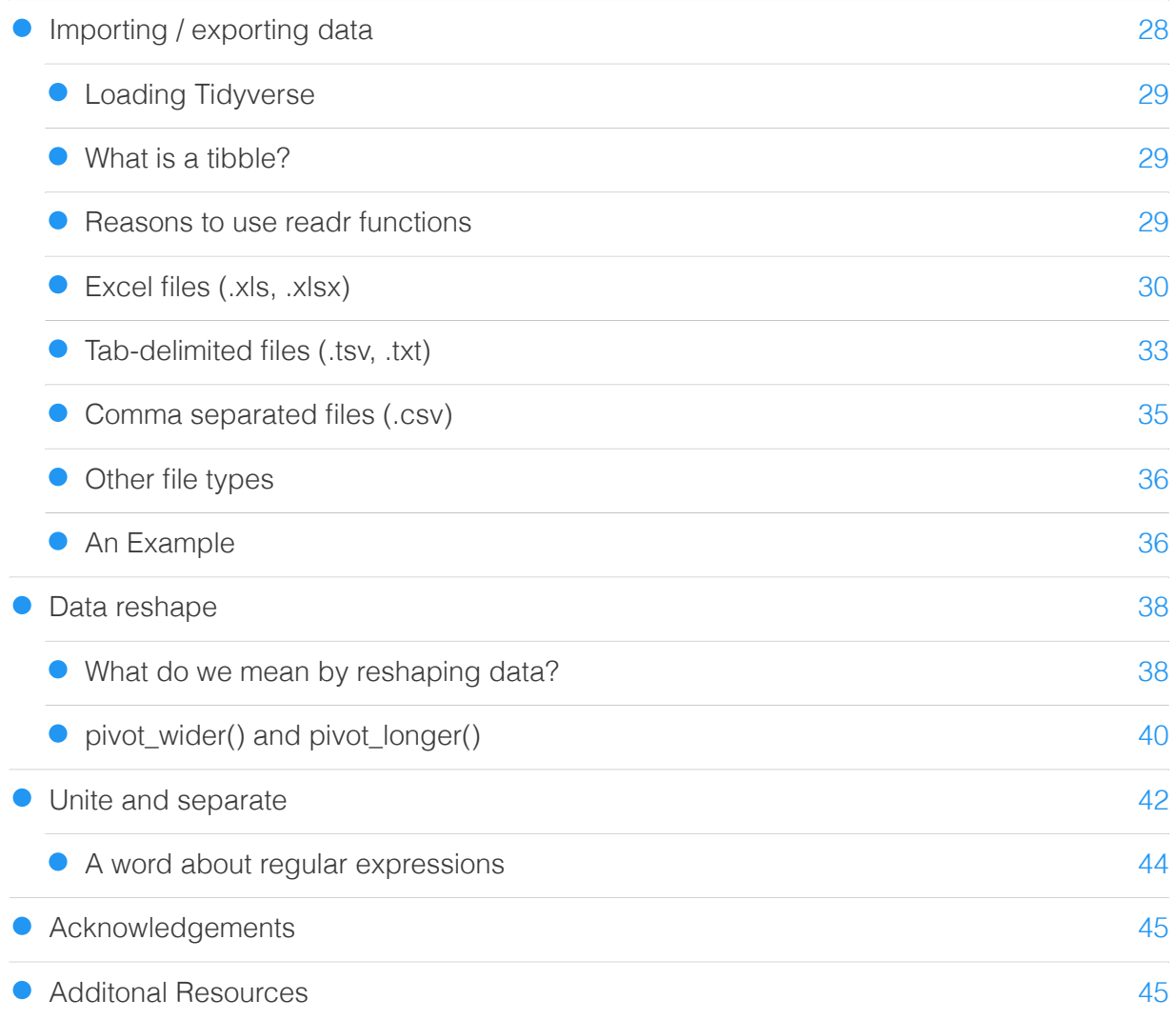

## Lesson 4: Data Visualization with ggplot2

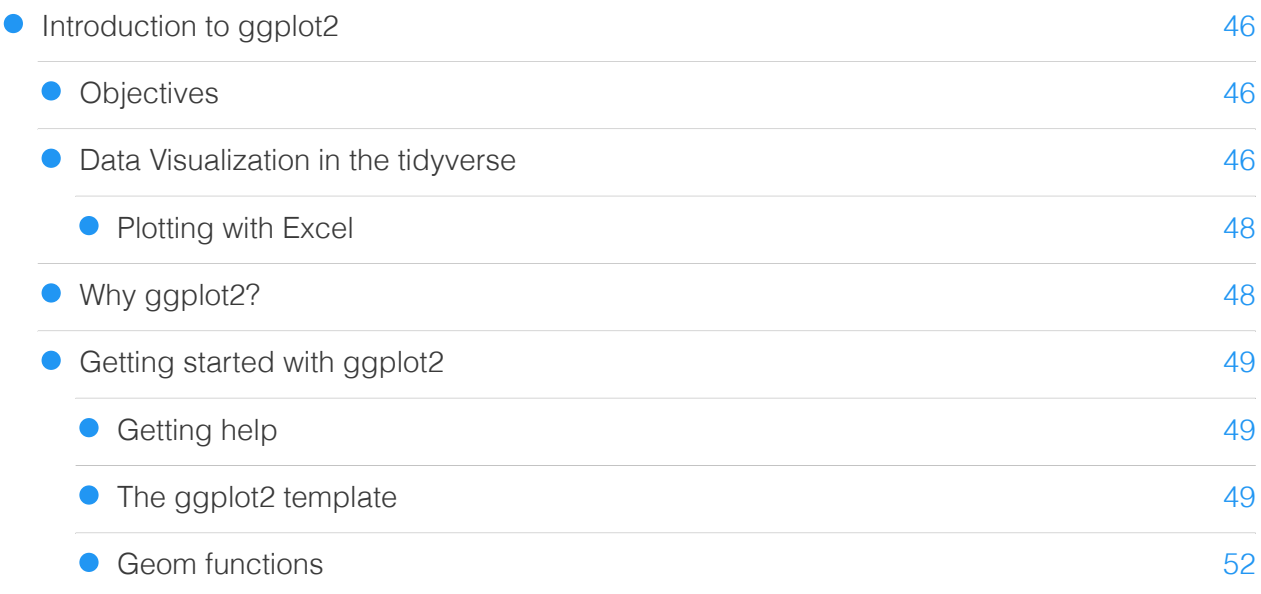

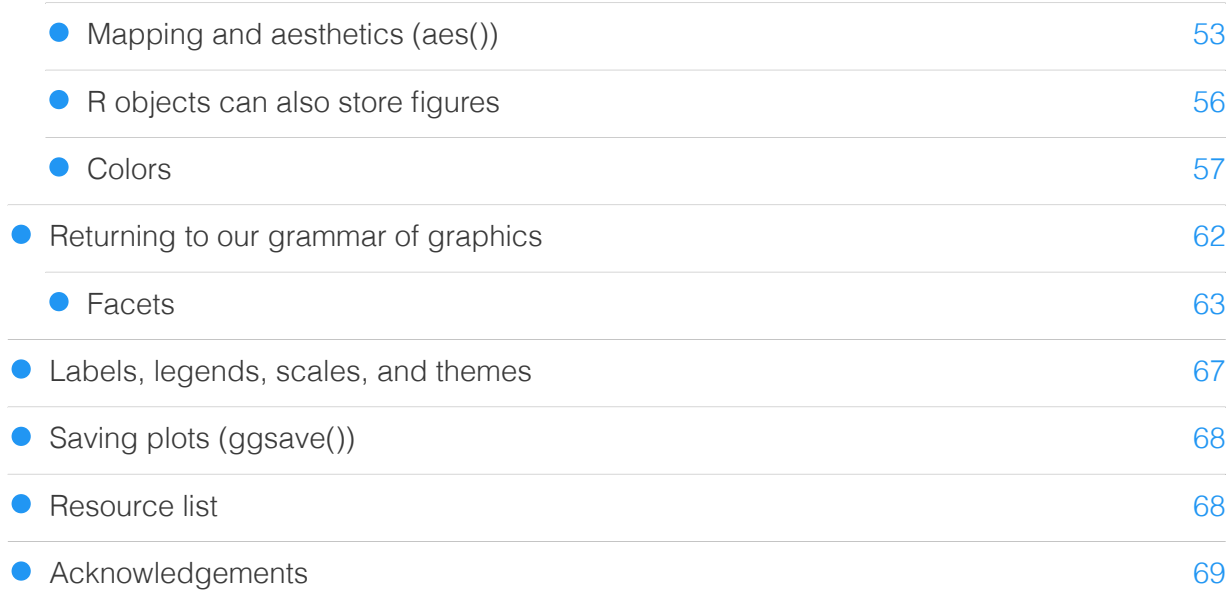

## Lesson 5: dplyr and the pipe

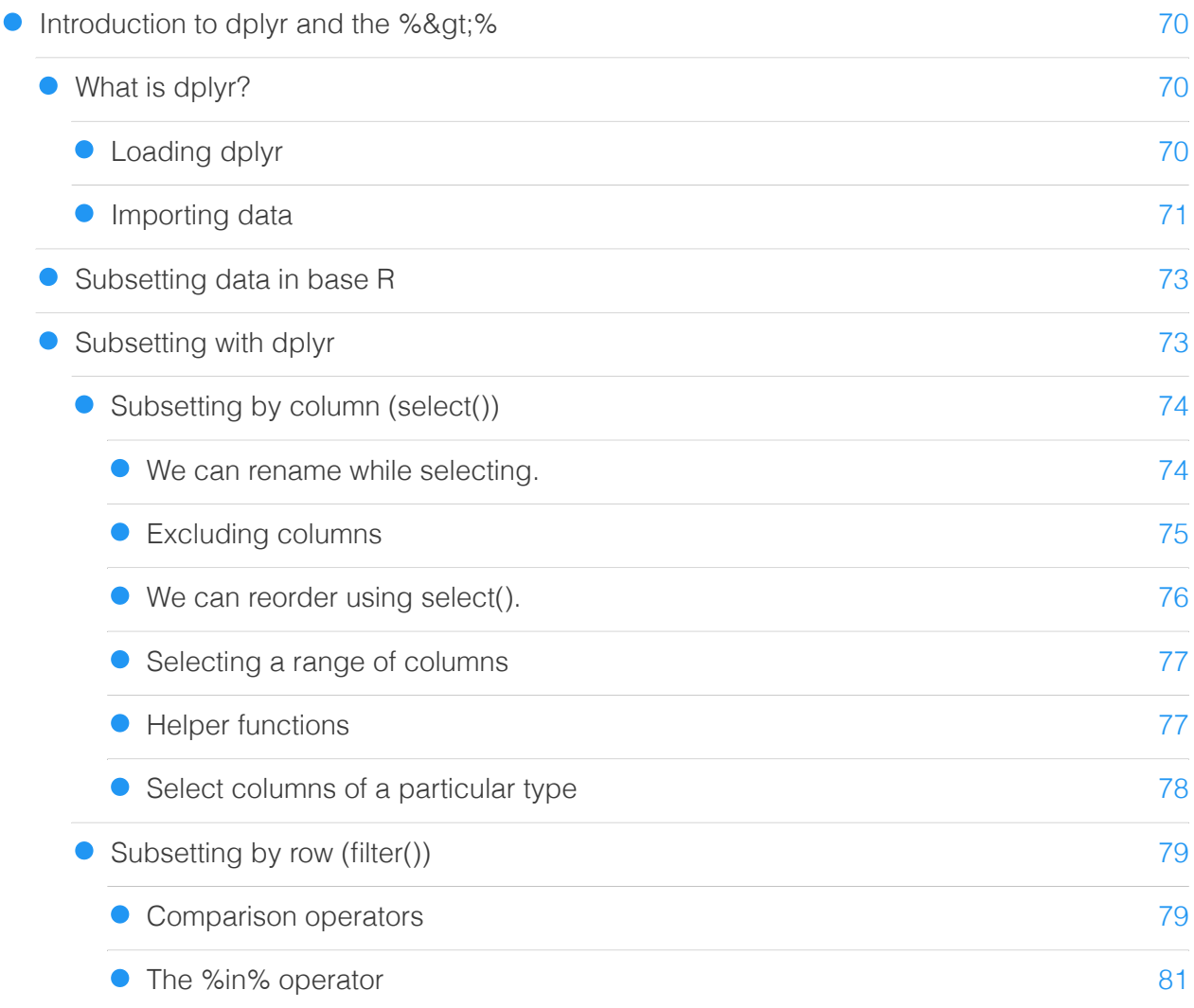

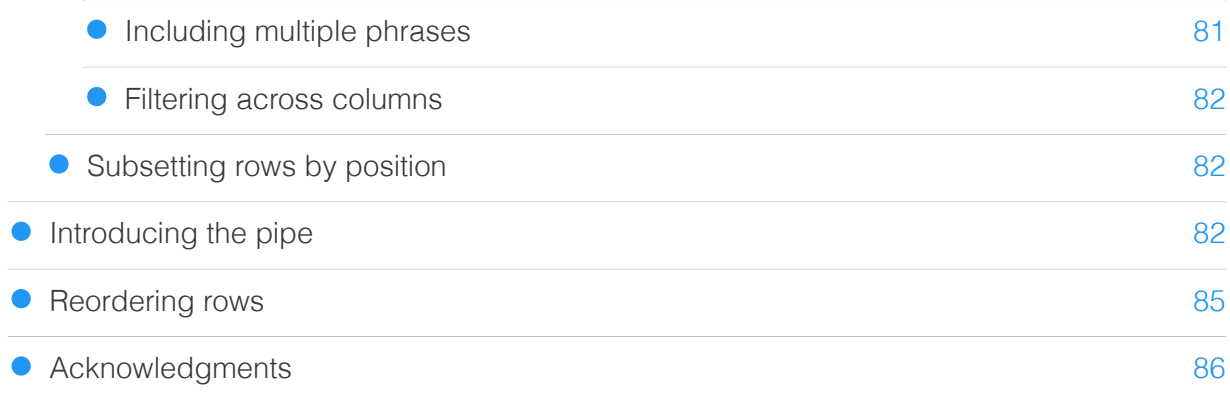

## Lesson 6: Continuing with dplyr

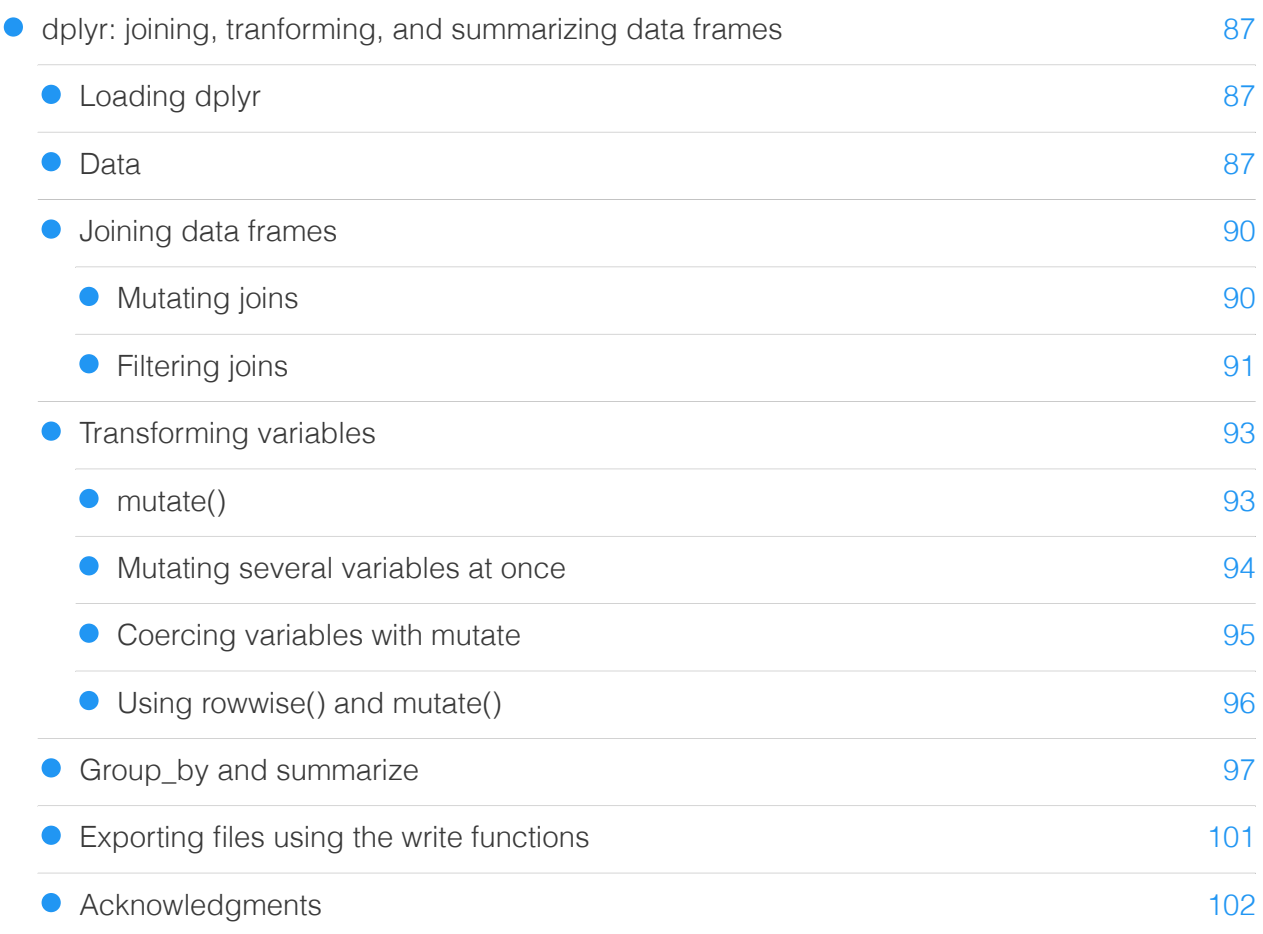

## Lesson 7: Introduction to Bioconductor -omics classes (containers)

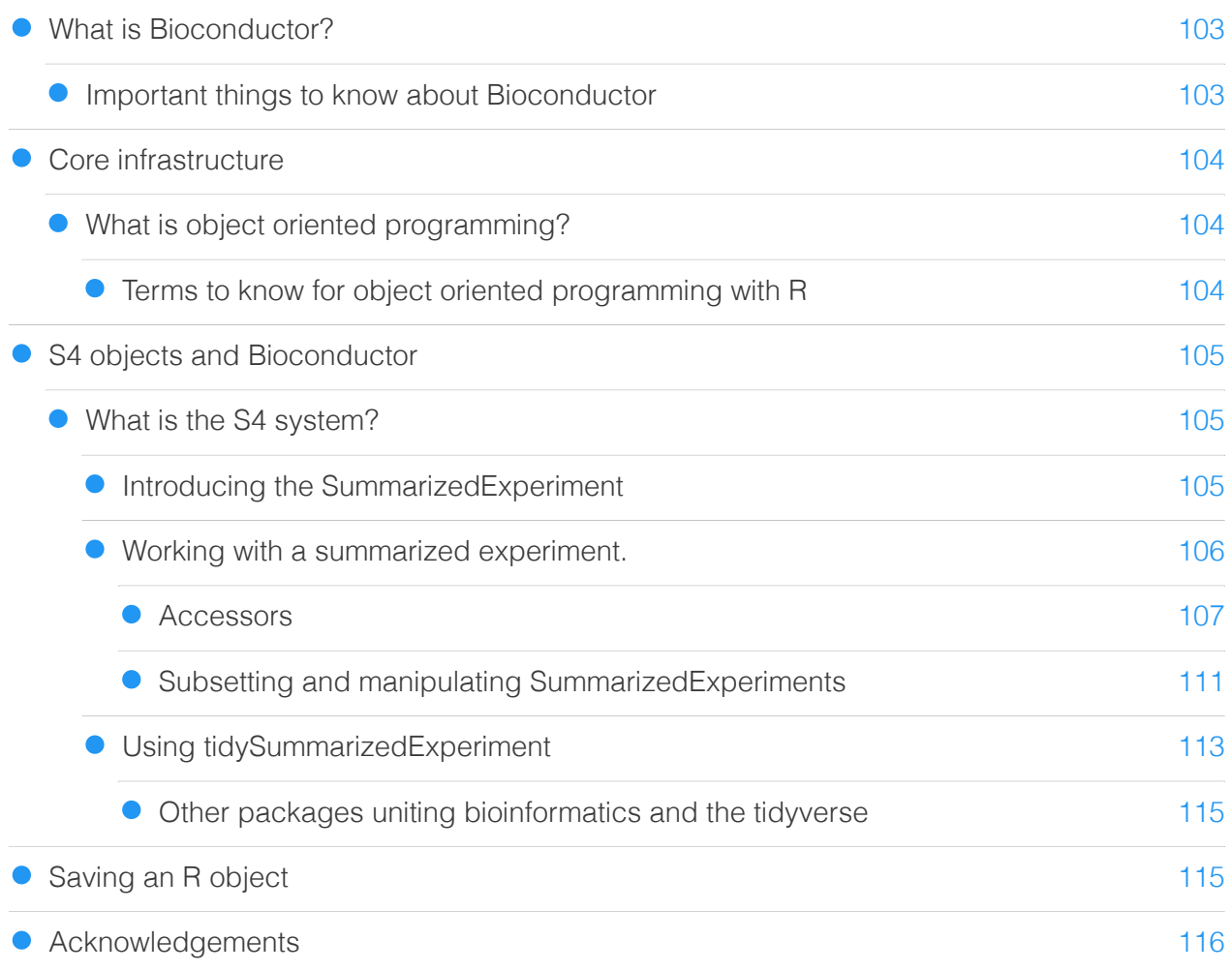

## Lesson 8: Data Wrangling Review and Practice

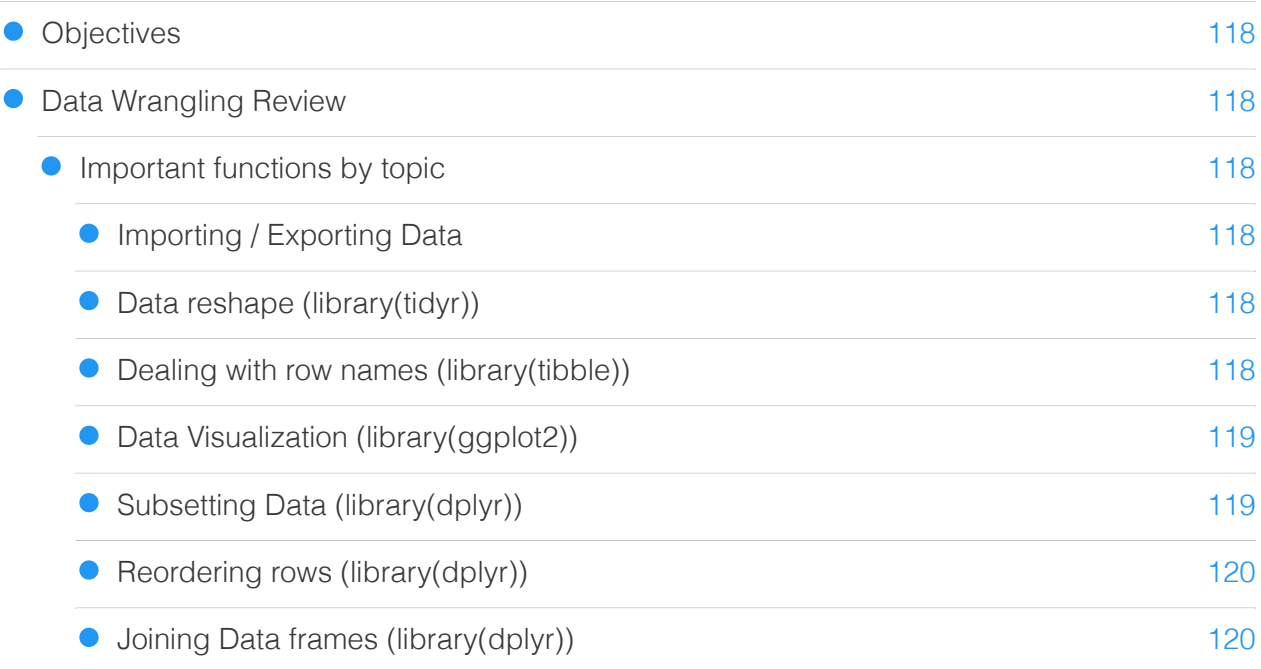

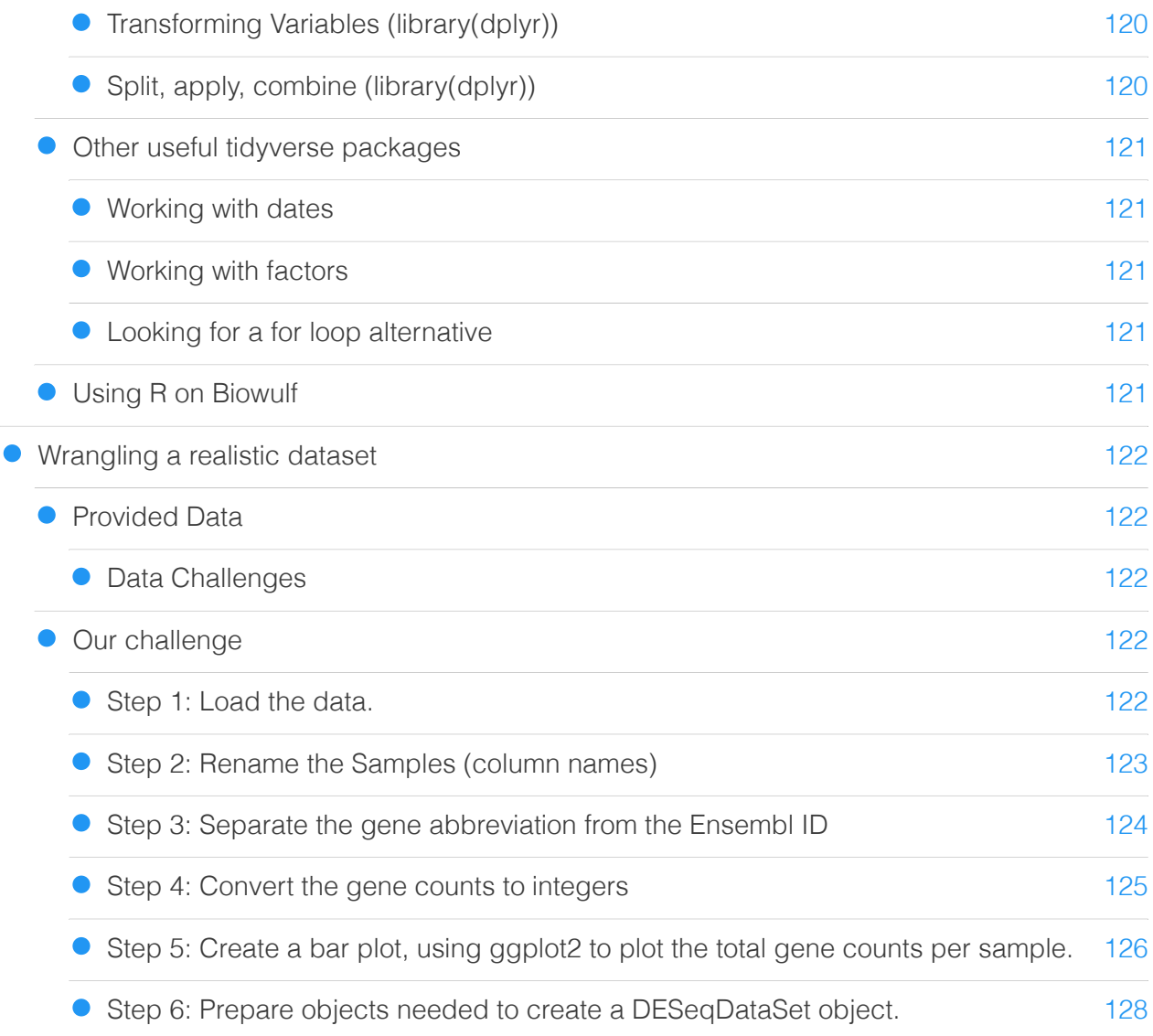

## Getting the Data

#### [132](#page-133-0) [132](#page-133-1) [132](#page-133-2) [132](#page-133-3) [132](#page-133-4) [132](#page-133-5) [132](#page-133-6) [133](#page-134-0) [Get the data](#page-133-0) **•** [Lesson 1](#page-133-1) • [Lesson 2](#page-133-2) • [Lesson 3](#page-133-3) **•** [Lesson 4](#page-133-4) • [Lesson 5](#page-133-5) **•** [Lesson 6](#page-133-6) **•** [Lesson 7](#page-134-0)

• [Lesson 8](#page-134-1)

## Practice Questions

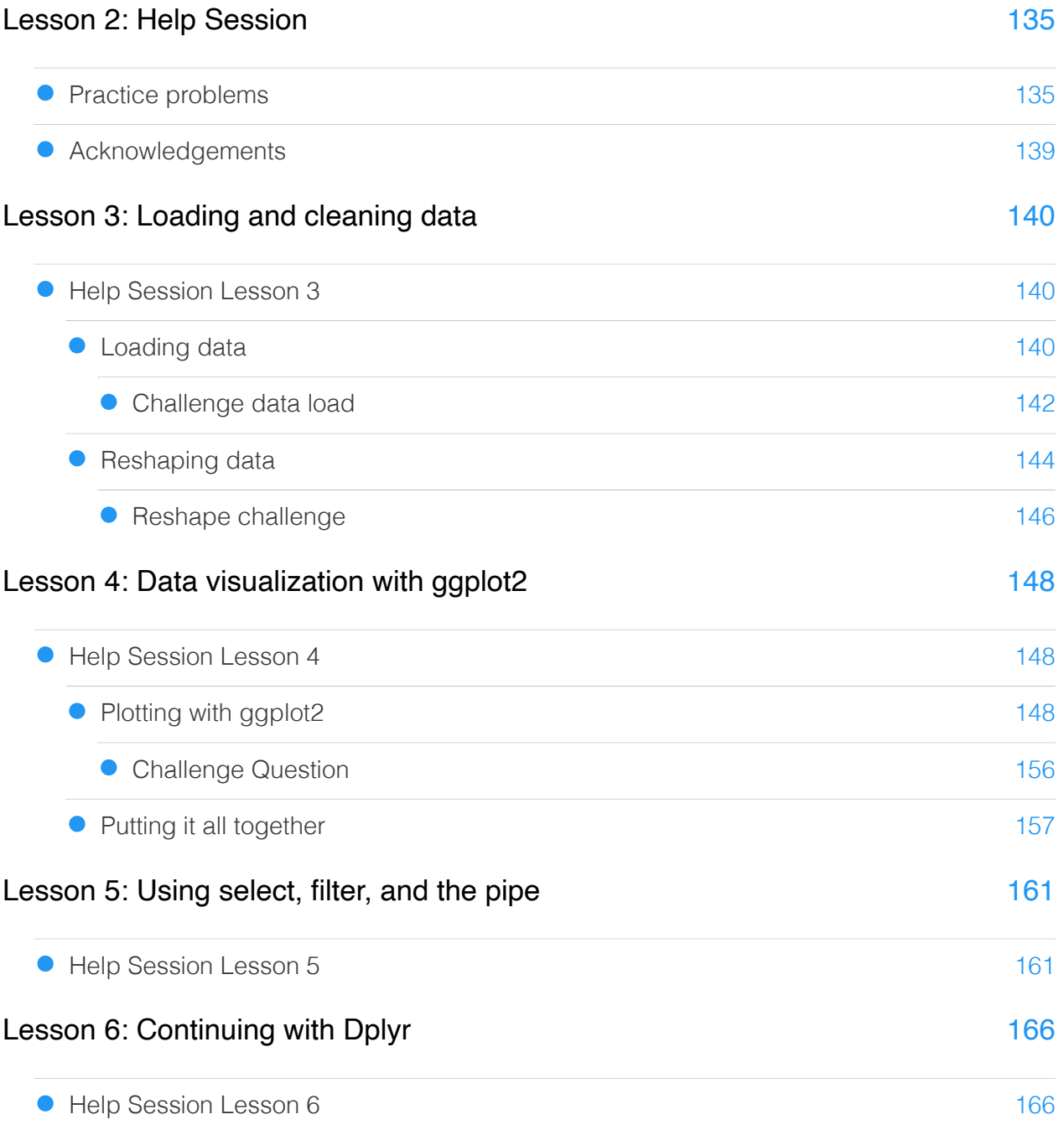

[133](#page-134-1)

## Additional Resources

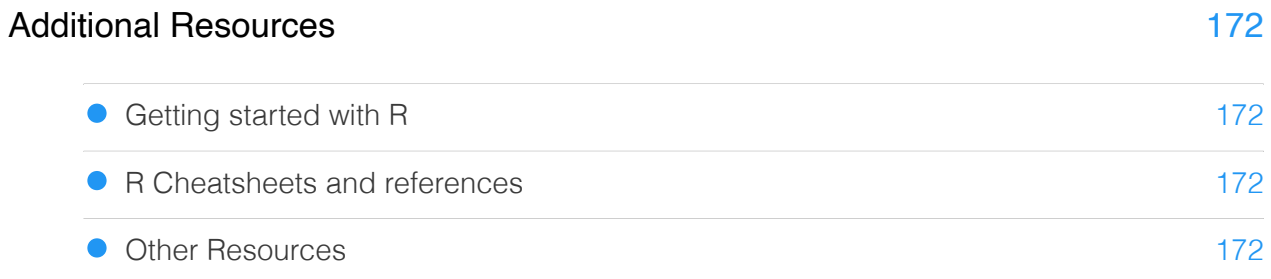

## <span id="page-11-0"></span>**Course Overview**

## <span id="page-11-1"></span>Welcome to the Data Wrangling with R course series

The purpose of this course is to introduce you to essential R packages and functions that will make your life easier when it comes time to explore, clean, transform, and summarize your data. This course will include a series of lessons for scientists with little to no experience in R.

## <span id="page-11-2"></span>Course objectives

- Learn how to navigate RStudio.
- Learn how to load different types of data formats. •
- Get acquainted with the tidyverse packages, especially dplyr. •
- Become familiar with functions useful for cleaning, transforming, and summarizing data. •

While this course will not make you an expert R programmer or full-fledged data analyst, it will help you learn how to analyze real-life, messy data and prepare it for visualization and further analyses.

## <span id="page-11-3"></span>Course Expectations

This course will include a series of eight, one hour lessons. Each lesson will be held virtually using the Webex platform on Mondays / Wednesdays at 1 pm. Lessons will immediately be followed by a one-hour help session. Help sessions will be structured around a set of practice problems for you to test your new skills. Though, we welcome all questions!

#### **DNAnexus**

You will not be able to practice or work through this documentation using DNAnexus outside of class hours. If you are using this documentation asynchronously, please install R and RStudio [\(https://bioinformatics.ccr.cancer.gov/](https://bioinformatics.ccr.cancer.gov/docs/rtools/index.html) [docs/rtools/index.html\)](https://bioinformatics.ccr.cancer.gov/docs/rtools/index.html).

### <span id="page-11-4"></span>[Lesson 1: Introduction to R, RStudio, and the Tidyverse](Lesson1/)

This will be a no coding introduction to R, RStudio, and the Tidyverse. In this lesson, we will review some of the advantages of using R for data analysis and will get you acquainted with the RStudio environment.

### <span id="page-12-0"></span>[Lesson 2: Getting started with R](Lesson2/)

Lesson 2 will focus on some of the basics of R programming including naming and assigning R objects, recognizing and using R functions, understanding data types and classes, becoming familiar with the R programming syntax.

### <span id="page-12-1"></span>[Lesson 3: Importing and reshaping data](Lesson3/)

In lesson 3, we will learn how to import simple and complex data and how to avoid common mistakes. We will also learn how to reshape data, for example, from wide to long format, with tidyr.

### <span id="page-12-2"></span>[Lesson 4: Data Visualization with ggplot2](Lesson4_intro_to_ggplot2/)

Lesson 4 will be a brief reprieve from data wrangling. In this lesson, we will learn the basics of plotting with ggplot2.

### <span id="page-12-3"></span>[Lesson 5: Introducing dplyr and the pipe \(Part 1\)](Lesson5/)

In Lesson 5, we will learn how to improve code interpretability with the pipe %>% from the magrittr package. We will also learn how to merge and filter data frames.

### <span id="page-12-4"></span>[Lesson 6: Introducing dplyr and the pipe \(Part 2\)](Lesson6/)

In Lesson 6, we will continue to wrangle data using dplyr. This lesson will focus on functions such as group by(), arrange(), summarize(), and mutate().

### <span id="page-12-5"></span>[Lesson 7: Introduction to Bioconductor -omics classes \(containers\)](Bioconductor_L7/)

In this lesson, we will learn about specialized data containers / classes that are shared across Bioconductor packages. These classes allow us to store and easily manage multiple -omics types. We will discuss some of the properties of these classes and gain insight into how to access and subset the data stored within.

### <span id="page-12-6"></span>[Lesson 8: Data Wrangling Review and Practice](Lesson8/)

In Lesson 8, we will review many of the important concepts we learned throughout the course. We will also practice using our skills together on a realistic data set.

## <span id="page-13-0"></span>Required Course Materials

To participate in this class you will need your government-issued computer and a reliable internet connection. You do not need to download or install any software to participate in the class.

## <span id="page-14-0"></span>**Lesson 1: Course Introduction**

## <span id="page-15-0"></span>**R Crash Course: A few things to know before diving into wrangling**

## <span id="page-15-1"></span>Learning the Basics

#### **Objectives**

- 1. Learn about R objects
- 3. Learn how to recognize and use R functions
- 4. Learn about data types and accessors

## <span id="page-15-2"></span>Console vs. Script

We are going to begin by working in our console. In general, the console is used to run R code. If we want to run code quickly or test code, the console is the place to do this. If we want to keep our code and have a record of what we have been running to rerun or reference in the future, we should use the code editor to build an R script.

### <span id="page-15-3"></span>R can be used like a calculator

Let's use the console to run some basic mathematical operations.

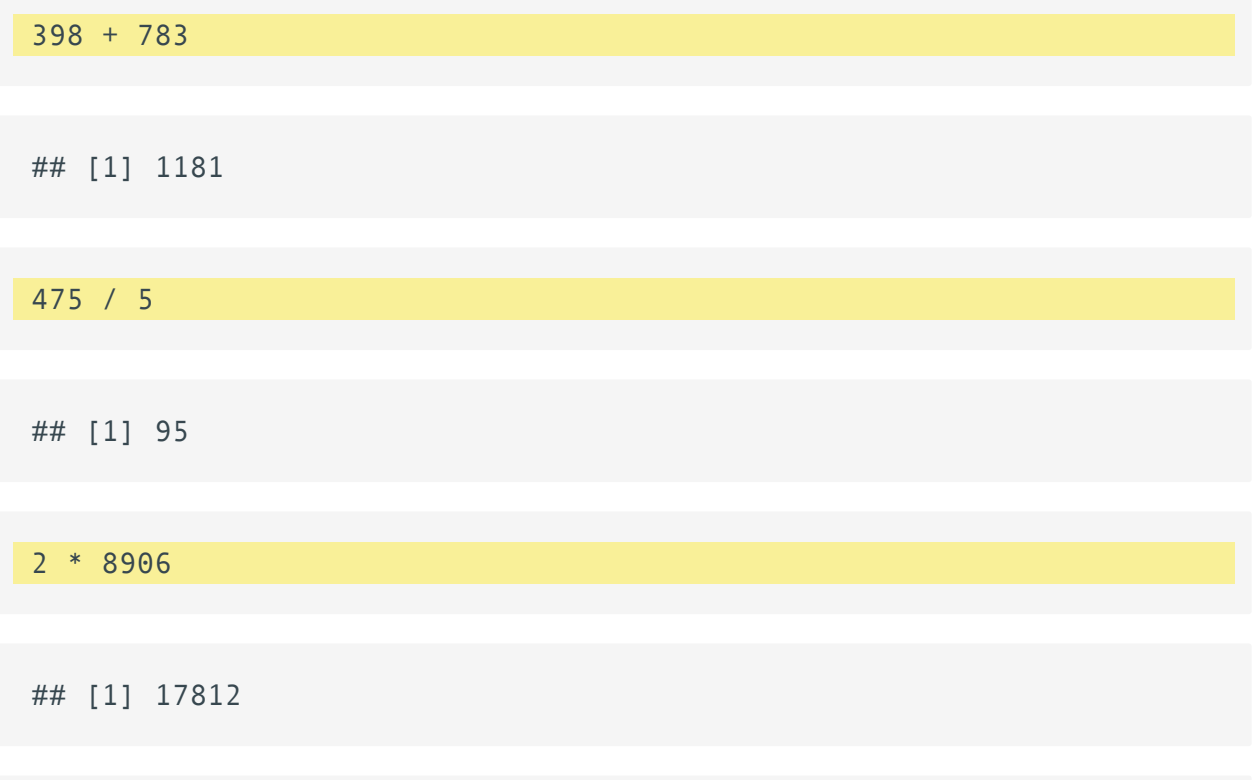

 $(1 + (5 ** 0.5))/2$ 

#### ## [1] 1.618034

As you can see, \*\* were used for exponentiation. There are a number of other special operators used to perform math in R. Refer to this chart from datacarpentry.org [\(https://datacarpentry.org/](https://datacarpentry.org/genomics-r-intro/02-r-basics/index.html) [genomics-r-intro/02-r-basics/index.html\)](https://datacarpentry.org/genomics-r-intro/02-r-basics/index.html) or an overview of mathematical operators used in R.

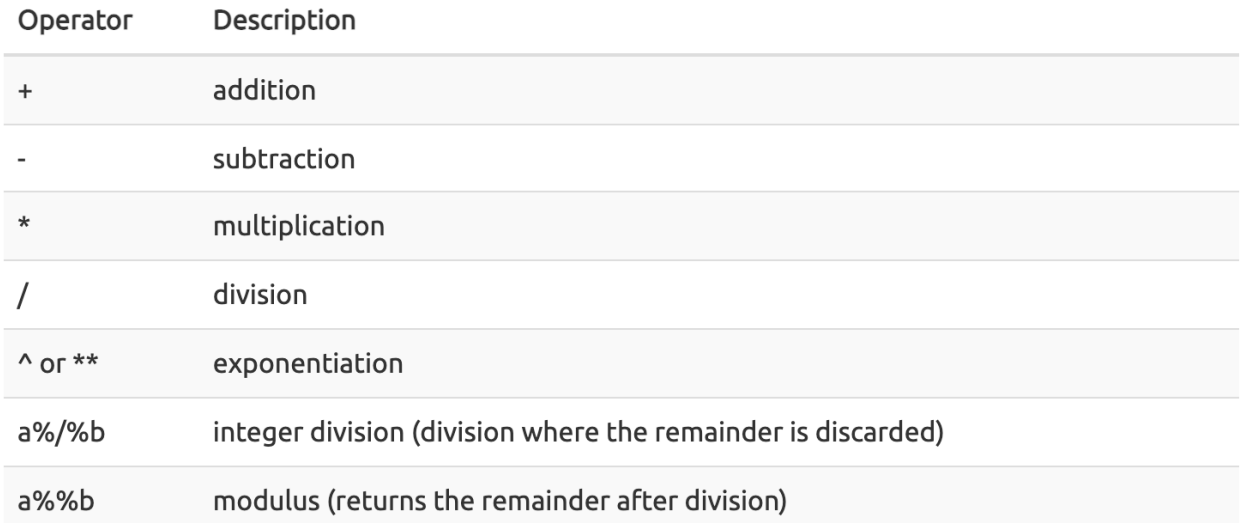

## <span id="page-16-0"></span>Creating an R Script

If all R could do was function as a calculator, it wouldn't be very useful. R can be used for powerful analyses and visualizations.

As we learn more about R and begin implementing our first commands, we will keep a record of our commands using an R script. Remember, good annotation is key to reproducible data analysis. An R script can also be generated to run on its own without user interaction.

To create an R script, click File > New File > R Script or click on the new document icon (paper with a +) and select R script. You can save your now Untitled script by selecting the floppy disk icon. Give your script a meaningful name so that you can identify what it contains when returning to it later. R scripts end in .R. Save your R script to your working directory, which will be the default location on RStudio Server.

#### **Important**

Scripts are ordered. Running commands out of order will cause confusion later when you try to reproduce a given analysis step.

## <span id="page-17-0"></span>R Objects

Now that we have an R script, let's begin to work with R objects. Everything assigned a value in R is technically an object. Mostly we think of R objects as something in which a method (or function) can act on; however, R functions, too, are R object. R objects are what gets assigned to memory in R and are of a specific type or class. Objects include things like vectors, lists, matrices, arrays, factors, and data frames. Don't get too bogged down by terminology. Many of these terms will become clear as we begin to use them in our code. In order to be assigned to memory, an r object must be created.

Therefore, objects are data structures with specific attributes and methods that can be applied to them.

### <span id="page-17-1"></span>Creating and deleting objects

To create an R object, you need a name, a value, and an assignment operator [\(e.g.,](https://blog.revolutionanalytics.com/2008/12/use-equals-or-arrow-for-assignment.html)  $\le$  - or [=](https://blog.revolutionanalytics.com/2008/12/use-equals-or-arrow-for-assignment.html)) [\(https://blog.revolutionanalytics.com/2008/12/use-equals-or-arrow-for-assignment.html\)](https://blog.revolutionanalytics.com/2008/12/use-equals-or-arrow-for-assignment.html). R is case sensitive, so an object with the name "FOO" is not the same as "foo".

#### Let's create a simple object and run our code.

To run our code, we have a number of options. First, you can use the Run button above. This will run highlighted or selected code. You may also use the source button to run your entire script. My preferred method is to use keyboard shortcuts. Move your cursor to the code of interest and use command  $+$  enter for macs or control  $+$  enter for PCs. If a command is taking a long time to run and you need to cancel it, use control  $+ c$  from the command line or escape in RStudio. Once you run the command, you will see the command print to the console in blue followed by the output. You do not need to highlight code to run it. If you do highlight code, make sure you are highlighting everything you plan to run. Highlighting can be a great way to only test small sections of nested code.

 $a < -1$  #You can and should annotate your code with comments for better a #Simply call the name of the object to print the value to the screen

#### ## [1] 1

In this example, "a" is the name of the object, 1 is the value, and  $\leq$  is the assignment operator. We inspect objects simply by typing or running their name.

### <span id="page-18-0"></span>Naming conventions and reproducibility

There are rules regarding the naming of objects.

- Avoid spaces or special characters EXCEPT '\_' and '.' 1.
- 2. No numbers or symbols at the beginning of an object name.

For example:

```
1a<-"apples" # this will throw and error
1a
```

```
## Error: <text>:1:2: unexpected symbol
## 1: 1a
\## \land
```
In contrast:

```
a<-"apples" #this works fine
a
```
## [1] "apples"

What do you think would have happened if we didn't put 'apples' in quotes? Try it.

a<-apples

## Error in eval(expr, envir, enclos): object 'apples' not found

3. Avoid common names with special meanings or assigned to existing functions (These will auto complete).

See the tidyverse style guide [\(https://style.tidyverse.org/syntax.html\)](https://style.tidyverse.org/syntax.html) for more information on naming conventions.

#### **How do I know what objects have been created?**

To view a list of the objects you have created, use ls() or look at your global environment pane.

### <span id="page-19-0"></span>Reassigning and deleting objects

To reassign an object, simply overwrite the object.

```
#object with gene named 'tp53'
gene_name<-"tp53"
gene_name
```

```
## [1] "tp53"
```

```
#if instead we want to reassign gene_name to a different gene, we wou
gene_name<-"GH1"
gene_name
```
## [1] "GH1"

#### **Warning**

R will not warn you when objects are being overwritten, so use caution.

To delete an object from memory:

```
# delete the object 'gene name'
rm(gene_name)
```
#the object no longer exists, so calling it will result in an error gene\_name

## Error in eval(expr, envir, enclos): object 'gene\_name' not found

### <span id="page-19-1"></span>Things to note

- R doesn't care about spaces in your code. However, it can vastly improve readability if you include them. For example, "thisissohardtoread" but "this is fine".
- You can use tab completion to quickly type object or function names. •

```
For example:
```

```
```{py3 hl lines="1-100"}
clifford<-"a big red dog"
\ddot{\phantom{0}}Now, type "clif" into the console and hit tab.
```
• Quotes [\(https://stat.ethz.ch/R-manual/R-devel/library/base/html/Quotes.html\)](https://stat.ethz.ch/R-manual/R-devel/library/base/html/Quotes.html) are used anytime you are entering character string values. Either single or double quotes can be used. Otherwise, R will think you are calling an object.

## <span id="page-20-0"></span>Using functions

A function in R (or any computing language) is a short program that takes some input and returns some output.

An R function has three key properties:

- Functions have a name (e.g. dir, getwd); note that functions are case sensitive!
- Following the name, functions have a pair of ()
- Inside the parentheses, a function may take 0 or more arguments --datacarpentry.org [\(https://datacarpentry.org/genomics-r-intro/00](https://datacarpentry.org/genomics-r-intro/00-introduction.html) [introduction.html\)](https://datacarpentry.org/genomics-r-intro/00-introduction.html)

To create a function, you can use the following syntax:

```
function_name <- function(arg_1, arg 2, \dots) {
    Function body 
}
```
### <span id="page-20-1"></span>Navigating directories

Now that we know what a function is, let's use them to navigate our directories.

Our first function will be getwd(). This simply prints your working directory (our default directory for saving files) and is the R equivalent of pwd (if you know unix coding).

```
#print our working directory
getwd()
```
[1] "/home/rstudio/"

#### How can we find out what arguments a function takes?

For details on function arguments and examples of how to use the function, we should check the package / function documentation. We can get help by preceding a function with ? or ?? if the package library has not been loaded. We can also use the function args().

Let's see this in action with setwd(). setwd() is used to change our working directory. If we want to know what argument it takes, we can try the help documentation.

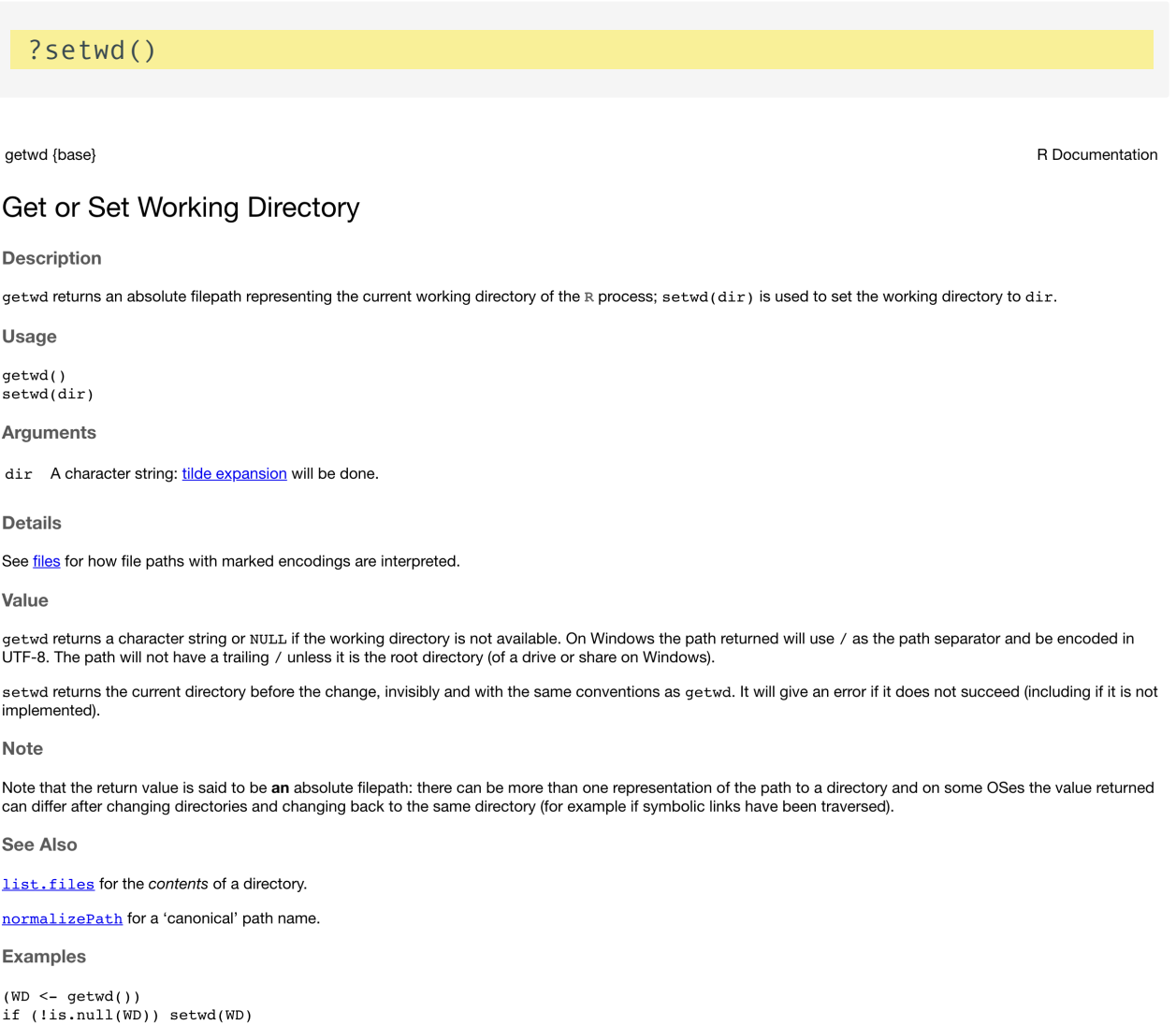

As we can see from the help documentation, setwd() requires the argument dir, which requires a character string pointing to the correct directory. The path should be in quotes, and you can use tab completion to fill in the path as needed.

#### **Note**

R uses unix formatting for directories, so regardless of whether you have a Windows computer or a mac, the way you enter the directory information will be the same.

#### <span id="page-22-0"></span>Function arguments are positional

Function arguments are positional, meaning the order matters unless the argument is explicitly stated. Let's see this in practice with the function round ().

round()

rounds the values in its first argument to the specified number of decimal places (default 0) --- R help.

This implies that the first argument should be the number you want to round.

Let's see an example:

round(17.664, 2) #round 17.664 to 17.66

## [1] 17.66

round(2, 17.664) #round 2 (second argument ignored)

## [1] 2

round(digits=2, 17.664) #explicitly state one of the arguments

## [1] 17.66

### <span id="page-22-1"></span>Some common functions

There are several functions that you will see repeatedly as you use R more and more.

One of those is c(), which is used to combine its arguments to form a vector.

Vectors are probably the most used commonly used object type in R. A vector is a collection of values that are all of the same type (numbers, characters, etc.). The columns that make up a data frame, for example, are vectors of the same length. --- datacarpentry.org [\(https://datacarpentry.org/genomics-r-intro/02-r-basics/](https://datacarpentry.org/genomics-r-intro/02-r-basics/index.html) [index.html\)](https://datacarpentry.org/genomics-r-intro/02-r-basics/index.html).

Let's create some vectors.

transcript names<-c("TSPAN6","TNMD","SCYL3","GCLC") #We can create a transcript\_names<-c(TSPAN6,"TNMD",SCYL3,"GCLC") #Why doesn't this wor

## Error in eval(expr, envir, enclos): object 'TSPAN6' not found

```
transcript counts \leq c(679, 0, 467, 260, 60, 0) #combine numbers
```
sample\_names<-c("1","B","3","D") #This is poor practice; stay consist

sample names<-c("Sample1","Sample2","Sample3")

more samps<-c("Sample4","Sample5")

sample names<-c(sample names,more samps) #combine two vectors

Here is a short list of functions that are commonly used and good to keep in mind:

rbind(), cbind() - Combine vectors by row/column

grep() - regular expressions1

identical() - test if 2 objects are exactly equal

length() - no. of elements in vector

ls() - list objects in current environment

 $rep(x,n)$  - repeat the number x, n times

 $rev(x)$  - elements of x in reverse order

 $seq(x,y,n)$  - sequence  $(x \text{ to } y, \text{ spaced by } n)$ 

 $sort(x)$  - sort the vector  $x$ 

order(x) - list the sorted element numbers of  $x$ 

tolower(),toupper() - Convert string to lower/upper case letters

unique(x) - remove duplicate entries from vector

round(x), signif(x), trunc(x) - rounding functions

month.abb/month.name - abbreviated and full names for months

pi, letters, (e.g. letters[7] = "g") LETTERS

lm - fit linear model

mean(x), weighted.mean(x), median(x), min(x), max(x), quantile(x)

sd() - standard deviation

summary(x) - a summary of  $x$  (mean, min, max) [Charles Dimaggio, columbia.edu](http://www.columbia.edu/~cjd11/charles_dimaggio/DIRE/resources/R/rFunctionsList.pdf) [\(http://www.columbia.edu/~cjd11/](http://www.columbia.edu/~cjd11/charles_dimaggio/DIRE/resources/R/rFunctionsList.pdf) [charles\\_dimaggio/DIRE/resources/R/rFunctionsList.pdf\)](http://www.columbia.edu/~cjd11/charles_dimaggio/DIRE/resources/R/rFunctionsList.pdf)

You may also find this function [reference card](https://cran.r-project.org/doc/contrib/Short-refcard.pdf) valuable: reference card [\(https://cran.r](https://cran.r-project.org/doc/contrib/Short-refcard.pdf)[project.org/doc/contrib/Short-refcard.pdf\)](https://cran.r-project.org/doc/contrib/Short-refcard.pdf)

#### <span id="page-24-0"></span>Explicitly calling a function

At times a function may be masked by another function. This can happen if two functions are named the same (e.g., dplyr::filter() vs plyr::filter()). We can get around this by explicitly calling a function from the correct package using the following syntax: package::function().

## <span id="page-24-1"></span>A quick look at data frames

We will mostly be working with data frames throughout this course. Data frames hold tabular data, and as such are collections of vectors of the same length, but can be of different types.

Example data frame:

```
#create a data frame using data.frame()
df<-data.frame(id=paste("Sample",1:10,sep="_"), cell=rep(factor(c("cellentine-
```
### <span id="page-24-2"></span>What do we mean by data types?

The data type of an R object affects how that object can be used or will behave. Examples of base R data types include numeric, integer, complex, character, and logical. R objects can also have certain assigned attributes (related to class), and these attributes will be important for how they interact with certain methods / functions. Ultimately, understanding the mode / type and class of an object will be important for how an object can be used in R. When the mode of an object is changed, we call this "coercion". You may see a coercion warning pop up when working with objects in the future.

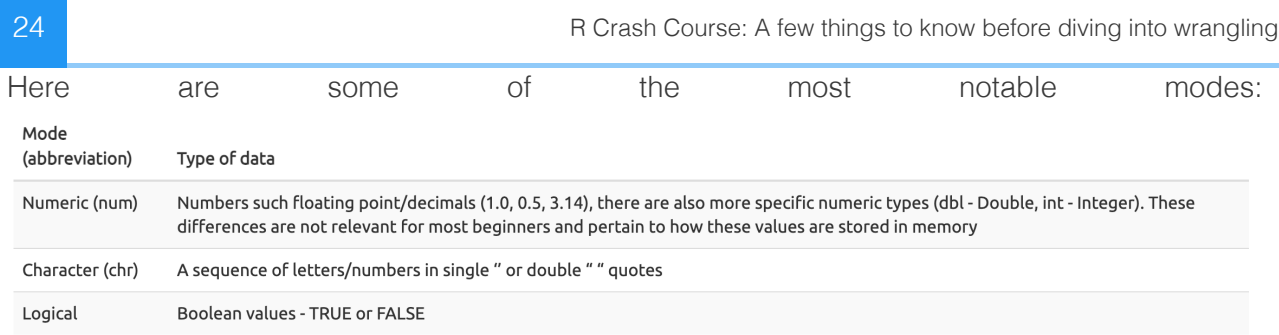

The mode or type of an object can be examined using mode() or typeof(). Its class can be examined using class(). Unlike modes and types, classes are unlimited and can be user defined. Classes can often be more informative. For example, class() may return data.frame, array, matrix, or factor.

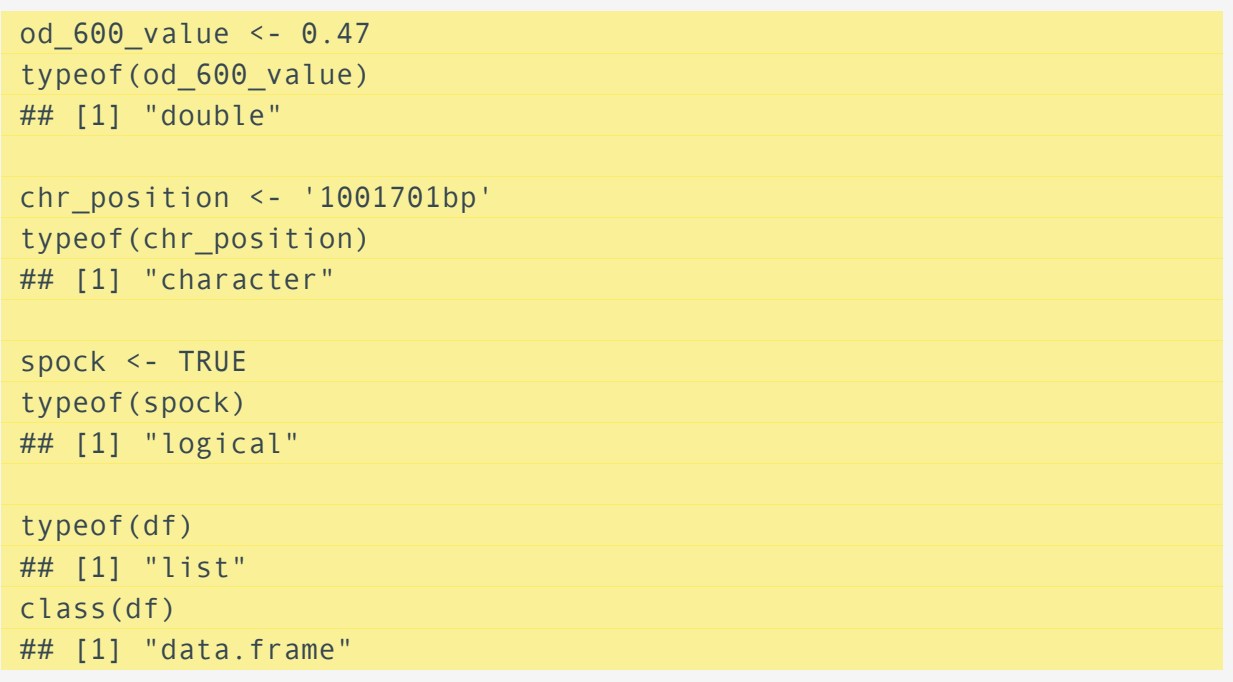

Because data frames are made up of columns that can store different types of data, we can examine the overall structure of a data frame using str().

#### str(df)

```
## 'data.frame': 20 obs. of 3 variables:
## $ id : chr "Sample_1" "Sample_2" "Sample_3" "Sample_4" ...
## $ cell : Factor w/ 2 levels "cell_line_A",..: 1 1 1 1 1 1 1 1 1 1
## $ counts: int 502 514 30 648 618 325 417 204 753 600 ...
```
There are functions that can gage types and classes directly, for example, is.numeric(), is.character(), is.logical(), is.data.frame(), is.matrix(), is.factor().

### <span id="page-26-0"></span>What are factors?

Factors can be thought of as vectors which are specialized for categorical data. Given R's specialization for statistics, this make sense since categorial and continuous variables are usually treated differently. Sometimes you may want to have data treated as a factor, but in other cases, this may be undesirable. [\(https://](https://datacarpentry.org/genomics-r-intro/03-basics-factors-dataframes/index.html) [datacarpentry.org/genomics-r-intro/03-basics-factors-dataframes/index.html\)](https://datacarpentry.org/genomics-r-intro/03-basics-factors-dataframes/index.html)

We will discuss factors more later when plotting. Functions most relevant to factors include factor() and levels().

### <span id="page-26-1"></span>Data frame accessors

We can access a column of our data frame using [], [[]], or using the \$. We can use colnames() and rownames() to access the column names and row names of a data frame.

For example:

df[["cell"]]

```
## [1] cell line A cell line A cell line A cell line A cell line A c
## [7] cell_line_A cell_line_A cell_line_A cell_line_A cell_line_B c
## [13] cell line B cell line B cell line B cell line B cell line B o
## [19] cell_line_B cell_line_B
## Levels: cell line A cell line B
```
df["cell"]

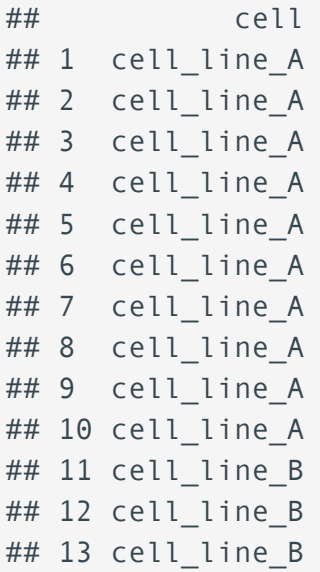

```
## 14 cell line B
## 15 cell line B
## 16 cell line B
## 17 cell line B
## 18 cell line B
## 19 cell line B
## 20 cell line B
```
#### df\$cell

```
## [1] cell line A cell line A cell line A cell line A cell line A c
## [7] cell line A cell line A cell line A cell line A cell line B c
## [13] cell line B cell line B cell line B cell line B cell line B or
## [19] cell line B cell line B
## Levels: cell_line_A cell_line_B
```
colnames(df)

## [1] "id" "cell" "counts"

rownames(df)

```
## [1] "1" "2" "3" "4" "5" "6" "7" "8" "9" "10" "11" "12" "13" "14" "15"
## [16] "16" "17" "18" "19" "20"
```
#### **Subsetting**

Check out this chapter [\(https://adv-r.hadley.nz/subsetting.html\)](https://adv-r.hadley.nz/subsetting.html) of Advanced R for more on subsetting operators.

## <span id="page-27-0"></span>Uploading and exporting files from RStudio Server

RStudio Server works via a web browser, and so you see this additional Upload option in the Files pane. If you select this option, you can upload files from your local computer into the server environment. If you select More, you will also see an Export option. You can use this to export the files created in the RStudio environment.

## <span id="page-28-0"></span>Saving your R environment (.Rdata)

When exiting RStudio, you will be prompted to save your R workspace or .RData. The .RData file saves the objects generated in your R environment. You can also save the .RData at any time using the floppy disk icon just below the Environment tab. You may also save your R workspace from the console using save. image(). You may load. Rdata by using load().

## <span id="page-28-1"></span>Additional tips, tricks, and things to know

- You can use the up arrow on your keyboard when using the console to pull up previously used commands.
- Certain symbols in R always come in pairs, for example, parentheses and quotation marks. If you do not provide a pair, R will return a continuation character +, meaning it is waiting for more input to complete the command. You provide the missing information or press ESCAPE.
- You can print an object after creating using parantheses shortcuts. •

For example,

(coolfeature<-"printing an object automatically")

## [1] "printing an object automatically"

### <span id="page-28-2"></span>Acknowledgments

Material from this lesson was either taken directly or adapted from the Intro to R and RStudio for Genomics lesson provided by datacarpentry.org [\(https://datacarpentry.org/genomics-r-intro/01](https://datacarpentry.org/genomics-r-intro/01-r-basics.html) [r-basics.html\)](https://datacarpentry.org/genomics-r-intro/01-r-basics.html).

### <span id="page-28-3"></span>Additional Resources

Hands-on Programming with R [\(https://rstudio-education.github.io/hopr/\)](https://rstudio-education.github.io/hopr/)

R reference card [\(https://cran.r-project.org/doc/contrib/Short-refcard.pdf\)](https://cran.r-project.org/doc/contrib/Short-refcard.pdf)

R specifi[c search engine, rseek](https://rseek.org/) [\(https://rseek.org/\)](https://rseek.org/)

## <span id="page-29-0"></span>**Data import and reshape**

#### **Objectives**

1. Learn to import multiple data types

2. Data reshape with tidyr: pivot\_longer(), pivot\_wider(), separate(), and unite()

## <span id="page-29-1"></span>Installing and loading packages

So far we have only worked with objects that we created in RStudio. We have not installed or loaded any packages. R packages extend the use of R programming beyond base R.

### <span id="page-29-2"></span>Where do we get R packages?

As a reminder, R packages are loadable extensions that contain code, data, documentation, and tests in a standardized shareable format that can easily be installed by R users. The primary repository for R packages is the [Comprehensive R Archive Network \(CRAN\)](https://cran.r-project.org/index.html) [\(https://](https://cran.r-project.org/index.html) [cran.r-project.org/index.html\)](https://cran.r-project.org/index.html). CRAN is a global network of servers that store identical versions of R code, packages, documentation, etc (cran.r-project.org). To install a CRAN package, use install.packages().

Github is another common source used to store R packages; though, these packages do not necessarily meet CRAN standards so approach with caution. To install a Github package, use library(devtools) followed by install\_github(). devtools is a CRAN package. If you have not installed it, you may use install.packages("devtools") prior to the previous steps.

Many genomics and other packages useful to biologists / molecular biologists can be found on Bioconductor. To install a Bioconductor package, you will first need to install BiocManager, a CRAN package (install.packages("BiocManager")). You can then use BiocManager to install the Bioconductor core packages or any specific package (e.g., BiocManager::install("DESeq2")).

## <span id="page-29-3"></span>Importing / exporting data

Before we can do anything with our data, we need to first import it into R. There are several ways to do this.

First, the RStudio IDE has a drop down menu for data import. Simply go to  $File > Import$ Dataset and select one of the options and follow the prompts.

We should pay close attention to the import functions and their arguments. Using the import arguments correctly can save us from a headache later down the road. You will notice two types of import functions under Import Dataset "from text": base R import functions and readr import functions. We will use both in this course.

#### **Note**

Tidyverse packages are generally against assigning rownames and instead prefer that all column data are treated the same, but there are times when this is beneficial and will be required for genomics data (e.g., See [SummarizedExperiment](https://bioconductor.org/packages/devel/bioc/vignettes/SummarizedExperiment/inst/doc/SummarizedExperiment.html) [\(https://bioconductor.org/packages/devel/bioc/vignettes/SummarizedExperiment/inst/](https://bioconductor.org/packages/devel/bioc/vignettes/SummarizedExperiment/inst/doc/SummarizedExperiment.html) [doc/SummarizedExperiment.html\)](https://bioconductor.org/packages/devel/bioc/vignettes/SummarizedExperiment/inst/doc/SummarizedExperiment.html) from Bioconductor).

### <span id="page-30-0"></span>Loading Tidyverse

```
library(tidyverse)
```

```
## - Attaching core tidyverse packages - - - - - - - - - - - - - - - - tidy
## \sqrt{a} dplyr 1.1.3 \sqrt{a} readr 2.1.4
\# \neq forcats 1.0.0 \neq stringr 1.5.0
## ✔ ggplot2 3.4.4 ✔ tibble 3.2.1
## ✔ lubridate 1.9.3 ✔ tidyr 1.3.0
## \sqrt{} purrr 1.0.2
## ── Conflicts ────────────────────────────────────────── tidyverse_conflicts() ──
## ✖ dplyr::filter() masks stats::filter()
## ✖ dplyr::lag() masks stats::lag()
## i Use the conflicted package (<http://conflicted.r-lib.org/>) to f
```
### <span id="page-30-1"></span>What is a tibble?

When loading tabular data with readr, the default object created will be a tibble. Tibbles are like data frames with some small but apparent modifications. For example, they can have numbers for column names, and the column types are immediately apparent when viewing. Additionally, when you call a tibble by running the object name, the entire data frame does not print to the screen, rather the first ten rows along with the columns that fit the screen are shown.

### <span id="page-30-2"></span>Reasons to use readr functions

They are typically much faster  $(-10x)$  than their base equivalents. Long running jobs have a progress bar, so you can see what's happening. If you're looking for raw speed, try data.table::fread(). It doesn't fit quite so well into the tidyverse, but it can be quite a bit faster.

They produce tibbles, they don't convert character vectors to factors, use row names, or munge the column names. These are common sources of frustration with the base R functions.

They are more reproducible. Base R functions inherit some behaviour from your operating system and environment variables, so import code that works on your computer might not work on someone else's. ---R4DS [\(https://r4ds.had.co.nz/data](https://r4ds.had.co.nz/data-import.html#compared-to-base-r)[import.html#compared-to-base-r\)](https://r4ds.had.co.nz/data-import.html#compared-to-base-r)

### <span id="page-31-0"></span>Excel files (.xls, .xlsx)

Excel files are the primary means by which many people save spreadsheet data. .xls or .xlsx files store workbooks composed of one or more spreadsheets.

Importing excel files requires the R package readxl. While this is a tidyverse package, it is not core and must be loaded separately.

#### library(readxl)

The functions to import excel files are read excel(), read  $xls()$ , and read  $xlsx()$ . The latter two are more specific based on file format, whereas the first will quess which format (.xls or .xlsx) we are working with.

Let's look at its basic usage using an example data set from the readx1 package. To access the example data we use  $readx1$  example().

```
#makes example data accessible by storing the path 
ex_xl<-readxl_example("datasets.xlsx") 
ex_xl
```
## [1] "/Library/Frameworks/R.framework/Versions/4.3-x86 64/Resources

Now, let's read in the data. The only required argument is a path to the file to be imported.

```
irisdata<-read_excel(ex_xl)
irisdata
```
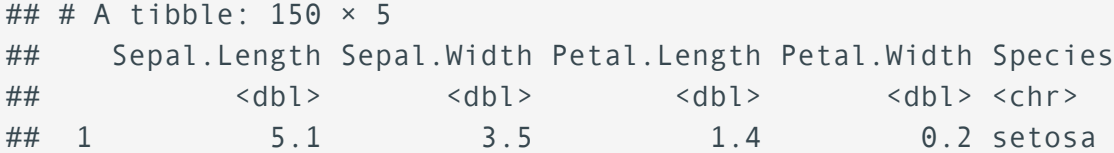

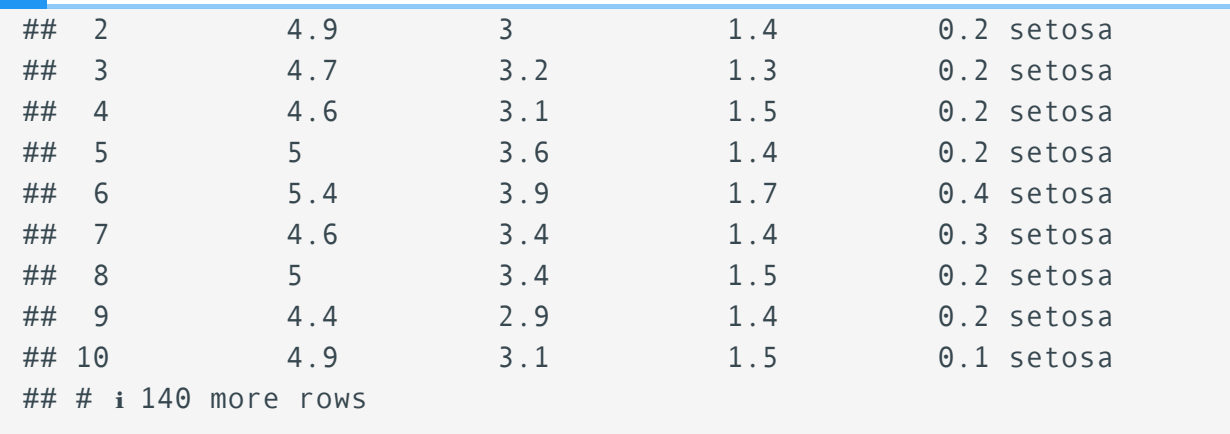

Notice that the resulting imported data is a tibble. This is a feature specific to tidyverse. Now, let's check out some of the additional arguments. We can view the help information using ? read excel().

The arguments likely to be most pertinent to you are:

- sheet the name or numeric position of the excel sheet to read.
- col\_names default TRUE uses the first read in row for the column names. You can also provide a vector of names to name the columns.
- skip will allow us to skip rows that we do not wish to read in.
- . name\_repair automatically set to "unique", which makes sure that the column names are not empty and are all unique. read excel() and \* readr functions will not correct column names to make them syntactic. If you want corrected names, use .name\_repair = "universal".

Let's check out another example:

```
sum air<-read excel("./data/RNASeq totalcounts vs totaltrans.xlsx")
```
## New names: ## • `` -> `...2` ##  $\cdot$   $\cdot$  ->  $\cdot$  ...3 ## • `` -> `...4`

```
sum_air
```
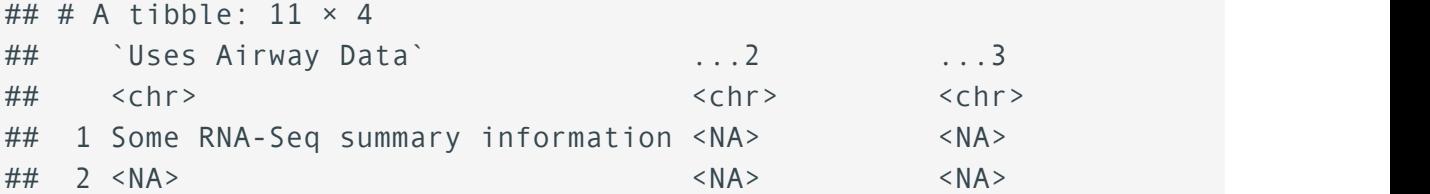

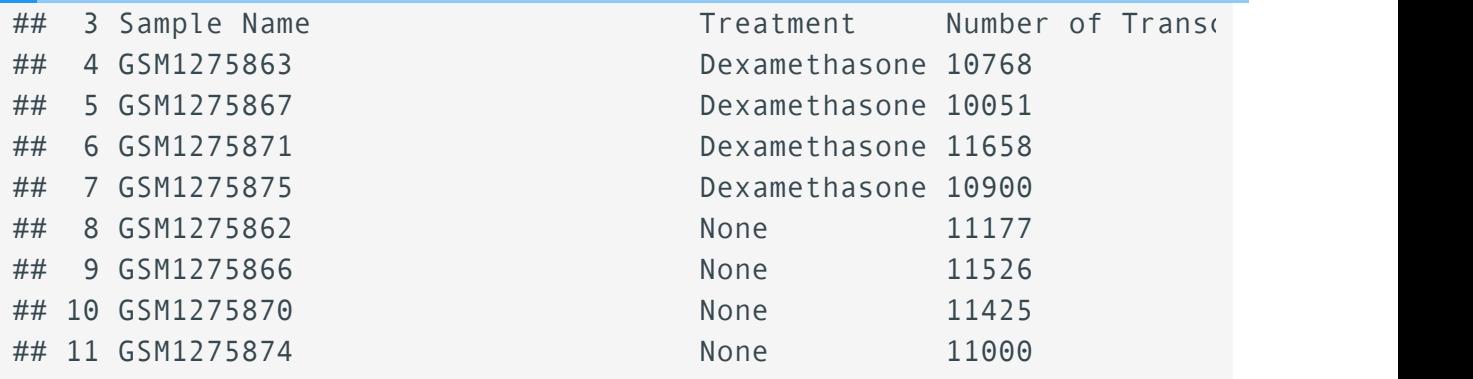

Upon importing this data, we can immediately see that something is wrong with the column names.

colnames(sum\_air)

```
## [1] "Uses Airway Data" "...2" "...3" "...4"
```
There are some extra rows of information at the beginning of the data frame that should be excluded. We can take advantage of additional arguments to load only the data we are interested in. We are also going to tell read\_excel() that we want the names repaired to eliminate spaces.

```
sum_air<-read_excel("./data/RNASeq_totalcounts_vs_totaltrans.xlsx",
                     skip=3,.name_repair = "universal")
```

```
## New names:
## • `Sample Name` -> `Sample.Name`
## • `Number of Transcripts` -> `Number.of.Transcripts`
## • `Total Counts` -> `Total.Counts`
```

```
sum_air
```
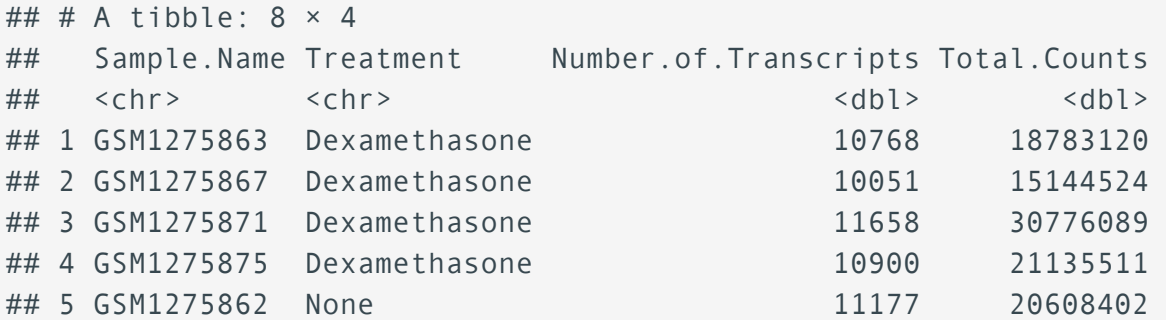

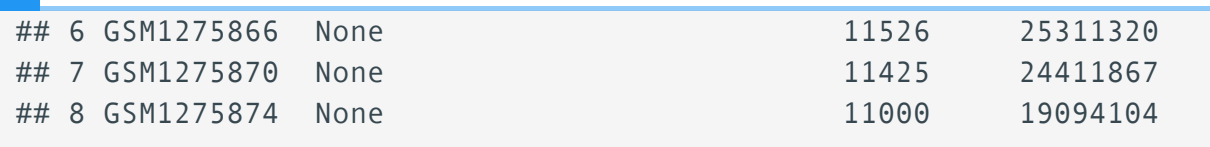

#### **Name repair**

Learn more about the .name\_repair arguments here [\(https://mpn.metworx.com/packages/tibble/2.1.3/reference/](https://mpn.metworx.com/packages/tibble/2.1.3/reference/name-repair.html) [name-repair.html\)](https://mpn.metworx.com/packages/tibble/2.1.3/reference/name-repair.html).

### <span id="page-34-0"></span>Tab-delimited files (.tsv, .txt)

In tab delimited files, data columns are separated by tabs.

To import tab-delimited files there are several options. There are base R functions such as read.delim() and read.table() as well as the readr functions read delim(), read  $tsv()$ , and read  $table()$ .

Let's take a look at ?read.delim() and ?read delim(), which are most appropriate if you are working with tab delimited data stored in a .txt file.

For read.delim(), you will notice that the default separator (sep) is white space, which can be one or more spaces, tabs, newlines. However, you could use this function to load a comma separated file as well; you simply need to use  $sep = ","$ . The same is true of read delim(), except the argument is delim rather than sep.

Let's load sample information from the RNA-Seq project [airway](https://bioconductor.org/packages/release/data/experiment/html/airway.html) [\(https://bioconductor.org/](https://bioconductor.org/packages/release/data/experiment/html/airway.html) [packages/release/data/experiment/html/airway.html\)](https://bioconductor.org/packages/release/data/experiment/html/airway.html). We will refer back to some of these data frequently throughout our lessons. The airway data is from [Himes et al. \(2014\)](https://pubmed.ncbi.nlm.nih.gov/24926665/) [\(https://](https://pubmed.ncbi.nlm.nih.gov/24926665/) [pubmed.ncbi.nlm.nih.gov/24926665/\)](https://pubmed.ncbi.nlm.nih.gov/24926665/). These data, which are available in R as a RangedSummarizedExperiment object, are from a bulk RNAseq experiment. In the experiment, the authors "characterized transcriptomic changes in four primary human ASM cell lines that were treated with dexamethasone," a common therapy for asthma. The airway package includes RNAseq count data from 8 airway smooth muscle cell samples. Each cell line includes a treated and untreated negative control.

Using read.delim():

```
smeta<-read.delim("./data/airway_sampleinfo.txt")
head(smeta)
## SampleName cell dex albut Run avgLength Experiment
## 1 GSM1275862 N61311 untrt untrt SRR1039508 126 SRX384345 S
## 2 GSM1275863 N61311 trt untrt SRR1039509 126 SRX384346 S
## 3 GSM1275866 N052611 untrt untrt SRR1039512 126 SRX384349 S
```
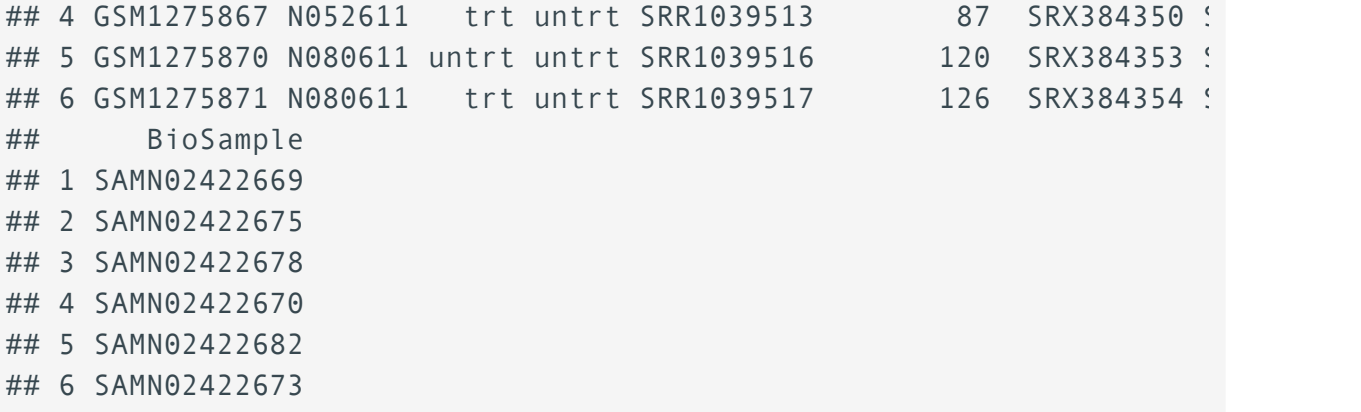

Some other arguments of interest for read.delim():

row.names - used to specify row names.

col.names - use to specify column names if header = FALSE.

 $skip$   $skip$  - Similar to read excel(), used to skip a number of lines preceding the data we are interested in importing.

check.names - makes names syntactically valid and unique.

```
Using read delim():
```
smeta2<-read\_delim("./data/airway\_sampleinfo.txt")

```
## Rows: 8 Columns: 9
\## \longrightarrow Column specification
## Delimiter: "\t"
## chr (8): SampleName, cell, dex, albut, Run, Experiment, Sample, B
## dbl (1): avgLength
## 
## i Use `spec()` to retrieve the full column specification for this
## i Specify the column types or set `show_col_types = FALSE` to quie
```
#### smeta2

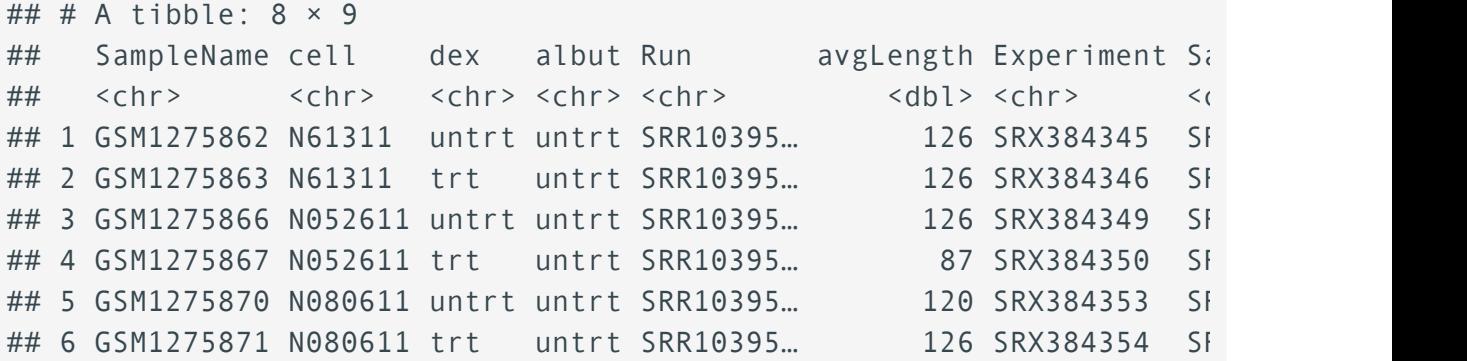
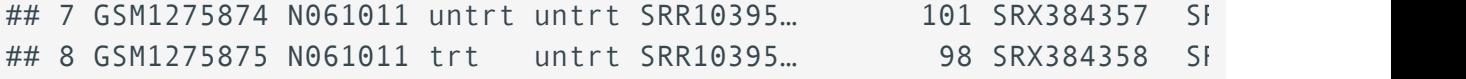

## Comma separated files (.csv)

In comma separated files the columns are separated by commas and the rows are separated by new lines.

To read comma separated files, we can use the specific functions ?read.csv() and ? read csv().

Let's see this in action:

```
cexamp<-read.csv("./data/surveys_datacarpentry.csv")
head(cexamp)
```
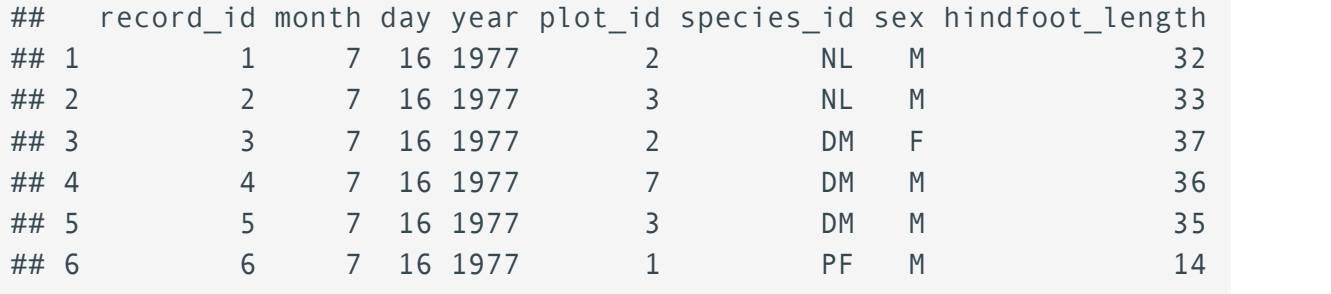

The arguments are the same as read.delim().

Let's check out read csv():

cexamp2<-read\_csv("./data/surveys\_datacarpentry.csv")

```
## Rows: 35549 Columns: 9
# # \longrightarrow Column specification \cdot## Delimiter: ","
## chr (2): species id, sex
## dbl (7): record_id, month, day, year, plot_id, hindfoot_length, we
## 
## i Use `spec()` to retrieve the full column specification for this
## i Specify the column types or set `show_col_types = FALSE` to quie
```
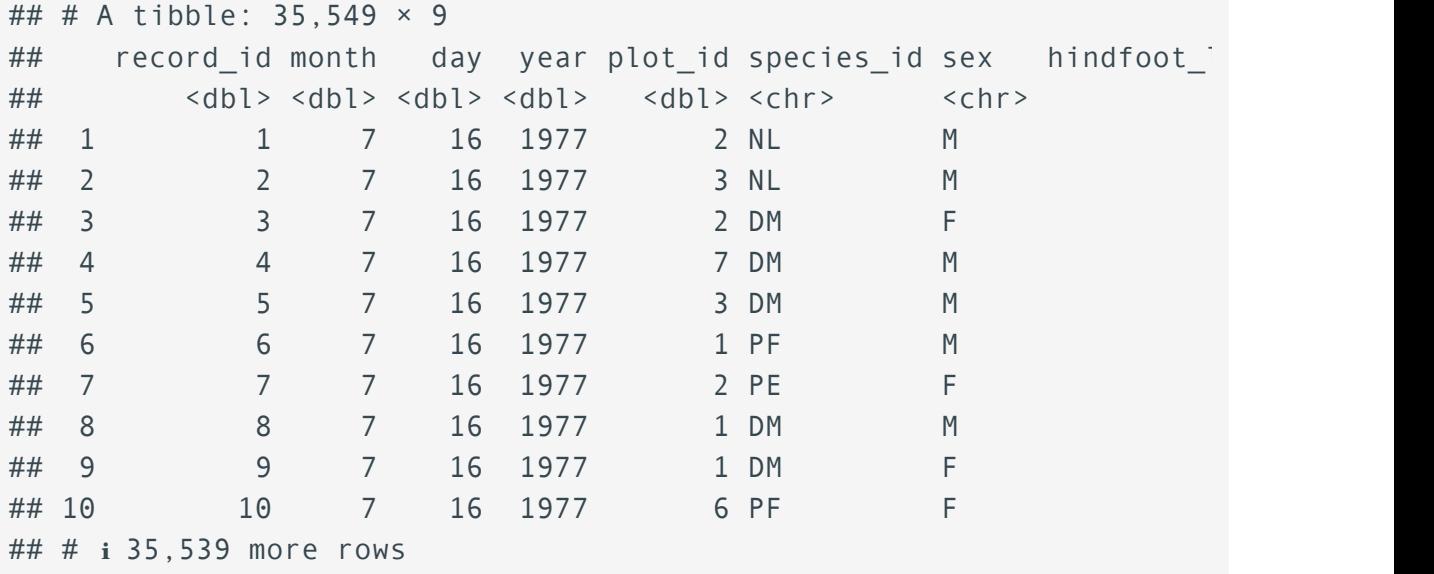

## Other file types

There are a number of other file types you may be interested in. For genomic specific formats, you will likely need to install specific packages; check out [Bioconductor](https://bioconductor.org/) [\(https://](https://bioconductor.org/) [bioconductor.org/\)](https://bioconductor.org/) for packages relevant to bioinformatics.

For information on importing other files types (e.g., json, xml, google sheets), check out this chapter [\(https://jhudatascience.org/tidyversecourse/get-data.html\)](https://jhudatascience.org/tidyversecourse/get-data.html) from [Tidyverse Skills for](https://jhudatascience.org/tidyversecourse/) [Data Science](https://jhudatascience.org/tidyversecourse/) [\(https://jhudatascience.org/tidyversecourse/\)](https://jhudatascience.org/tidyversecourse/) by Carrie Wright, Shannon E. Ellis, Stephanie C. Hicks and Roger D. Peng.

## An Example

Let's load in a count matrix from a i rway to work with and reshape.

```
aircount<-read.delim("./data/head50_airway_nonnorm_count.txt")
head(aircount)
```
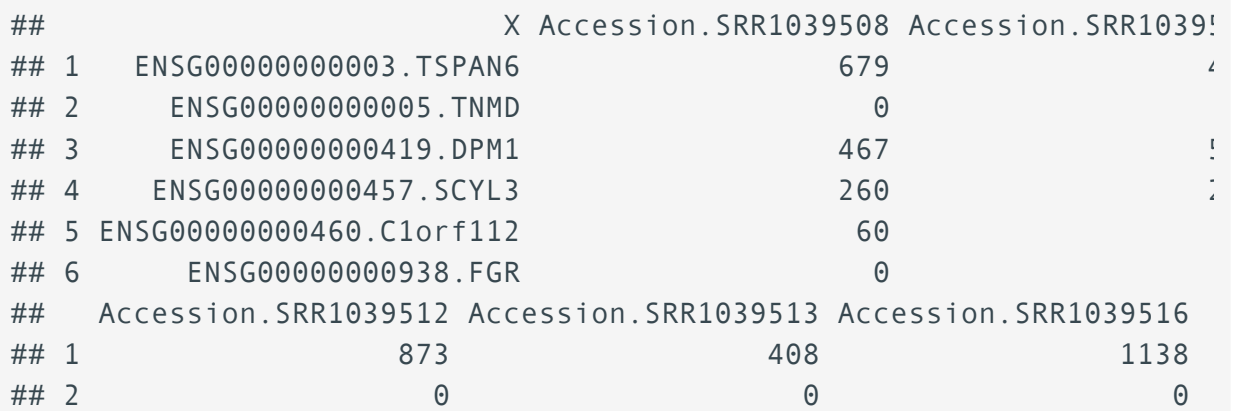

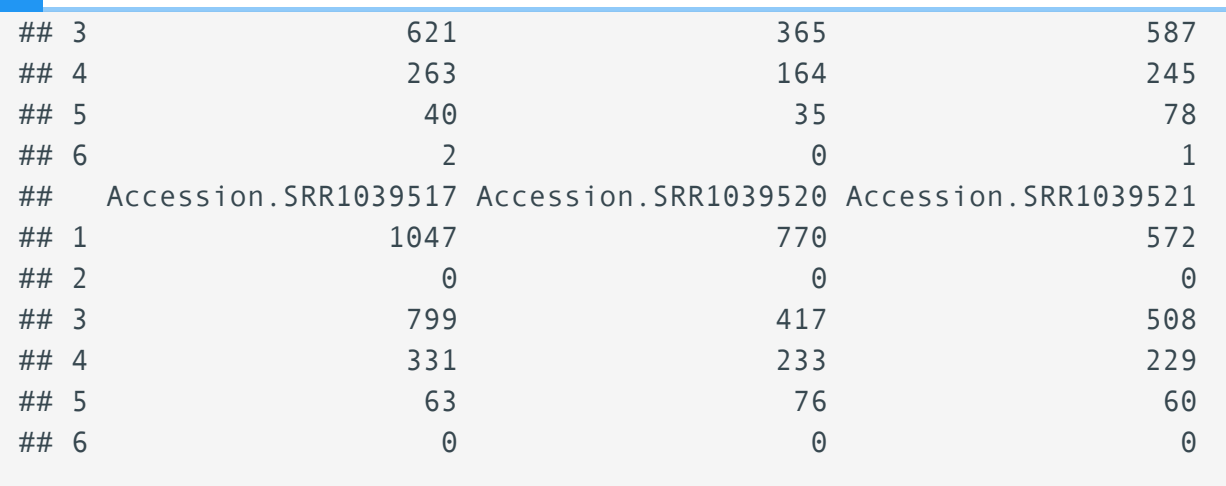

Because this is a count matrix, we want to save column 'X', which was automatically named, as row names rather than a column.

Let's reload and overwrite the previous object:

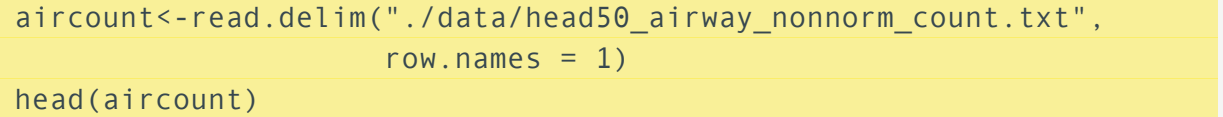

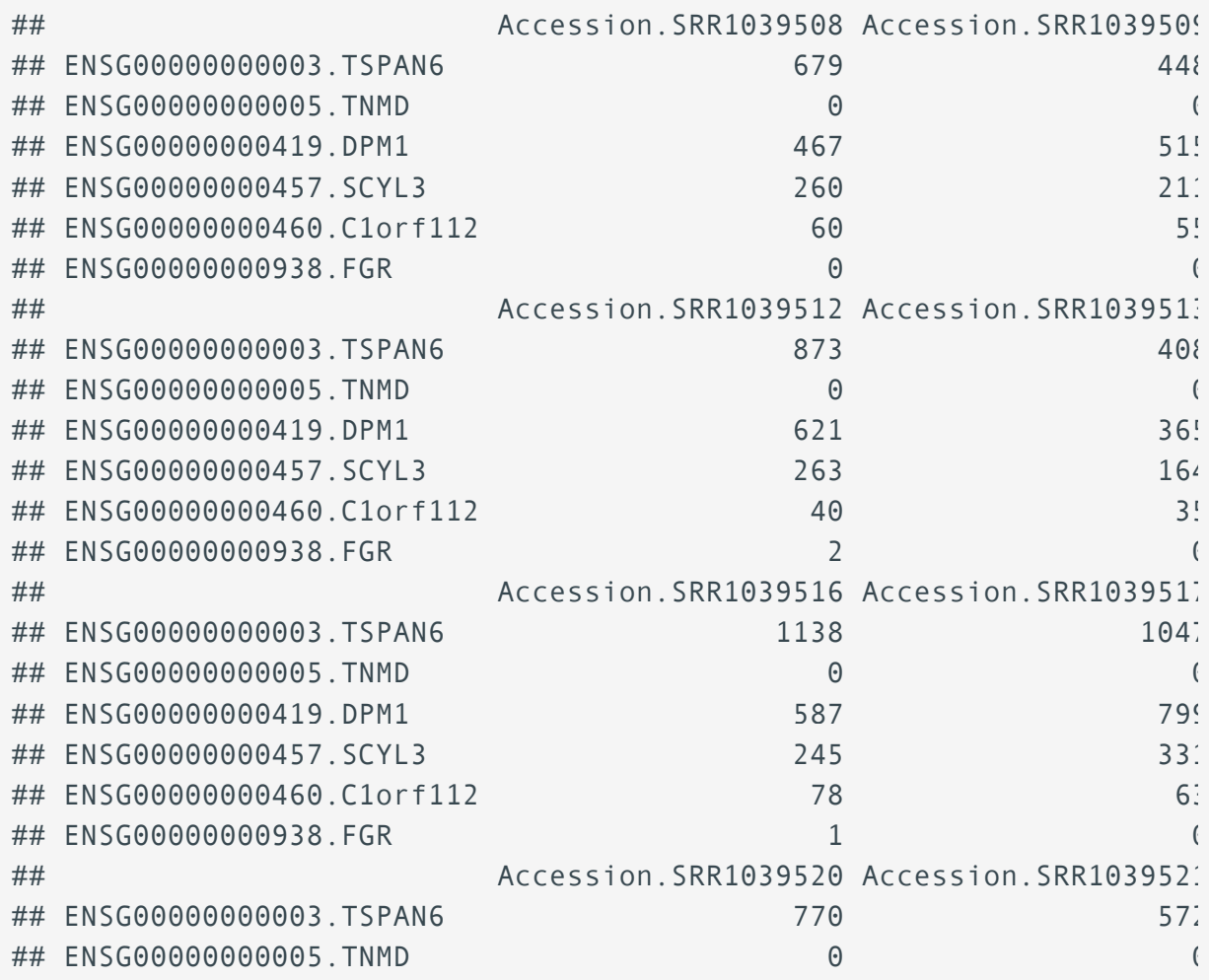

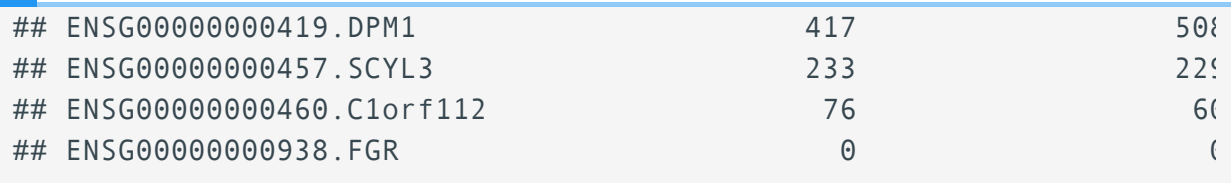

#### **Working with row names**

There are functions [\(https://tibble.tidyverse.org/reference/rownames.html\)](https://tibble.tidyverse.org/reference/rownames.html) specific to the tibble package for working with row names. column\_to\_rownames() could also have been used to assign column X to rows.

## Data reshape

### What do we mean by reshaping data?

Data reshaping is one aspect of tidying our data. The shape of our data is determined by how values are organized across rows and columns. When reshaping data we are most often wrangling the data from wide to long format or vice versa. To tidy the data we will need to (1) know the difference between observations and variables, and (2) potentially resolve cases in which a single variable is spread across multiple columns or a single observation is spread across multiple rows (R4DS [\(https://r4ds.had.co.nz/tidy-data.html\)](https://r4ds.had.co.nz/tidy-data.html)).

It is difficult to provide a single definition for what is wide data vs long data, as both can take different forms, and both can be considered tidy depending on the circumstance.

#### **Important**

Remember, while we are interested in getting data into a "tidy" format, your data should ultimately be wrangled into a format that is going to work with downstream analyses.

In general, in wide data there is often a single metric spread across multiple columns. This type of data often, but not always, takes on a matrix like appearance.

While in long data, each variable tends to have its own column.

See this example from R4DS:

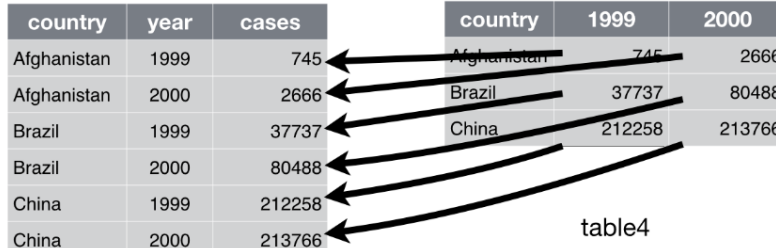

Figure 12.2: Pivoting table4 into a longer, tidy form.

However, these definitions depend on what you are ultimately considering a variable and what you are considering an observation.

For example, which of the following data representations is the tidy option?

#### tibble(iris)

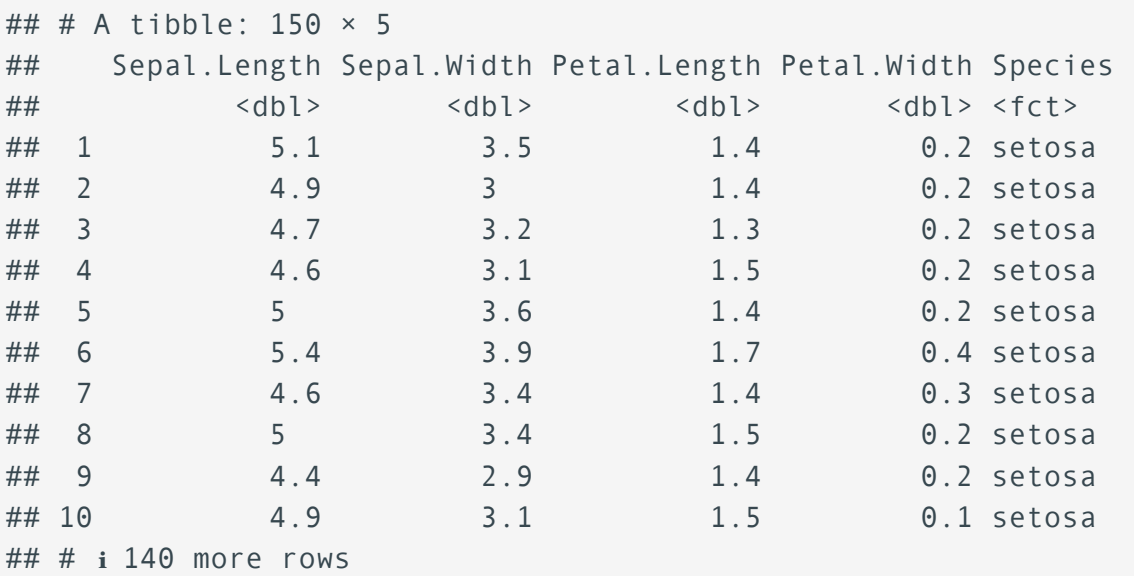

iris\_long<-tibble(iris) %>% rownames\_to\_column("Iris\_id") pivot\_longer(iris\_long,2:5,names\_to="Measurement\_location",values\_to=

## # A tibble: 600 × 4 ## Iris\_id Species Measurement\_location Measurement ## <chr> <fct> <chr> <chr> <dbl>

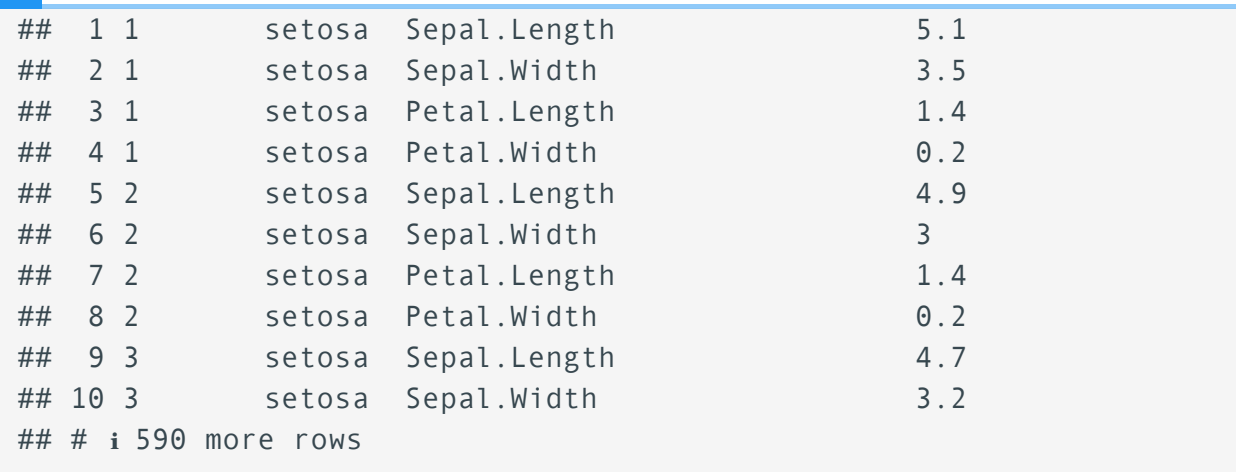

Regardless, you may want one format or the other depending on your analysis goals. Many of the tidyverse tools (e.g., ggplot2) seem to work better with long format data.

The tools we use to go from wide to long and long to wide are from the package tidyr. Because we already loaded the package tidyverse, we do not need to load tidyr, as it is a core package.

## pivot wider() and pivot longer()

pivot\_wider() and pivot\_longer() have replaced the functions gather() and spread(). pivot wider() converts long format data to wide, while pivot longer() converts wide format data to long.

If you haven't guessed already, our count matrix is currently in wide format. If we wanted to merge these data with sample metadata and plot various aspects of the data using ggplot2, we would likely want these data in long format.

Let's check out the help documentation ?pivot longer(). This function requires the data and the columns we want to combine. There are also a number of optional arguments involving the name column and the value column.

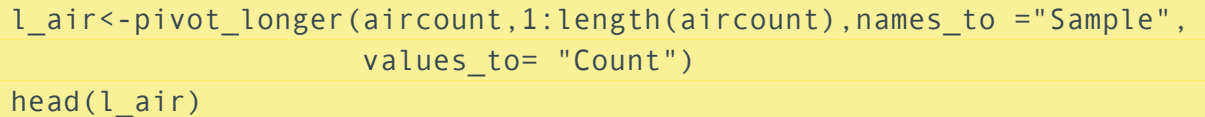

```
## # A tibble: 6 \times 2## Sample Count
## <chr> <int>
## 1 Accession.SRR1039508 679
## 2 Accession.SRR1039509 448
## 3 Accession.SRR1039512 873
## 4 Accession.SRR1039513 408
```

```
## 5 Accession.SRR1039516 1138
## 6 Accession.SRR1039517 1047
```
Notice that the row names were dropped. While we would want to keep row names if we were working with this matrix as is, because we want a long data frame, we will need to first put the row names into a column. For this, we will use rownames to column() from the tidyverse package tibble.

```
#save row names as a column
aircount<-rownames_to_column(aircount,"Feature")
head(aircount["Feature"])
## Feature
## 1 ENSG00000000003.TSPAN6
## 2 ENSG00000000005.TNMD
## 3 ENSG00000000419.DPM1
## 4 ENSG00000000457.SCYL3
## 5 ENSG00000000460.C1orf112
## 6 ENSG00000000938.FGR
#pivot longer...again
l air<-pivot longer(aircount, starts with("Accession"),
                 names to =c("Sample"),values to= "Count")
head(l_air)
## # A tibble: 6 \times 3## Feature Sample Count
## <chr> <chr> <int>
## 1 ENSG00000000003.TSPAN6 Accession.SRR1039508 679
## 2 ENSG00000000003.TSPAN6 Accession.SRR1039509 448
## 3 ENSG00000000003.TSPAN6 Accession.SRR1039512 873
## 4 ENSG00000000003.TSPAN6 Accession.SRR1039513 408
```
## 5 ENSG00000000003.TSPAN6 Accession.SRR1039516 1138 ## 6 ENSG00000000003.TSPAN6 Accession.SRR1039517 1047

How can we get this back to a wide format? We can use ?pivot\_wider(). This requires two additional arguments beyond the data argument: names\_from and values\_from. The first, names from should be the name of the column containing the new column names for your wide data. values from is the column that contains the values to fill the rows of your wide data columns.

Let's pivot the data from long to wide.

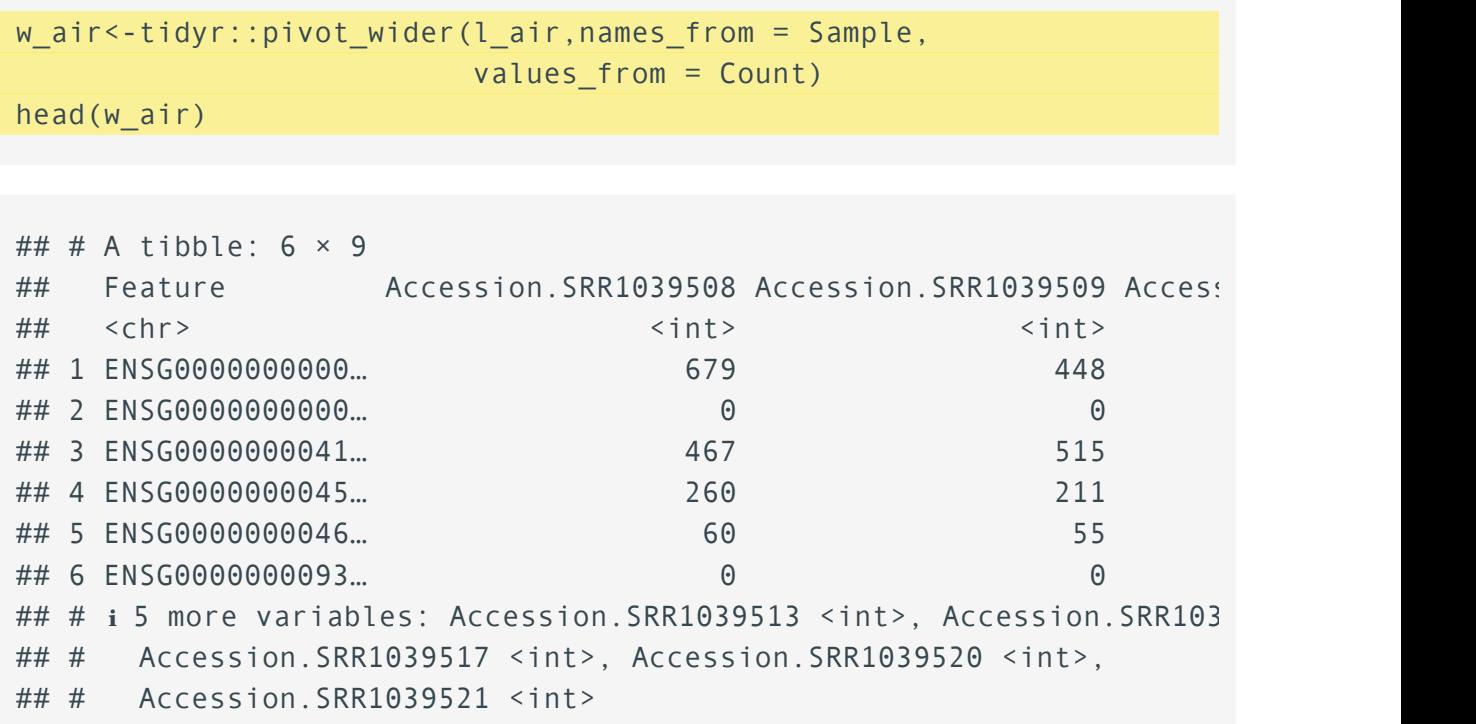

#### **Note**

There are many optional arguments for both of these functions. These are there to help you reshape seemingly complicated data schemes. Don't get discouraged. The examples in the help documentation are extremely helpful.

# Unite and separate

There are two additional functions from Tidyr that are very useful for organizing data: unite() and separate(). These are used to split or combine columns.

For example, you may have noticed that our feature column from our example data is really two types of information combined (an Ensembl id and a gene abbreviation). If we want to separate this column into two, we could easily do this with the help of separate().

Let's see this in action. We want to separate the column Feature at the first ..

```
l air2<-separate(l air, Feature, into=c("Ensembl ID","gene abb"),
                  sep=".",remove=TRUE)
```
## Warning: Expected 2 pieces. Additional pieces discarded in 400 row ## 7, 8, 9, 10, 11, 12, 13, 14, 15, 16, 17, 18, 19, 20, ...].

head(l air2)

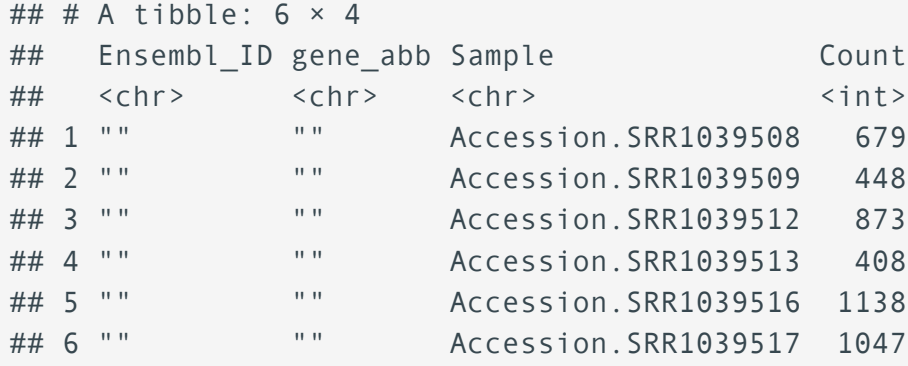

#### Did you notice that warning?

Always take note of warnings. In this case, our column did not separate as expected. It appears that the sep argument needs some adjustment. The description of the function separate() suggests that it can use a regular expression to separate columns. This is our first clue. The sep argument can't interpret what we are telling it to do. The . has a special meaning in regular expressions; it matches any character.

If . matches any character, how do you match a literal .? You need to use an "escape" to tell the regular expression you want to match it exactly, not use its special behaviour. Like strings, regexps use the backslash, \, to escape special behaviour. So to match an ., you need the regexp  $\lambda$ .. Unfortunately this creates a problem. We use strings to represent regular expressions, and \ is also used as an escape symbol in strings. So to create the regular expression \. we need the string \\.. --- stringr vignette [\(https://cran.r-project.org/web/packages/stringr/vignettes/](https://cran.r-project.org/web/packages/stringr/vignettes/regular-expressions.html) [regular-expressions.html\)](https://cran.r-project.org/web/packages/stringr/vignettes/regular-expressions.html)

#### **Lost?**

If this explanation of the \ makes little sense to you, check out this reddit post [\(https://www.reddit.com/r/](https://www.reddit.com/r/learnprogramming/comments/13bb5pa/why_double_slashes_in_regex_expressions/?rdt=59580) [learnprogramming/comments/13bb5pa/why\\_double\\_slashes\\_in\\_regex\\_expressions/?rdt=59580\)](https://www.reddit.com/r/learnprogramming/comments/13bb5pa/why_double_slashes_in_regex_expressions/?rdt=59580) for more help.

```
l_air2<-separate(l_air, Feature, into=c("Ensembl_ID","gene_abb"),
                  sep="\\.",remove=TRUE)
```
head(l\_air2)

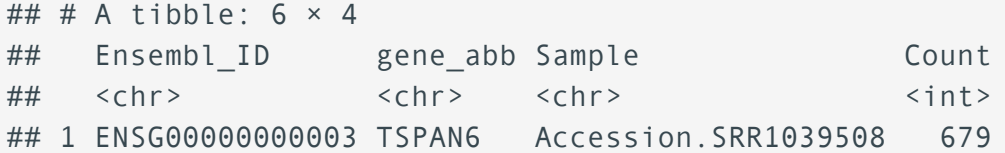

```
## 2 ENSG00000000003 TSPAN6 Accession.SRR1039509 448
## 3 ENSG00000000003 TSPAN6 Accession.SRR1039512 873
## 4 ENSG00000000003 TSPAN6 Accession.SRR1039513 408
## 5 ENSG00000000003 TSPAN6 Accession.SRR1039516 1138
## 6 ENSG00000000003 TSPAN6 Accession.SRR1039517 1047
```
unite() is simply the opposing function to separate(). Let's use unite() to combine our columns (Ensemble\_ID and gene\_abb) back together. This time we will use a \_ between our ensembleID and gene abbreviations.

```
l_air3<-unite(l_air2, "Feature", c(Ensembl_ID,gene_abb),sep="_")
head(l_air3)
```

```
## # A tibble: 6 \times 3## Feature Sample Count
## <chr> <int> <chr> <chr> <int>
## 1 ENSG00000000003 TSPAN6 Accession.SRR1039508 679
## 2 ENSG0000000003 TSPAN6 Accession.SRR1039509 448
## 3 ENSG00000000003_TSPAN6 Accession.SRR1039512 873
## 4 ENSG0000000003 TSPAN6 Accession.SRR1039513 408
## 5 ENSG00000000003 TSPAN6 Accession.SRR1039516 1138
## 6 ENSG0000000003 TSPAN6 Accession.SRR1039517 1047
```
### A word about regular expressions

As you continue to work in R, at some point you will need to incorporate regular expressions into your code. We used a regular expression escape above  $\lambda \lambda$  to denote that we wanted to match a literal . rather than its regex (short for regular expression) alternative, which matches any character except for a new line.

Regular expressions can be exceedingly complicated and like anything require time and practice. We will not take a deep dive into regular expressions in this course. A great place to start with regular expressions is Chapter 14: Strings [\(https://r4ds.had.co.nz/strings.html#strings\)](https://r4ds.had.co.nz/strings.html#strings) from R4DS. You may also find this stringr vignette [\(https://cran.r-project.org/web/packages/](https://cran.r-project.org/web/packages/stringr/vignettes/regular-expressions.html) [stringr/vignettes/regular-expressions.html\)](https://cran.r-project.org/web/packages/stringr/vignettes/regular-expressions.html) helpful.

# Acknowledgements

Material from this lesson was inspired by R4DS [\(https://r4ds.had.co.nz/data-import.html\)](https://r4ds.had.co.nz/data-import.html) and Tidyverse Skills for Data Science [\(https://jhudatascience.org/tidyversecourse/\)](https://jhudatascience.org/tidyversecourse/). The [survey data](https://figshare.com/articles/dataset/Portal_Project_Teaching_Database/1314459/10) (https://fi[gshare.com/articles/dataset/Portal\\_Project\\_Teaching\\_Database/1314459/10\)](https://figshare.com/articles/dataset/Portal_Project_Teaching_Database/1314459/10) loaded in the section on comma separated files was taken from a [datacarpentry.org lesson](https://datacarpentry.org/R-ecology-lesson/index.html) [\(https://](https://datacarpentry.org/R-ecology-lesson/index.html) [datacarpentry.org/R-ecology-lesson/index.html\)](https://datacarpentry.org/R-ecology-lesson/index.html).

# Additonal Resources

[readr / readxl cheatsheet](../Resources/data-import.pdf) [Tidyr cheatsheet](../Resources/tidyr.pdf) [Stringr / regex cheatsheet](../Resources/strings.pdf)

# **Introduction to ggplot2**

# **Objectives**

- 1. Learn the ggplot2 syntax.
- 2. Build a ggplot2 general template.

By the end of the course, students should be able to create simple, pretty, and effective figures.

# Data Visualization in the tidyverse

In lesson 3, we learned how to read and save excel spreadsheet data to a R object using the tidyverse package readxl. Today we will use some example data from an excel spreadsheet to learn the basics of ggplot2, a tidyverse core package.

```
#data import from excel
exdata<-readxl::read_xlsx("./data/RNASeq_totalcounts_vs_totaltrans.xi
                         1,.name_repair = "universal", skip=3)
```
## New names: ## • `Sample Name` -> `Sample.Name` ## • `Number of Transcripts` -> `Number.of.Transcripts` ## • `Total Counts` -> `Total.Counts`

exdata

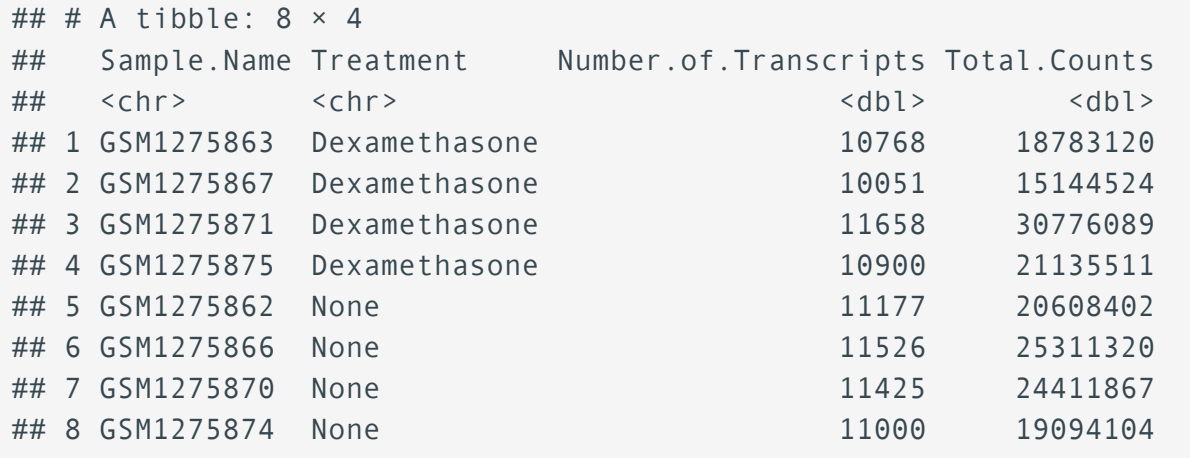

These data include total transcript read counts summed by sample and the total number of transcripts recovered by sample that had at least 100 reads. These data derive from a bulk RNAseq experiment described by Himes et al. (2014) [\(https://pubmed.ncbi.nlm.nih.gov/](https://pubmed.ncbi.nlm.nih.gov/24926665/) [24926665/\)](https://pubmed.ncbi.nlm.nih.gov/24926665/) and introduced in lesson 3. As a reminder, the authors "characterized transcriptomic changes in four primary human ASM cell lines that were treated with dexamethasone," a common therapy for asthma. Each cell line included a treated and untreated negative control resulting in a total sample size of 8.

### Plotting with Excel

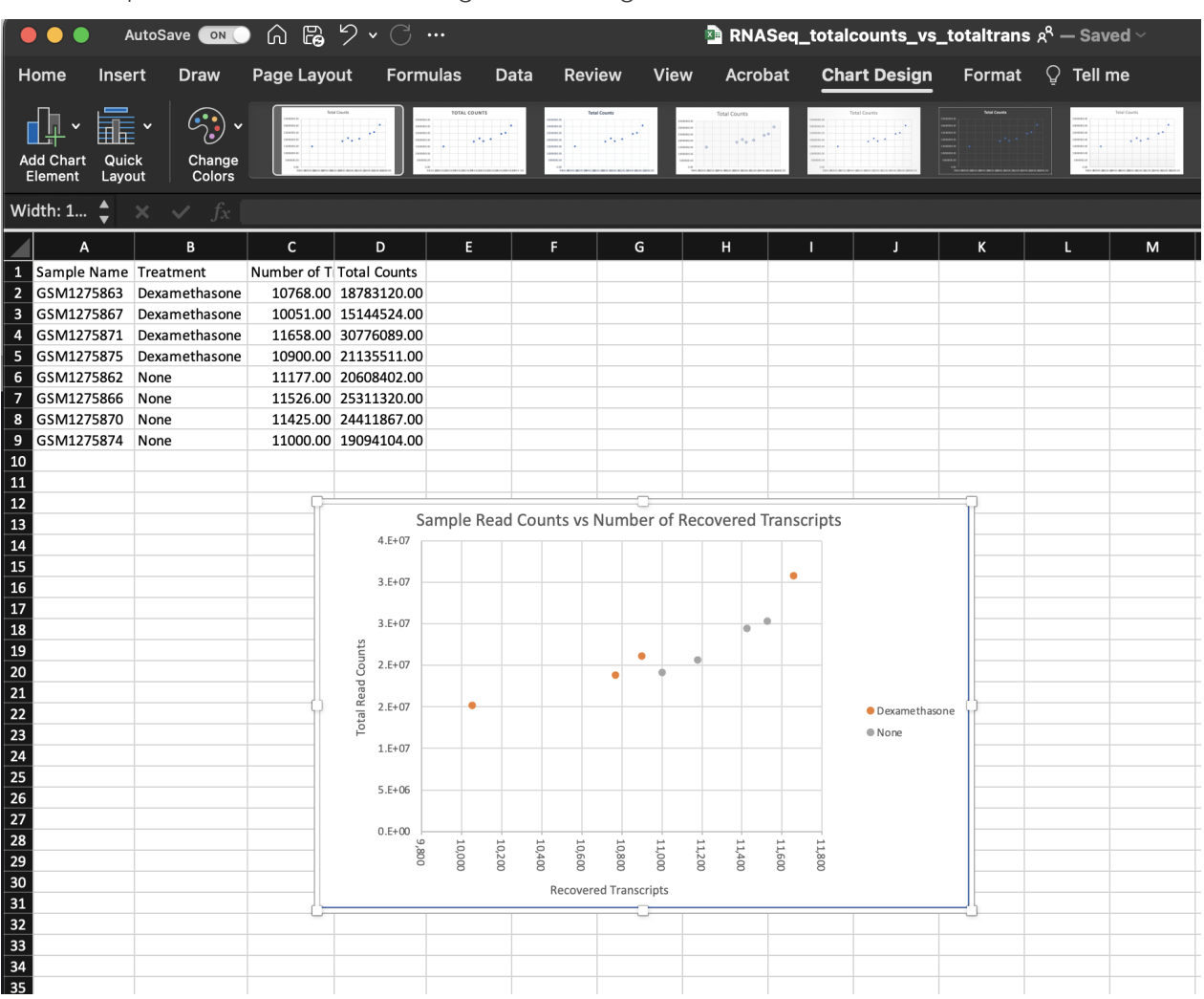

We could plot this data in Excel and get something like this:

While this isn't bad, it took an unnecessary amount of time to create, and there weren't a lot of options for customization.

#### **RECOMMENDATION**

You should save metadata or other tabular data as either comma separated files (.csv) or tab-delimited files (.txt, .tsv). Using these file extensions will make it easier to use the data with bioinformatic programs. There are multiple functions available to read in delimited data in R. We will see a few of these over the next few weeks.

# Why ggplot2?

Outside of base R plotting, one of the most popular packages used to generate graphics in R is ggplot2, which is associated with a family of packages collectively known as the tidyverse. GGplot2 allows the user to create informative plots quickly by using a 'grammar of graphics' implementation, which is described as "a coherent system for describing and building graphs" R4DS [\(https://r4ds.had.co.nz/data-](https://r4ds.had.co.nz/data-visualisation.html#:~:text=ggplot2%20implements%20the%20grammar%20of,applying%20it%20in%20many%20places)

visualisation.html#:~:text=ggplot2%20implements%20the%20grammar%20of,applying%20it%20in%20many We will see this in action shortly. The power of this package is that plots are built in layers and few changes to the code result in very different outcomes. This makes it easy to reuse parts of the code for very different figures.

Being a part of the tidyverse collection, ggplot2 works best with data organized so that individual observations are in rows and variables are in columns.

## Getting started with ggplot2

To begin plotting, we need to load our ggplot2 library. Package libraries must be loaded every time you open and use R. If you haven't yet installed the ggplot2 package on your local machine, you will need to do that using install.packages("ggplot2").

```
#load the ggplot2 library; you could also load library(tidyverse)
library(ggplot2)
```
## Getting help

The R community is extensive and getting help is now easier than ever with a simple web search. If you can't figure out how to plot something, give a quick web search a try. Great resources include internet tutorials, R bookdowns, and stackoverflow. You should also use the help features within RStudio to get help on specific functions or to find vignettes. Try entering ggplot2 in the help search bar in the lower right panel under the Help tab.

### The ggplot2 template

The following represents the basic ggplot2 template.

```
ggplot(data = <DATA> ) + <GEOM_FUNCTION>(mapping = aes(<MAPPINGS>))
```
The only required components to begin plotting are the data we want to plot, geom function(s), and mapping aesthetics. Notice the + symbol following the ggplot() function. This symbol will precede each additional layer of code for the plot, and it is important that it is placed at the end of the line. More on geom functions and mapping aesthetics to come.

#### Let's see this template in practice.

What is the relationship between total transcript sums per sample and the number of recovered transcripts per sample?

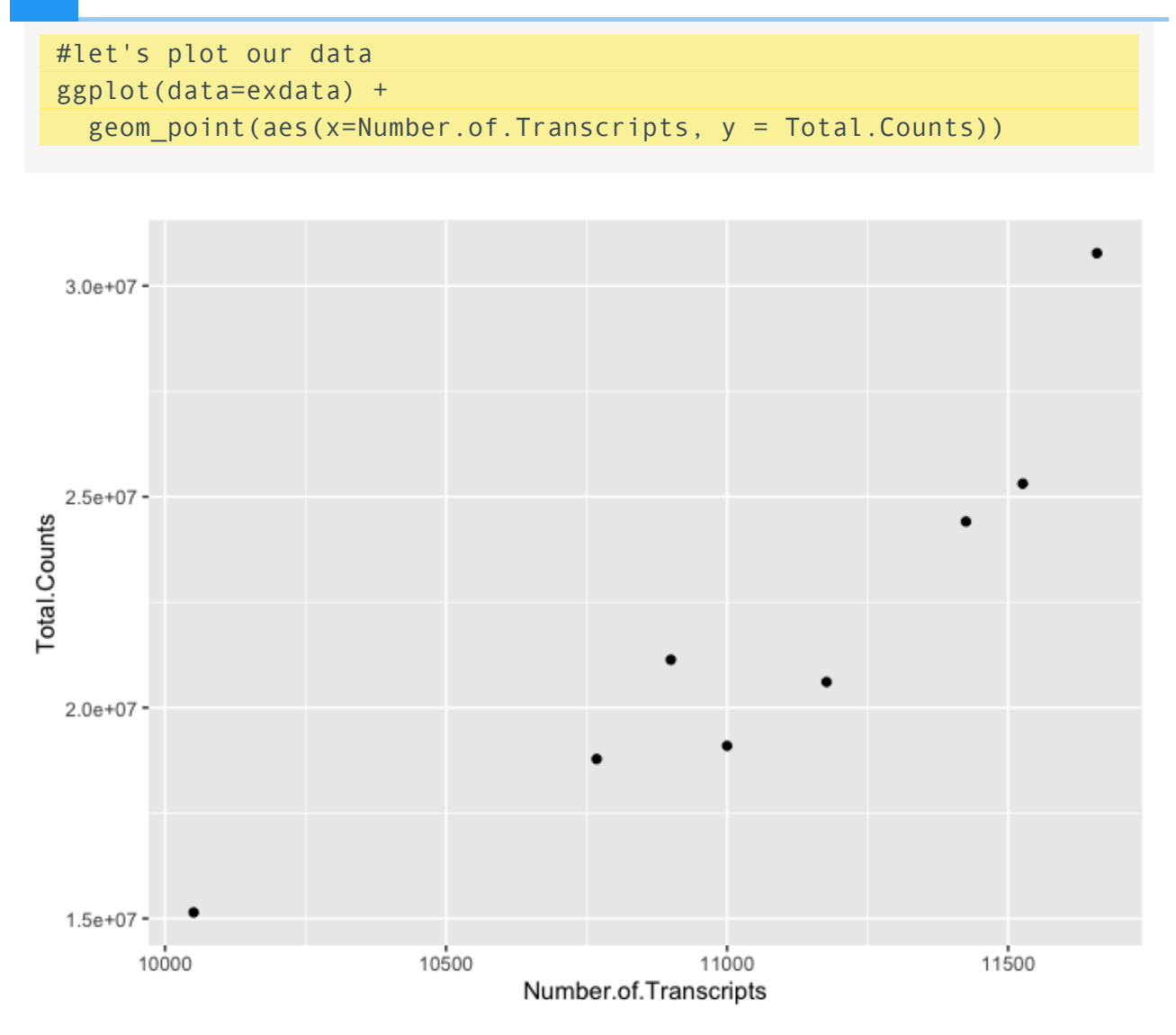

We can easily see that there is a relationship between the number of transcripts per sample and the total transcripts recovered per sample. ggplot2 default parameters are great for exploratory data analysis. But, with only a few tweaks, we can make some beautiful, publishable figures.

### Let's take a closer look at the above code

The first step in creating this plot was initializing the ggplot object using the function ggplot(). Remember, we can look further for help using ?ggplot(). The function ggplot() takes data, mapping, and further arguments. However, none of this needs to actually be provided at the initialization phase, which creates the coordinate system from which we build our plot. But, typically, you should at least call the data at this point.

The data we called was from the data frame exdata, which we created above. Next, we provided a geom function (geom\_point()), which created a scatter plot. This scatter plot required mapping information, which we provided for the x and y axes. More on this in a moment.

Let's break down the individual components of the code.

```
#What does running ggplot() do?
ggplot(data=exdata)
```

```
#What about just running a geom function?
geom_point(data=exdata,aes(x=Number.of.Transcripts, y = Total.Counts))
```

```
## mapping: x = \simNumber.of.Transcripts, y = \simTotal.Counts
## geom_point: na.rm = FALSE
## stat_identity: na.rm = FALSE
## position_identity
```

```
#what about this
ggplot() +
geom_point(data=exdata,aes(x=Number.of.Transcripts, y = Total.Counts))
```
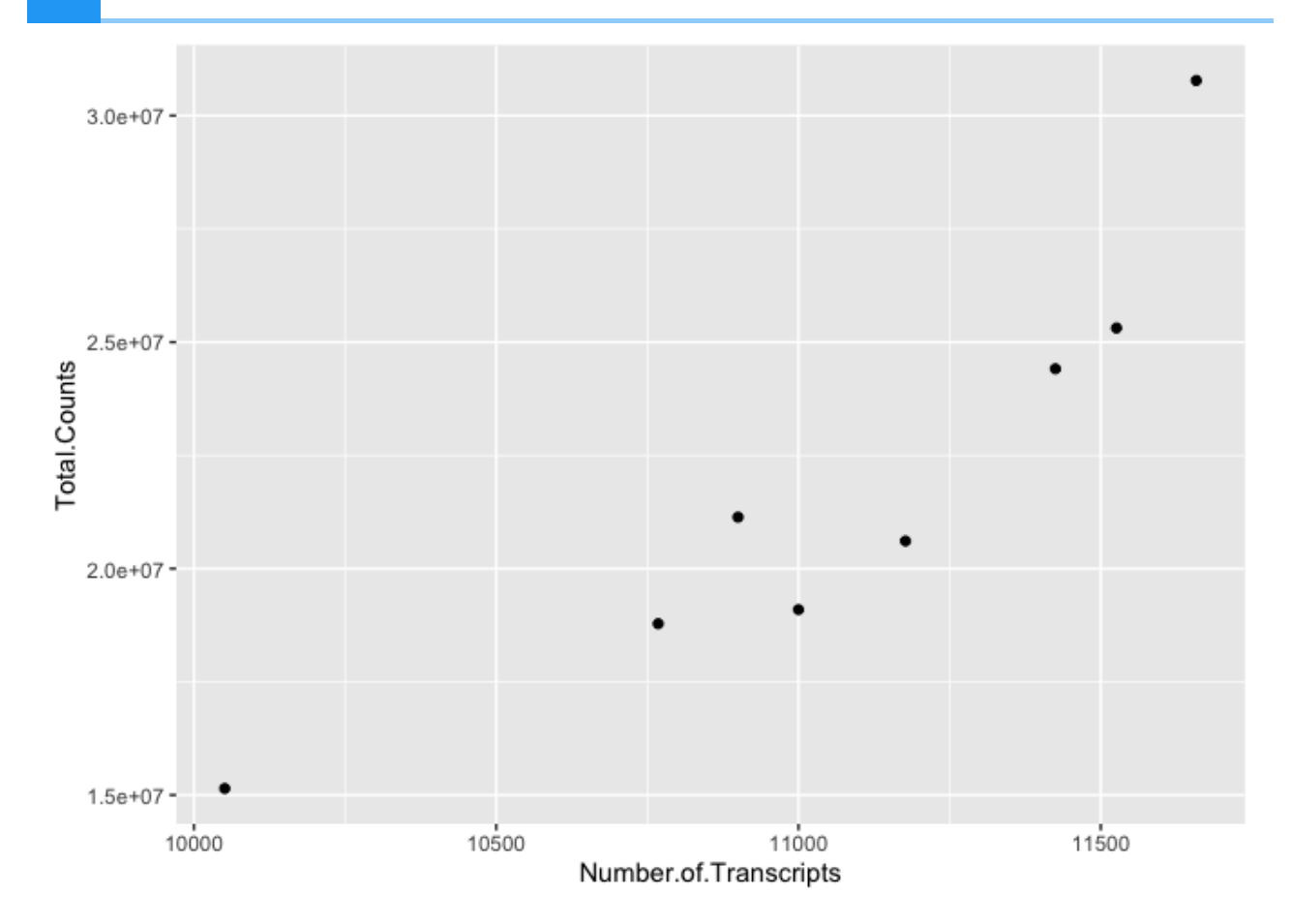

## Geom functions

A geom is the geometrical object that a plot uses to represent data. People often describe plots by the type of geom that the plot uses. --- R4DS [\(https://](https://r4ds.had.co.nz/data-visualisation.html#geometric-objects) [r4ds.had.co.nz/data-visualisation.html#geometric-objects\)](https://r4ds.had.co.nz/data-visualisation.html#geometric-objects)

There are multiple geom functions that change the basic plot type or the plot representation. We can create scatter plots (geom point()), line plots (geom line(),geom path()), bar plots (geom\_bar(), geom\_col()), line modeled to fitted data (geom\_smooth()), heat maps (geom\_tile()), geographic maps (geom\_polygon()), etc.

ggplot2 provides over 40 geoms, and extension packages provide even more (see <https://exts.ggplot2.tidyverse.org/gallery/> [\(https://exts.ggplot2.tidyverse.org/](https://exts.ggplot2.tidyverse.org/gallery/) [gallery/\)](https://exts.ggplot2.tidyverse.org/gallery/) for a sampling). The best way to get a comprehensive overview is the ggplot2 cheatsheet, which you can find at http://rstudio.com/resources/ cheatsheets. --- R4DS [\(https://r4ds.had.co.nz/data-visualisation.html\)](https://r4ds.had.co.nz/data-visualisation.html)

You can also see a number of options pop up when you type geom into the console, or you can look up the ggplot2 documentation in the help tab.

We can see how easy it is to change the way the data is plotted. Let's plot the same data using geom\_line().

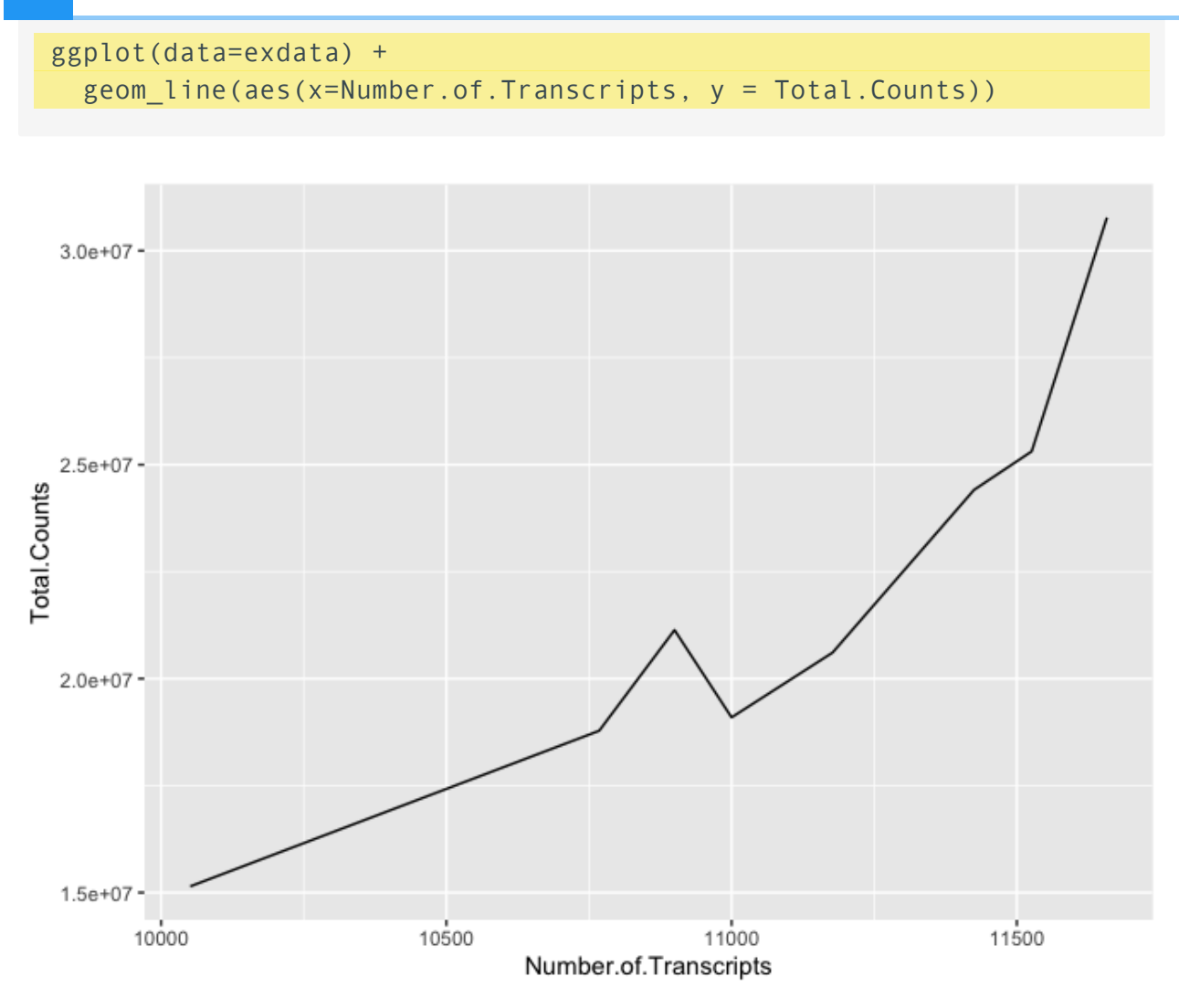

## Mapping and aesthetics (aes())

The geom functions require a mapping argument. The mapping argument includes the aes() function, which "describes how variables in the data are mapped to visual properties (aesthetics) of geoms" (ggplot2 R Documentation). If not included it will be inherited from the ggplot() function.

An aesthetic is a visual property of the objects in your plot.---R4DS [\(https://](https://r4ds.had.co.nz/data-visualisation.html) [r4ds.had.co.nz/data-visualisation.html\)](https://r4ds.had.co.nz/data-visualisation.html)

Mapping aesthetics include some of the following:

- 1. the x and y data arguments
- 2. shapes
- 3. color
- 4. fill
- 5. size
- 6. linetype
- 7. alpha

This is not an all encompassing list.

Let's return to our plot above. Is there a relationship between treatment ("dex") and the number of transcripts or total counts?

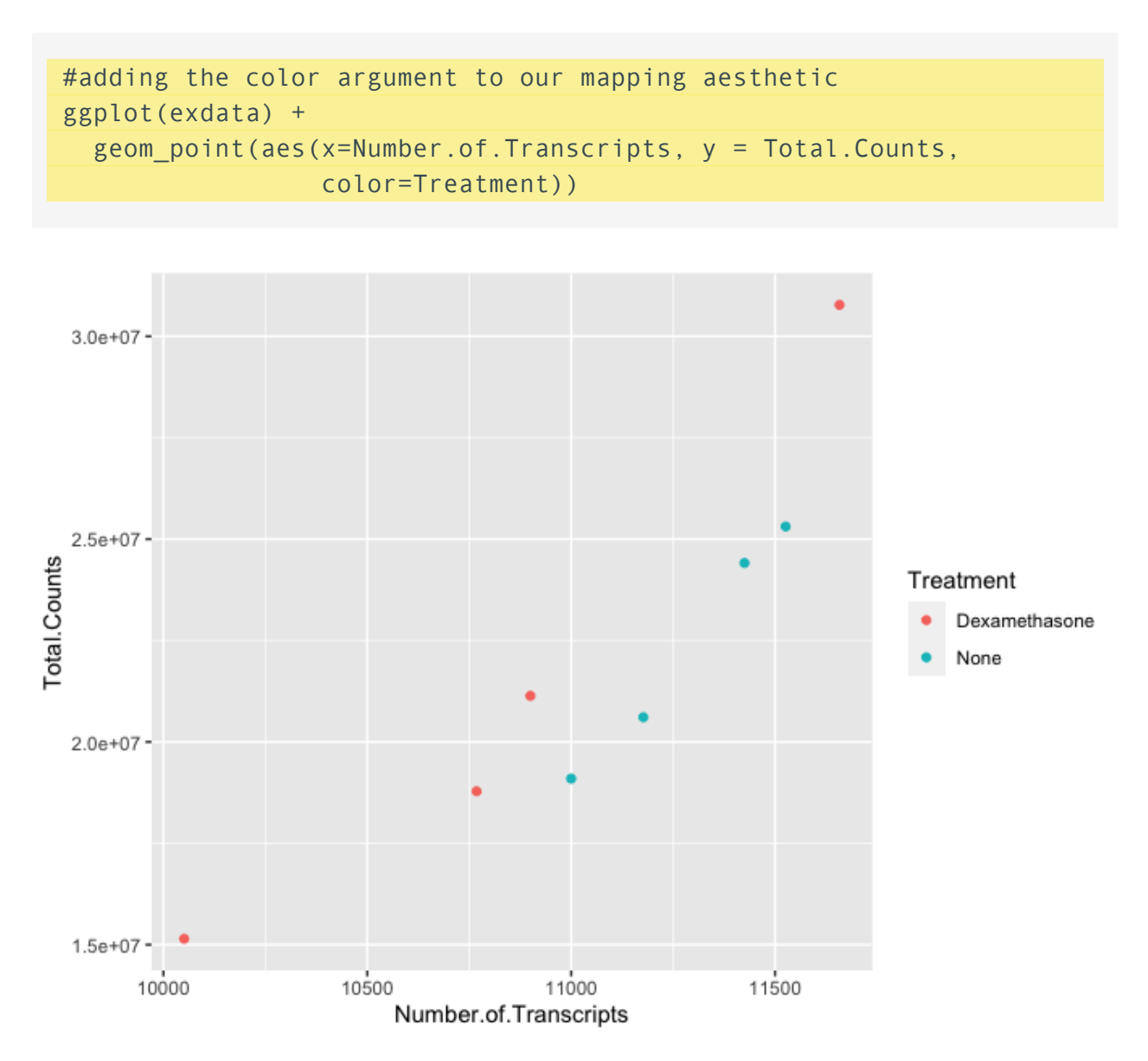

There is potentially a relationship. ASM cells treated with dexamethasone in general have lower total numbers of transcripts and lower total counts.

Notice how we changed the color of our points to represent a variable, in this case. To do this, we set color equal to 'Treatment' within the aes() function. This mapped our aesthetic, color, to a variable we were interested in exploring.

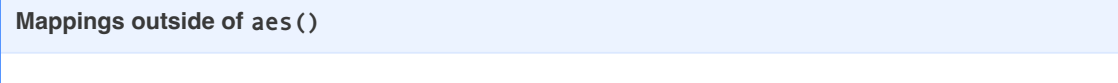

Aesthetics that are not mapped to our variables are placed outside of the aes() function. These aesthetics are manually assigned and do not undergo the same scaling process as those within aes().

For example

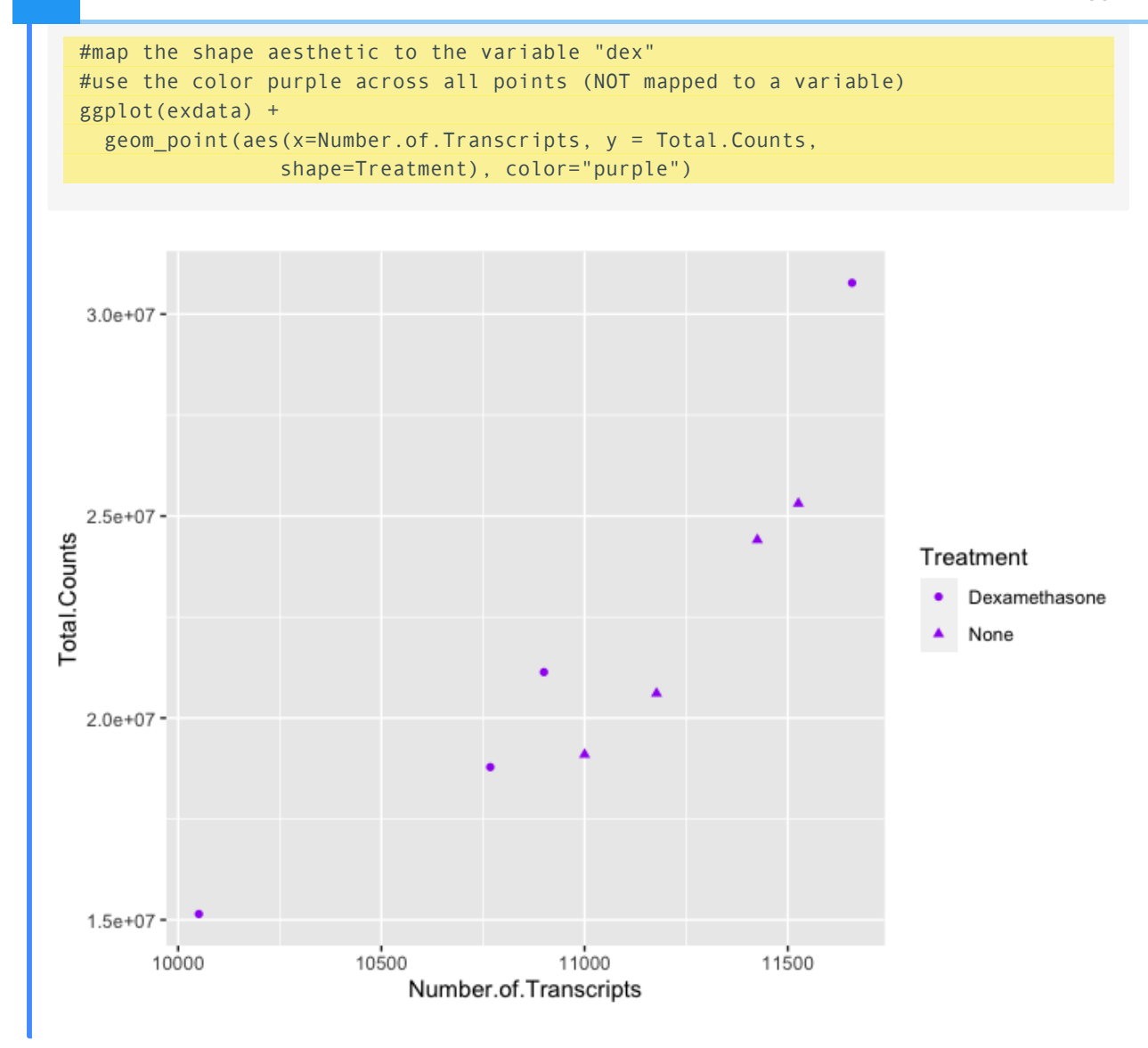

We can also see from this that 'Treatment' could be mapped to other aesthetics. In the above example, we see it mapped to shape rather than color. By default, ggplot2 will only map six shapes at a time, and if your number of categories goes beyond 6, the remaining groups will go unmapped. This is by design because it is hard to discriminate between more than six shapes at any given moment. This is a clue from ggplot2 that you should choose a different aesthetic to map to your variable. However, if you choose to ignore this functionality, you can manually assign more than six shapes [\(https://r-graphics.org/recipe-scatter-shapes\)](https://r-graphics.org/recipe-scatter-shapes).

We could have just as easily mapped it to alpha, which adds a gradient to the point visibility by category, or we could map it to size. There are multiple options, so feel free to explore a little with your plots.

#### **Defaults**

The assignment of color, shape, or alpha to our variable was automatic, with a unique aesthetic level representing each category (i.e., 'Dexamethasone', 'none') within our variable. You will also notice that ggplot2 automatically created a legend to explain the levels of the aesthetic mapped. We can change aesthetic parameters - what colors are used, for example - by adding additional layers to the plot.

## R objects can also store figures

As we have discussed, R objects are used to store things created in R to memory. This includes plots.

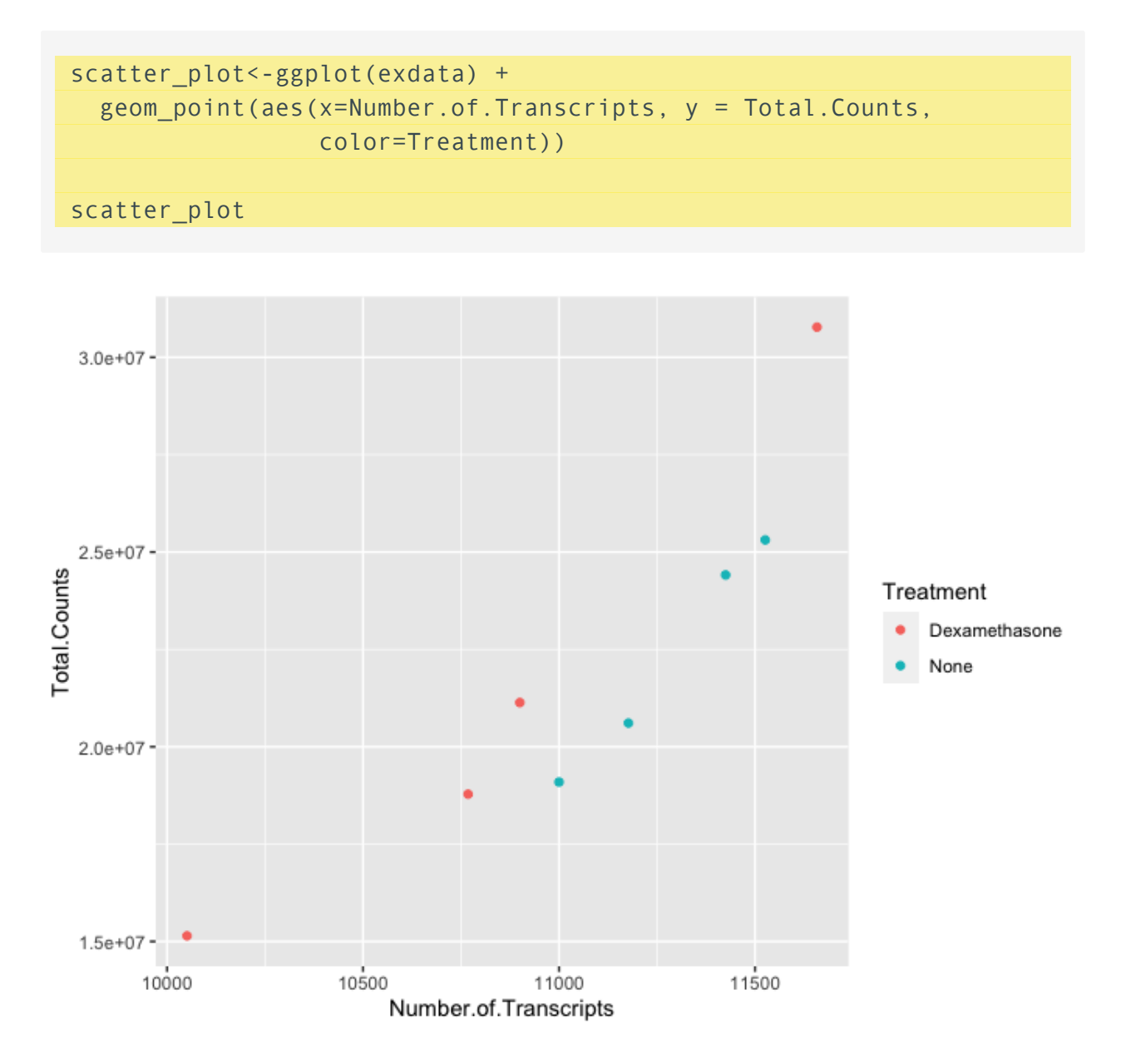

We can add additional layers directly to our object. We will see how this works by defining some colors for our 'dex' variable.

### **Colors**

ggplot2 will automatically assign colors to the categories in our data. Colors are assigned to the fill and color aesthetics in aes(). We can change the default colors by providing an additional layer to our figure. To change the color, we use the scale\_color functions: scale\_color\_manual(), [scale\\_color\\_brewer\(\)](https://r-graph-gallery.com/38-rcolorbrewers-palettes.html) [\(https://r-graph-gallery.com/38](https://r-graph-gallery.com/38-rcolorbrewers-palettes.html) [rcolorbrewers-palettes.html\)](https://r-graph-gallery.com/38-rcolorbrewers-palettes.html), scale\_color\_grey(), etc. We can also change the name of the color labels in the legend using the labels argument of these functions

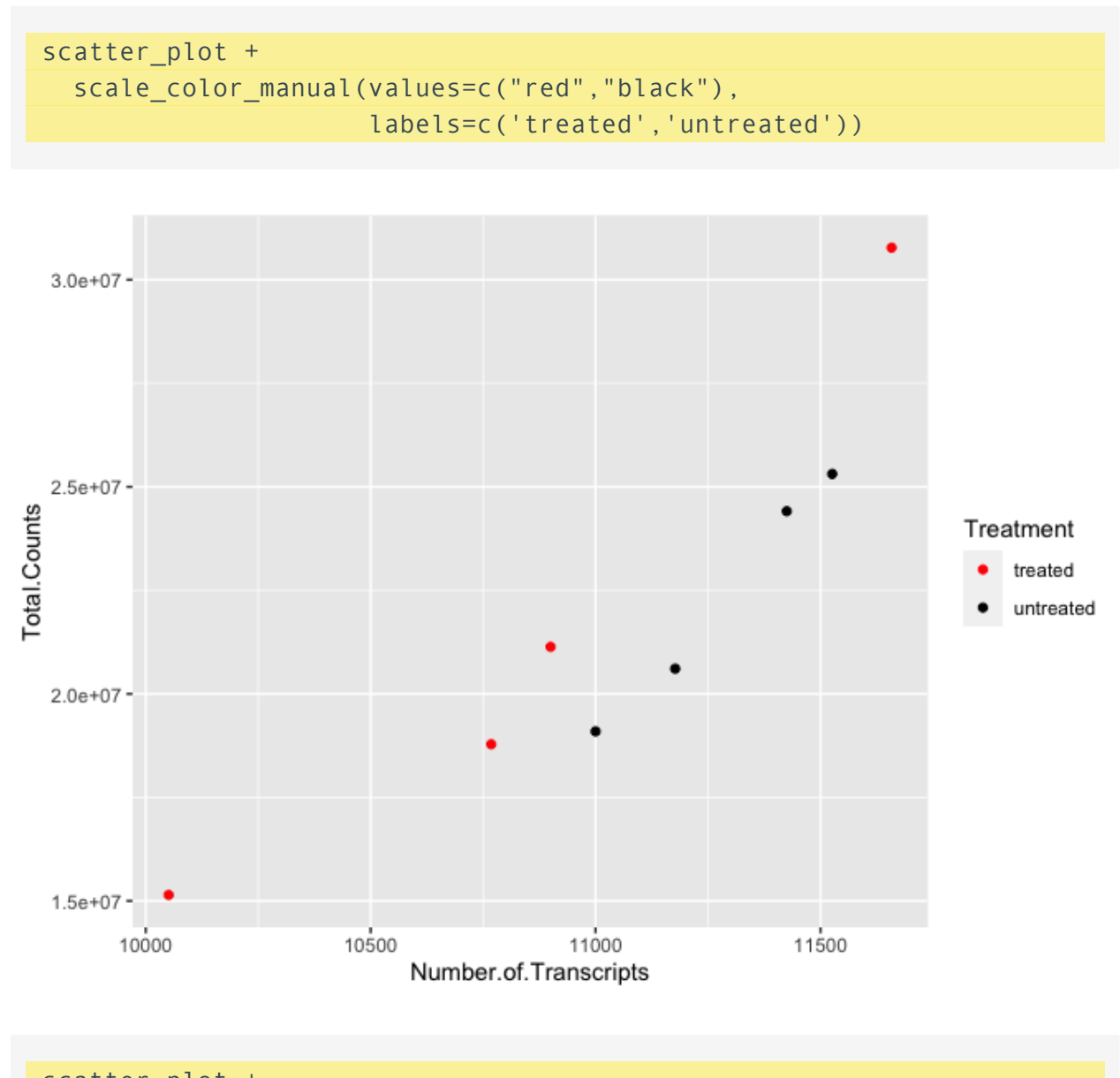

scatter\_plot + scale\_color\_grey()

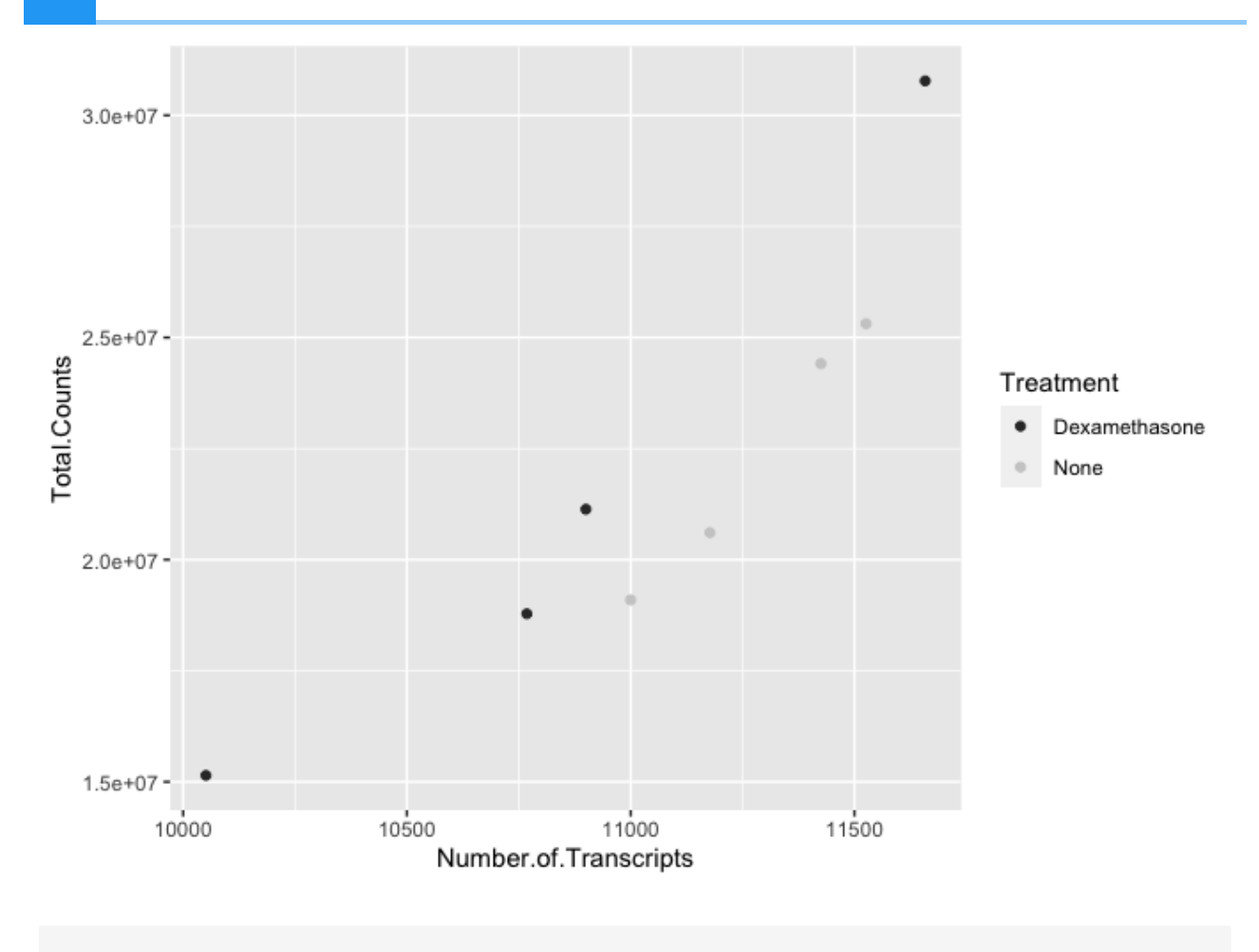

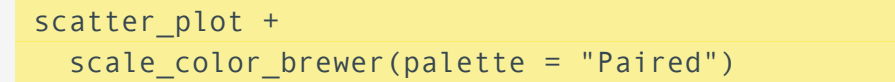

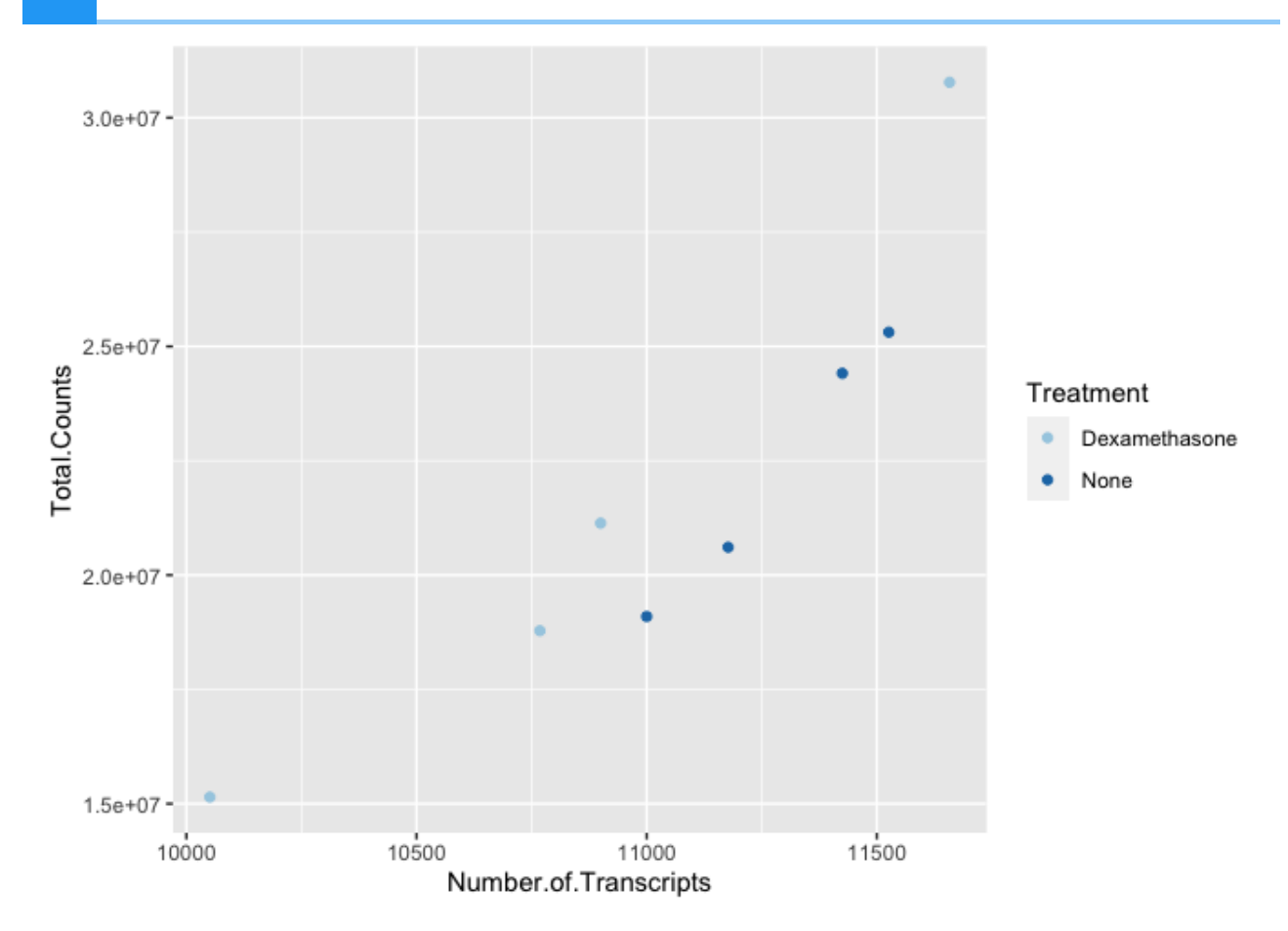

Similarly, if we want to change the fill, we would use the scale\_fill options. To apply scale\_fill to shape, we will have to alter the shapes, as only some shapes take a fill argument. Refer to the shapes in the red box in the figure below.

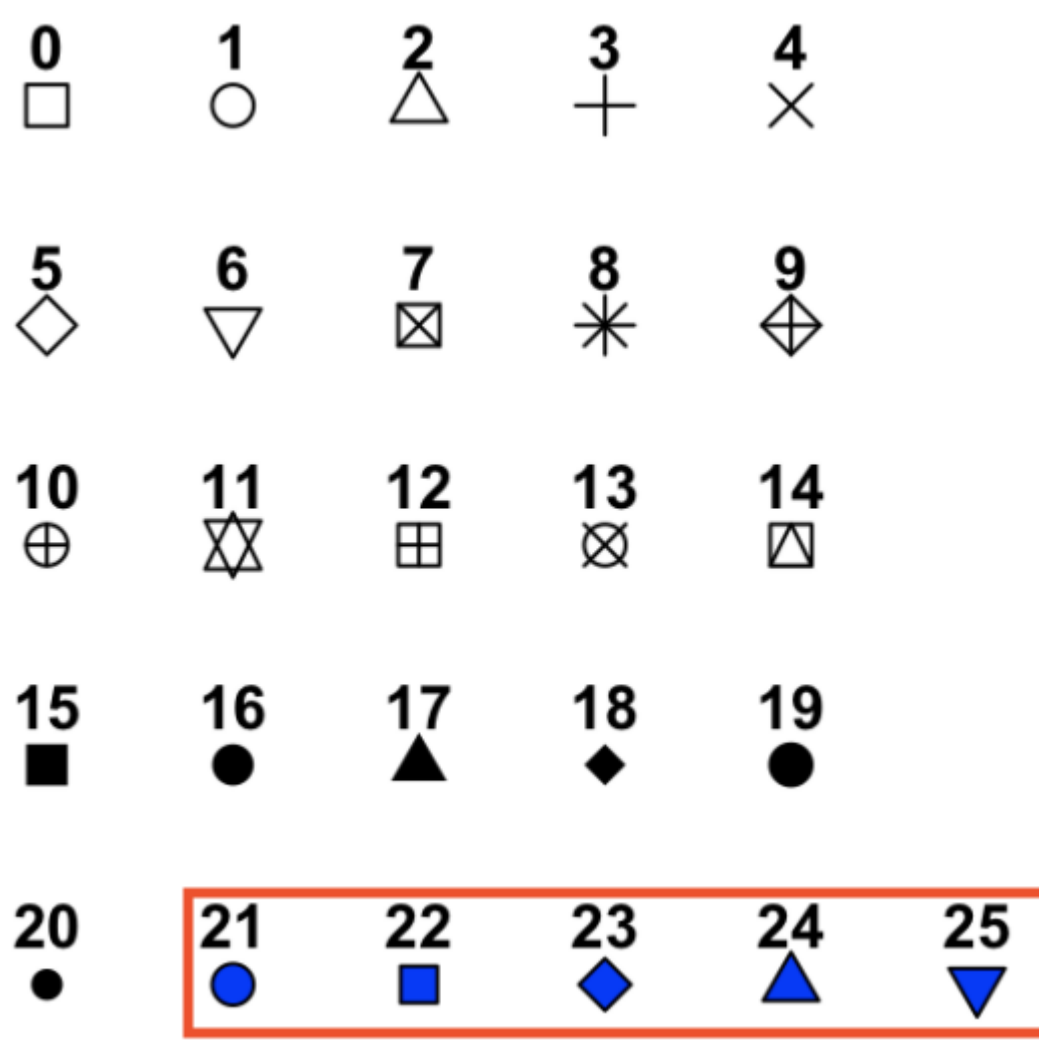

ggplot(data=exdata) + geom\_point(aes(x=Number.of.Transcripts, y = Total.Counts,fill=Treat shape=21,size=2) + #increase size and change points scale\_fill\_manual(values=c("purple", "yellow"))

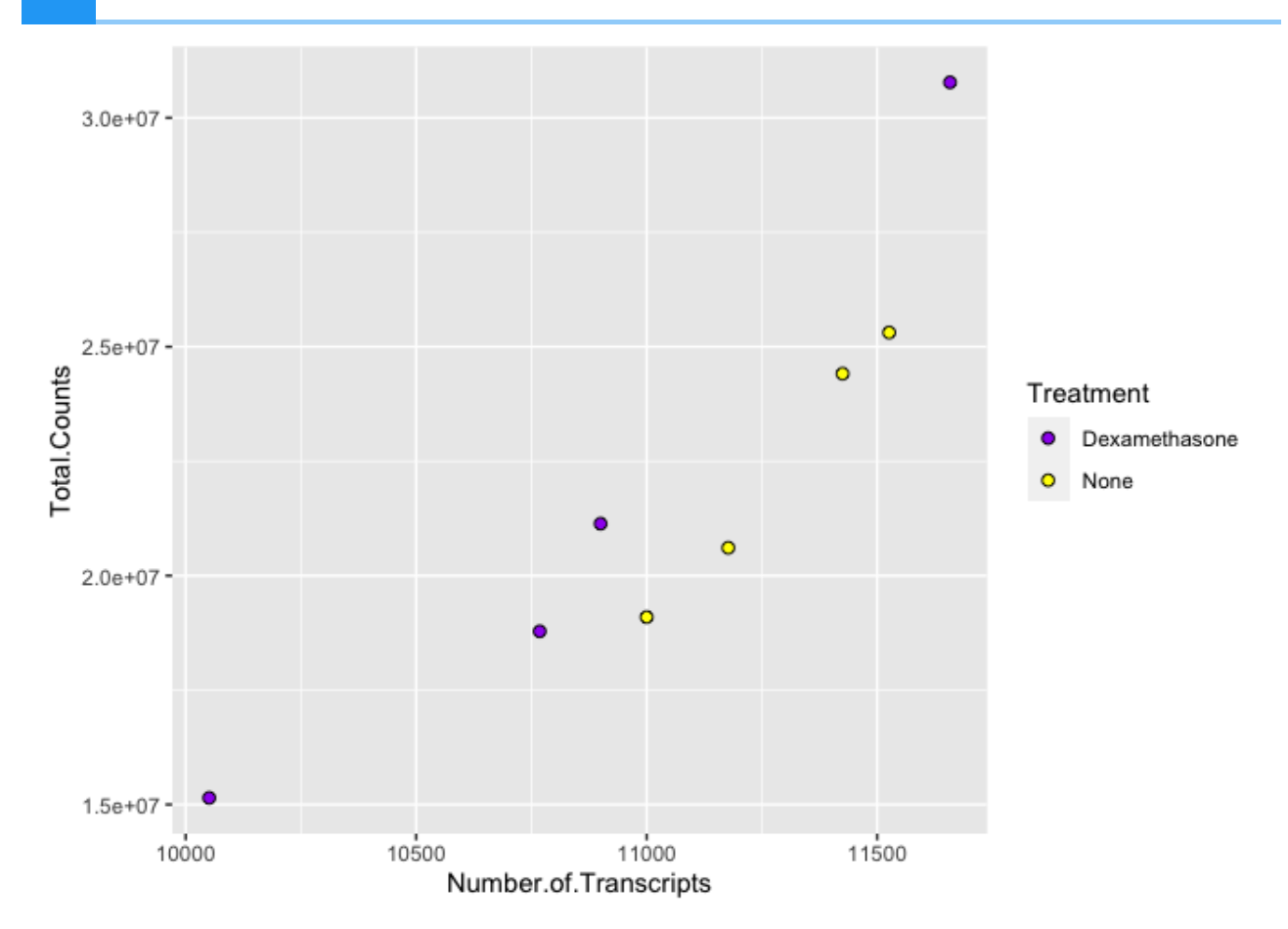

There are a number of ways to specify the color argument including by name, number, and hex code. Here [\(https://www.r-graph-gallery.com/ggplot2-color.html\)](https://www.r-graph-gallery.com/ggplot2-color.html) is a great resource from the [R](https://www.r-graph-gallery.com/index.html) Graph Gallery [\(https://www.r-graph-gallery.com/index.html\)](https://www.r-graph-gallery.com/index.html) for assigning colors in R.

There are also a number of complementary packages in R that expand our color options. One of my favorites is viridis, which provides colorblind friendly palettes. randomcoloR is a great package if you need a large number of unique colors.

library(viridis) #Remember to load installed packages before use

## Loading required package: viridisLite

scatter plot + scale color viridis(discrete=TRUE, option="viridis")

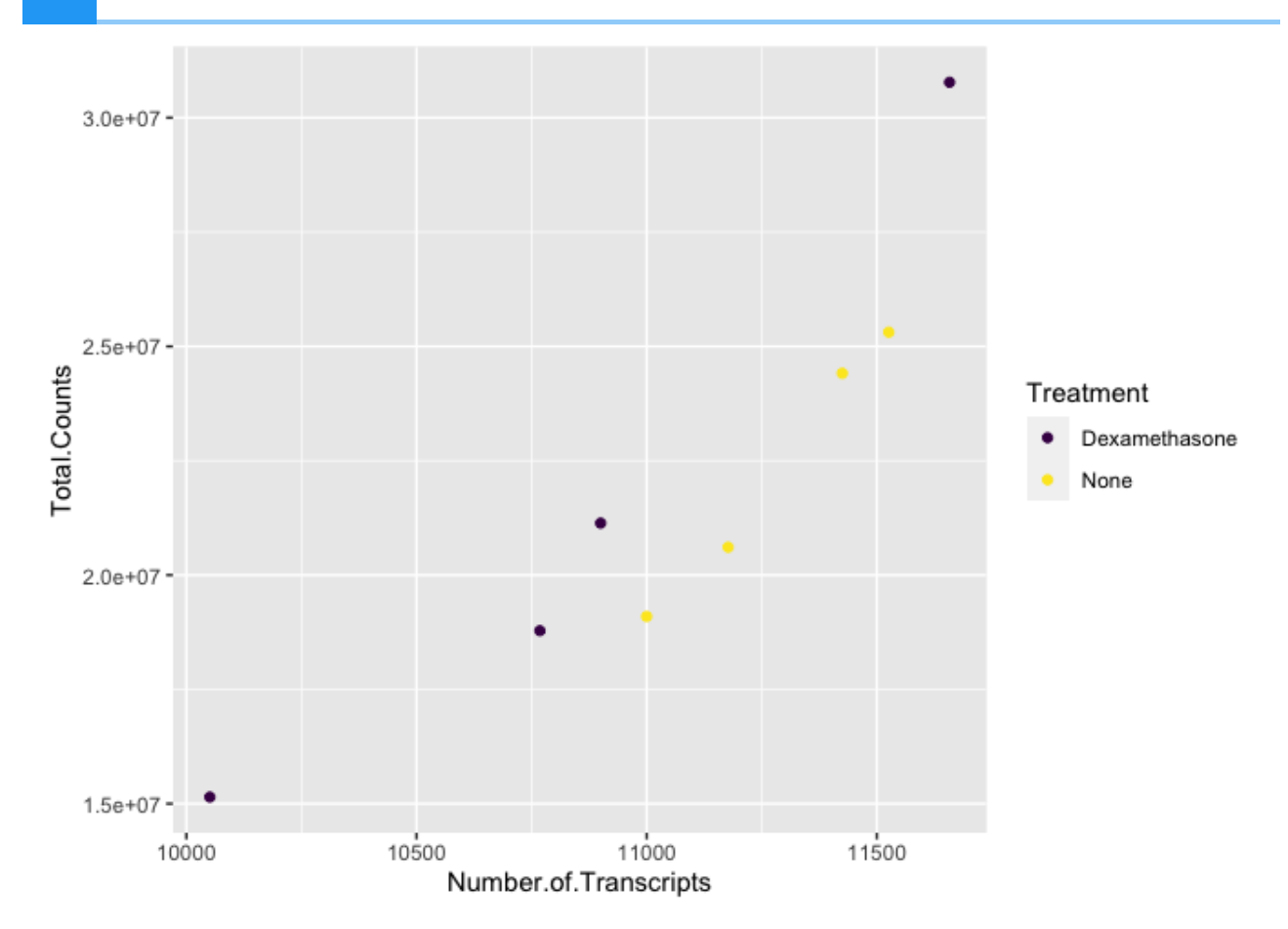

Paletteer contains a comprehensive set of color palettes, if you want to load the palettes from multiple packages all at once. See the Github page [\(https://github.com/EmilHvitfeldt/](https://github.com/EmilHvitfeldt/paletteer) [paletteer\)](https://github.com/EmilHvitfeldt/paletteer) for details.

# Returning to our grammar of graphics

Remember, to create a plot all you you need are the data, geom function(s), and mapping arguments.

However, there are additional components that can be added to our core components to enable us to generate even more diverse plot types.

Our grammar of graphics:

- one or more datasets,
- one or more geometric objects that serve as the visual representations of the data, – for instance, points, lines, rectangles, contours,
- descriptions of how the variables in the data are mapped to visual properties (aesthetics) of the geometric objects, and an associated scale (e. g., linear, logarithmic, rank),
- a facet specification, i.e. the use of multiple similar subplots to look at subsets of the same data, •
- one or more coordinate systems [\(https://ggplot2.tidyverse.org/reference/](https://ggplot2.tidyverse.org/reference/#coordinate-systems) [#coordinate-systems\)](https://ggplot2.tidyverse.org/reference/#coordinate-systems),
- optional parameters that affect the layout and rendering, such text size, font and alignment, legend positions,
- statistical summarization rules

---(Holmes and Huber, 2021 [\(https://web.stanford.edu/class/bios221/book/03](https://web.stanford.edu/class/bios221/book/03-chap.html#the-grammar-of-graphics) [chap.html#the-grammar-of-graphics\)](https://web.stanford.edu/class/bios221/book/03-chap.html#the-grammar-of-graphics))

Our template can therefore be expanded to include these additional components:

```
ggplot(data = <DATA>)+ <GEOM_FUNCTION>(
      mapping = aes(<MAPPINGS>),
     stat = <STAT) + <FACET_FUNCTION> +
   <COORDINATE SYSTEM> +
   <THEME>
```
### Facets

A way to add variables to a plot beyond mapping them to an aesthetic is to use facets or subplots. There are two primary functions to add facets, facet  $wrap()$  and facet  $grid()$ . If faceting by a single variable, use facet wrap(). If multiple variables, use facet grid(). The first argument of either function is a formula, with variables separated by  $a \sim$  (See below). Variables must be discrete (not continuous).

Let's return to the airway count data to see how facets are useful. Here, we are going to compare scaled and unscaled count data using a density plot.

A density plot shows the distribution of a numeric variable. --- [R Graph Gallery](https://r-graph-gallery.com/density-plot.html) [\(https://r-graph-gallery.com/density-plot.html\)](https://r-graph-gallery.com/density-plot.html)

In our example data, density data, the gene counts were scaled to account for technical and composition differences using the trimmed mean of M values (TMM) from EdgeR (Robinson and Oshlack 2010), but non-normalized values remained for comparison. Thus, we can compare scaled vs unscaled counts by sample using faceting.

#let's grab the data and take a look density\_data<-read.csv("./data/density\_data.csv", stringsAsFactors=TRUE)

head(density\_data)

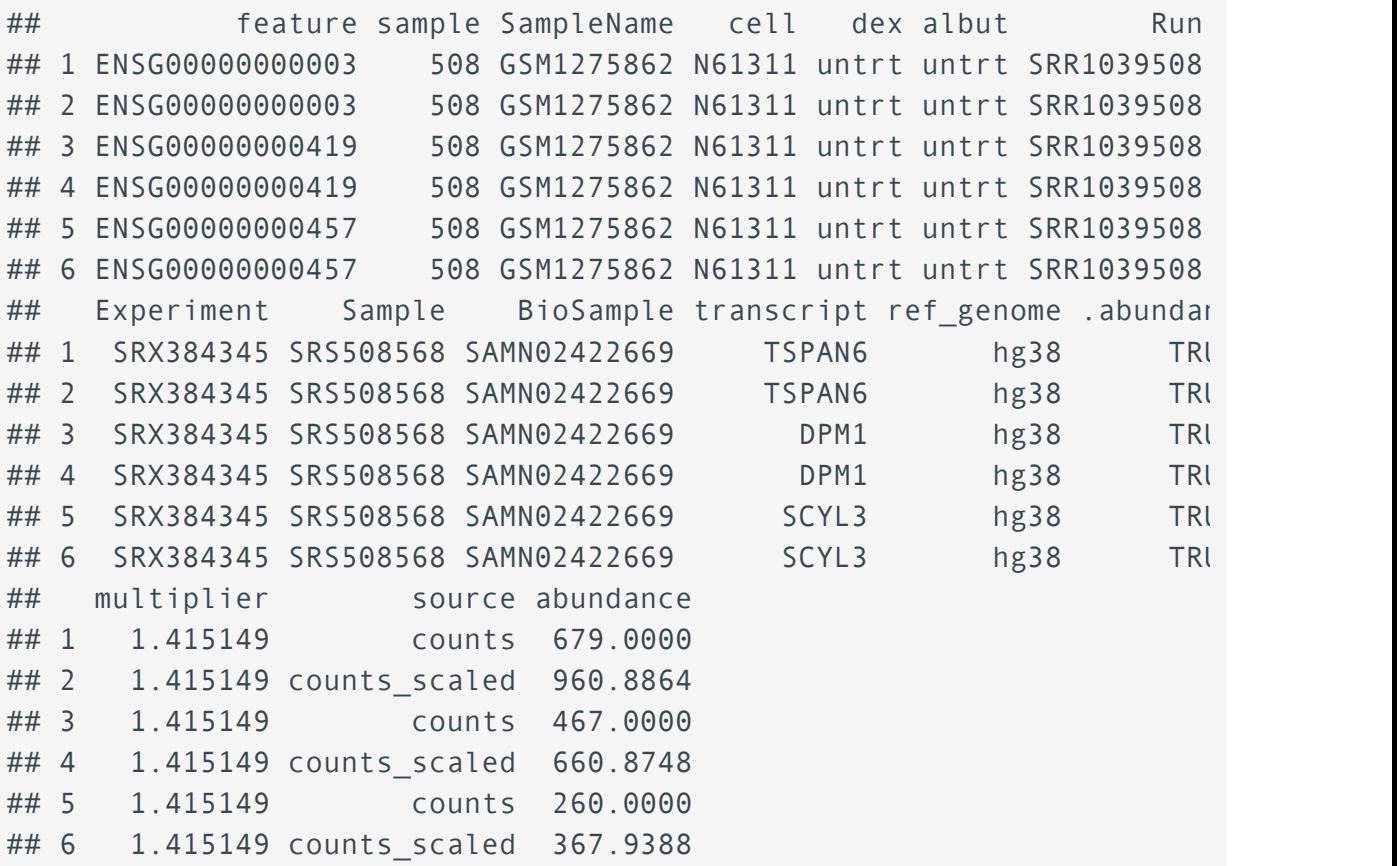

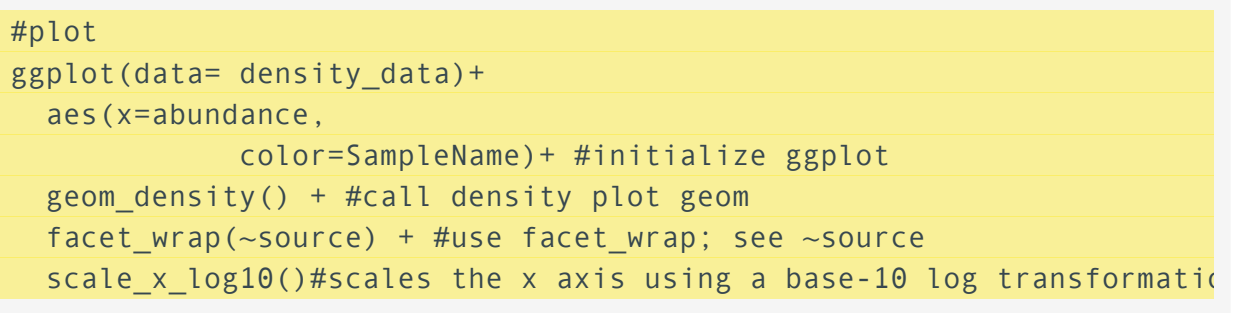

## Warning: Transformation introduced infinite values in continuous >

## Warning: Removed 140 rows containing non-finite values (`stat\_densityle).

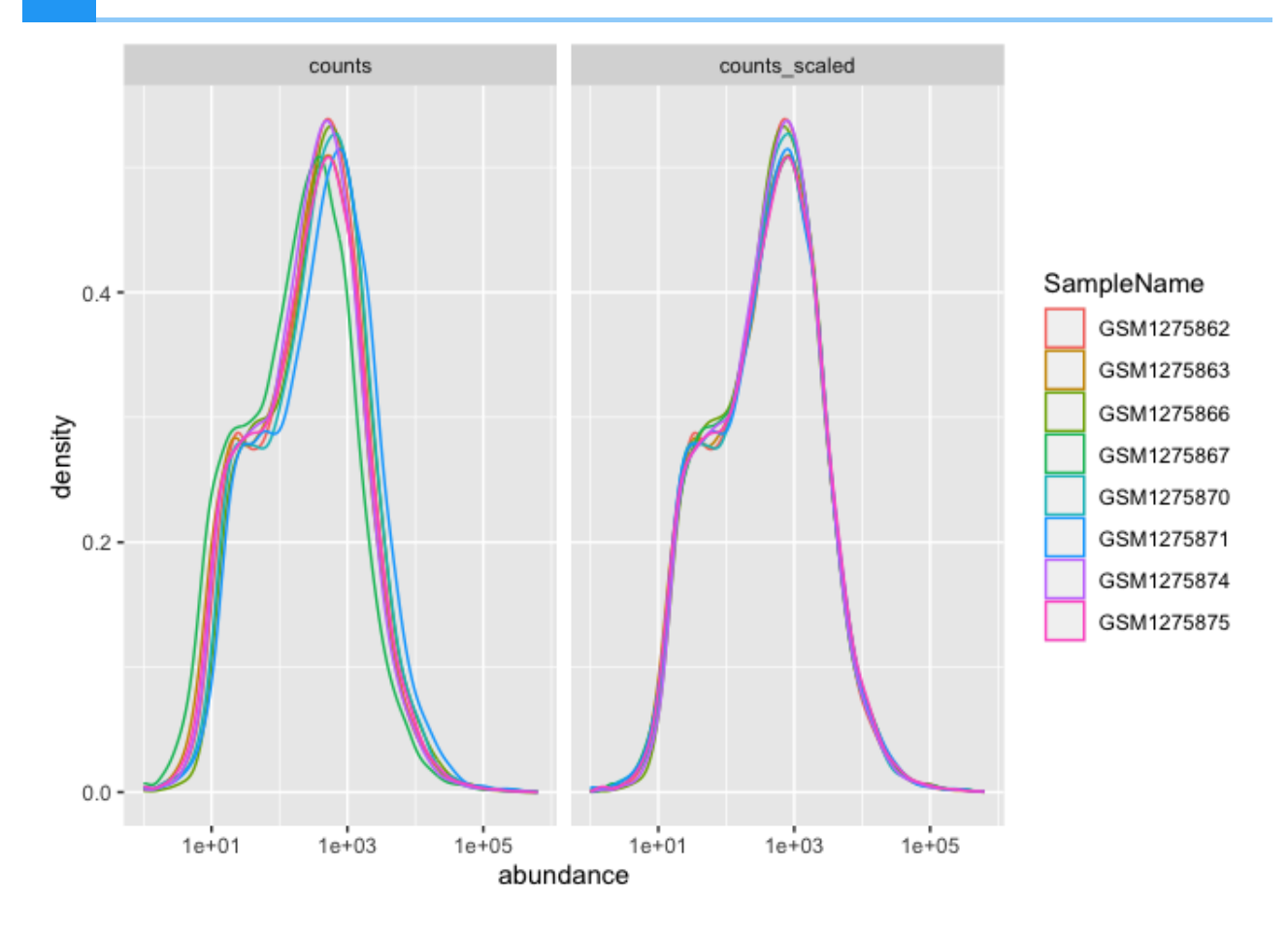

The distributions of sample counts did not differ greatly between samples before scaling, but regardless, we can see that the distributions are more similar after scaling.

Here, faceting allowed us to visualize multiple features of our data. We were able to see count distributions by sample as well as normalized vs non-normalized counts.

Note the help options with ? facet wrap(). How would we make our plot facets vertical rather than horizontal?

ggplot(data= density\_data)+ #initialize ggplot geom\_density(aes(x=abundance, color=SampleName)) + #call density plot geom facet wrap( $\sim$ source, ncol=1) + #use the ncol argument scale\_x\_log10()

## Warning: Transformation introduced infinite values in continuous >

## Warning: Removed 140 rows containing non-finite values (`stat\_den!

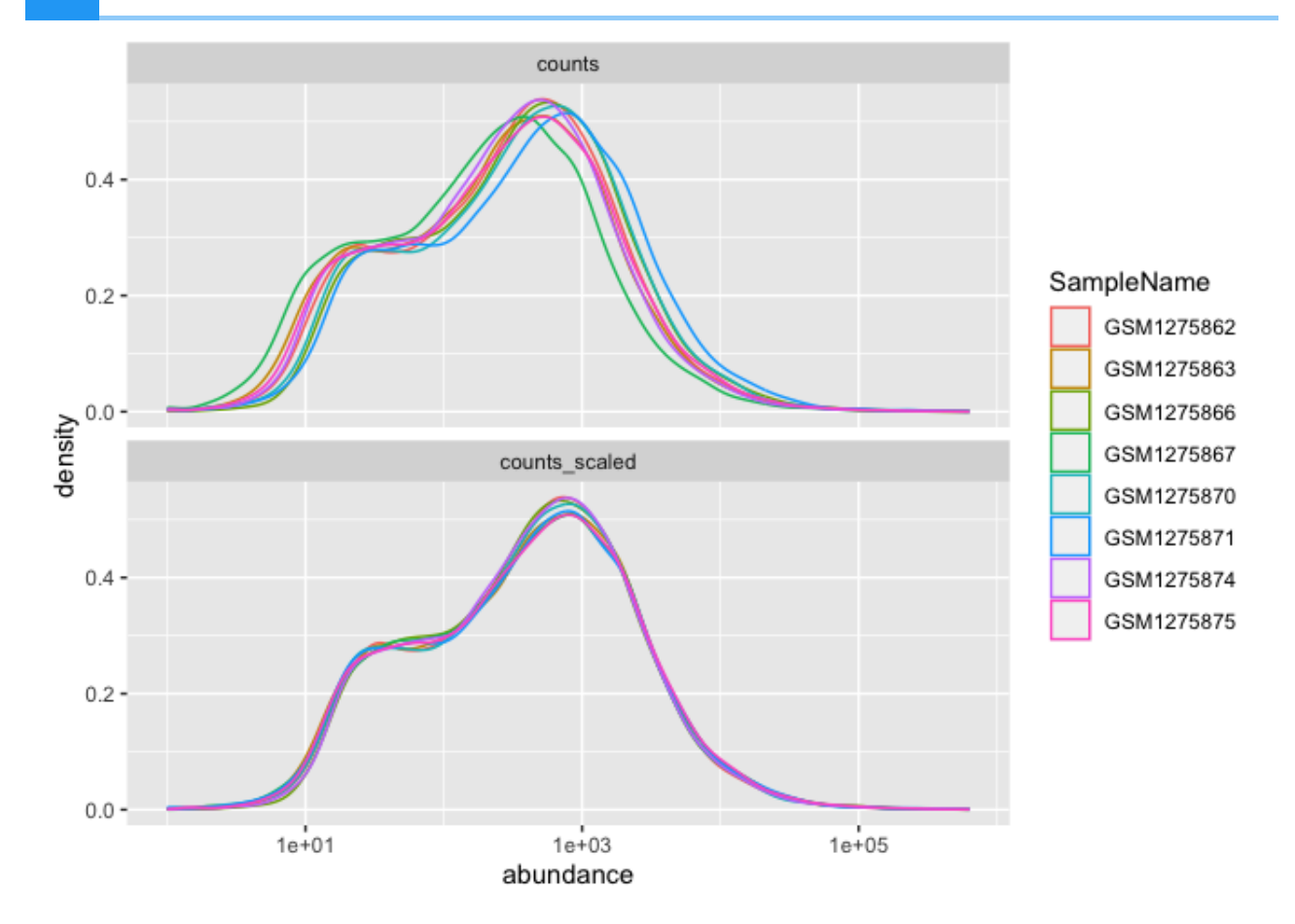

We could plot each sample individually using facet\_grid()

```
ggplot(data= density_data)+ #initialize ggplot
  geom_density(aes(x=abundance, 
              color=SampleName)) + #call density plot geom
  facet_grid(as.factor(sample)~source) + # formula is sample ~ source
   scale_x_log10()
```
## Warning: Transformation introduced infinite values in continuous

## Warning: Removed 140 rows containing non-finite values (`stat\_dens

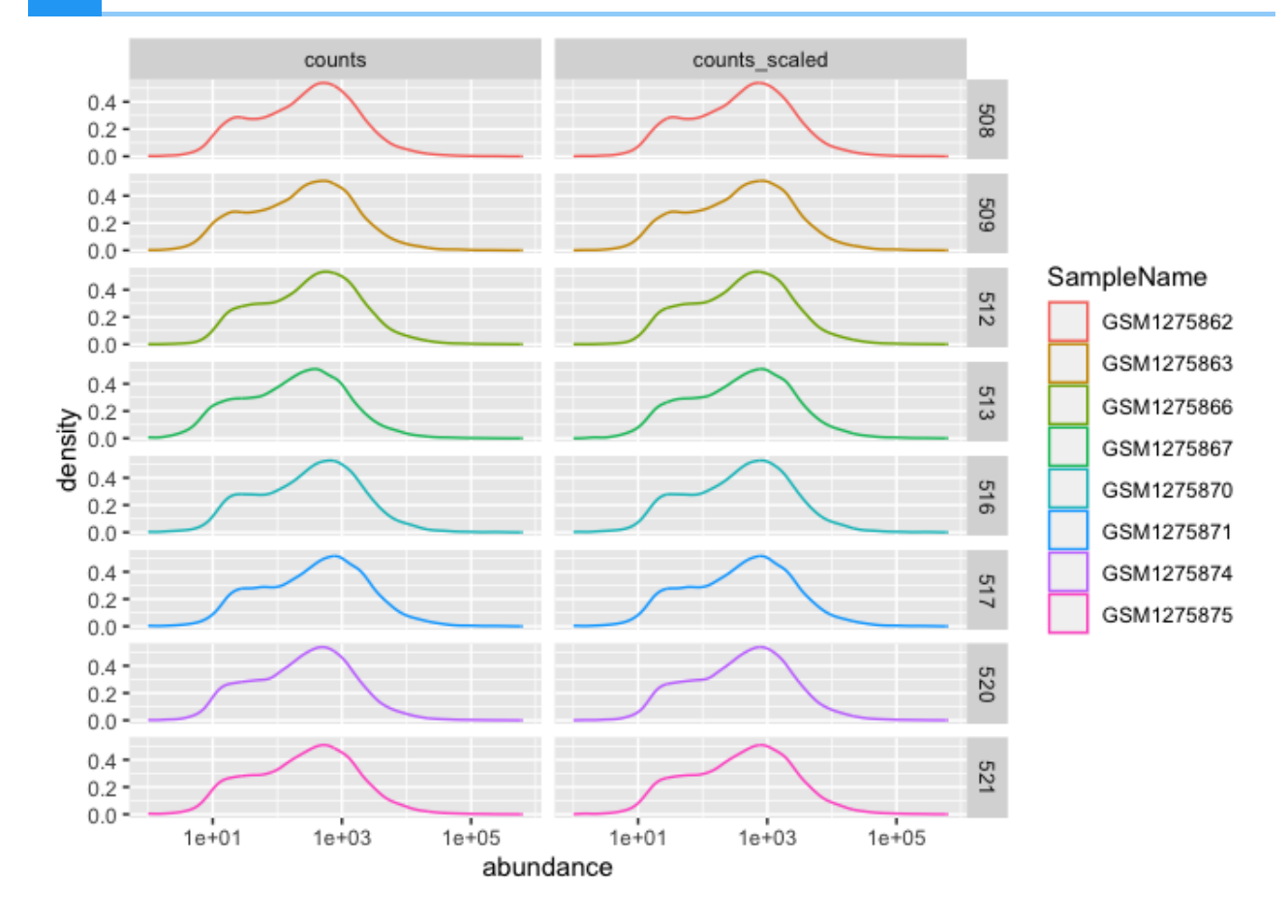

## Labels, legends, scales, and themes

How do we ultimately get our figures to a publishable state? The bread and butter of pretty plots really falls to the additional non-data layers of our ggplot2 code. These layers will include code to label the axes [\(https://ggplot2.tidyverse.org/reference/labs.html\)](https://ggplot2.tidyverse.org/reference/labs.html), [scale the axes](https://ggplot2.tidyverse.org/reference/#scales) [\(https://](https://ggplot2.tidyverse.org/reference/#scales) [ggplot2.tidyverse.org/reference/#scales\)](https://ggplot2.tidyverse.org/reference/#scales), and [customize the legends](https://ggplot2.tidyverse.org/articles/faq-customising.html#legends) [\(https://](https://ggplot2.tidyverse.org/articles/faq-customising.html#legends) [ggplot2.tidyverse.org/articles/faq-customising.html#legends\)](https://ggplot2.tidyverse.org/articles/faq-customising.html#legends) and theme [\(https://](https://ggplot2.tidyverse.org/reference/theme.html) [ggplot2.tidyverse.org/reference/theme.html\)](https://ggplot2.tidyverse.org/reference/theme.html).

#### Let's make our original figure publishable

```
ggplot(exdata) + 
   geom_point(aes(x=Number.of.Transcripts, y = Total.Counts,
                   fill=Treatment),
             shape=21, size=3) +
     #can change labels of fill levels along with colors
   scale_fill_manual(values=c("purple", "yellow"), 
                     labels=c('treated','untreated'))+ 
   labs(x="Recovered transcripts per sample", 
        y="Total sequences per sample", fill="Treatment")+
  scale y continuous(trans="log10") + #log transform the y axis
```
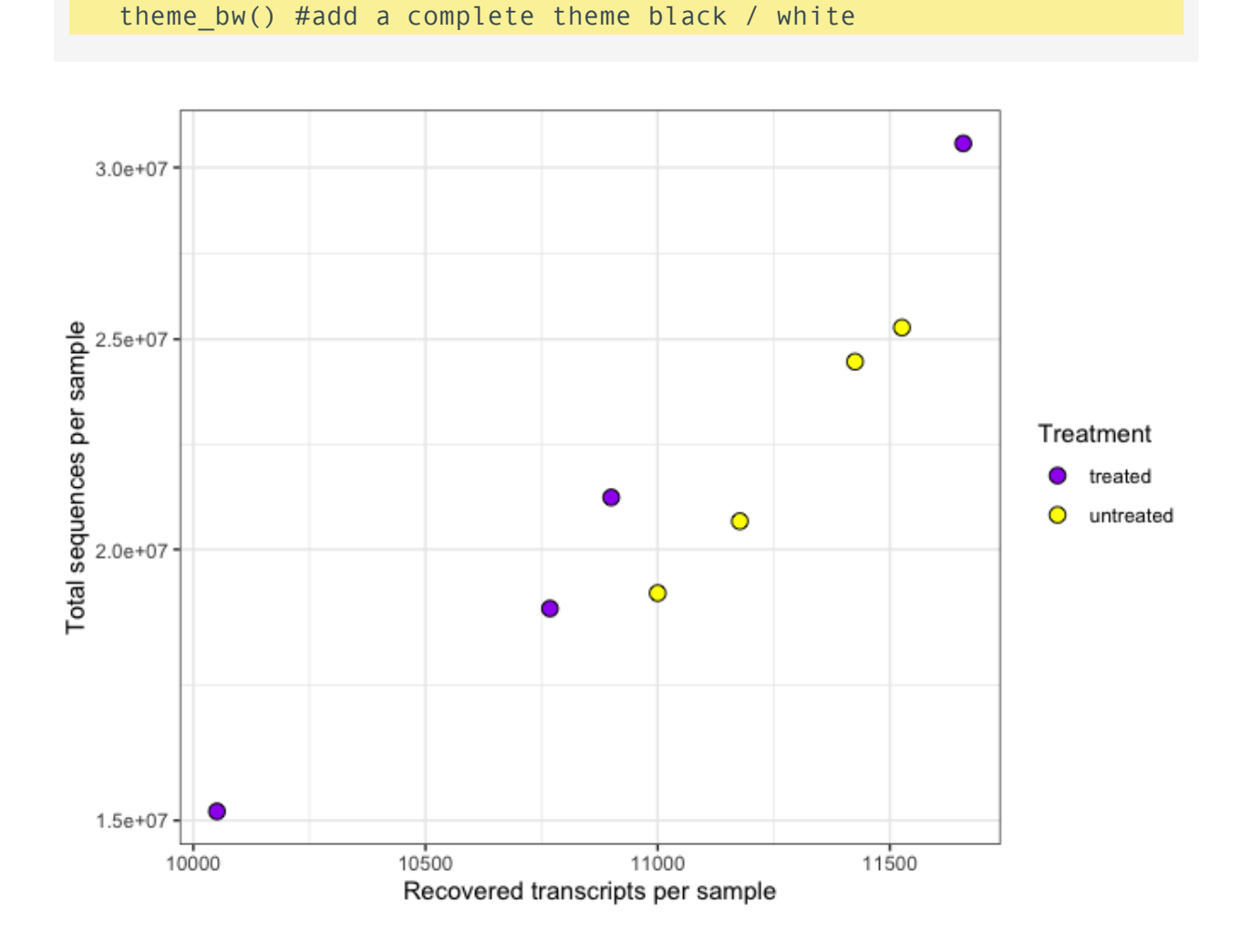

# Saving plots (ggsave())

Finally, we have a quality plot ready to publish. The next step is to save our plot to a file. The easiest way to do this with ggplot2 is ggsave(). This function will save the last plot that you displayed by default. Look at the function parameters using ?ggsave().

```
ggsave("Plot1.png",width=5.5,height=3.5,units="in",dpi=300)
```
# Resource list

- 1. [ggplot2 cheatsheet](../Resources/ggplot2_cheatsheet.pdf)
- 2. The R Graph Gallery [\(https://www.r-graph-gallery.com/\)](https://www.r-graph-gallery.com/)
- 3. The R Graphics Cookbook [\(https://r-graphics.org/recipe-quick-bar\)](https://r-graphics.org/recipe-quick-bar)

# Acknowledgements

Material from this lesson was adapted from Chapter 3 of [R for Data Science](https://r4ds.had.co.nz/data-visualisation.html) [\(https://](https://r4ds.had.co.nz/data-visualisation.html) [r4ds.had.co.nz/data-visualisation.html\)](https://r4ds.had.co.nz/data-visualisation.html) and from a 2021 workshop entitled [Introduction to Tidy](https://stemangiola.github.io/bioc2021_tidytranscriptomics/articles/tidytranscriptomics.html) [Transciptomics \(https://stemangiola.github.io/bioc2021\\_tidytranscriptomics/articles/](https://stemangiola.github.io/bioc2021_tidytranscriptomics/articles/tidytranscriptomics.html) [tidytranscriptomics.html\)](https://stemangiola.github.io/bioc2021_tidytranscriptomics/articles/tidytranscriptomics.html) by Maria Doyle and Stefano Mangiola.

# **Introduction to** dplyr **and the** %>%

#### **Objectives**

Today we will begin to wrangle data using the tidyverse package, dplyr. To this end, you will learn:

- 1. how to filter data frames using dplyr
- 2. how to employ the pipe (%>%) operator to link functions

# What is dplyr?

The package dplyr tries to provide easy tools for the most common data manipulation tasks. It was built to work directly with data frames. The thinking behind it was largely inspired by the package plyr which has been in use for some time but suffered from being slow in some cases. --- [datacarpentry.com](https://datacarpentry.org/genomics-r-intro/05-dplyr/index.html) [\(https://](https://datacarpentry.org/genomics-r-intro/05-dplyr/index.html) [datacarpentry.org/genomics-r-intro/05-dplyr/index.html\)](https://datacarpentry.org/genomics-r-intro/05-dplyr/index.html)

Read more about dplyr at <https://dplyr.tidyverse.org/articles/programming.html> [\(https://](https://dplyr.tidyverse.org/articles/programming.html) [dplyr.tidyverse.org/articles/programming.html\)](https://dplyr.tidyverse.org/articles/programming.html).

### Loading dplyr

We do not need to load the dplyr package separately, as it is a core tidyverse package. If you need to install and load only dplyr, use install.packages("dplyr") and library(dplyr).

```
library(tidyverse)
```

```
## - Attaching core tidyverse packages - - - - - - - - - - - - - - - - - - tidy
## \sqrt{a} dplyr 1.1.3 \sqrt{a} readr 2.1.4
## ✔ forcats 1.0.0 ✔ stringr 1.5.0
## \checkmark ggplot2 3.4.4 \checkmark tibble 3.2.1
## ✔ lubridate 1.9.3 ✔ tidyr 1.3.0
## ✔ purrr 1.0.2 
## — Conflicts ———————————————————————————— tidyverse
## ✖ dplyr::filter() masks stats::filter()
## ✖ dplyr::lag() masks stats::lag()
## i Use the conflicted package (<http://conflicted.r-lib.org/>) to f
```
### Importing data

For this lesson, we will use sample metadata and differential expression results from the airway RNA-Seq project.

Let's begin by importing the data.

```
#sample information 
smeta<-read_delim("./data/airway_sampleinfo.txt")
```

```
## Rows: 8 Columns: 9
\# \# \longrightarrow Column specification -
## Delimiter: "\t"
## chr (8): SampleName, cell, dex, albut, Run, Experiment, Sample, B
## dbl (1): avgLength
## 
## i Use `spec()` to retrieve the full column specification for this
\# i Specify the column types or set `show col types = FALSE` to quie
```
smeta

```
## # A tibble: 8 \times 9## SampleName cell dex albut Run avgLength Experiment Sample Biosan
## <chr> <chr> <chr> <chr> <chr> <dbl> <chr> <chr> <chr> 
## 1 GSM1275862 N61311 untrt untrt SRR10395…         126 SRX384345 SF
## 2 GSM1275863 N61311 trt untrt SRR10395... 126 SRX384346 SF
## 3 GSM1275866 N052611 untrt untrt SRR10395... 126 SRX384349 SF<br>## 4 GSM1275867 NQ52611 trt untrt SPP1Q395 37 SPY384350 SL
## 4 GSM1275867 N052611 trt untrt SRR10395... 87 SRX384350 SF
## 5 GSM1275870 N080611 untrt untrt SRR10395… 120 SRX384353 SF<br>## 6 GSM1275871 N080611 trt untrt SRR10395 3126 SRX384354 SF
## 6 GSM1275871 N080611 trt untrt SRR10395... 126 SRX384354 SF
## 7 GSM1275874 N061011 untrt untrt SRR10395... 101 SRX384357 SF
## 8 GSM1275875 N061011 trt untrt SRR10395... 98 SRX384358 SF
```

```
#let's use our differential expression results
dexp<-read_delim("./data/diffexp_results_edger_airways.txt")
```

```
## Rows: 15926 Columns: 10
\## \longrightarrow Column specification
## Delimiter: "\t"
## chr (4): feature, albut, transcript, ref_genome
```

```
## dbl (5): logFC, logCPM, F, PValue, FDR
## lgl (1): .abundant
## 
## i Use `spec()` to retrieve the full column specification for this
\# i Specify the column types or set `show col types = FALSE` to quie
```
dexp

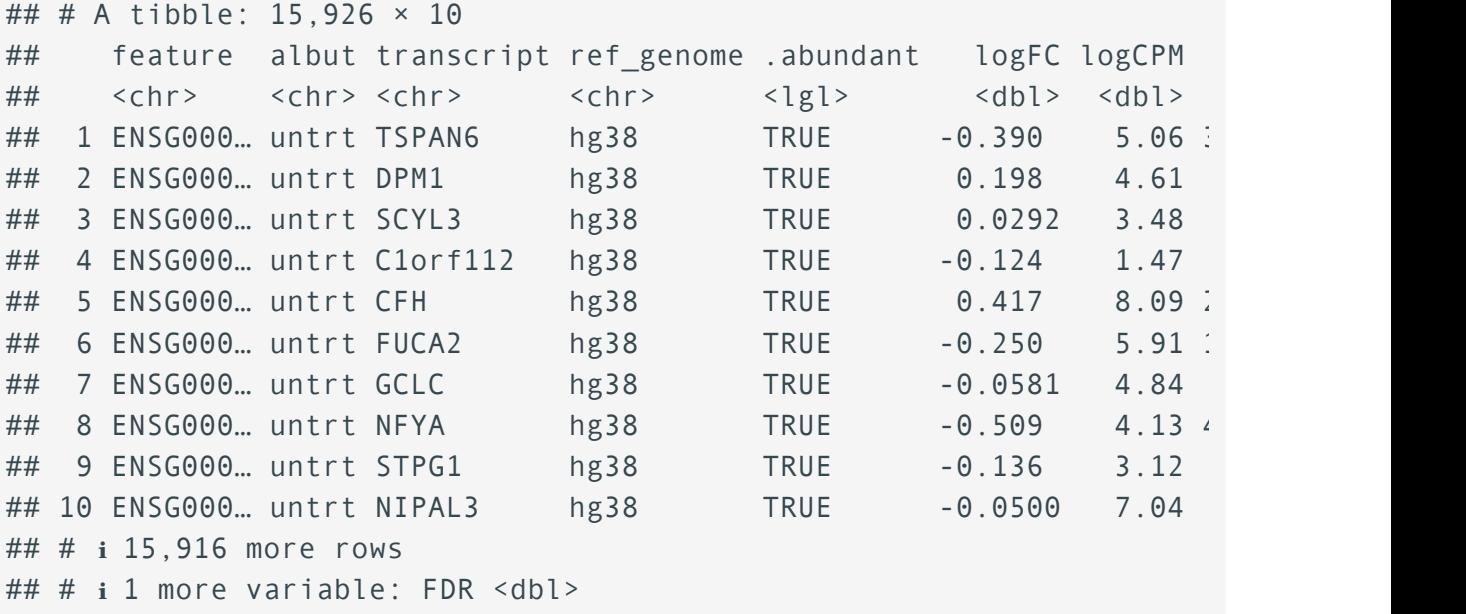

We can get an idea of the structure of these data by using  $str()$  or glimpse(). glimpse(), from tidyverse, is similar to str() but provides somewhat cleaner output.

glimpse(smeta)

```
## Rows: 8
## Columns: 9
## $ SampleName <chr> "GSM1275862", "GSM1275863", "GSM1275866", "GSM.
## $ cell <chr> "N61311", "N61311", "N052611", "N052611", "N080
## $ dex <chr> "untrt", "trt", "untrt", "trt", "untrt", "trt"
## $ albut < chr> "untrt", "untrt", "untrt", "untrt", "untrt", "untrt", "untrt", "u
## $ Run <chr> "SRR1039508", "SRR1039509", "SRR1039512", "SRR.
## $ avgLength <dbl> 126, 126, 126, 87, 120, 126, 101, 98
## $ Experiment <chr> "SRX384345", "SRX384346", "SRX384349", "SRX384:
## $ Sample <chr> "SRS508568", "SRS508567", "SRS508571", "SRS508!
## $ BioSample <chr> "SAMN02422669", "SAMN02422675", "SAMN02422678"
```
glimpse(dexp)

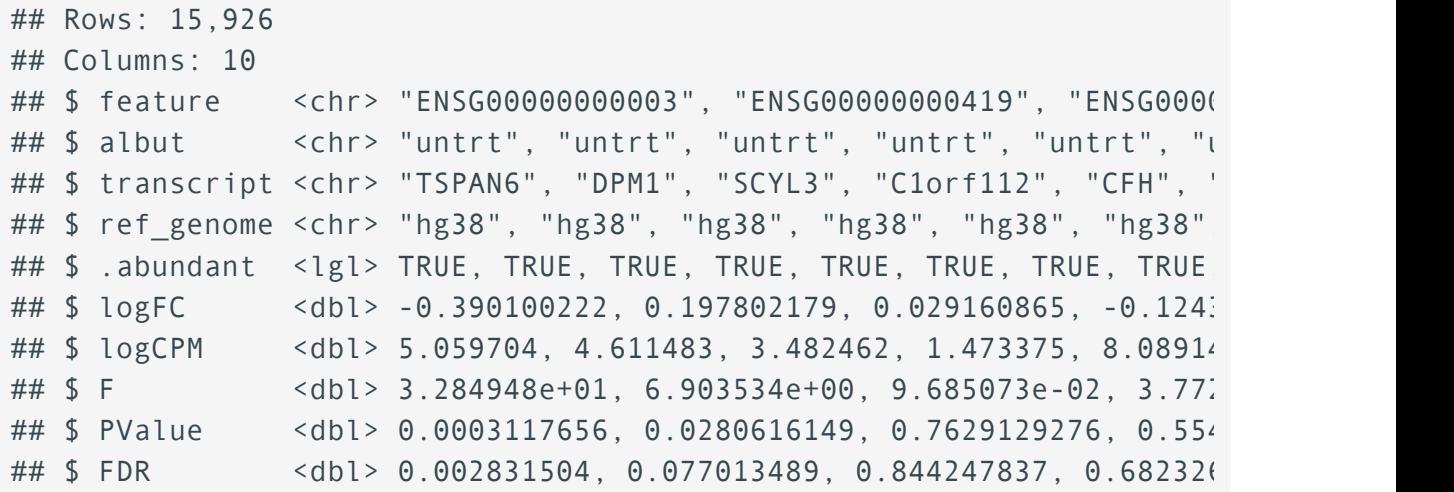

Now that we have some data to work with, let's start subsetting.

## Subsetting data in base R

Base R uses bracket notation for subsetting. For example, if we want to subset the data frame iris to include only the first 5 rows and the first 3 columns, we could use

iris[1:5,1:3]

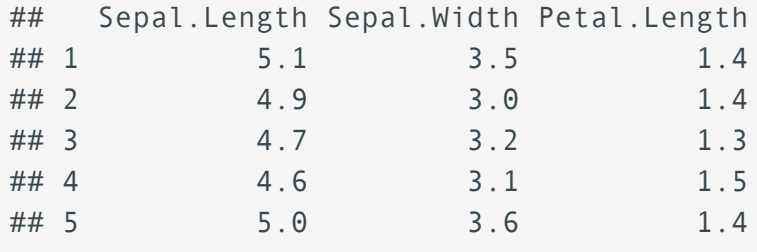

While this type of subsetting is useful, it is not always the most readable or easy to employ, especially for beginners. This is where dplyr comes in. The dplyr package in the tidyverse world simplifies data wrangling with easy to employ and easy to understand functions specific for data manipulation in data frames.

## Subsetting with dplyr

How can we select only columns of interest and rows of interest? We can use select() and filter() from dplyr.

### Subsetting by column (select())

To subset by column, we use the function select(). We can include and exclude columns, reorder columns, and rename columns using select().

Select a few columns from our differential expression results (dexp).

We can select the columns we are interested in by first calling the data frame object (dexp) followed by the columns we want to select (transcript,logFC,FDR). All arguments are separated by a comma. The order of the arguments will determine the order of the columns in the new data frame.

```
#select the gene / transcript, logFC, and FDR corrected p-value
#first argument is the df followed by columns to select
ex1<-select(dexp, transcript, logFC, FDR) 
ex1
```

```
## # A tibble: 15,926 × 3
## transcript logFC FDR
## <chr> <dbl> <dbl>
## 1 TSPAN6 -0.390 0.00283
## 2 DPM1 0.198 0.0770 
## 3 SCYL3 0.0292 0.844 
## 4 C1orf112 -0.124 0.682 
## 5 CFH 0.417 0.00376
## 6 FUCA2 -0.250 0.0186 
## 7 GCLC -0.0581 0.794
## 8 NFYA -0.509 0.00126
## 9 STPG1 -0.136 0.478
## 10 NIPAL3 -0.0500 0.695 
## # ℹ 15,916 more rows
```
We can rename while selecting.

```
#rename using the syntax new name = old name
ex1<-select(dexp, gene=transcript, logFoldChange = logFC, FDRpvalue=F
ex1
```

```
## # A tibble: 15,926 × 3
## gene logFoldChange FDRpvalue
## <chr> <dbl> <dbl>
## 1 TSPAN6 -0.390 0.00283
```
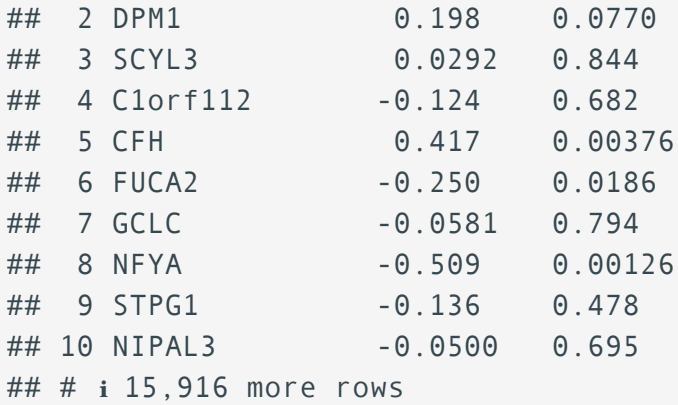

#### **Note**

If you want to retain all columns, you could also use [rename\(\)](https://dplyr.tidyverse.org/reference/rename.html) [\(https://dplyr.tidyverse.org/reference/rename.html\)](https://dplyr.tidyverse.org/reference/rename.html) from dplyr to rename columns.

### Excluding columns

We can select all columns, leaving out ones that do not interest us using a - sign. This is helpful if the columns to keep far outweigh those to exclude. We can similarly use the ! to negate a selection.

```
ex2<-select(dexp, -feature) 
ex2
```
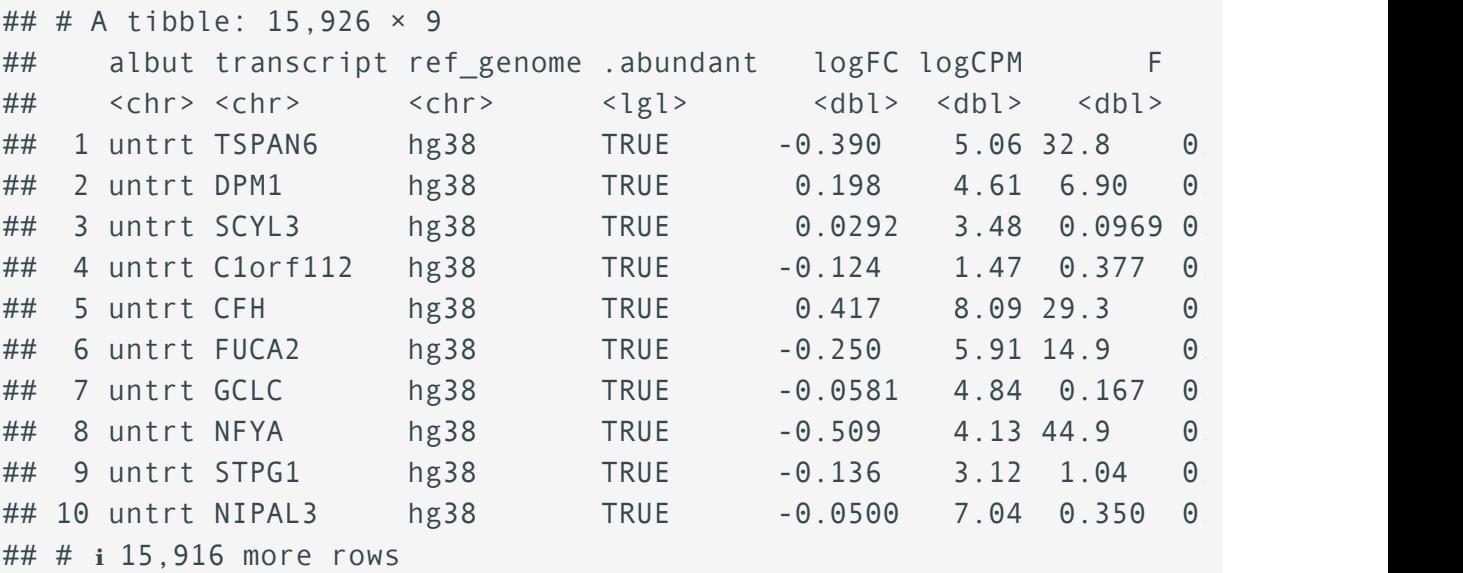

```
ex2<-select(dexp, !feature) 
ex2
```
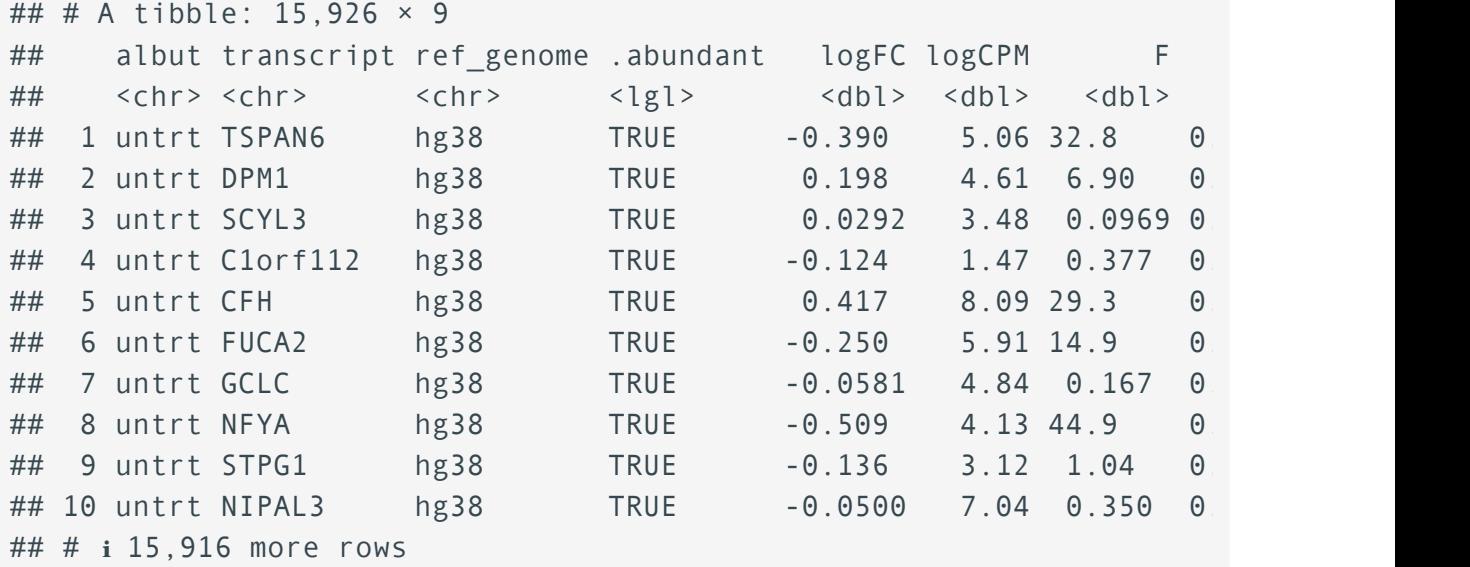

## We can **reorder** using select().

For readability, let's move the transcript column to the front.

#you can reorder columns and call a range of columns using select(). ex3<-select(dexp, transcript:FDR,albut) ex3

```
## # A tibble: 15,926 × 9
```
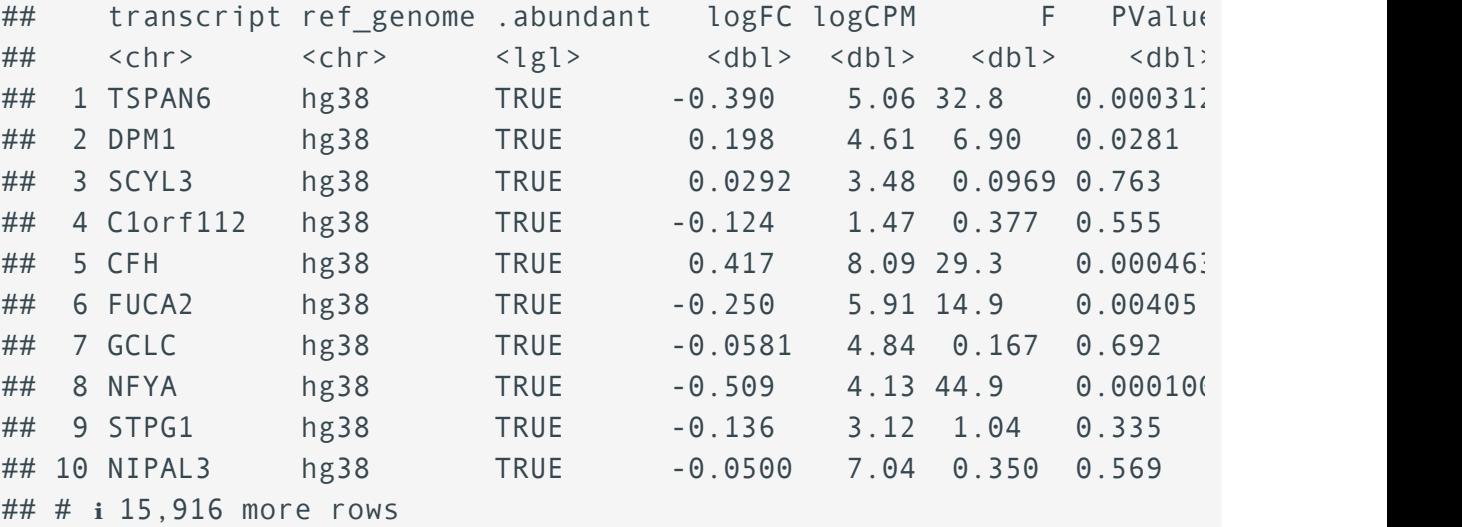

#### **Note**

This also would have excluded the feature column.

#### Selecting a range of columns

Notice that we can select a range of columns using the :. We could also deselect a range of columns or deselect a range of columns while adding a column back.

```
ex3<-select(dexp, -(albut:F),logFC)
ex3
```

```
## # A tibble: 15,926 × 4
## feature PValue FDR logFC
## <chr> <dbl> <dbl> <dbl>
## 1 ENSG00000000003 0.000312 0.00283 -0.390 
## 2 ENSG00000000419 0.0281 0.0770 0.198 
## 3 ENSG00000000457 0.763 0.844 0.0292
## 4 ENSG00000000460 0.555 0.682 -0.124 
## 5 ENSG00000000971 0.000463 0.00376 0.417 
## 6 ENSG00000001036 0.00405 0.0186 -0.250 
## 7 ENSG00000001084 0.692 0.794 -0.0581
## 8 ENSG00000001167 0.000100 0.00126 -0.509 
## 9 ENSG00000001460 0.335 0.478 -0.136 
## 10 ENSG00000001461 0.569 0.695 -0.0500
## # ℹ 15,916 more rows
```
#### Helper functions

We can also include helper functions such as starts with() and ends with()

select(dexp, transcript, starts\_with("log"), FDR)

```
## # A tibble: 15,926 × 4
## transcript logFC logCPM FDR
## <chr> <dbl> <dbl> <dbl>
## 1 TSPAN6 -0.390 5.06 0.00283
## 2 DPM1 0.198 4.61 0.0770 
## 3 SCYL3 0.0292 3.48 0.844 
## 4 C1orf112 -0.124 1.47 0.682 
## 5 CFH 0.417 8.09 0.00376
## 6 FUCA2 -0.250 5.91 0.0186 
## 7 GCLC -0.0581 4.84 0.794 
## 8 NFYA -0.509 4.13 0.00126
## 9 STPG1 -0.136 3.12 0.478
```

```
## 10 NIPAL3 -0.0500 7.04 0.695 
## # ℹ 15,916 more rows
```
There are a number of other [select](https://dplyr.tidyverse.org/reference/select.html)ion helpers. See the help documentation for select [\(https://](https://dplyr.tidyverse.org/reference/select.html) [dplyr.tidyverse.org/reference/select.html\)](https://dplyr.tidyverse.org/reference/select.html) for more information ?dplyr::select().

### Select columns of a particular type

There are many other ways to select multiple columns. You may commonly be interested in selecting all numeric columns or all factors. The syntax below can be used for this purpose.

select(dexp, where(is.numeric)) #or

```
## # A tibble: 15,926 × 5
```
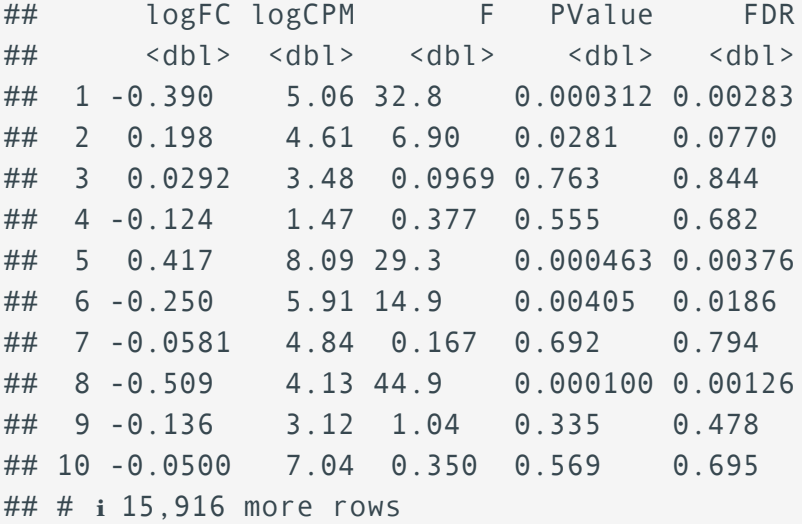

select if(dexp, is.numeric) #select\_if is a scoped verb function

```
## # A tibble: 15,926 × 5
```
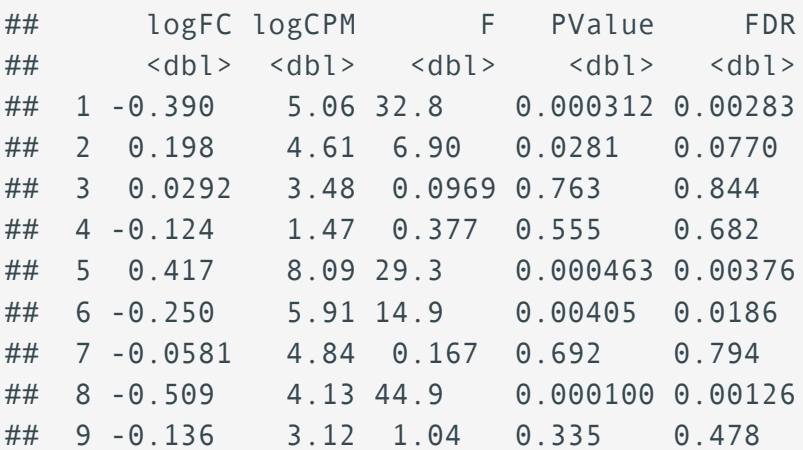

```
## 10 -0.0500 7.04 0.350 0.569 0.695 
## # ℹ 15,916 more rows
```
## Subsetting by row (filter())

To subset by row, we use the function filter().

filter() only includes rows where the condition is TRUE; it excludes both FALSE and NA values. ---R4DS [\(https://r4ds.had.co.nz/transform.html#](https://r4ds.had.co.nz/transform.html#filter-rows-with-filter)filter-rows-with-filter)

Now let's filter the rows from smeta based on a condition. Let's look at only the treated samples in dex (i.e., trt) using the function filter(). The first argument is the data frame (e.g., smeta) followed by the expression(s) to filter the data frame.

filter(smeta, dex == "trt") #we've seen == notation before

To complete these filter phrases you will often need to include comparison operators such as the  $==$  above. These operators help us evaluate relations. For example,  $a == b$  is asking if a and b are equivalent. It is a logical comparison that when evaluated will return TRUE or FALSE. The filter function will then return rows that evaluate to TRUE.

Try the following:

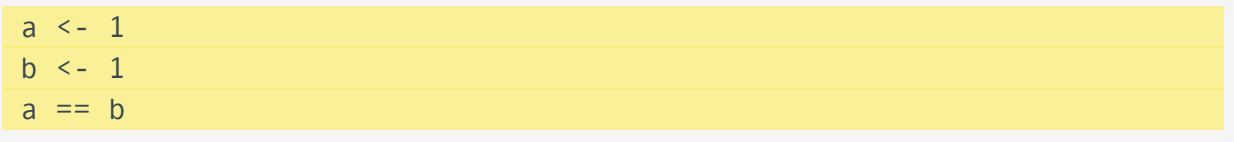

## [1] TRUE

Keep these comparison operators in mind for filtering.

#### Comparison operators

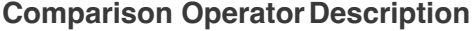

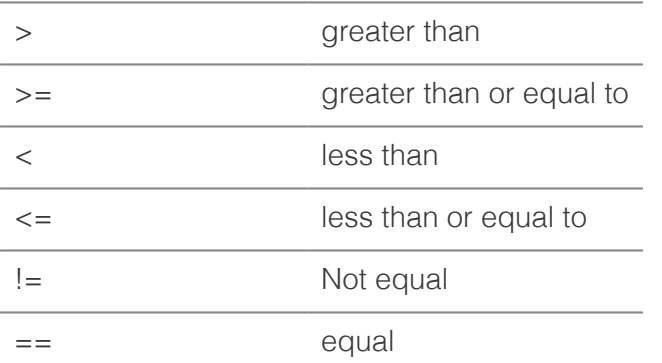

#### **Comparison Operator Description**

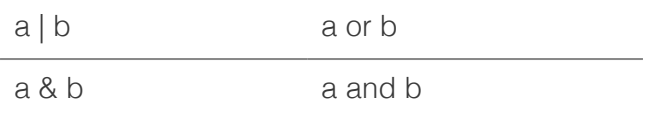

We may want to combine filtering parameters using AND or OR phrasing and the operators & and I.

For example, if we only wanted to return rows where  $dex =$  trt and  $cell == N61311$ , we can use:

filter(smeta, dex == "trt" & cell == "N61311")

## # A tibble:  $1 \times 9$ ## # X COSSOC. 2<br>## SampleName cell dex albut Run avgLength Experiment Sample Band ## <chr> <chr> <chr> <chr> <chr> <dbl> <chr> <chr> <chr> ## 1 GSM1275863 N61311 trt untrt SRR1039509 126 SRX384346 SF

A , is treated the same as & in the case of filter().

filter(smeta, dex == "trt", cell == "N61311")

## # A tibble:  $1 \times 9$  $##$  SampleName cell dex albut Run avgLength Experiment Sample Biosan ## <chr> <chr> <chr> <chr> <chr> <dbl> <chr> <chr> <chr> ## 1 GSM1275863 N61311 trt untrt SRR1039509 126 SRX384346 SF

We can also filter by one condition or another using the  $\vert$ .

filter(smeta,cell == "N080611" | cell == "N61311")

```
## # A tibble: 4 \times 9## SampleName cell dex albut Run avgLength Experiment Sample Band
## <chr> <chr> <chr> <chr> <chr> <dbl> <chr> <chr> <chr> 
## 1 GSM1275862 N61311 untrt untrt SRR10395... 126 SRX384345 SF
## 2 GSM1275863 N61311 trt untrt SRR10395... 126 SRX384346 SF
## 3 GSM1275870 N080611 untrt untrt SRR10395... 120 SRX384353 SF
## 4 GSM1275871 N080611 trt untrt SRR10395... 126 SRX384354 SF
```
#### The %in% operator

Used to match elements of a vector.

%in% returns a logical vector indicating if there is a match or not for its left operand. --- match R Documentation.

The returned logical vector will be the length of the vector to the left. Its basic usage:

smeta\$SampleName %in% c("GSM1275871","GSM1275863")

## [1] FALSE TRUE FALSE FALSE FALSE TRUE FALSE FALSE

c("GSM1275871","GSM1275863") %in% smeta\$SampleName

## [1] TRUE TRUE

We can combine the %in% operator with filter().

```
#filter for two cell lines
filter(smeta,cell %in% c("N061011", "N052611"))
```
## # A tibble:  $4 \times 9$  $##$  SampleName cell dex albut Run avgLength Experiment Sample Biosan ## <chr> <chr> <chr> <chr> <chr> <dbl> <chr> <chr> <chr> ## 1 GSM1275866 N052611 untrt untrt SRR10395... 126 SRX384349 SF ## 2 GSM1275867 N052611 trt untrt SRR10395… 87 SRX384350 SF<br>## 3 GSM1275874 N061011 untrt untrt SRR10395… 101 SRX384357 SF ## 3 GSM1275874 N061011 untrt untrt SRR10395... ## 4 GSM1275875 N061011 trt untrt SRR10395... 98 SRX384358 SF

#### Including multiple phrases

```
#use `|` operator 
#look at only results with named genes (not NAs) 
#and those with a log fold change greater than 2 
#and either a p-value or an FDR corrected p value \le or = to 0.01
#The comma acts as &
sig annot transcripts <-
   filter(dexp, !is.na(transcript),
```
#### abs(logFC) > 2, (PValue | FDR  $\leq 0.01$ ))

#### Filtering across columns

Past versions of dplyr included powerful variants of filter, select, and other functions to help perform tasks across columns. You may see functions such as filter all, filter if, and filter at. Functions like these can still be used but have been superseded by [across](https://dplyr.tidyverse.org/reference/across.html) [\(https://dplyr.tidyverse.org/reference/across.html\)](https://dplyr.tidyverse.org/reference/across.html). However, across has been deprecated in the case of filter and replaced by if any() and if all().

Both functions operate similarly to across() but go the extra mile of aggregating the results to indicate if all the results are true when using if\_all(), or if at least one is true when using if\_any() ---tidyverse.org [\(https://www.tidyverse.org/blog/2021/02/](https://www.tidyverse.org/blog/2021/02/dplyr-1-0-4-if-any/) [dplyr-1-0-4-if-any/\)](https://www.tidyverse.org/blog/2021/02/dplyr-1-0-4-if-any/)

Let's briefly see this in action.

 $f$  <-filter(dexp, if\_all(PValue:FDR,  $\sim$  . < 0.05))

**Anonymous functions**

The code above includes an anonymous function. Read more here [\(https://jennybc.github.io/purrr-tutorial/ls03\\_map](https://jennybc.github.io/purrr-tutorial/ls03_map-function-syntax.html#anonymous_function,_formula)[function-syntax.html#anonymous\\_function,\\_formula\)](https://jennybc.github.io/purrr-tutorial/ls03_map-function-syntax.html#anonymous_function,_formula). You may also find this [stackover](https://stackoverflow.com/questions/56532119/dplyr-piping-data-difference-between-and-x)flow post [\(https://](https://stackoverflow.com/questions/56532119/dplyr-piping-data-difference-between-and-x) stackoverfl[ow.com/questions/56532119/dplyr-piping-data-difference-between-and-x\)](https://stackoverflow.com/questions/56532119/dplyr-piping-data-difference-between-and-x) useful.

### Subsetting rows by position

There are times when you may want to subset your data by position, for example, the first or last number of rows. There are a series of functions in the tidyverse that facilitate this type of subsetting. The primary function is slice(), which has several commonly used helper functions including slice head(), slice tail(), slice min(), and slice max(). See the [slice\(\)](https://dplyr.tidyverse.org/reference/slice.html) [\(https://dplyr.tidyverse.org/reference/slice.html\)](https://dplyr.tidyverse.org/reference/slice.html) documentation for more information.

## Introducing the pipe

Often we will apply multiple functions to wrangle a data frame into the state that we need it. For example, maybe you want to select and filter. What are our options? We could run one step after another, saving an object for each step, or we could nest a function within a function, but these can affect code readability and clutter our work space, making it difficult to follow what we or someone else did.

For example,

```
#Run one step at a time with intermediate objects. 
#We've done this a few times above
#select gene, logFC, FDR
dexp s<-select(dexp, transcript, logFC, FDR)
#Now filter for only the genes "TSPAN6" and DPM1
#Note: we could have used %in%
tspanDpm<- filter(dexp_s, transcript == "TSPAN6" | transcript=="DPM1") 
#Nested code example
tspanDpm<- filter(select(dexp, c(transcript, logFC, FDR)), 
                   transcript == "TSPAN6" | transcript=="DPM1" )
```
Let's explore how piping streamlines this. Piping (using %>%) allows you to employ multiple functions consecutively, while improving readability. The output of one function is passed directly to another without storing the intermediate steps as objects. You can pipe from the beginning (reading in the data) all the way to plotting without storing the data or intermediate objects, if you want. Pipes in R come from the magrittr package, which is a dependency of dplyr.

#### **Pipe**

Read more info about the magrittr pipe here [\(https://magrittr.tidyverse.org/reference/pipe.html\)](https://magrittr.tidyverse.org/reference/pipe.html). There is also a native R pipe,  $|$ >, as of R 4.1.0. Read more about the difference between %>% and  $|$ > here [\(https://](https://www.tidyverse.org/blog/2023/04/base-vs-magrittr-pipe/) [www.tidyverse.org/blog/2023/04/base-vs-magrittr-pipe/\)](https://www.tidyverse.org/blog/2023/04/base-vs-magrittr-pipe/).

To pipe, we have to first call the data and then pipe it into a function. The output of each step is then piped into the next step.

Let's see how this works

```
tspanDpm <- dexp %>% #call the data and pipe to select()
   select(transcript, logFC, FDR) %>% #select columns of interest 
   filter(transcript == "TSPAN6" | transcript=="DPM1" ) #filter
```
Notice that the data argument has been dropped from select() and filter(). This is because the pipe passes the input from the left to the right. The %>% must be at the end of each line.

Piping from the beginning:

```
read_delim("./data/diffexp_results_edger_airways.txt") %>% #read data
   select(transcript, logFC, FDR) %>% #select columns of interest 
   filter(transcript == "TSPAN6" | transcript=="DPM1" ) %>% #filter
```

```
 ggplot(aes(x=transcript,y=logFC,fill=FDR)) + #plot
geom_bar(stat = "identity") +theme classic() + geom_hline(yintercept=0, linetype="dashed", color = "black")
```

```
## Rows: 15926 Columns: 10
\# \# \longrightarrow Column specification -
## Delimiter: "\t"
## chr (4): feature, albut, transcript, ref genome
## dbl (5): logFC, logCPM, F, PValue, FDR
## lgl (1): .abundant
## 
## i Use `spec()` to retrieve the full column specification for this
## i Specify the column types or set `show_col_types = FALSE` to quie
```
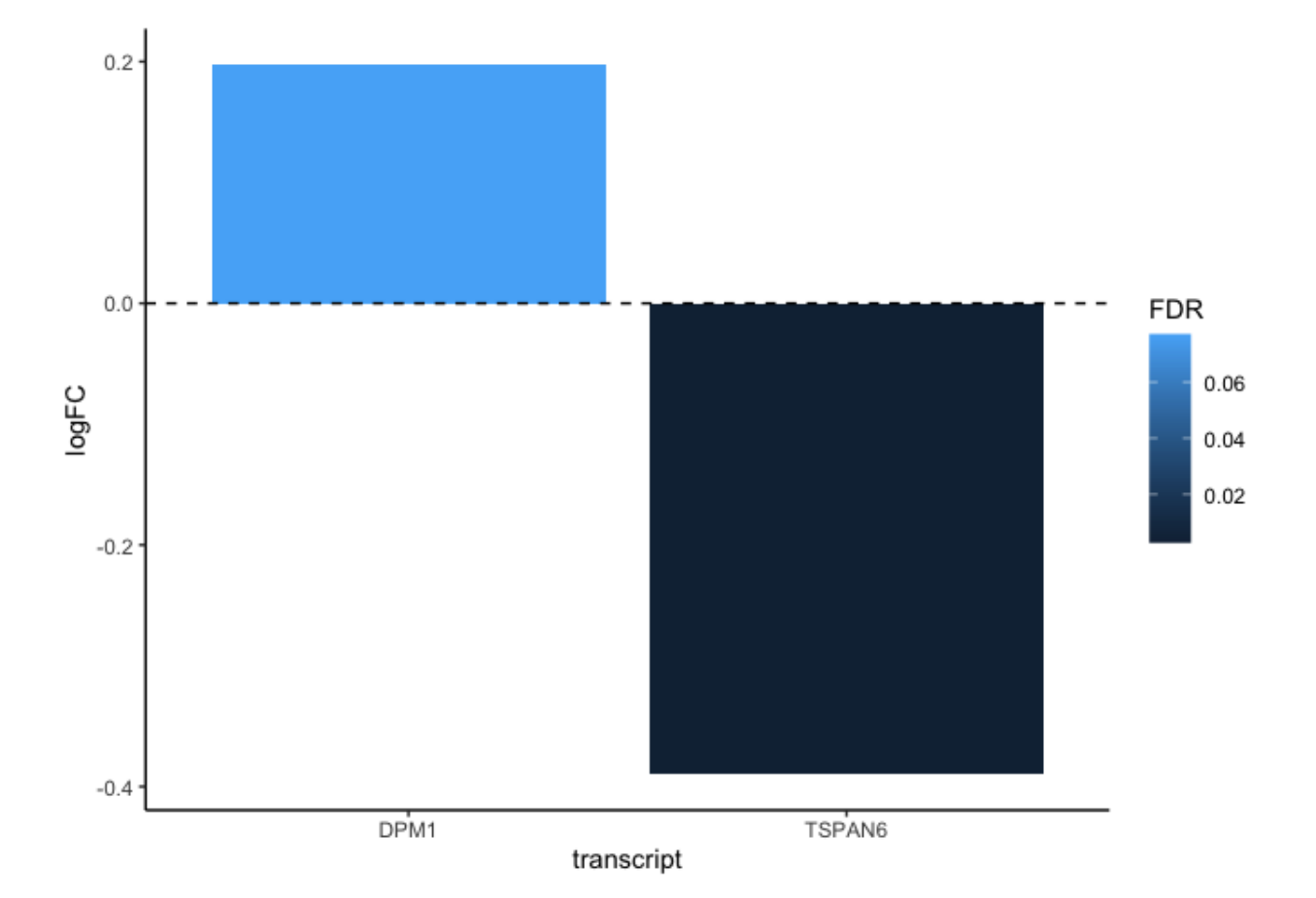

The dplyr functions by themselves are somewhat simple, but by combining them into linear workflows with the pipe, we can accomplish more complex manipulations of data frames. ---datacarpentry.org [\(https://datacarpentry.org/genomics-r-intro/05](https://datacarpentry.org/genomics-r-intro/05-dplyr/index.html) [dplyr/index.html\)](https://datacarpentry.org/genomics-r-intro/05-dplyr/index.html)

## Reordering rows

There are many steps that can be taken following subsetting (i.e., filtering by rows and columns); one of which is reordering rows. In the tidyverse, reordering rows is largely done by arrange(). Arrange will reorder a variable from smallest to largest, or in the case of characters, alphabetically, from a to z.

Let's arrange the genes in dexp.

#### dexp %>% arrange(transcript)

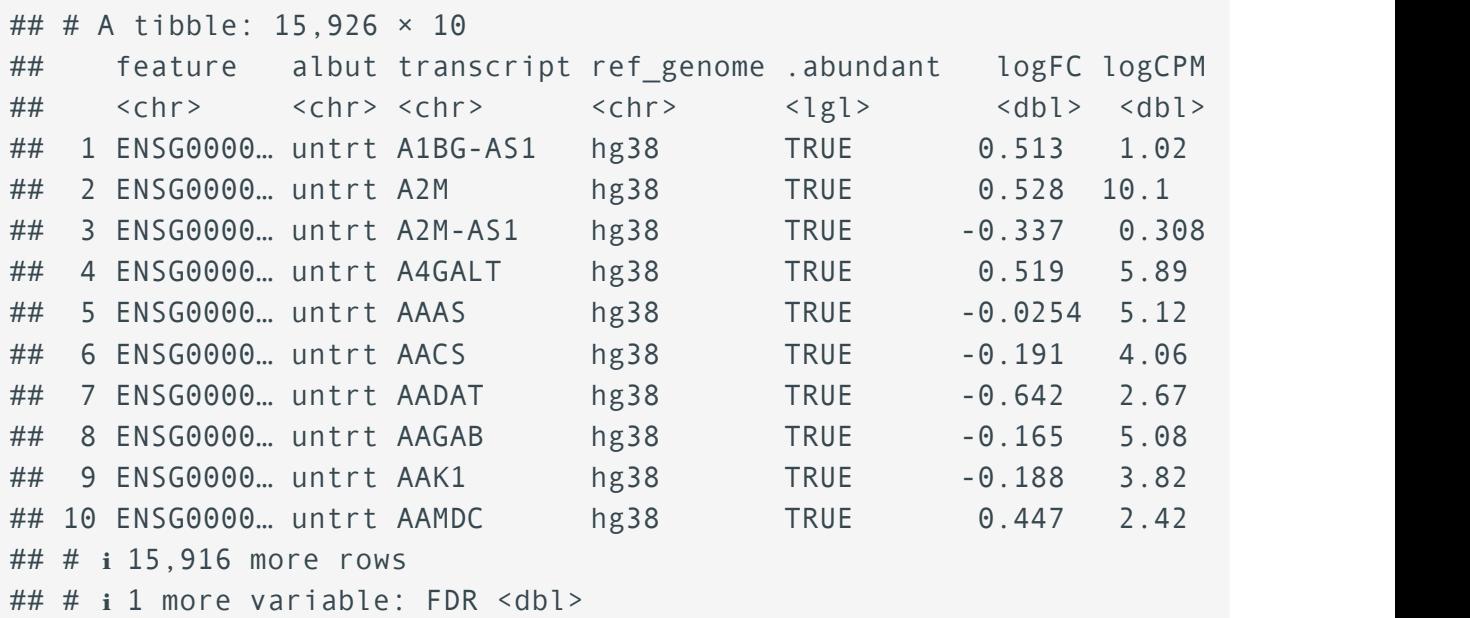

Let's arrange logFC from smallest to largest.

#### dexp %>% arrange(logFC)

```
## # A tibble: 15,926 × 10
```
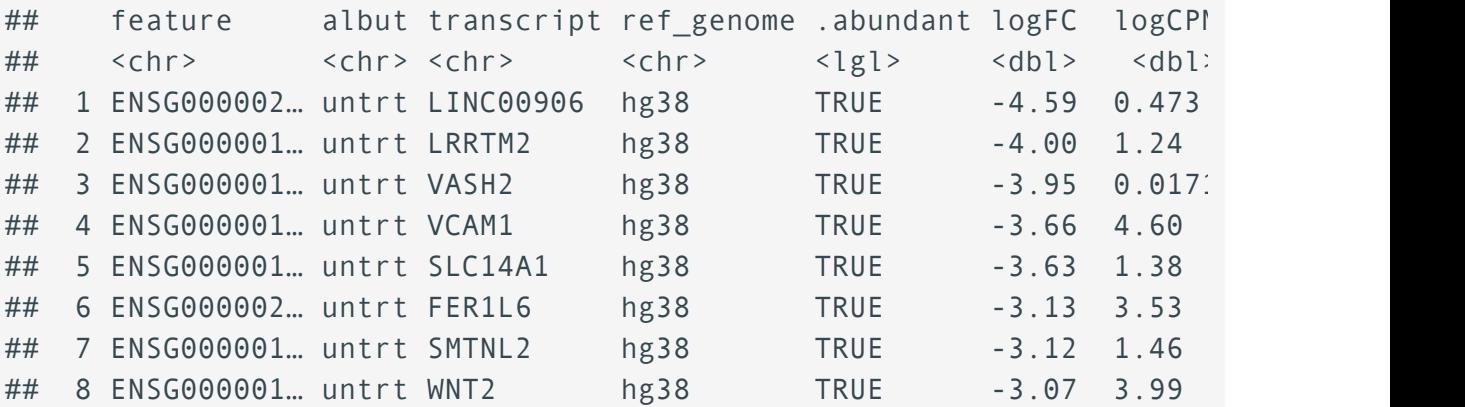

![](_page_87_Picture_136.jpeg)

What if we want to arrange from largest to smallest? We can use desc().

```
dexp %>% arrange(desc(logFC))
```

```
## # A tibble: 15,926 × 10
```
![](_page_87_Picture_137.jpeg)

## Acknowledgments

Some material from this lesson was either taken directly or adapted from the Intro to R and RStudio for Genomics lesson provided by datacarpentry.org [\(https://datacarpentry.org/](https://datacarpentry.org/genomics-r-intro/01-introduction/index.html) [genomics-r-intro/01-introduction/index.html\)](https://datacarpentry.org/genomics-r-intro/01-introduction/index.html). Additional content was inspired by [Chapter 3,](https://jhudatascience.org/tidyversecourse/wrangle-data.html#filtering-data) Wrangling Data in the Tidyverse, [\(https://jhudatascience.org/tidyversecourse/wrangle](https://jhudatascience.org/tidyversecourse/wrangle-data.html#filtering-data)data.html#fi[ltering-data\)](https://jhudatascience.org/tidyversecourse/wrangle-data.html#filtering-data) from Tidyverse Skills for Data Science and Suzan Baert's [dplyr tutorials](https://suzan.rbind.io/categories/tutorial/) [\(https://suzan.rbind.io/categories/tutorial/\)](https://suzan.rbind.io/categories/tutorial/).

# dplyr**: joining, tranforming, and summarizing data frames**

#### **Objectives**

Today we will continue to wrangle data using the tidyverse package, dplyr. We will learn:

- 1. how to join data frames using dplyr
- 2. how to transform and create new variables using mutate()
- 3. how to summarize variables using group\_by() and summarize()

## Loading dplyr

In this lesson, we are continuing with the package dplyr. We do not need to load the dplyr package separately, as it is a core tidyverse package. Again, if you need to install and load only dplyr, use install.packages("dplyr") and library(dplyr).

Load the package:

library(tidyverse)

```
## - Attaching core tidyverse packages - - - - - - - - - - - - - - - - - tidy
## ✔ dplyr 1.1.3 ✔ readr 2.1.4
## ✔ forcats 1.0.0 ✔ stringr 1.5.0
## ✔ ggplot2 3.4.4 ✔ tibble 3.2.1
\# \neq lubridate 1.9.3 \arrow tidyr 1.3.0
## \sqrt{} purrr 1.0.2
## ── Conflicts ────────────────────────────────────────── tidyverse_conflicts() ──
## ✖ dplyr::filter() masks stats::filter()
## ✖ dplyr::lag() masks stats::lag()
## i Use the conflicted package (<http://conflicted.r-lib.org/>) to f
```
## Data

Let's load in some data to work with. In this lesson, we will continue to use sample metadata, raw count data, and differential expression results from the airway RNA-Seq project.

Load the data:

#sample information smeta<-read\_delim("./data/airway\_sampleinfo.txt")

## Rows: 8 Columns: 9  $\# # \longrightarrow$  Column specification  $-$ ## Delimiter: "\t" ## chr (8): SampleName, cell, dex, albut, Run, Experiment, Sample, B ## dbl (1): avgLength ##  $\#$  i Use `spec()` to retrieve the full column specification for this  $\#$  i Specify the column types or set `show col types = FALSE` to quie

smeta

```
## # A tibble: 8 \times 9
```
![](_page_89_Picture_156.jpeg)

```
#raw count data
acount<-read_csv("./data/airway_rawcount.csv") %>%
   dplyr::rename("Feature" = "...1")
```

```
## New names:
## Rows: 64102 Columns: 9
## ── Column specification
## ──────────────────────────────────────────────────────── Delimiter: "," chr
## (1): ...1 dbl (8): SRR1039508, SRR1039509, SRR1039512, SRR1039513
## SRR1039...
## i Use `spec()` to retrieve the full column specification for this
## Specify the column types or set `show_col_types = FALSE` to quiet
## \cdot \cdot -> \cdot ...1
```
acount

![](_page_90_Picture_145.jpeg)

### #differential expression results dexp<-read\_delim("./data/diffexp\_results\_edger\_airways.txt")

```
## Rows: 15926 Columns: 10
\#  # \longrightarrow Column specification -
## Delimiter: "\t"
## chr (4): feature, albut, transcript, ref genome
## dbl (5): logFC, logCPM, F, PValue, FDR
## lgl (1): .abundant
## 
## i Use `spec()` to retrieve the full column specification for this
## i Specify the column types or set `show_col_types = FALSE` to quie
```
dexp

## # A tibble: 15,926 × 10 ## feature albut transcript ref genome .abundant logFC logCPM ## <chr> <chr> <chr> <chr> <lgl> <dbl> <dbl> <dbl> <dbl> ## 1 ENSG000… untrt TSPAN6 hg38 TRUE -0.390 5.06 32.8 3.12e-4 ## 2 ENSG000... untrt DPM1 hg38 TRUE 0.198 4.61 ## 3 ENSG000... untrt SCYL3 hg38 TRUE 0.0292 3.48 ## 4 ENSG000... untrt C1orf112 hg38 TRUE -0.124 1.47

![](_page_91_Picture_172.jpeg)

## Joining data frames

Often related data is stored across multiple data frames. In such cases, while each data frame likely contains different types of data, an identifier column or key (e.g., sampleID) can be used to unite or combine aspects of the data.

There are a series of functions from dplyr devoted to the purpose of joining data frames. There are two types of joins: mutating joins [\(https://dplyr.tidyverse.org/reference/mutate-joins.html\)](https://dplyr.tidyverse.org/reference/mutate-joins.html) and filtering joins [\(https://dplyr.tidyverse.org/reference/](https://dplyr.tidyverse.org/reference/filter-joins.html)filter-joins.html).

### Mutating joins

Imagine we have two data frames x and y. A mutating join will keep all columns from x and y by adding columns from y to x.

#### left join() - Output contains all rows from x

return all rows from x, and all columns from x and y. Rows in x with no match in y will have NA values in the new columns. If there are multiple matches between x and y, all combinations of the matches are returned. --- [R documentation, dplyr](https://www.rdocumentation.org/packages/dplyr/versions/0.7.8/topics/join) (version 0.7.8) [\(https://www.rdocumentation.org/packages/dplyr/versions/0.7.8/](https://www.rdocumentation.org/packages/dplyr/versions/0.7.8/topics/join) [topics/join\)](https://www.rdocumentation.org/packages/dplyr/versions/0.7.8/topics/join)

#### right join() - Output contains all rows from y

return all rows from y, and all columns from x and y. Rows in y with no match in x will have NA values in the new columns. If there are multiple matches between x and y, all combinations of the matches are returned. --- [R documentation, dplyr \(version](https://www.rdocumentation.org/packages/dplyr/versions/0.7.8/topics/join) 0.7.8) [\(https://www.rdocumentation.org/packages/dplyr/versions/0.7.8/topics/join\)](https://www.rdocumentation.org/packages/dplyr/versions/0.7.8/topics/join)

#### inner  $join()$  - Output contains matched rows from  $x$

return all rows from x where there are matching values in y, and all columns from x and y. If there are multiple matches between x and y, all combination of the matches are returned. --- [R documentation, dplyr \(version 0.7.8\)](https://www.rdocumentation.org/packages/dplyr/versions/0.7.8/topics/join) [\(https://](https://www.rdocumentation.org/packages/dplyr/versions/0.7.8/topics/join) [www.rdocumentation.org/packages/dplyr/versions/0.7.8/topics/join\)](https://www.rdocumentation.org/packages/dplyr/versions/0.7.8/topics/join)

Unmatched values from x will be dropped.

#### full  $join()$  - Output contains all rows from  $x$  and  $y$

return all rows and all columns from both x and y. Where there are not matching values, returns NA for the one missing. --- [R documentation, dplyr \(version 0.7.8\)](https://www.rdocumentation.org/packages/dplyr/versions/0.7.8/topics/join) [\(https://www.rdocumentation.org/packages/dplyr/versions/0.7.8/topics/join\)](https://www.rdocumentation.org/packages/dplyr/versions/0.7.8/topics/join)

![](_page_92_Picture_216.jpeg)

The R documentation for dplyr has been updated with dplyr v1.0.9. However, these descriptions still stand and are clearer (in my opinion) than the new documentation.

The most common type of join is the left join(). Let's see this in action:

![](_page_92_Picture_217.jpeg)

```
## # A tibble: 512,816 × 11
## Feature Sample Count SampleName cell dex albut avgLer
## <chr> <chr> <dbl> <chr> <chr> <chr> <chr> <dbl> <chr> 
## 1 ENSG000000000... SRR10... 679 GSM1275862 N613... untrt untrt
## 2 ENSG000000000... SRR10... 448 GSM1275863 N613... trt untrt
## 3 ENSG000000000... SRR10... 873 GSM1275866 N052... untrt untrt
## 4 ENSG000000000... SRR10... 408 GSM1275867 N052... trt untrt
## 5 ENSG000000000... SRR10... 1138 GSM1275870 N080... untrt untrt
## 6 ENSG000000000... SRR10... 1047 GSM1275871 N080... trt untrt
## 7 ENSG000000000... SRR10... 770 GSM1275874 N061... untrt untrt
## 8 ENSG000000000... SRR10... 572 GSM1275875 N061... trt untrt
## 9 ENSG000000000... SRR10... 0 GSM1275862 N613... untrt untrt
## 10 ENSG000000000... SRR10... 0 GSM1275863 N613... trt untrt
## # ℹ 512,806 more rows
## # i 2 more variables: Sample.y <chr>, BioSample <chr>
```
Notice the use of by in left join. The argument by requires the column or columns that we want to join by. If the column we want to join by has a different name, we can use the notation above, which says to match Sample from acount to Run from smeta.

## Filtering joins

Filtering joins result in filtered x data based on matching or non-matching with y. These joins do not add columns from y to x.

semi\_join()

return all rows from x where there are matching values in y, keeping just columns from x.

A semi join differs from an inner join because an inner join will return one row of x for each matching row of y, where a semi join will never duplicate rows of x. ---  $\overline{R}$  $\overline{R}$  $\overline{R}$ documentation, dplyr (version 0.7.8) [\(https://www.rdocumentation.org/packages/](https://www.rdocumentation.org/packages/dplyr/versions/0.7.8/topics/join) [dplyr/versions/0.7.8/topics/join\)](https://www.rdocumentation.org/packages/dplyr/versions/0.7.8/topics/join)

anti\_join()

return all rows from x where there are not matching values in y, keeping just columns from x. --- [R documentation, dplyr \(version 0.7.8\)](https://www.rdocumentation.org/packages/dplyr/versions/0.7.8/topics/join) [\(https://](https://www.rdocumentation.org/packages/dplyr/versions/0.7.8/topics/join) [www.rdocumentation.org/packages/dplyr/versions/0.7.8/topics/join\)](https://www.rdocumentation.org/packages/dplyr/versions/0.7.8/topics/join)

Let's see a brief example of semi-join:

#reshape acount smeta f <- smeta %>% filter(Run %in% c("SRR1039512","SRR1039508")) acount L<-acount %>% pivot longer(where(is.numeric),names to ="Sample" values\_to= "Count") semi\_join(acount\_L,smeta\_f, by=c("Sample"="Run"))

#### **Note**

This example does not use the %>%. This was simply to demonstrate the different "strategies" that can be used to set up and run code.

![](_page_93_Picture_176.jpeg)

In this case, we could have used filter. However, if we were interested in filtering by multiple variables simultaneously, it would be easier to employ a semi-join.

## Transforming variables

Data wrangling often involves transforming one variable to another. For example, we may be interested in log transforming a variable or adding two variables to create a third. In dplyr this can be done with mutate() and transmute(). These functions allow us to create a new variable from existing variables.

### mutate()

mutate() adds new variables and preserves existing ones; transmute() adds new variables and drops existing ones. New variables overwrite existing variables of the same name. --- dplyr.tidyverse.org [\(https://dplyr.tidyverse.org/reference/](https://dplyr.tidyverse.org/reference/mutate.html) [mutate.html\)](https://dplyr.tidyverse.org/reference/mutate.html)

Let's create a column in our original differential expression data frame denoting significant transcripts (those with an FDR corrected p-value less than 0.05 and a log fold change greater than or equal to 2).

dexp sigtrnsc<-dexp %>% mutate(Significant= FDR<0.05 & abs(logFC) >=2 head(dexp\_sigtrnsc\$Significant)

## [1] FALSE FALSE FALSE FALSE FALSE FALSE

This creates a column named Significant that contains TRUE values where the expression above was true (meaning significant in this case) and FALSE where the expression was FALSE.

Let's look at another example. This time let's log transform our FDR corrected p-values.

```
exmut<-dexp %>% mutate(logFDR = log10(FDR)) 
exmut["logFDR"]
```

```
## # A tibble: 15,926 × 1
## logFDR
\# \# <dbl>
\# \# 1 -2.55
## 2 -1.11 
## 3 -0.0735
## 4 -0.166
```
### Mutating several variables at once

What if we want to transform all of our counts spread across multiple columns in acount using scale(), which applies a z-score transformation? In this case we use across() within mutate(), which has replaced the scoped verbs (mutate\_if,mutate\_at, and mutate all).

```
Z-score
```

```
A z score tells us the number of standard deviations from the mean of a given value. This can be achieved by
scale(x, center = TRUE, scale = TRUE).
```
Let's see this in action.

acount %>% mutate(across(where(is.numeric),scale))

```
## # A tibble: 64,102 × 9
```
![](_page_95_Picture_202.jpeg)

For further information on [across](https://dplyr.tidyverse.org/articles/colwise.html) [\(https://dplyr.tidyverse.org/articles/colwise.html\)](https://dplyr.tidyverse.org/articles/colwise.html), check out this great tutorial here [\(https://www.rebeccabarter.com/blog/2020-07-09-across/\)](https://www.rebeccabarter.com/blog/2020-07-09-across/).

### Coercing variables with mutate

Mutate can also be used to coerce variables. Again, we need to use  $across()$  and where(). Let's also check out the difference between mutate() and transmute().

```
#compare transmute to mutate
ex coerce<-acount smeta %>% transmute(across(where(is.character),as.factor)
glimpse(ex_coerce)
```

```
## Rows: 512,816
## Columns: 9
## $ Feature <fct> ENSG00000000003, ENSG00000000003, ENSG00000000003, ENSG0000…
## $ Sample <fct> SRR1039508, SRR1039509, SRR1039512, SRR1039513, SRR1039516,…
## $ SampleName <fct> GSM1275862, GSM1275863, GSM1275866, GSM1275867
## $ cell <fct> N61311, N61311, N052611, N052611, N080611, N080
## $ dex <fct> untrt, trt, untrt, trt, untrt, trt, untrt, trt, untrt, trt,…
## $ albut <fct> untrt, untrt, untrt, untrt, untrt, untrt, untrt
## $ Experiment <fct> SRX384345, SRX384346, SRX384349, SRX384350, SRX
## $ Sample.y <fct> SRS508568, SRS508567, SRS508571, SRS508572, SRS
## $ BioSample <fct> SAMN02422669, SAMN02422675, SAMN02422678, SAMN(
```
#mutate

ex coerce<-acount smeta %>% mutate(across(where(is.character),as.factor) glimpse(ex\_coerce)

```
## Rows: 512,816
## Columns: 11
## $ Feature <fct> ENSG00000000003, ENSG00000000003, ENSG00000000003, ENSG0000…
## $ Sample <fct> SRR1039508, SRR1039509, SRR1039512, SRR1039513
## $ Count <dbl> 679, 448, 873, 408, 1138, 1047, 770, 572, 0, 0
## $ SampleName <fct> GSM1275862, GSM1275863, GSM1275866, GSM1275867
## $ cell <fct> N61311, N61311, N052611, N052611, N080611, N080
## $ dex <fct> untrt, trt, untrt, trt, untrt, trt, untrt, trt, untrt, trt,…
## $ albut <fct> untrt, untrt, untrt, untrt, untrt, untrt, untrt
## $ avgLength <dbl> 126, 126, 126, 87, 120, 126, 101, 98, 126, 126
## $ Experiment <fct> SRX384345, SRX384346, SRX384349, SRX384350, SRX
## $ Sample.y <fct> SRS508568, SRS508567, SRS508571, SRS508572, SRS
## $ BioSample <fct> SAMN02422669, SAMN02422675, SAMN02422678, SAMNO
```
Notice that transmute dropped all columns that were not mutated.

### Using rowwise() and mutate()

What if we wanted a new column that stored the mean of each row in our data frame?

Let's create a small data frame, and use mutate() to get the mean(). What happens when we use mean as is?

df < - data.frame(A=c(1,2,3), B=c(4,5,6), C=c(7,8,9)) df

## A B C ## 1 1 4 7 ## 2 2 5 8 ## 3 3 6 9

df %>% mutate( $D=$  mean( $c(A, B, C)$ ))

## A B C D ## 1 1 4 7 5 ## 2 2 5 8 5 ## 3 3 6 9 5

```
df %>% mutate(D = (A+B+C)/3)
```
## A B C D ## 1 1 4 7 4 ## 2 2 5 8 5 ## 3 3 6 9 6

The first example simply gives us the mean of A, B, and C (not row wise). The second example gave us what we wanted, but was more complicated. The alternative is to first group by row using rowwise() and then use mutate().

df %>% rowwise() %>% mutate(D= mean( $c(A, B, C)$ ))

## # A tibble:  $3 \times 4$ ## # Rowwise: ## A B C D

![](_page_98_Picture_159.jpeg)

![](_page_98_Picture_160.jpeg)

See more uses of rowwise() operations here [\(https://dplyr.tidyverse.org/articles/rowwise.html\)](https://dplyr.tidyverse.org/articles/rowwise.html).

## Group\_by and summarize

There is an approach to data analysis known as "split-apply-combine", in which the data is split into smaller components, some type of analysis is applied to each component, and the results are combined. The dplyr functions including group by() and summarize() are key players in this type of workflow.

 $group$  by() allows us to group a data frame by a categorical variable so that a given operation can be performed per group / category.

Let's get the top five genes with the greatest median raw counts by treatment.

```
#Call the data 
acount_smeta %>% 
 # group by dex and Feature (Feature nested within treatment)
   group_by(dex,Feature) %>%
  #for each group calculate the median value of raw counts
 summarize(median counts=median(Count)) %>%
  #arrange in descending order
 arrange(desc(median counts),.by group = TRUE) %>%
  #return the top 5 values for each group
  slice head(n=5)
```
## `summarise()` has grouped output by 'dex'. You can override using ## argument.

```
## # A tibble: 10 \times 3\# \# # Groups: dex [2]
## dex Feature median counts
## <chr> <chr> <dbl>
## 1 trt ENSG00000115414 322164 
## 2 trt ENSG00000011465 263587 
## 3 trt ENSG00000156508 239676.
## 4 trt ENSG00000198804 230992 
## 5 trt ENSG00000116260 187288.
## 6 untrt ENSG00000011465 336076
```
![](_page_99_Picture_143.jpeg)

```
#can skip arrange and use slice max
acount_smeta %>% 
  group_by(dex,Feature) %>% 
 summarize(median counts=median(Count)) %>%
  slice max(n=5, order by=median counts) #notice use of slice max
```
## `summarise()` has grouped output by 'dex'. You can override using ## argument.

```
## # A tibble: 10 \times 3\# \# \# Groups: dex [2]
## dex Feature median counts
## <chr> <chr> <dbl>
## 1 trt ENSG00000115414 322164 
## 2 trt ENSG00000011465 263587 
## 3 trt ENSG00000156508 239676.
## 4 trt ENSG00000198804 230992 
## 5 trt ENSG00000116260 187288.
## 6 untrt ENSG00000011465 336076 
## 7 untrt ENSG00000115414 302956.
## 8 untrt ENSG00000156508 294097 
## 9 untrt ENSG00000164692 249846 
## 10 untrt ENSG00000198804 249206
```
How many rows per sample are in the acount\_smeta data frame? We can use count() or summarize() paired with other functions (e.g., n(),tally()).

acount\_smeta %>% count(dex, Sample)

```
## # A tibble: 8 \times 3## dex Sample n
## <chr> <chr> <int>
## 1 trt SRR1039509 64102
## 2 trt SRR1039513 64102
## 3 trt SRR1039517 64102
```

```
## 4 trt SRR1039521 64102
## 5 untrt SRR1039508 64102
## 6 untrt SRR1039512 64102
## 7 untrt SRR1039516 64102
## 8 untrt SRR1039520 64102
```
acount\_smeta %>% group\_by(dex, Sample) %>% summarize( $n=n($ )) #there are multiple functions that can be used here

## `summarise()` has grouped output by 'dex'. You can override using ## argument.

```
## # A tibble: 8 \times 3## # Groups: dex [2]
## dex Sample n
## <chr> <chr> <int>
## 1 trt SRR1039509 64102
## 2 trt SRR1039513 64102
## 3 trt SRR1039517 64102
## 4 trt SRR1039521 64102
## 5 untrt SRR1039508 64102
## 6 untrt SRR1039512 64102
## 7 untrt SRR1039516 64102
## 8 untrt SRR1039520 64102
```
This output makes sense, as there are 64,102 unique Ensembl ids (n\_distinct(acount\_smeta\$Feature))

#### **Missing Values**

By default, all [built in] R functions operating on vectors that contain missing data will return NA. It's a way to make sure that users know they have missing data, and make a conscious decision on how to deal with it. When dealing with simple statistics like the mean, the easiest way to ignore NA (the missing data) is to use na.rm = TRUE (rm stands for remove). ---[datacarpentry.org](https://datacarpentry.org/genomics-r-intro/05-dplyr/index.html) [\(https://](https://datacarpentry.org/genomics-r-intro/05-dplyr/index.html) [datacarpentry.org/genomics-r-intro/05-dplyr/index.html\)](https://datacarpentry.org/genomics-r-intro/05-dplyr/index.html)

Let's see this in practice

```
#This is used to get the same result
#with a pseudorandom number generator like sample()
set.seed(138)
```
![](_page_101_Picture_135.jpeg)

fun\_df

![](_page_101_Picture_136.jpeg)

```
#Summarize mean, median, min, and max
fun_df %>% 
  group_by(genes) %>%
  summarize(
   mean_count = mean(counts),
   median_count = median(counts),
    min\_count = min(counts),
    max count = max(counts))
```

```
## # A tibble: 4 \times 5## genes mean_count median_count min_count max_count
## <chr> <dbl> <int> <int> <int>
## 1 A NA NA NA NA
## 2 B NA NA NA NA
## 3 C 344. 381 250 400
## 4 D NA NA NA NA
```

```
#use na.rm
```
fun df %>%

![](_page_102_Picture_137.jpeg)

![](_page_102_Picture_138.jpeg)

Similar to mutate, we can summarize across multiple columns at once using across(). For example, let's get the mean of logFC and logCPM.

```
dexp %>% 
   summarize(across(starts_with("Log"), mean))
```
## # A tibble:  $1 \times 2$ ## logFC logCPM ## <dbl> <dbl> ## 1 -0.00859 3.71

## Exporting files using the write functions

We have learned how to import data using the read functions, but how can we export / write out data? We can use a series of write functions. Some examples from readr include write\_csv(), write\_delim(), write\_tsv(). Some examples from base R include write.csv(), write.table(), writeLines().

Let's export a tab delimited file containing acount\_smeta.

```
write_tsv(acount_smeta, "countsANDmeta.txt", quote="none")
```
## Acknowledgments

Some material from this lesson was either taken directly or adapted from the Intro to R and RStudio for Genomics lesson provided by datacarpentry.org [\(https://datacarpentry.org/](https://datacarpentry.org/genomics-r-intro/01-introduction/index.html) [genomics-r-intro/01-introduction/index.html\)](https://datacarpentry.org/genomics-r-intro/01-introduction/index.html). Additional content was inspired by [Chapter 13,](https://r4ds.had.co.nz/relational-data.html) Relational Data, [\(https://r4ds.had.co.nz/relational-data.html\)](https://r4ds.had.co.nz/relational-data.html) from R for Data Science and Suzan Baert's dplyr tutorials [\(https://suzan.rbind.io/categories/tutorial/\)](https://suzan.rbind.io/categories/tutorial/).

# **Lesson 7: Introduction to Bioconductor omics classes (containers)**

## **Objectives**

- To explore Bioconductor, a repository for R packages related to biological data analysis. 1.
- 2. To better understand S4 objects as they relate to the Bioconductor core infrastructure.
- 3. To learn more about a popular Bioconductor S4 class, SummarizedExperiment.

## What is Bioconductor?

Bioconductor is a repository for R packages related to biological data analysis, primarily bioinformatics and computational biology, and as such it is a great place to search for -omics packages and pipelines.

Bioconductor packages fit within four main categories:

- software
- annotation data
- experiment data
- workflows.

As of November 2023, Bioconductor v3.18 included 2,266 software packages, 429 experiment data packages, 920 annotation packages, 30 workflows, and 4 books.

To browse these packages, use BiocViews [\(https://www.bioconductor.org/packages/release/](https://www.bioconductor.org/packages/release/BiocViews.html) [BiocViews.html\)](https://www.bioconductor.org/packages/release/BiocViews.html).

## Important things to know about Bioconductor

- Bioconductor is a package repository, like CRAN
- All Bioconductor packages must be installed following the instructions here: https://bioconductor.org/install
- Bioconductor packages are linked in their versions, both to each other and to the version of R
- Bioconductor's installation function will look up your version of R and give you the appropriate versions of Bioconductor packages
- If you want the latest version of Bioconductor, you need to use the latest version of R

--- Michael Love [\(https://biodatascience.github.io/compbio/bioc/objects.html\)](https://biodatascience.github.io/compbio/bioc/objects.html)

## Core infrastructure

An important goal of the Bioconductor project is interoperability, or the ability of packages to work together using shared data classes and methods. This is achieved through the use of common data structures. These common data structures are ["implemented as classes in the S4](https://www.nature.com/articles/nmeth.3252) object-oriented system of the R language" [\(https://www.nature.com/articles/nmeth.3252\)](https://www.nature.com/articles/nmeth.3252).

## What is object oriented programming?

R is generally thought of as a functional programming language, where the focus is on the functions rather than the object, and the output of the function is always the same given the same inputs. This is a particular useful way of approaching problems, especially when the focus is on data analysis. This differs from an object oriented language, where the functions are built around an object (e.g., a data structure), and the output of a function can change based on the attributes of the object. This can also be a useful way to analyze data. As you may have guessed, these programming paradigms are not mutually exclusive and both are used with R programming.

#### **Comparing functional programming vs object oriented programming**

For more information comparing these paradigms, check out this brief article [\(https://medium.com/@shaistha24/](https://medium.com/@shaistha24/functional-programming-vs-object-oriented-programming-oop-which-is-better-82172e53a526AZ) [functional-programming-vs-object-oriented-programming-oop-which-is-better-82172e53a526AZ\)](https://medium.com/@shaistha24/functional-programming-vs-object-oriented-programming-oop-which-is-better-82172e53a526AZ) from Medium.

Object-oriented programming allows the same function to be used for many different types of input (e.g., summary()) (Advanced R).

#### **Note**

We work with S3 objects [\(https://adv-r.hadley.nz/s3.html\)](https://adv-r.hadley.nz/s3.html) all the time in R and these are prominent when using base R programming.

### Terms to know for object oriented programming with R

- class object type
- method implementation for a class; describes what an object can do
- method dispatch finds the correct method for a class

Classes are organised in a hierarchy so that if a method does not exist for one class, its parent's method is used, and the child is said to inherit behaviour. For example, in R, an ordered factor inherits from a regular factor, and a generalised linear model inherits from a linear model. --- Advanced R [\(https://adv-r.hadley.nz/](https://adv-r.hadley.nz/oo.html) [oo.html\)](https://adv-r.hadley.nz/oo.html)

## S4 objects and Bioconductor

-omics data can be fairly complex, and data structures are a useful way of organizing and working with complex data. Many data structures are used or extended across multiple Bioconductor packages, thereby allowing users to approach and use new packages with less of a learning hurdle.

#### **Understanding S4 classes**

This lesson will not go into too much detail regarding the S4 class system. You do not need to know that much about S4 systems to use S4 objects. However, some of the basics will be described below. If you would like to learn more about S4 classes, see this lesson [\(https://carpentries-incubator.github.io/bioc-project/05-s4.html\)](https://carpentries-incubator.github.io/bioc-project/05-s4.html) with The Carpentries and this chapter [\(https://adv-r.hadley.nz/s4.html\)](https://adv-r.hadley.nz/s4.html) of Advanced R.

### What is the S4 system?

[S4 is a rigorous system that forces you to think carefully about program design. It's](https://adv-r.hadley.nz/oo.html) [particularly well-suited for building large systems that evolve over time and will](https://adv-r.hadley.nz/oo.html) [receive contributions from many programmers.](https://adv-r.hadley.nz/oo.html) [\(https://adv-r.hadley.nz/oo.html\)](https://adv-r.hadley.nz/oo.html) --- Advanced R

S4 classes create the data structures that store complex information (e.g., biological assay data and metadata) in one or more slots. The entire structure can then be assigned to an R object. The types of information in each slot of the object is tightly controlled. S4 generics and methods define functions that can be applied to these objects. See this lesson [\(https://carpentries](https://carpentries-incubator.github.io/bioc-project/05-s4.html#s4-classes-and-methods)[incubator.github.io/bioc-project/05-s4.html#s4-classes-and-methods\)](https://carpentries-incubator.github.io/bioc-project/05-s4.html#s4-classes-and-methods) from The Carpentries, authored by the Bioconductor Project community, for more information.

In brief, S4 objects have slots that store defined types of information. The use of the object can be extended by defining a new class, which will inherit the attributes of the old class, including all of the slots, and add new slots.

#### **Info**

You can find a list of common classes used by the Bioconductor Project here [\(https://](https://contributions.bioconductor.org/important-bioconductor-package-development-features.html?q=classes#reusebioc) [contributions.bioconductor.org/important-bioconductor-package-development-features.html?q=classes#reusebioc\)](https://contributions.bioconductor.org/important-bioconductor-package-development-features.html?q=classes#reusebioc).

Let's take a look at the SummarizedExperiment, a commonly used class in many Bioconductor packages.

#### Introducing the SummarizedExperiment

The SummarizedExperiment class and the inherited class RangedSummarizedExperiment are available in the R package SummarizedExperiment. SummarizedExperiment is a matrix-like container where rows represent features of interest (e.g. genes, transcripts, exons, etc.) and columns represent samples. The objects contain one or more assays, each represented by a matrix-like object of numeric or other mode. --- [SummarizedExperiment vignette](https://bioconductor.org/packages/devel/bioc/vignettes/SummarizedExperiment/inst/doc/SummarizedExperiment.html) [\(https://](https://bioconductor.org/packages/devel/bioc/vignettes/SummarizedExperiment/inst/doc/SummarizedExperiment.html) [bioconductor.org/packages/devel/bioc/vignettes/SummarizedExperiment/inst/doc/](https://bioconductor.org/packages/devel/bioc/vignettes/SummarizedExperiment/inst/doc/SummarizedExperiment.html) [SummarizedExperiment.html\)](https://bioconductor.org/packages/devel/bioc/vignettes/SummarizedExperiment/inst/doc/SummarizedExperiment.html)

![](_page_107_Figure_2.jpeg)

Image from the SummarizedExperiment vignette.

The advantage of using a SummarizedExperiment is that when manipulating the object, the data elements in each slot maintain consistency, meaning if a sample is removed, the corresponding sample column in the expression data would also be removed. This keeps you from accidentally including data that should have been excluded or vice versa.

### Working with a summarized experiment.

We can use the airway package to see how this container works, including how to access and subset the data.

#### **What is the** airway **package?**
There are data sets available in R to practice with or showcase different packages. The airway data is from [Himes](https://pubmed.ncbi.nlm.nih.gov/24926665/) et al. (2014) [\(https://pubmed.ncbi.nlm.nih.gov/24926665/\)](https://pubmed.ncbi.nlm.nih.gov/24926665/) . These data, which are contained within a RangedSummarizedExperiment object, are from a bulk RNAseq experiment. In the experiment, the authors "characterized transcriptomic changes in four primary human ASM cell lines that were treated with dexamethasone," a common therapy for asthma. The airway package includes RNAseq count data from 8 airway smooth muscle cell samples.

The airway data is packaged in a RangedSummarizedExperiment. A RangedSummarizedExperiment inherits the features of a SummarizedExperiment but instead of only including feature metadata for the rows, it also includes genomic position information.

#### **Note**

Other popular classes that inherit from the SummarizedExperiment include the [DESeqDataSet](https://bioconductor.org/packages/devel/bioc/vignettes/DESeq2/inst/doc/DESeq2.html#the-deseqdataset) [\(https://](https://bioconductor.org/packages/devel/bioc/vignettes/DESeq2/inst/doc/DESeq2.html#the-deseqdataset) [bioconductor.org/packages/devel/bioc/vignettes/DESeq2/inst/doc/DESeq2.html#the-deseqdataset\)](https://bioconductor.org/packages/devel/bioc/vignettes/DESeq2/inst/doc/DESeq2.html#the-deseqdataset) and [SingleCellExperiment](https://bioconductor.org/packages/release/bioc/vignettes/SingleCellExperiment/inst/doc/intro.html) [\(https://bioconductor.org/packages/release/bioc/vignettes/SingleCellExperiment/inst/](https://bioconductor.org/packages/release/bioc/vignettes/SingleCellExperiment/inst/doc/intro.html) [doc/intro.html\)](https://bioconductor.org/packages/release/bioc/vignettes/SingleCellExperiment/inst/doc/intro.html).

library(SummarizedExperiment) library(airway) data(airway, package="airway") se <- airway se

```
## class: RangedSummarizedExperiment 
## dim: 63677 8 
## metadata(1): ''
## assays(1): counts
## rownames(63677): ENSG0000000003 ENSG0000000005 ... ENSG000002734
## ENSG00000273493
## rowData names(10): gene id gene name ... seq coord system symbol
## colnames(8): SRR1039508 SRR1039509 ... SRR1039520 SRR1039521
## colData names(9): SampleName cell ... Sample BioSample
```
#### **Accessors**

As you can see from the image, there are several accessor functions to access the data from the object:

• assays() - access matrix-like experimental data (e.g., count data). Rows are genomic features (e.g., transcripts) and columns are samples.

This can hold more than one assay, and each assay should be called directly with the \$ accessor.

```
assays(se) #we see one assay listed
```
## List of length 1 ## names(1): counts

### head(assays(se)\$counts) #calling the counts with \$

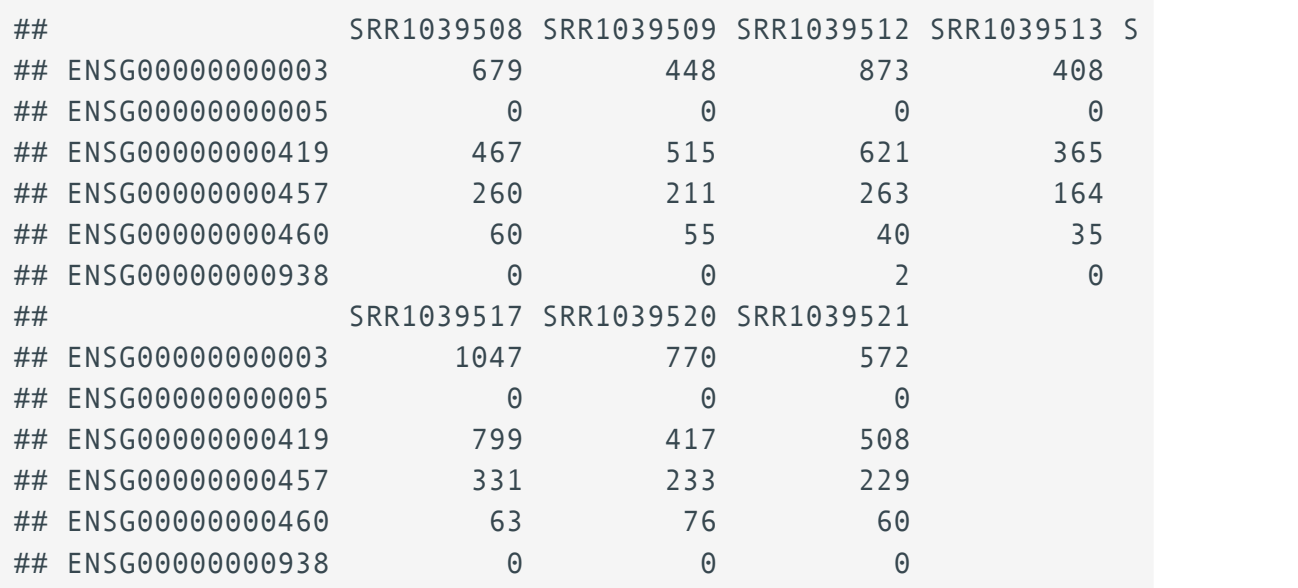

colData() - access sample metadata, as a DataFrame •

#### colData(se)

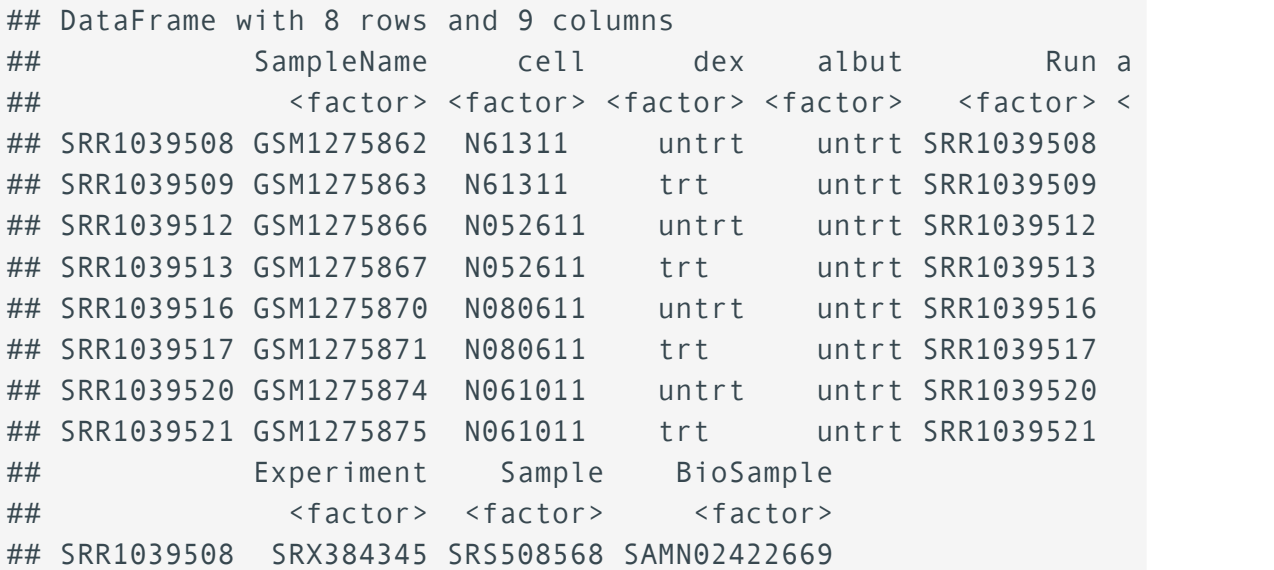

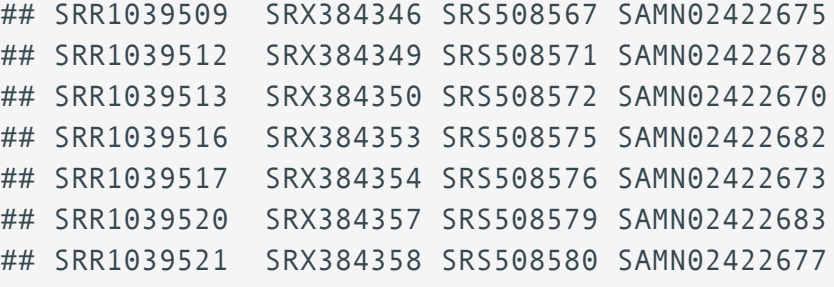

• rowData() - access feature metadata (e.g., differential expression results)

#### rowData(se)

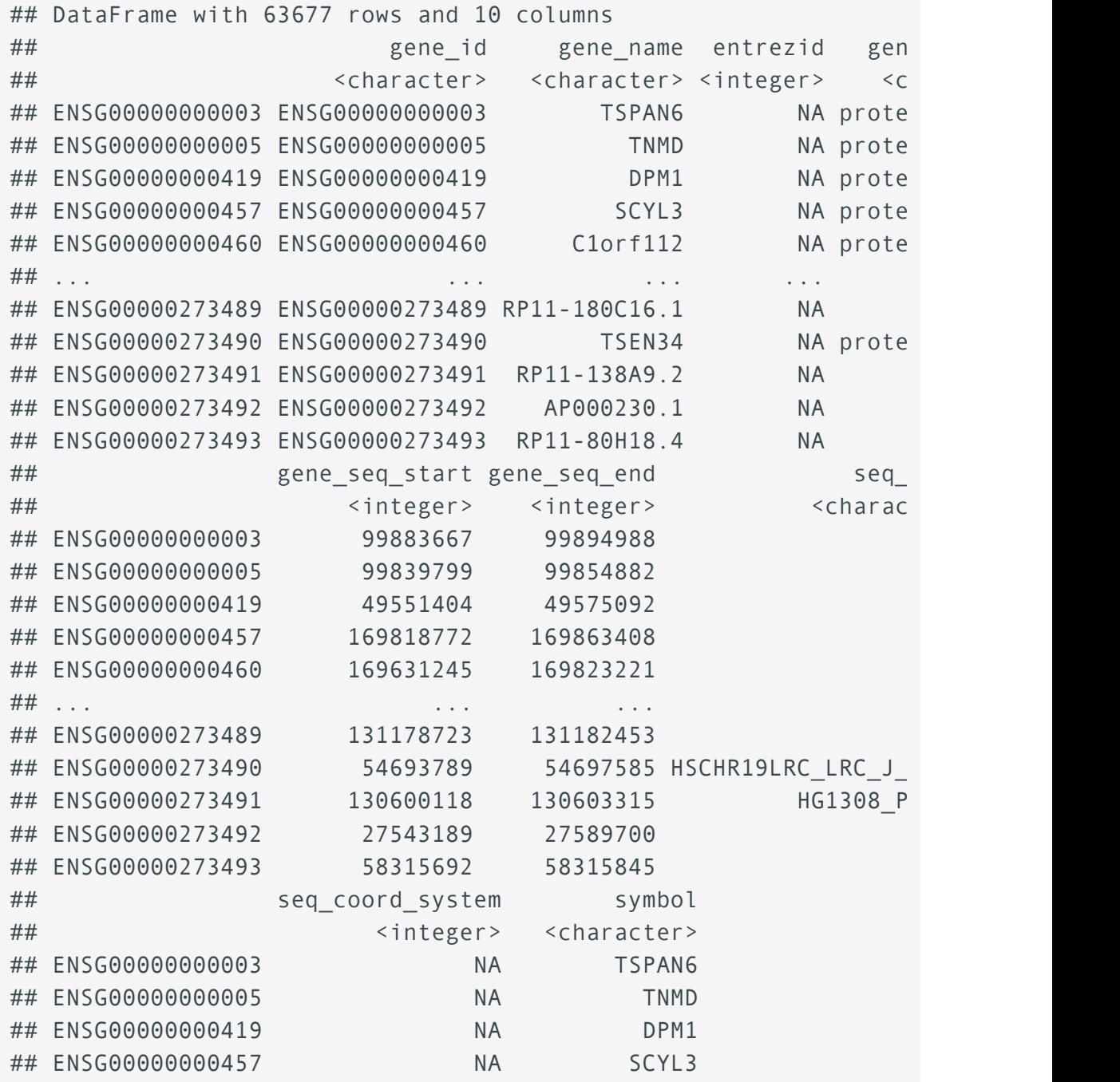

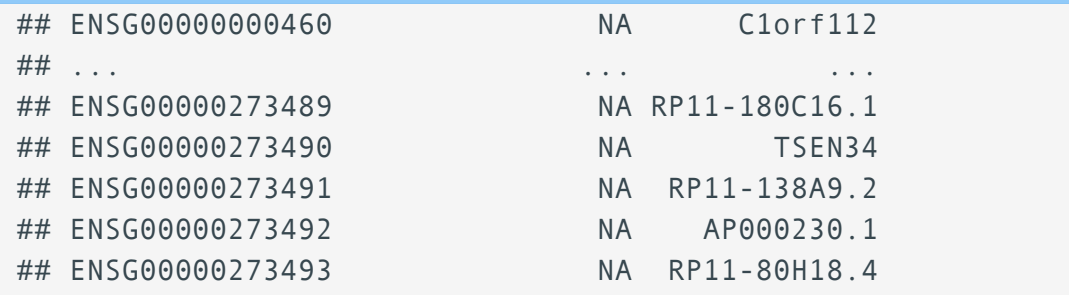

◦ rowRanges(se) - because this is a RangedSummarizedExperiment, there is more information about the genomic ranges spanning the exons of each transcript

#### rowRanges(se)\$ENSG00000000003

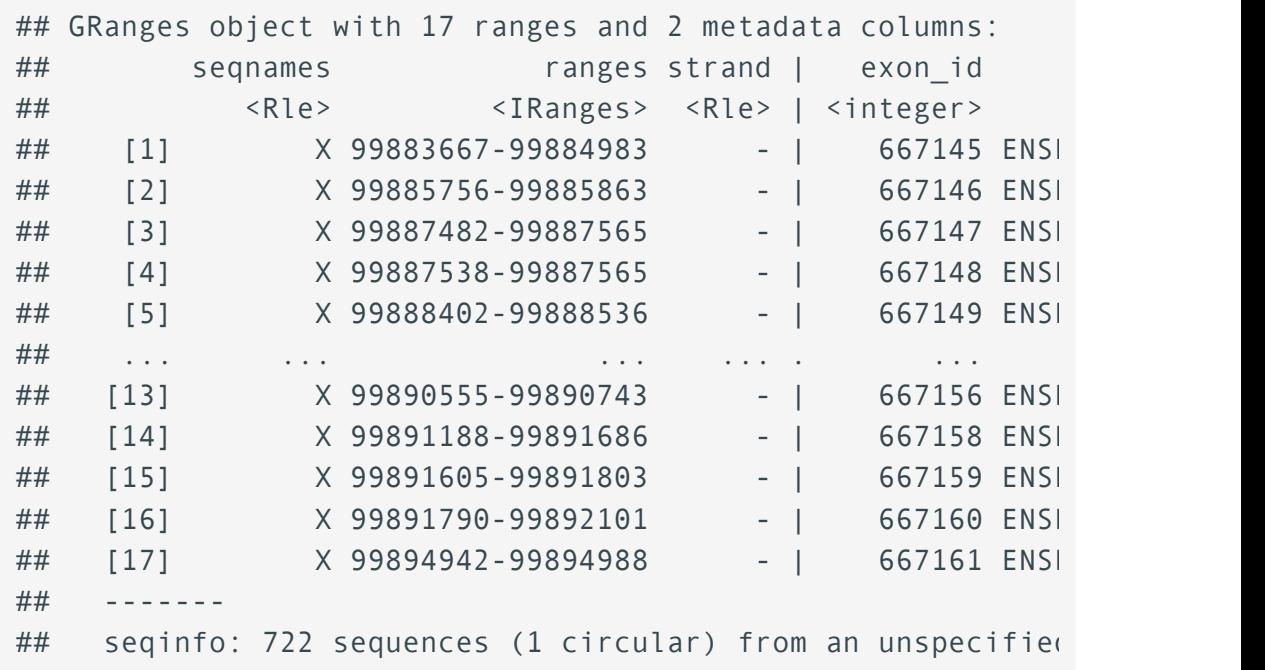

metadata() - access experiment wide unstructured metadata (e.g., experimental • methods, publication references)

#### metadata(se)

```
## [[1]]
## Experiment data
## Experimenter name: Himes BE 
## Laboratory: NA 
## Contact information: 
## Title: RNA-Seq transcriptome profiling identifies CRISPLD2
## URL: http://www.ncbi.nlm.nih.gov/pubmed/24926665
```
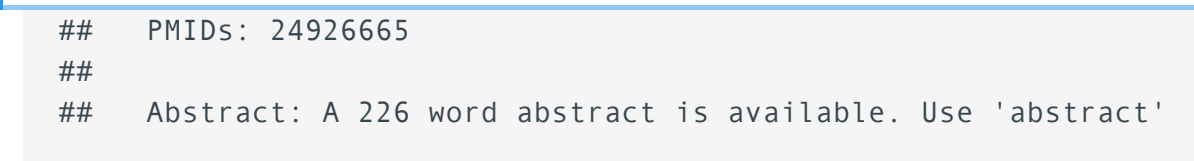

 $\ddot{\phantom{0}}$ 

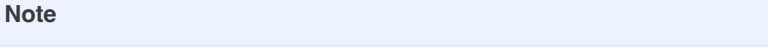

You can use str() to get an idea of how to access information from each slot. Notice the use of @.

Now that we know how to access the information stored in the object se, how can we subset it?

#### **Subsetting and manipulating** SummarizedExperiments

First, notice that you can easily access columns from the sample metadata (colData()) using \$.

Using brackets to subset:

#### se\$SampleName

```
## [1] GSM1275862 GSM1275863 GSM1275866 GSM1275867 GSM1275870 GSM127!
## [8] GSM1275875
## 8 Levels: GSM1275862 GSM1275863 GSM1275866 GSM1275867 ... GSM12758
```
#### se\$dex

```
## [1] untrt trt untrt trt untrt trt untrt trt 
## Levels: trt untrt
```
levels(se\$dex)

```
## [1] "trt" "untrt"
```
We can also use 2D subsetting like we would for a data frame (i.e., [] notation), where left of the comma applies to the rows (features) and right of the comma applies to the columns (samples).

If we only wanted the first 10 transcripts and the first three samples, we could use

#### se[1:10,1:3]

```
## class: RangedSummarizedExperiment 
## dim: 10 3 
## metadata(1): ''
## assays(1): counts
## rownames(10): ENSG00000000003 ENSG00000000005 ... ENSG00000001084
## ENSG00000001167
## rowData names(10): gene id gene name ... seq coord system symbol
## colnames(3): SRR1039508 SRR1039509 SRR1039512
## colData names(9): SampleName cell ... Sample BioSample
```
We can also apply conditions using [].

For example, if we only want to include treated samples.

se[ ,se\$dex=="trt"] #notice the dimensions of the data have changed

```
## class: RangedSummarizedExperiment 
## dim: 63677 4 
## metadata(1): ''
## assays(1): counts
## rownames(63677): ENSG0000000003 ENSG0000000005 ... ENSG000002734
## ENSG00000273493
## rowData names(10): gene_id gene_name ... seq_coord_system symbol
## colnames(4): SRR1039509 SRR1039513 SRR1039517 SRR1039521
## colData names(9): SampleName cell ... Sample BioSample
```
se[ ,se\$dex == "trt"]\$dex #we can check to see that only trt samples re

## [1] trt trt trt trt ## Levels: trt untrt

We can do the same with feature information. For example, if we only want to include protein coding transcripts:

se[rowData(se)\$gene\_biotype == "protein\_coding",]

```
## class: RangedSummarizedExperiment 
## dim: 22810 8 
## metadata(1): ''
## assays(1): counts
## rownames(22810): ENSG0000000003 ENSG0000000005 ... ENSG000002734
## ENSG00000273490
## rowData names(10): gene id gene name ... seq coord system symbol
## colnames(8): SRR1039508 SRR1039509 ... SRR1039520 SRR1039521
## colData names(9): SampleName cell ... Sample BioSample
```
#### OR

We could filter using the count assay. For example, keeping only transcripts that have a count of at least 10 across a minimum of 4 samples.

```
transcripts to keep <- rowSums(assays(se)$counts >= 10) >= 4
se[transcripts_to_keep,]
```

```
## class: RangedSummarizedExperiment 
## dim: 16139 8 
## metadata(1): ''
## assays(1): counts
## rownames(16139): ENSG0000000003 ENSG0000000419 ... ENSG000002734
## ENSG00000273487
## rowData names(10): gene id gene name ... seq coord system symbol
## colnames(8): SRR1039508 SRR1039509 ... SRR1039520 SRR1039521
## colData names(9): SampleName cell ... Sample BioSample
```
Check out the SummarizedExperiment vignette [\(https://bioconductor.org/packages/devel/](https://bioconductor.org/packages/devel/bioc/vignettes/SummarizedExperiment/inst/doc/SummarizedExperiment.html) [bioc/vignettes/SummarizedExperiment/inst/doc/SummarizedExperiment.html\)](https://bioconductor.org/packages/devel/bioc/vignettes/SummarizedExperiment/inst/doc/SummarizedExperiment.html) for more information!

#### Using tidySummarizedExperiment

Why did we focus so heavily on the tidyverse if it can't be used to manipulate Bioconductor objects? Well, for one, regardless of whether you are a user of Bioconductor packages, you will often manipulate data frames, which is where the tidyverse collection of packages is super useful. Second, you can actually use tidyverse commands in certain contexts. [The R package,](https://stemangiola.github.io/tidySummarizedExperiment/) [tidySummarizedExperiment](https://stemangiola.github.io/tidySummarizedExperiment/) allows you to view a [SummarizedExperiment](https://stemangiola.github.io/tidySummarizedExperiment/) object as a [tibble \(a tidyverse data frame\) and provides other tidyverse compatible functions from the](https://stemangiola.github.io/tidySummarizedExperiment/) packages [dplyr](https://stemangiola.github.io/tidySummarizedExperiment/), [tidyr](https://stemangiola.github.io/tidySummarizedExperiment/), [ggplot](https://stemangiola.github.io/tidySummarizedExperiment/), and [plotly](https://stemangiola.github.io/tidySummarizedExperiment/). [\(https://stemangiola.github.io/](https://stemangiola.github.io/tidySummarizedExperiment/) [tidySummarizedExperiment/\)](https://stemangiola.github.io/tidySummarizedExperiment/)

```
library(tidySummarizedExperiment)
```

```
# filter to samples in the untreated condition 
se %>% filter(dex == "untrt")
```

```
## # A SummarizedExperiment-tibble abstraction: 254,708 × 23
00
1B 00 ## # [90mFeatures=63677 | Samples=4 | Assays=counts1B [0m
## .feature .sample counts SampleName cell dex albut F
## <chr> <chr> <int> <fct> <fct> <fct> <fct> <fct> <int>
## 1 ENSG0000000003 SRR10395... 679 GSM1275862 N613... untrt untrt S
## 2 ENSG0000000005 SRR10395... 0 GSM1275862 N613... untrt untrt !
## 3 ENSG0000000419 SRR10395... 467 GSM1275862 N613... untrt untrt !
## 4 ENSG0000000457 SRR10395... 260 GSM1275862 N613... untrt untrt !
## 5 ENSG0000000460 SRR10395... 60 GSM1275862 N613... untrt untrt !
## 6 ENSG0000000938 SRR10395... 0 GSM1275862 N613... untrt untrt !
## 7 ENSG0000000971 SRR10395... 3251 GSM1275862 N613... untrt untrt !
## 8 ENSG00000001036 SRR10395... 1433 GSM1275862 N613... untrt untrt !
## 9 ENSG00000001084 SRR10395... 519 GSM1275862 N613... untrt untrt !
## 10 ENSG00000001167 SRR10395... 394 GSM1275862 N613... untrt untrt \
\# \# \# \# 40 more rows
## # i 14 more variables: Experiment <fct>, Sample <fct>, BioSample <
## # gene id <chr>, gene name <chr>, entrezid <int>, gene biotype <
## # gene seq start <int>, gene seq end <int>, seq name <chr>, seq
## # seq coord system <int>, symbol <chr>, GRangesList <list>
```

```
# total over all genes, per condition
se %>%
  group_by(dex) %>%
   summarize(total=sum(counts))
```

```
## # A tibble: 2 \times 2## dex total
## <fct> <int>
## 1 trt 85955244
## 2 untrt 89561179
```

```
# the features where mean expression > 0se %>% 
  group_by(.feature) %>%
  mutate(mean_exprs = mean(counts)) %>%
  filter(mean exprs > 0)
```

```
## # A tibble: 267,752 × 24
## # Groups: .feature [33,469]
## .feature .sample counts SampleName cell dex albut F
## <chr> <chr> <chr> <chr> <int> <fct> <fct> <fct> <fct> <fct> <
## 1 ENSG0000000003 SRR10395... 679 GSM1275862 N613... untrt untrt !
## 2 ENSG0000000419 SRR10395... 467 GSM1275862 N613... untrt untrt !
## 3 ENSG0000000457 SRR10395... 260 GSM1275862 N613... untrt untrt !
## 4 ENSG0000000460 SRR10395... 60 GSM1275862 N613... untrt untrt !
## 5 ENSG0000000938 SRR10395... 0 GSM1275862 N613... untrt untrt !
## 6 ENSG0000000971 SRR10395... 3251 GSM1275862 N613... untrt untrt !
## 7 ENSG00000001036 SRR10395... 1433 GSM1275862 N613... untrt untrt !
## 8 ENSG00000001084 SRR10395... 519 GSM1275862 N613... untrt untrt !
## 9 ENSG00000001167 SRR10395... 394 GSM1275862 N613... untrt untrt !
## 10 ENSG00000001460 SRR10395... 172 GSM1275862 N613... untrt untrt !
## # ℹ 267,742 more rows
## # i 15 more variables: Experiment <fct>, Sample <fct>, BioSample <
## # gene id <chr>, gene name <chr>, entrezid <int>, gene biotype <
## # gene seq start <int>, gene seq end <int>, seq name <chr>, seq
## # seq coord system <int>, symbol <chr>, GRangesList <list>, mean
```
#### **Other packages uniting bioinformatics and the tidyverse**

The following is not a comprehensive list:

- 1. [tidySingleCellExperiment](https://stemangiola.github.io/tidySingleCellExperiment/) [\(https://stemangiola.github.io/tidySingleCellExperiment/\)](https://stemangiola.github.io/tidySingleCellExperiment/) - for [SingleCellExperiment](https://bioconductor.org/packages/release/bioc/vignettes/SingleCellExperiment/inst/doc/intro.html) [\(https://bioconductor.org/packages/release/bioc/](https://bioconductor.org/packages/release/bioc/vignettes/SingleCellExperiment/inst/doc/intro.html) [vignettes/SingleCellExperiment/inst/doc/intro.html\)](https://bioconductor.org/packages/release/bioc/vignettes/SingleCellExperiment/inst/doc/intro.html) objects
- 2. [tidyseurat](https://stemangiola.github.io/tidyseurat/) [\(https://stemangiola.github.io/tidyseurat/\)](https://stemangiola.github.io/tidyseurat/) for Seurat objects

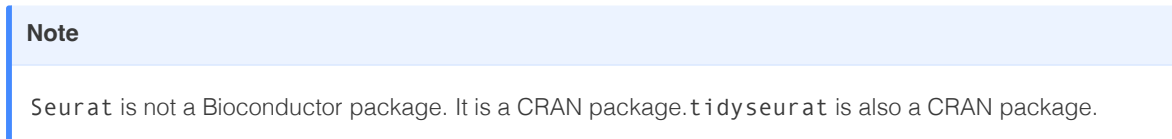

- 3. [tidybulk](https://stemangiola.github.io/tidybulk/) [\(https://stemangiola.github.io/tidybulk/\)](https://stemangiola.github.io/tidybulk/) for analyzing RNA-seq data
- 4. [tidyHeatmap](https://stemangiola.github.io/tidyHeatmap/) [\(https://stemangiola.github.io/tidyHeatmap/\)](https://stemangiola.github.io/tidyHeatmap/) make heatmaps from tidy data - a CRAN package

# Saving an R object

S4 objects store complex information that isn't necessarily simple to save. If you intend to work with the object further, try using saveRDS.

```
saveRDS(se, "airways.rds") #save the object
```
#### **Note**

saveRDS() is used to save a single object. To save multiple objects, use save(). To save your entire R environment, use save.image().

To load the object, back to your R environment, use readRDS().

```
rm(se) # remove the object from the environment
readRDS("./airways.rds") #load the object from file
```

```
## # A SummarizedExperiment-tibble abstraction: 509,416 × 23
00
1B 00 ## # [90mFeatures=63677 | Samples=8 | Assays=counts1B [0m
## .feature .sample counts SampleName cell dex albut F
## <chr> <chr> <chr> <fct><fct> <fct><fct><fct><f
## 1 ENSG0000000003 SRR10395... 679 GSM1275862 N613... untrt untrt !
## 2 ENSG0000000005 SRR10395... 0 GSM1275862 N613... untrt untrt !
## 3 ENSG00000000419 SRR10395... 467 GSM1275862 N613... untrt untrt !
## 4 ENSG0000000457 SRR10395... 260 GSM1275862 N613... untrt untrt !
## 5 ENSG0000000460 SRR10395... 60 GSM1275862 N613... untrt untrt !
## 6 ENSG0000000938 SRR10395... 0 GSM1275862 N613... untrt untrt !
## 7 ENSG0000000971 SRR10395... 3251 GSM1275862 N613... untrt untrt !
## 8 ENSG00000001036 SRR10395... 1433 GSM1275862 N613... untrt untrt !
## 9 ENSG00000001084 SRR10395... 519 GSM1275862 N613... untrt untrt !
## 10 ENSG00000001167 SRR10395... 394 GSM1275862 N613... untrt untrt !
## # ℹ 40 more rows
## # i 14 more variables: Experiment <fct>, Sample <fct>, BioSample <
## # gene_id <chr>, gene_name <chr>, entrezid <int>, gene_biotype <
## # gene_seq_start <int>, gene_seq_end <int>, seq name <chr>, seq
## # seq_coord_system <int>, symbol <chr>, GRangesList <list>
```
## Acknowledgements

Content from this lesson was inspired by or taken from the following sources:

- 1. [https://bioconductor.org/packages/devel/bioc/vignettes/SummarizedExperiment/inst/doc/](https://bioconductor.org/packages/devel/bioc/vignettes/SummarizedExperiment/inst/doc/SummarizedExperiment.html) SummarizedExperiment.html [\(https://bioconductor.org/packages/devel/bioc/vignettes/](https://bioconductor.org/packages/devel/bioc/vignettes/SummarizedExperiment/inst/doc/SummarizedExperiment.html) [SummarizedExperiment/inst/doc/SummarizedExperiment.html\)](https://bioconductor.org/packages/devel/bioc/vignettes/SummarizedExperiment/inst/doc/SummarizedExperiment.html)
- <https://carpentries-incubator.github.io/bioc-project/05-s4.html#s4-classes-and-methods> 2. [\(https://carpentries-incubator.github.io/bioc-project/05-s4.html#s4-classes-and-methods\)](https://carpentries-incubator.github.io/bioc-project/05-s4.html#s4-classes-and-methods)
- 3. <https://carpentries-incubator.github.io/bioc-intro/60-next-steps.html> [\(https://carpentries](https://carpentries-incubator.github.io/bioc-intro/60-next-steps.html)[incubator.github.io/bioc-intro/60-next-steps.html\)](https://carpentries-incubator.github.io/bioc-intro/60-next-steps.html)
- 4. <https://biodatascience.github.io/compbio/bioc/objects.html> [\(https://](https://biodatascience.github.io/compbio/bioc/objects.html) [biodatascience.github.io/compbio/bioc/objects.html\)](https://biodatascience.github.io/compbio/bioc/objects.html)

# **Lesson 8: Data Wrangling Review and Practice**

# **Objectives**

- 1. Review important data wrangling functions
- 2. Put our wrangling skills to use on a realistic RNA-Seq data set

# Data Wrangling Review

## Important functions by topic

## Importing / Exporting Data

Importing and exporting data into the R environment is done using base R and readR (readx1) in the case of excel files) functions. Most of these functions begin with read. and read\_ for importing, or write. and write for exporting. You can use tab complete to find the appropriate function.

## Data reshape ([library\(tidyr\)](https://tidyr.tidyverse.org/) [\(https://tidyr.tidyverse.org/\)](https://tidyr.tidyverse.org/))

pivot\_wider() - Makes a long data set wide.

pivot longer() - Makes a wide data set long.

separate() - Splits column content across multiple columns.

unite() - Condenses content across multiple columns into a single column.

## Dealing with row names [\(https://tibble.tidyverse.org/reference/rownames.html\)](https://tibble.tidyverse.org/reference/rownames.html) ([library\(tibble\)](https://tibble.tidyverse.org/) [\(https://tibble.tidyverse.org/\)](https://tibble.tidyverse.org/))

rownames\_to\_column() - Creates a column in your data frame from existing row names.

column\_to\_rownames() - Creates row names from a column in your data frame.

## Data Visualization ([library\(ggplot2\)](https://ggplot2.tidyverse.org/)) [\(https://ggplot2.tidyverse.org/\)](https://ggplot2.tidyverse.org/)

There are 3 components required for all ggplot2 plots: DATA, GEOM\_FUNCTION, and aes MAPPINGS.

 $ggplot(data =  ) +$  <GEOM\_FUNCTION>( mapping = aes(<MAPPINGS>))

#### Subsetting Data ([library\(dplyr\)](https://dplyr.tidyverse.org/) [\(https://dplyr.tidyverse.org/\)](https://dplyr.tidyverse.org/))

select() - Filters data by column.

- Check out associated helper functions: •
- Select specific columns:

```
∘everything()
last_col()
◦
```
• Select columns by matching some aspect of the column name:

```
starts_with()
◦
∘ends_with()
contains()
◦
matches()
◦
num_range()
◦
```
• Select columns named in a character vector:

∘all\_of() ∘ any\_of()

• Select a column using a function

```
where()
◦
```
rename() - rename a column without selecting

filter() - Filters data by row.

- filter () often uses relational operators. Type ? Comparison and ? match in the console for more information.
- For filtering across multiple rows, check out if \_all() and if \_any().

slice() - positional subsetting

## Reordering rows (library(dplyr))

arrange() - orders rows by the values in specific columns

Commonly used with desc(), which sorts values in descending order. •

## Joining Data frames (library(dplyr))

#### Mutating Joins

left join() - Output contains all rows from x right join() - Output contains all rows from y  $inner$   $join()$  - Output contains matched rows from  $x$ full join() - Output contains all rows from x and y

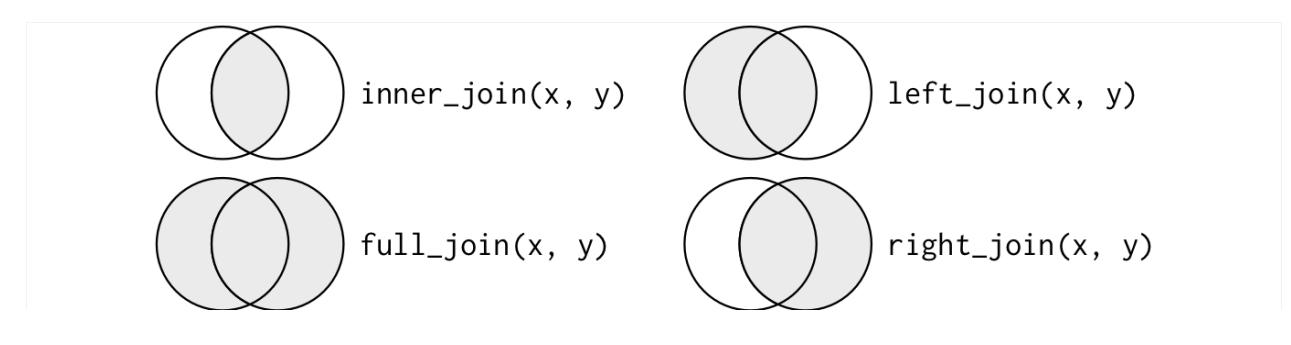

Filtering joins

semi join() - Outputs columns from x and rows from x that match y. anti  $join()$  - Outputs columns from x and rows from x that DO NOT match y.

## Transforming Variables (library(dplyr))

mutate() - Create new columns while keeping all existing columns

transmute() - Create new columns while dropping all existing columns.

To mutate across multiple columns using a single phrase use across(). Because across() requires you to select which columns you want to mutate, it can be used with the select() helper functions.

## Split, apply, combine (library(dplyr))

To apply some function to smaller subsets (groups) within your data, and return a summarized data frame, use group by() with summarize().

group by() - group a data frame by a categorical variable so that a given operation can be performed per group / category.

summarize() - [reduces multiple values down to a single summary](https://dplyr.tidyverse.org/) [\(https://dplyr.tidyverse.org/\)](https://dplyr.tidyverse.org/) using specified functions (e.g., mean, median, standard deviation, etc.).

## Other useful tidyverse packages

## Working with dates

Check out [library\(lubridate\)](https://lubridate.tidyverse.org/) [\(https://lubridate.tidyverse.org/\)](https://lubridate.tidyverse.org/).

## Working with factors

Check out [library\(forcats\)](https://forcats.tidyverse.org/) [\(https://forcats.tidyverse.org/\)](https://forcats.tidyverse.org/).

## Looking for a for loop alternative

Check out [library\(purr\)](https://purrr.tidyverse.org/) [\(https://purrr.tidyverse.org/\)](https://purrr.tidyverse.org/).

## Using R on Biowulf

If you wish to use R on Biowulf, you can view modules available using module -r avail '^R\$'. Loading the module requires an interactive session, sinteractive (unless submitting a job).

- Example of module load module load R/3.5
- After loading the module, to begin using R, type R.

For a list of currently installed packages in the default R environment, see [https://hpc.nih.gov/](https://hpc.nih.gov/apps/R.html#packages) apps/R.html#packages [\(https://hpc.nih.gov/apps/R.html#packages\)](https://hpc.nih.gov/apps/R.html#packages).

For instructions on using R interactively or via a batch job, see the [R Biowulf help page](https://hpc.nih.gov/apps/R.html) [\(https://](https://hpc.nih.gov/apps/R.html) [hpc.nih.gov/apps/R.html\)](https://hpc.nih.gov/apps/R.html). You may also find our [course documentation](https://bioinformatics.ccr.cancer.gov/docs/reproducible-r-on-biowulf/) [\(https://](https://bioinformatics.ccr.cancer.gov/docs/reproducible-r-on-biowulf/) [bioinformatics.ccr.cancer.gov/docs/reproducible-r-on-biowulf/\)](https://bioinformatics.ccr.cancer.gov/docs/reproducible-r-on-biowulf/) for Toward Reproducibility with R on Biowulf helpful.

For information on obtaining a Biowulf account, click here [\(https://hpc.nih.gov/docs/](https://hpc.nih.gov/docs/accounts.html) [accounts.html\)](https://hpc.nih.gov/docs/accounts.html).

# Wrangling a realistic dataset

## Provided Data

The provided data set is an example of a real count matrix returned from the NCI CCR Sequencing Facility (CCR-SF). The provided file (./data/SF\_example\_RNASeq\_1.txt) contains RNAseq data for two sets of samples (Cell1 and Cell2) run in triplicate.

## Data Challenges

There are some immediate problems with the data.

- The column names begin with numbers, which are not syntactic with R. 1.
- 2. The gene names are hybrids of Ensembl ID and gene symbols and will match neither if needed in the future. Therefore, these should be split into their own columns.
- The values of the gene counts are in decimals. Most differential expression packages will 3. expect integers.

## Our challenge

First, we will want to fix the three immediate problems discussed above. Once those have been fixed, we are going to create a bar plot, using ggplot2 to plot the total gene counts per sample. With that accomplished we are then going to format the data so that it can be used to construct a DESeqDataSet object. This object is necessary to apply different functions from DESeq2 including differential expression analysis.

Note: While the instructions below include some guidance on the different functions required, you may need to include helper functions or modify function arguments to complete each task. Expected output will be shown below each prompt.

## Step 1: Load the data.

Begin by loading the data and saving to an object named dmat.

{{Sdet}}

Solution}

```
library(tidyverse)
dmat<-read_delim("./data/SF_example_RNASeq_1.txt",col_names =TRUE)
```
{{Edet}}

Great! You should have a 10,000 x 7 tibble if you used a readr function for data loading.

Y

dmat

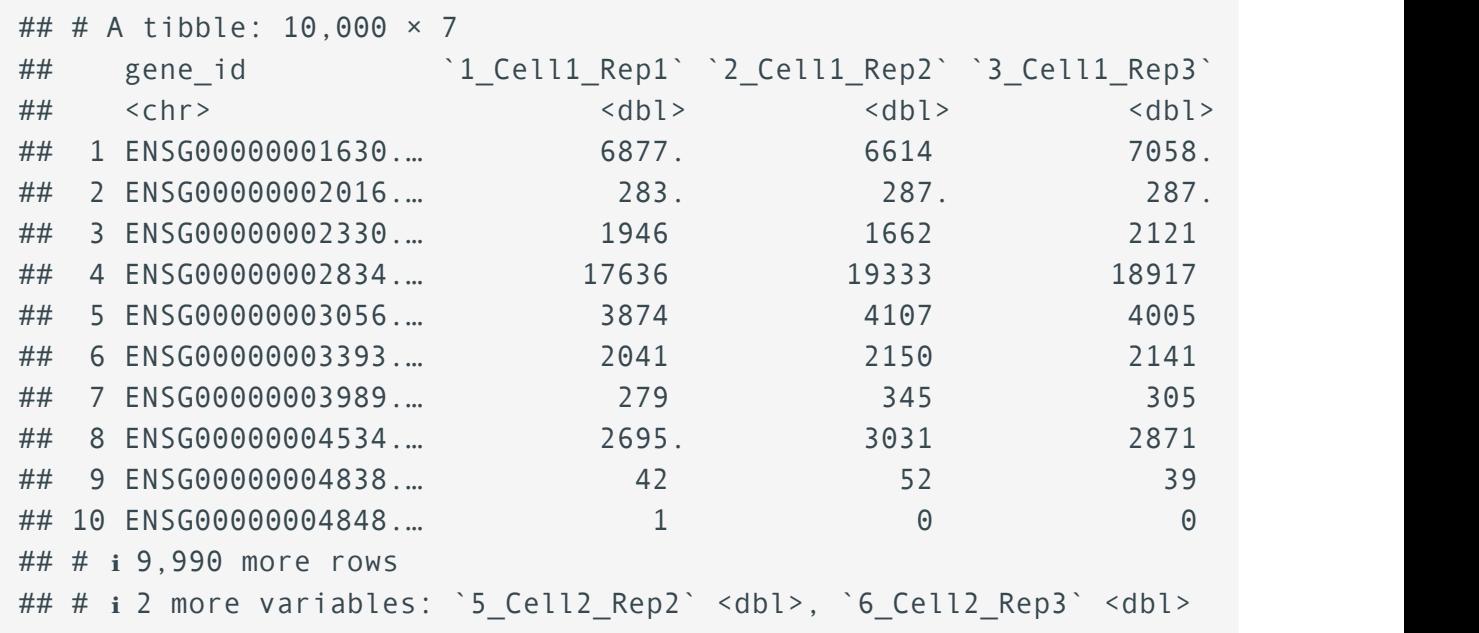

### Step 2: Rename the Samples (column names)

Notice that the column names each begin with a number (e.g., 1\_MB231\_RNA1). Place an "S" at the beginning of each sample name using rename\_with(), which is similar to rename(), but it uses a function to rename the columns. Look up the function ?paste() to use with rename(). Overwrite dmat with dmat.

{{Sdet}}

Solution}

```
#The easiest way to do this is with the function paste
dmat<-rename with(dmat,~ paste0("S",.x),contains("Cell"))
#for a gsub solution
#rename with(dmat,~ gsub("^", "S", .x), contains("Cell")) #^ is a reg
```
{{Edet}}

colnames(dmat)

```
## [1] "gene id" "S1 Cell1 Rep1" "S2 Cell1 Rep2" "S3 Cell1 Rep:
## [5] "S4_Cell2_Rep1" "S5_Cell2_Rep2" "S6_Cell2_Rep3"
```
#### Step 3: Separate the gene abbreviation from the Ensembl ID

Separate the gene abbreviation from the Ensembl ID in column 1 using separate(). Save the output to a new object named dmat2.

{{Sdet}}

Solution}.

```
#separate gene abbreviation from ensembl id 
dmat2<-separate(dmat, gene id, into=c("Ensembl ID","gene abb"),sep="
```
{{Edet}}

Store the newly separated columns (Ensembl\_ID and gene\_abb) in a new data frame named gene names and drop the gene abbreviations from our working data frame (dmat2) because we ultimately want this to be a data matrix (overwrite dmat2 with dmat2).

{{Sdet}}

Solution}

```
#separate gene abbreviation from ensembl id 
gene_names<- dmat2 %>% select(1:2)
```
dmat2<-dmat2 %>% select(!gene\_abb)

{{Edet}}

gene\_names

```
## # A tibble: 10,000 × 2
## Ensembl_ID gene_abb
## <chr> <chr> 
## 1 ENSG00000001630.11 CYP51A1 
## 2 ENSG00000002016.12 RAD52 
## 3 ENSG00000002330.9 BAD 
## 4 ENSG00000002834.13 LASP1 
## 5 ENSG00000003056.3 M6PR 
## 6 ENSG00000003393.10 ALS2 
## 7 ENSG00000003989.12 SLC7A2 
## 8 ENSG00000004534.10 RBM6 
## 9 ENSG00000004838.9 ZMYND10
```

```
## 10 ENSG00000004848.6 ARX 
## # ℹ 9,990 more rows
```
dmat2

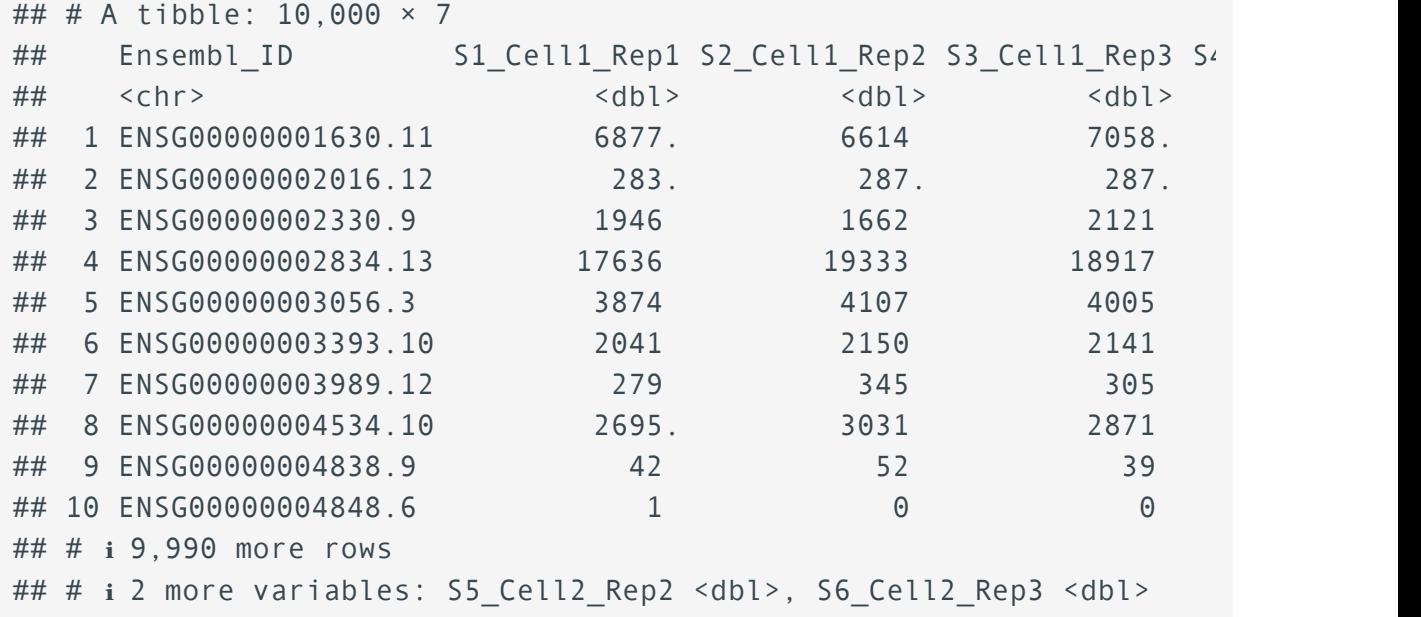

## Step 4: Convert the gene counts to integers

Many of the packages that handle RNASeq count data do not work correctly with decimal numbers. We need to convert these numbers to integers using mutate(). Save your transformed data frame to an object named dmat3. {{Sdet}}

Solution}

```
dmat3<-dmat2 %>% mutate(across(where(is.numeric),~as.integer(round(.
```
{{Edet}}

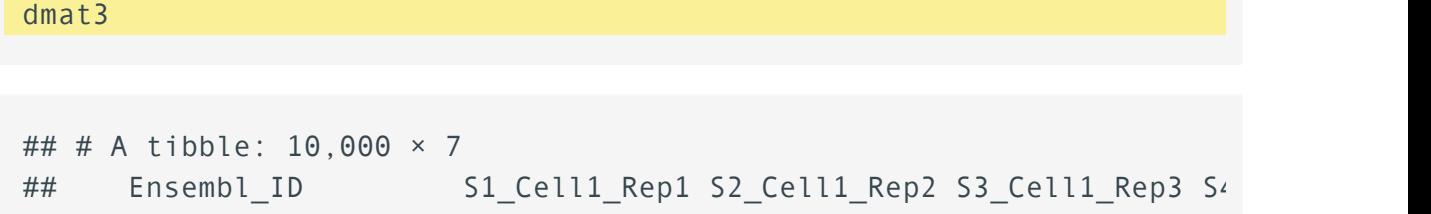

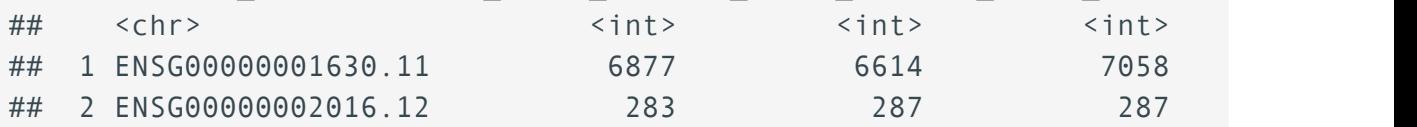

Bioinformatics Training and Education Program

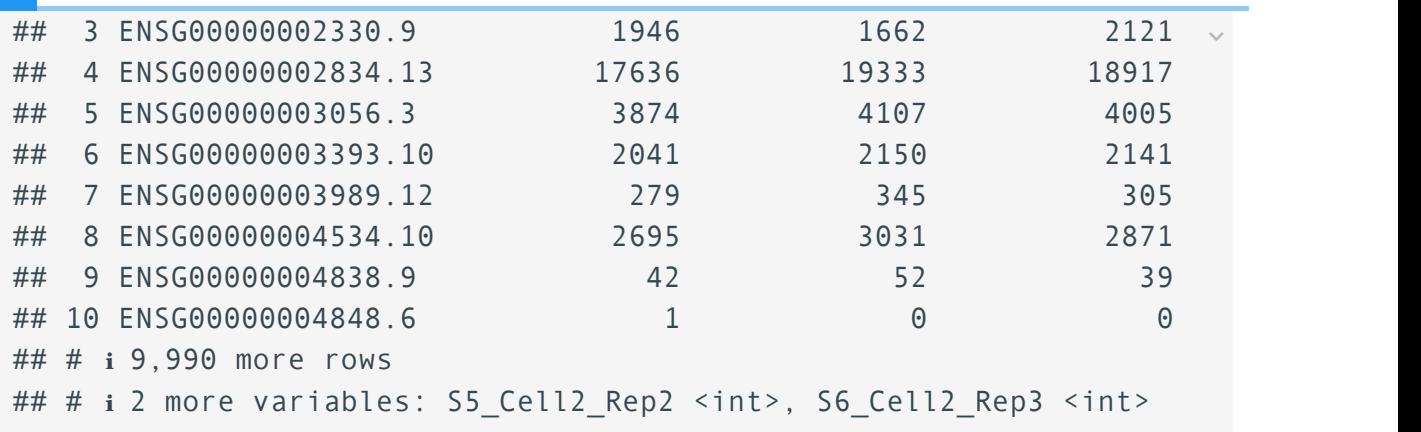

## Step 5: Create a bar plot, using ggplot2 to plot the total gene counts per sample.

In order to create a ggplot2 bar plot we will need to reshape the data. The sample names should be in a single column named Sample and the gene counts in a single column named Count. Use pivot\_longer() and save the reshaped data to an object named ldmat.

{{Sdet}}

Solution}

ldmat<-pivot\_longer(dmat3,starts\_with("S"),names\_to =c("Sample"),valu

{{Edet}}

ldmat

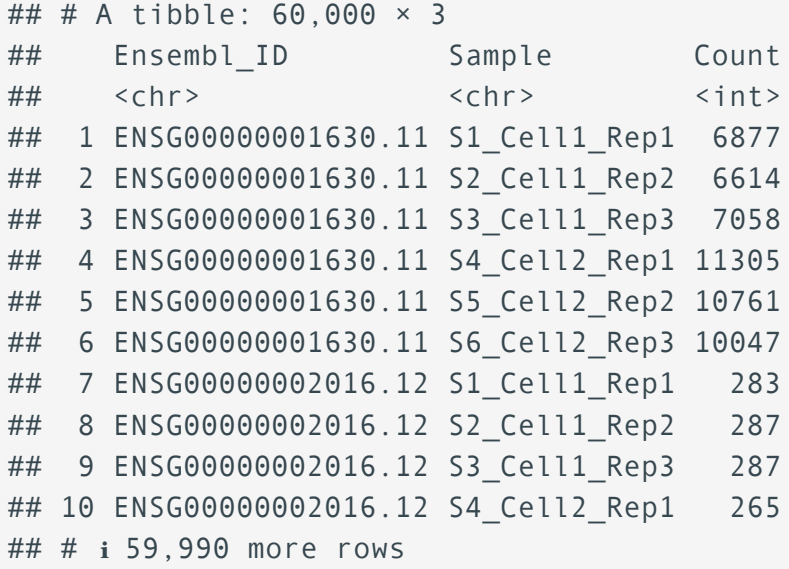

Now create the plot.

{{Sdet}}

Solution}

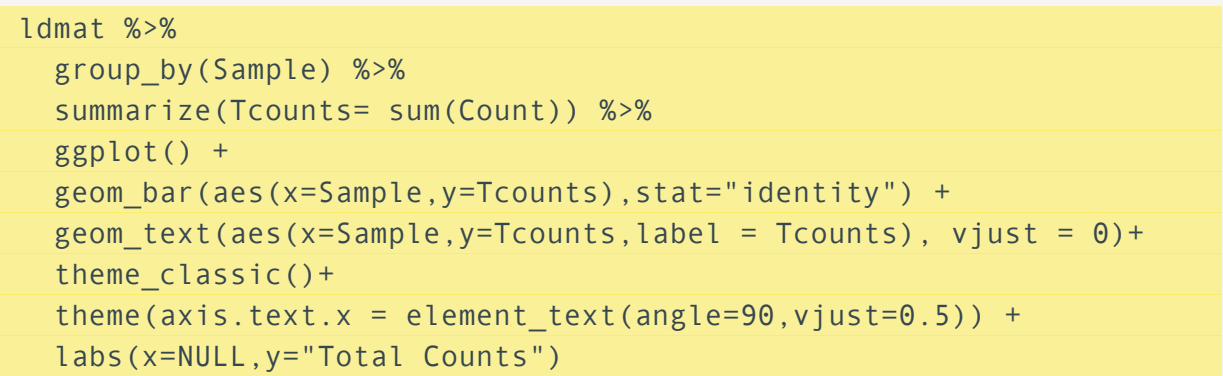

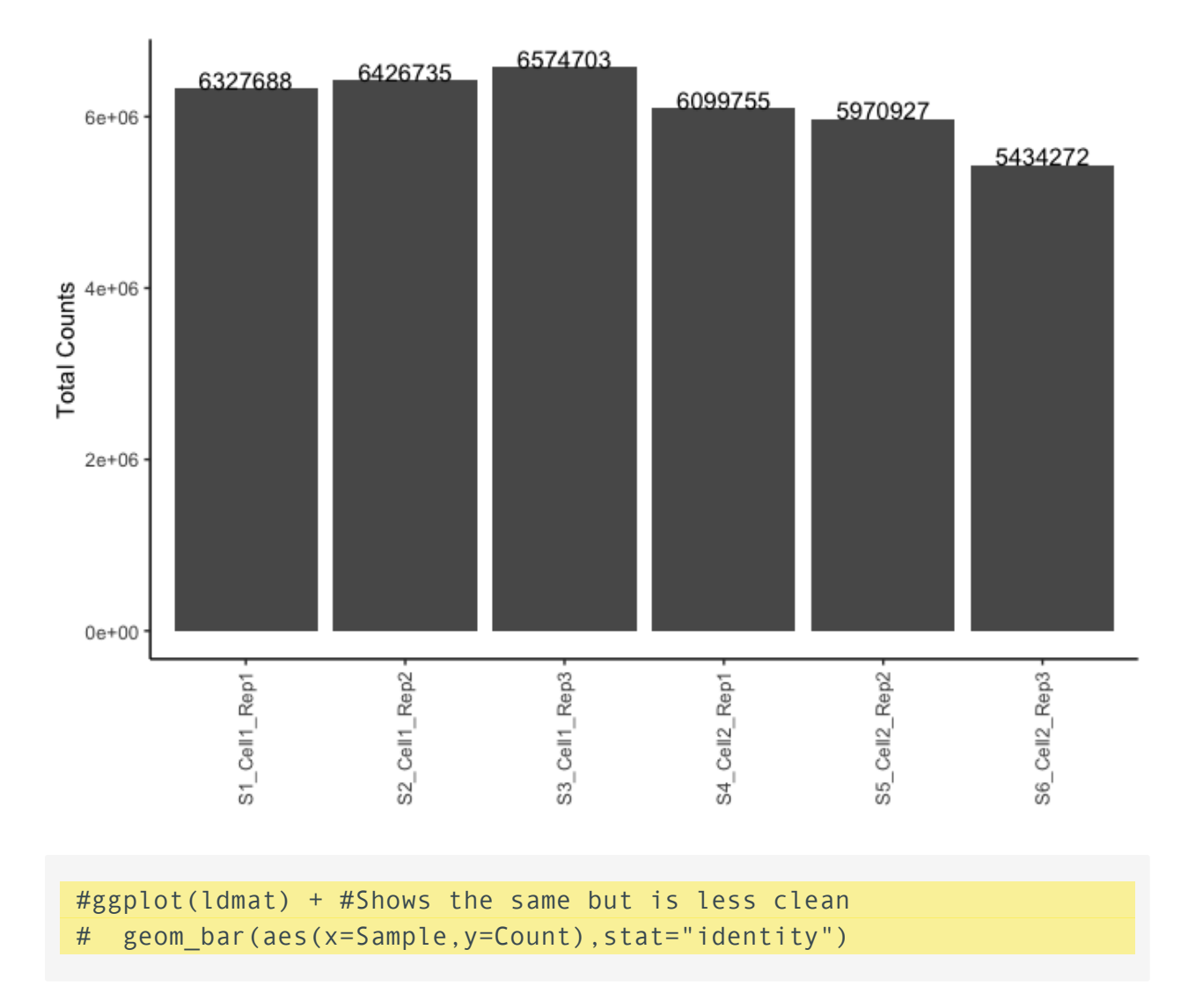

{{Edet}}

#### Step 6: Prepare objects needed to create a DESeqDataSet object.

The object class used by the DESeq2 package to store the read counts and the intermediate estimated quantities during statistical analysis is the DESeqDataSet. --- Analyzing RNA-seq data with DESeq2 [\(http://bioconductor.org/packages/devel/](http://bioconductor.org/packages/devel/bioc/vignettes/DESeq2/inst/doc/DESeq2.html#the-deseqdataset) [bioc/vignettes/DESeq2/inst/doc/DESeq2.html#the-deseqdataset\)](http://bioconductor.org/packages/devel/bioc/vignettes/DESeq2/inst/doc/DESeq2.html#the-deseqdataset)

Constructing this object from a count matrix requires count data, sample information, and an experiment design. Our final objective is to prep a count matrix and sample information that can be used to create a DESeqDataSet object.

The count data currently stored in a data frame will need to be a matrix. To do this, first convert the current column Ensembl\_ID to row names. Next, before converting to a matrix, filter genes with low expression. Keep only genes with 10 or more reads across all samples (Hint: check out the function rowSums()). Finally, convert the resulting data frame to a matrix (use as.matrix()). Save this object back to dmat3.

{{Sdet}}

Solution}

```
dmat3<-dmat3 %>% column_to_rownames("Ensembl_ID") %>%
  filter(rowSums(.) >= 10) %>%
   as.matrix()
```
{{Edet}}

#### head(dmat3)

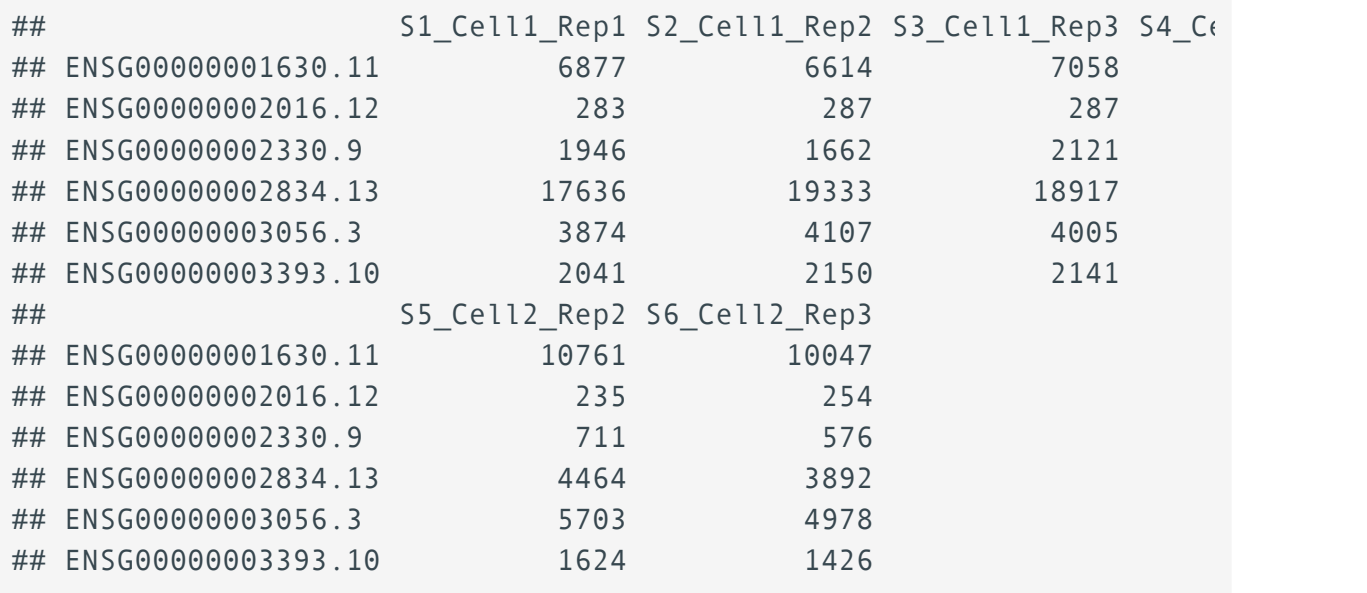

Next, we need to create some sample information to include with our count matrix. Because our RNAseq data includes two sets of samples run in triplicate for two cell lines, Cell1 and Cell2, we can create sample information from the sample names using the function data.frame(). The column names of our data matrix (dmat3) and the row names of our sample metadata (samp df) should be in the same order.

{{Sdet}}

Solution}

samp df<-data.frame(Sample=colnames(dmat3),Cell line=rep(c("Cell1","(

#### {{Edet}}

samp\_df

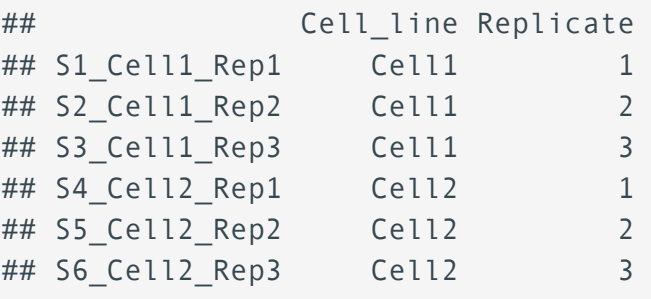

Now we have the files needed to create a DESeqDataSet object. Let's use the function DESeqDataSetFromMatrix(). The general template is as follows:

```
dds <- DESeqDataSetFromMatrix(countData = data_matrix,
                               collData = sample info,
                               design = \sim condition)
```
For more information on constructing the DESeqDataSet object and using the package DESeq2, check out this vignette [\(http://bioconductor.org/packages/devel/bioc/vignettes/](http://bioconductor.org/packages/devel/bioc/vignettes/DESeq2/inst/doc/DESeq2.html) [DESeq2/inst/doc/DESeq2.html\)](http://bioconductor.org/packages/devel/bioc/vignettes/DESeq2/inst/doc/DESeq2.html).

To install DESeq2 use:

```
if (!require("BiocManager", quietly = TRUE))
    install.packages("BiocManager")
```

```
BiocManager::install("DESeq2")
```
And create the object

{{Sdet}}

Solution}

```
library(DESeq2)
dds <- DESeqDataSetFromMatrix(countData = dmat3,
                               colData = samp df,design = \sim Cell line)
```
## Warning in DESeqDataSet(se, design = design, ignoreRank): some val ## design formula are characters, converting to factors

#### dds

```
## class: DESeqDataSet 
## dim: 3622 6 
## metadata(1): version
## assays(1): counts
## rownames(3622): ENSG00000001630.11 ENSG00000002016.12 ...
## ENSGR0000169100.8 ENSGR0000223773.2
## rowData names(0):
## colnames(6): S1_Cell1_Rep1 S2_Cell1_Rep2 ... S5_Cell2_Rep2
## S6_Cell2_Rep3
## colData names(2): Cell_line Replicate
```
{{Edet}}

# **Getting the Data**

# **Get the data**

# Lesson 1

No data available.

# Lesson 2

No data available.

# Lesson 3

Lesson 3 covered data import and reshaping. Data unavailable through base R or other R packages, can be downloaded [here.](../Lesson3_data.zip) The survey / species data sets were obtained from a data carpentry lesson [Data Analysis and Visualization in R for Ecologists](https://datacarpentry.org/R-ecology-lesson/02-starting-with-data.html) [\(https://datacarpentry.org/](https://datacarpentry.org/R-ecology-lesson/02-starting-with-data.html) [R-ecology-lesson/02-starting-with-data.html\)](https://datacarpentry.org/R-ecology-lesson/02-starting-with-data.html).

# Lesson 4

Lesson 4 focused on data visualization with ggplot2. A summary RNA-Seq file  $(RNASEq$  totalcounts vs totaltrans.xlsx) was used for this lesson as well as the file countB.csv. Both files are also available in Lesson3\_data.zip provided above.

# Lesson 5

Lesson 5 introduced the package dplyr and the functions select(), filter(), and arrange(). Data used in this lesson derived from the RNA-Seq experiment airway and can be downloaded [here](../Lesson5_data.zip)

# Lesson 6

Lesson 6 continued with dplyr, focusing on the functions mutate(), group by(), and summarize(). Data used in this lesson derived from the RNA-Seq experiment airway and can be downloaded [here](../Lesson6_data.zip)

# Lesson 7

No data available

# Lesson 8

Data associated with the lesson 8 data wrangling challenge can be found [here.](../SF_example_RNASeq_1.txt)

# **Practice Questions**

# **Lesson 2: Help Session**

This is our first coding help session. We have designed some practice problems to get you acquainted with using R before beginning to wrangle in our next lesson.

# Practice problems

Which of the following will throw an error and why?

```
4_chr <- c('chr13', 'chr4','chr9','chr01')
chr.4 <- c('chr13', 'chr4','chr9','chr01')
.4chr <- c('chr13', 'chr4','chr9','chr01')
chr_4 <- c('chr13', 'chr4','chr9','chr01')
chr4 <- c('chr13', 'chr4','chr9','chr01')
```
{{Sdet}}

Solution}

```
4_chr <- c('chr13', 'chr4','chr9','chr01')
chr.4 <- c('chr13', 'chr4','chr9','chr01')
```

```
## Error: <text>:1:2: unexpected input
## 1: 4_
\## \land
```

```
.4chr <- c('chr13', 'chr4','chr9','chr01')
chr_4 <- c('chr13', 'chr4','chr9','chr01')
chr4 <- c('chr13', 'chr4','chr9','chr01')
```

```
## Error: <text>:1:3: unexpected symbol
## 1: .4chr
\## \land
```
{{Edet}}

Create the following objects; give each object an appropriate name (your best guess at what name to use is fine):

- 1. Create an object that has a value of your favorite gene name
- 2. Create an object containing a vector of numbers 8-16.
- Create an object containing a vector of numbers 22-29. 3.
- Combine the vectors from question 4 and 5 and save to a new object. 4.

{{Sdet}}

Solution}

```
(fav_gene<-"GH1")
## [1] "GH1"
(vec1<-c(8:16))## [1] 8 9 10 11 12 13 14 15 16
(vec2<-c(22:29))
## [1] 22 23 24 25 26 27 28 29
(vec3<-c(vec1,vec2))
## [1] 8 9 10 11 12 13 14 15 16 22 23 24 25 26 27 28 29
```
{{Edet}}

Create the following objects in R. What type of data are stored in these objects?

```
chromosome_name <- 'chr02'
ODval <- 0.47
chr_position <- '1001701'
question <- TRUE
irregular <- NA
```
{{Sdet}}

Solution}

```
typeof(chromosome_name)
## [1] "character"
typeof(ODval)
## [1] "double"
typeof(chr_position)
## [1] "character"
typeof(question)
## [1] "logical"
typeof(irregular)
## [1] "logical"
```
{{Edet}}

Here are some interesting vectors.

```
snps <- c('rs53576', 'rs1815739', 'rs6152', 'rs1799971')
snp_chromosomes <- c('3', '11', 'X', '6')
snp_positions <- c(8762685, 66560624, 67545785, 154039662)
```
If you combine, snp\_positions with snp\_chromosomes, what is the resulting data type?

{{Sdet}}

Solution}

typeof(c(snp\_positions,snp\_chromosomes))

## [1] "character"

{{Edet}}

Add 23792 to the snp\_positions vector and overwrite the object.

{{Sdet}}

Solution}

(snp\_positions <- c(snp\_positions, 23792))

## [1] 8762685 66560624 67545785 154039662 23792

{{Edet}}

Use the following example data frame:

```
df<-data.frame(id=paste("Sample",1:10,sep="_"), cell=rep(factor(c("com
```
\  $\setminus$ 

What are the column names? Rename the column "id" to "Sampleid". [You will likely need to look up how to do this. How can you find help?]

{{Sdet}}

Solution}

colnames(df)

## [1] "id" "cell" "counts"

```
colnames(df)[1] <- "Sampleid"
```
{{Edet}}

Save the column 'cell' from df to an object called 'cell\_line'.

{{Sdet}}

Solution}

```
cell_line <- df$cell
cell_line
```

```
## [1] cell_line_A cell_line_A cell_line_A cell_line_A cell_line A o
## [7] cell_line_A cell_line_A cell_line_A cell_line_A cell_line_B o
## [13] cell_line_B cell_line_B cell_line_B cell_line_B cell_line_B cell_line_B
## [19] cell_line_B cell_line_B
## Levels: cell_line_A cell_line_B
```
{{Edet}}

Duplicate the column 'cell' and save to a new column of df called 'cell\_line'.

{{Sdet}}

Solution}

#### (df\$cell\_line <- df\$cell)

```
## [1] cell line A cell line A cell line A cell line A cell line A c
## [7] cell line A cell line A cell line A cell line A cell line B c
## [13] cell line B cell line B cell line B cell line B cell line B or
## [19] cell line B cell line B
## Levels: cell_line_A cell_line_B
```
{{Edet}}

Look at the help documentation for is.na(). Use this function to determine whether there are NAs in the following vector:

vec\_a<-c(88, 347, 53, 27, 94, NA,28, 409, NA)

{{Sdet}}

Solution}

is.na(vec\_a) #returns logical vector

## [1] FALSE FALSE FALSE FALSE FALSE TRUE FALSE FALSE TRUE

which(is.na(vec\_a)) #provides index or location in vector

## [1] 6 9

{{Edet}}

## Acknowledgements

Questions were inspired by or taken directly from datacarpentry.org [\(https://datacarpentry.org/](https://datacarpentry.org/genomics-r-intro/01-introduction/index.html) [genomics-r-intro/01-introduction/index.html\)](https://datacarpentry.org/genomics-r-intro/01-introduction/index.html)

# **Help Session Lesson 3**

# Loading data

1. Import data from the sheet "iris\_data\_long" from the excel workbook (file\_path = "./data/ iris\_data.xlsx"). Make sure the column names are unique and do not contain spaces. Save the imported data to an object called iris\_long.

{{Sdet}}

Solution}

```
iris_long<-readxl::read_excel("../data/iris_data.xlsx",sheet="ir
iris_long
```
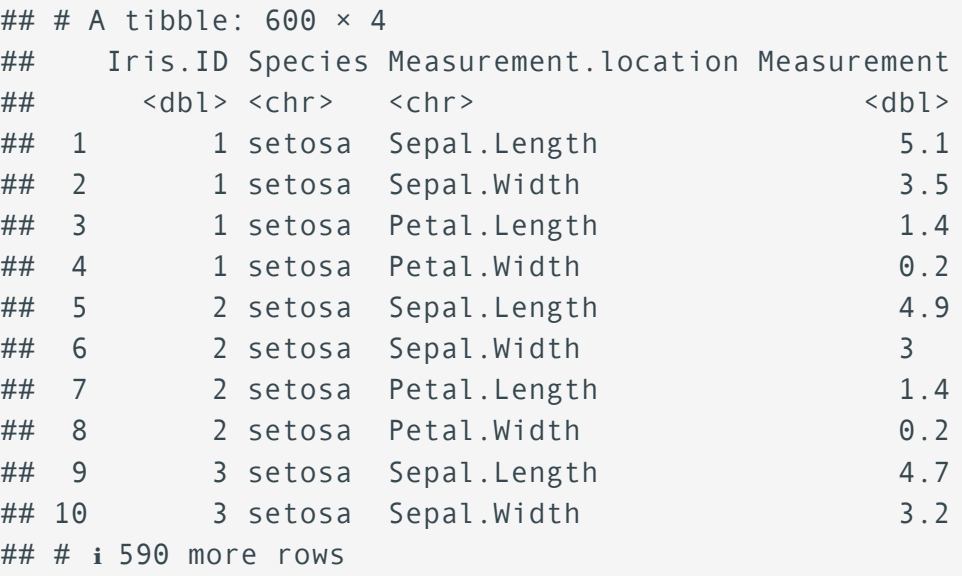

{{Edet}}

2. Import a tab delimited file (file\_path= "./data/species\_datacarpentry.txt"). Save the file to an object named species. genus,species, and taxa should be converted to factors upon import.

{{Sdet}}

Solution}

species<-readr::read\_delim("../data/species\_datacarpentry.txt",coloutypessessed: species

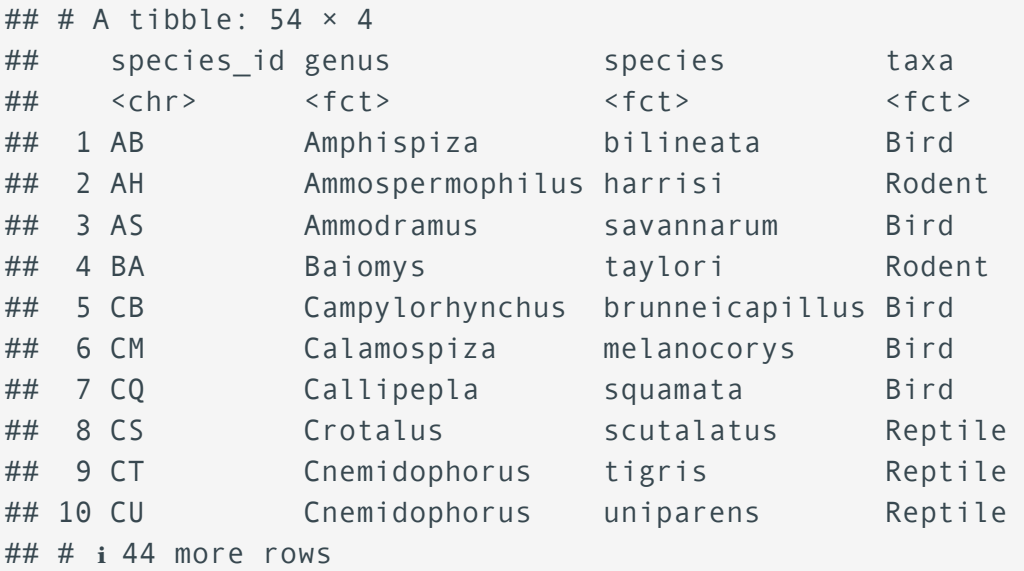

{{Edet}}

Load in a comma separated file with row names present (file\_path= "./data/countB.csv") 3. and save to an object named countB.

{{Sdet}}

Solution}

```
countB<-read.csv("../data/countB.csv",row.names=1)
head(countB)
## SampleA_1 SampleA_2 SampleA_3 SampleB_1 SampleB_2 SampleB_3
## Tspan6 703 567 867 71 970
## TNMD 490 482 18 342 935 469
##DPM1 921 797 622 661 8
## SCYL3 335 216 222 774 979 793
##FGR 574 574 515 584 941
## CFH 577 792 672 104 192
```
{{Edet}}

## Challenge data load

Load in a tab delimited file (file\_path= "./data/WebexSession\_report.txt") using 1. read delim(). You will need to troubleshoot the error message and modify the function arguments as needed.

{{Sdet}}

Solution}

library(tidyverse)

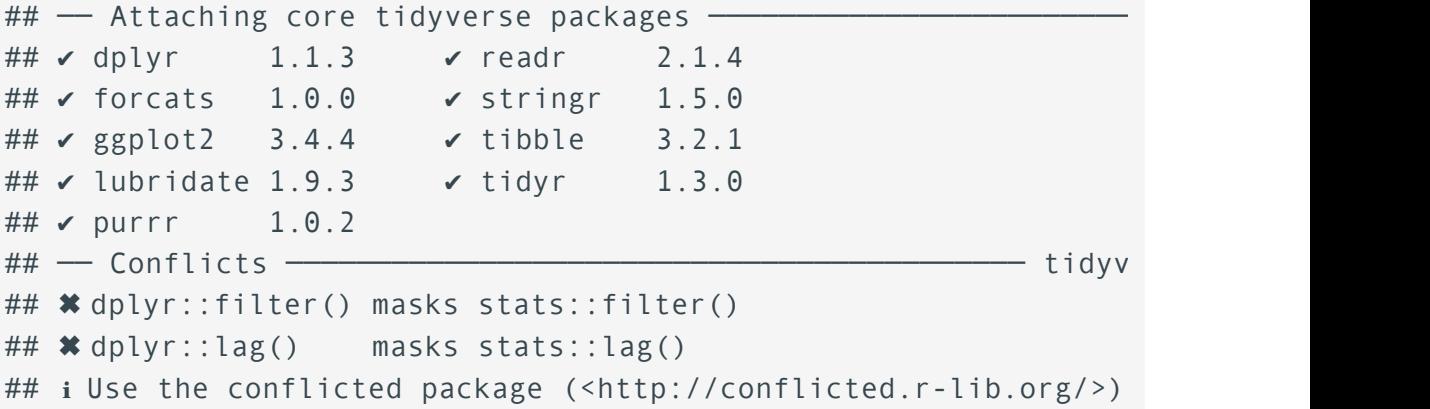

read\_delim("../data/WebexSession\_report.txt",delim="\t",locale =

```
## Rows: 10 Columns: 21
\# \# \longrightarrow Column specification -
## Delimiter: "\t"
## chr (7): Name, Date, Invited, Registered, Duration, Network
## dbl (1): Participant
## lgl (11): Audio Type, Email, Company, Title, Phone Number, A
## time (2): Start time, End time
## 
## i Use `spec()` to retrieve the full column specification for
## i Specify the column types or set `show_col_types = FALSE` to
```

```
## # A tibble: 10 × 21
## Participant `Audio Type` Name  Email Date Invited Regi
## \left\langle \text{db1} \right\rangle <lgl> <chr> <chr> <chr> <chr> <chr
## 1 1 NA Partici… NA 6/8/… No N/A 13:00 
## 2 2 NA Partici... NA 6/9/... <NA> <NA>
```
## 3 3 NA Partici… NA 6/10… No N/A 12:57 ## 4 4 NA Partici... NA 6/11... <NA> <NA> ## 5 5 NA Partici... NA 6/12... No N/A ## 6 6 NA Partici... NA 6/13... <NA> <NA> ## 7 7 NA Partici… NA 6/14… No N/A 12:32 ## 8 8 NA Partici... NA 6/15... <NA> <NA> ## 9 9 NA Partici... NA 6/16... Yes N/A ## 10 NA NA <NA> NA <NA> <NA> <NA> NA ## # i 13 more variables: `End time` <time>, Duration <chr>, Company ## # Title <lgl>, `Phone Number` <lgl>, `Address 1` <lgl>, `Ad ## # City <lgl>, `State/Province` <lgl>, `Zip/Postal Code` <lg ## # `Country/region` <lgl>, `Network joined from:` <chr>, ## # `Internal Participant:` <chr>

#### head(read.delim("../data/WebexSession\_report.txt", fileEncoding="UTF-16LE")) #via base R

## All.sessions.in.Eastern.Daylight.Time..New.York..GMT.04.00. X ## 1 Session detail for 'A Webex Meeting of some type': ## 2 Participant Audio Type  $\#$  3 1  $\# \#$  4 2  $\#$   $\#$  5  $\qquad$  3 ## 6 4 ## X.1 X.2 X.3 X.4 X.5 X.6 X.7 X.8 ## 1 ## 2 Name Email Date Invited Registered Start time E ## 3 Participant 1 <NA> 6/8/22 No N/A 1:00 PM ## 4 Participant 2 <NA> 6/9/22 1:00 PM ## 5 Participant 3 <NA> 6/10/22 No N/A 12:57 PM ## 6 Participant 4 <NA> 6/11/22 12:57 PM ## X.9 X.10 X.11 X.12 X.13 X.14 X.15 ## 1 ## 2 Company Title Phone Number Address 1 Address 2 City State/P ## 3 ## 4 ## 5 ## 6 ## X.16 X.17 X.18 X.19 ## 1 ## 2 Zip/Postal Code Country/region Network joined from: Interna ## 3 External Yesuma Advanced Background Advanced Background Background Advanced Background Background Advanced Background Advanced Background Advanced Background Advanced Background Advanced Background Advanced Background ## 4

## 6

 $\#$ # 5  $\hspace{1.6cm}$  External  $\hspace{1.6cm}$ 

 $\checkmark$ 

```
{{Edet}}
```
### Reshaping data

1. Reshape iris\_long to a wide format. Your new column names will contain names from Measurement.location. Your wide data should look as follows:

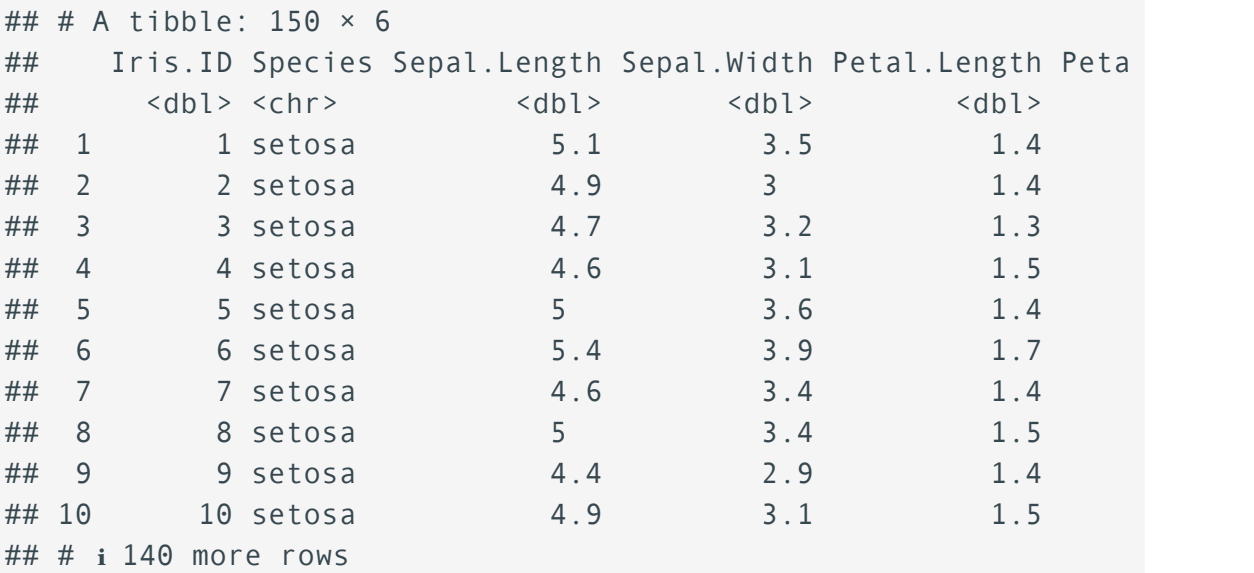

#### {{Sdet}}

Solution}

```
tidyr::pivot_wider(iris_long, names_from = Measurement.location,
```
{{Edet}}

Let's use table4a from the tidyr package. Use pivot\_longer() to place the year 2. columns in a column named year and their values in a column named cases.

```
library(tidyr)
data(table4a)
table4a
```
## # A tibble:  $3 \times 3$ ## country `1999` `2000`

145 Help Session Lesson 3

 $\checkmark$ 

```
## <chr> <dbl> <dbl>
## 1 Afghanistan 745 2666
## 2 Brazil 37737 80488
## 3 China 212258 213766
```
{{Sdet}}

Solution}

```
pivot longer(table4a,2:3, names to = "year", values to = "cases"
```
{{Edet}}

```
## # A tibble: 6 \times 3## country year cases
## <chr> <chr> <dbl>
## 1 Afghanistan 1999 745
## 2 Afghanistan 2000 2666
## 3 Brazil 1999 37737
## 4 Brazil 2000 80488
## 5 China 1999 212258
## 6 China 2000 213766
```
Separate the column rate from tidyr's table3 into two columns: cases and 3. population.

```
data(table3)
table3
```

```
## # A tibble: 6 \times 3## country year rate 
## <chr> <dbl> <chr> 
## 1 Afghanistan 1999 745/19987071 
## 2 Afghanistan 2000 2666/20595360 
## 3 Brazil 1999 37737/172006362 
## 4 Brazil 2000 80488/174504898 
## 5 China 1999 212258/1272915272
## 6 China 2000 213766/1280428583
```
{{Sdet}}

Solution}

```
separate(table3, rate, into = c("cases", "population"))
```
{{Edet}}

```
## # A tibble: 6 \times 4## country year cases population
## <chr> <dbl> <chr> <chr> 
## 1 Afghanistan 1999 745 19987071 
## 2 Afghanistan 2000 2666 20595360 
## 3 Brazil 1999 37737 172006362 
## 4 Brazil 2000 80488 174504898 
## 5 China 1999 212258 1272915272
## 6 China 2000 213766 1280428583
```
#### Reshape challenge

1. Use pivot\_longer to reshape countB. Your reshaped data should look the same as the data below.

{{Sdet}}

Solution}

```
library(tidyverse)
countB<-read.csv("../data/countB.csv",row.names=1) %>% 
   rownames_to_column("Feature")
countB_l<-pivot_longer(countB,
          cols=2:length(countB),
          names_to = c(".value", "Replicate"),
         names_sep = "] #reshaping data so that all replicates
```
tibble(countB\_l)

```
## # A tibble: 27 \times 4## Feature Replicate SampleA SampleB
## <chr> <chr> <int> <int>
## 1 Tspan6 1 703 71
## 2 Tspan6 2 567 970
## 3 Tspan6 3 867 242
## 4 TNMD 1 490 342
```
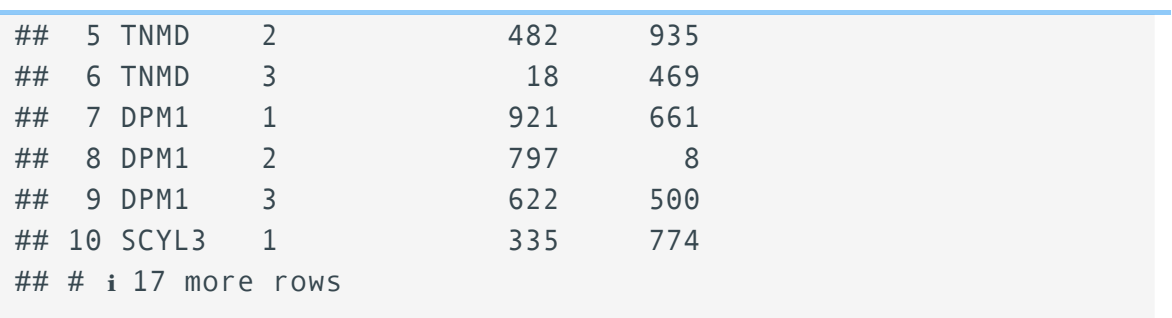

# **Help Session Lesson 4**

# Plotting with ggplot2

For the following plots, let's use the diamonds data (?diamonds).

The diamonds dataset comes in ggplot2 and contains information about ~54,000 diamonds, including the price, carat, color, clarity, and cut of each diamond. --- R4DS [\(https://r4ds.had.co.nz/data-visualisation.html#exercises-3\)](https://r4ds.had.co.nz/data-visualisation.html#exercises-3)

library(ggplot2) data(diamonds) diamonds

```
## # A tibble: 53,940 × 10
```
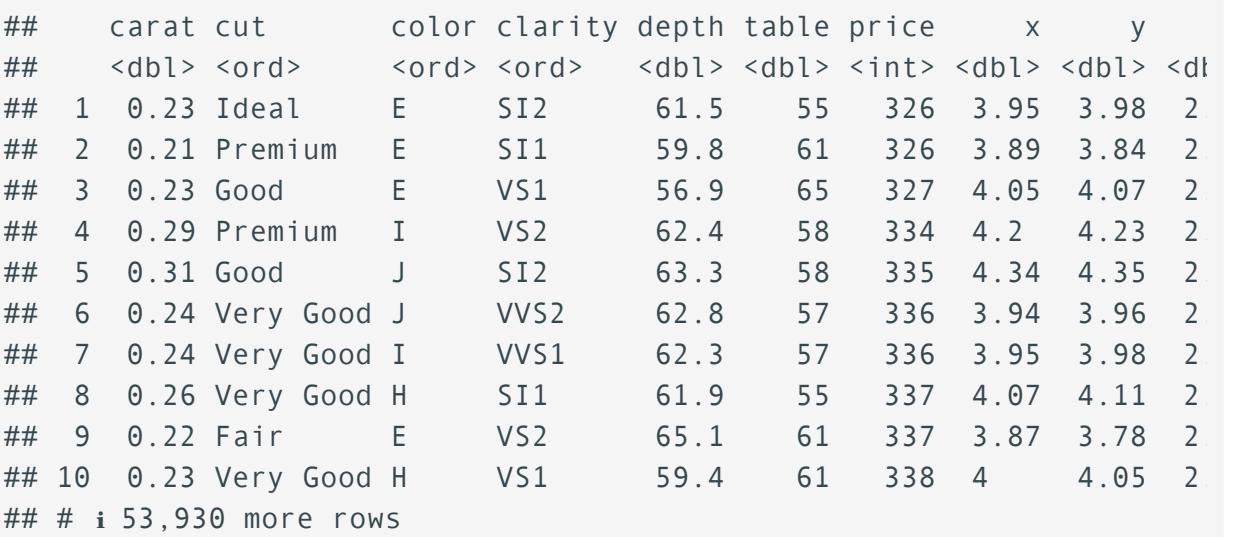

Create a scatter plot demonstrating how carat (x axis) relates to price (y axis).

{{Sdet}}

Solution}

```
ggplot(data = diamonds) +geom\_point(mapping = aes(x = carat, y = price))
```
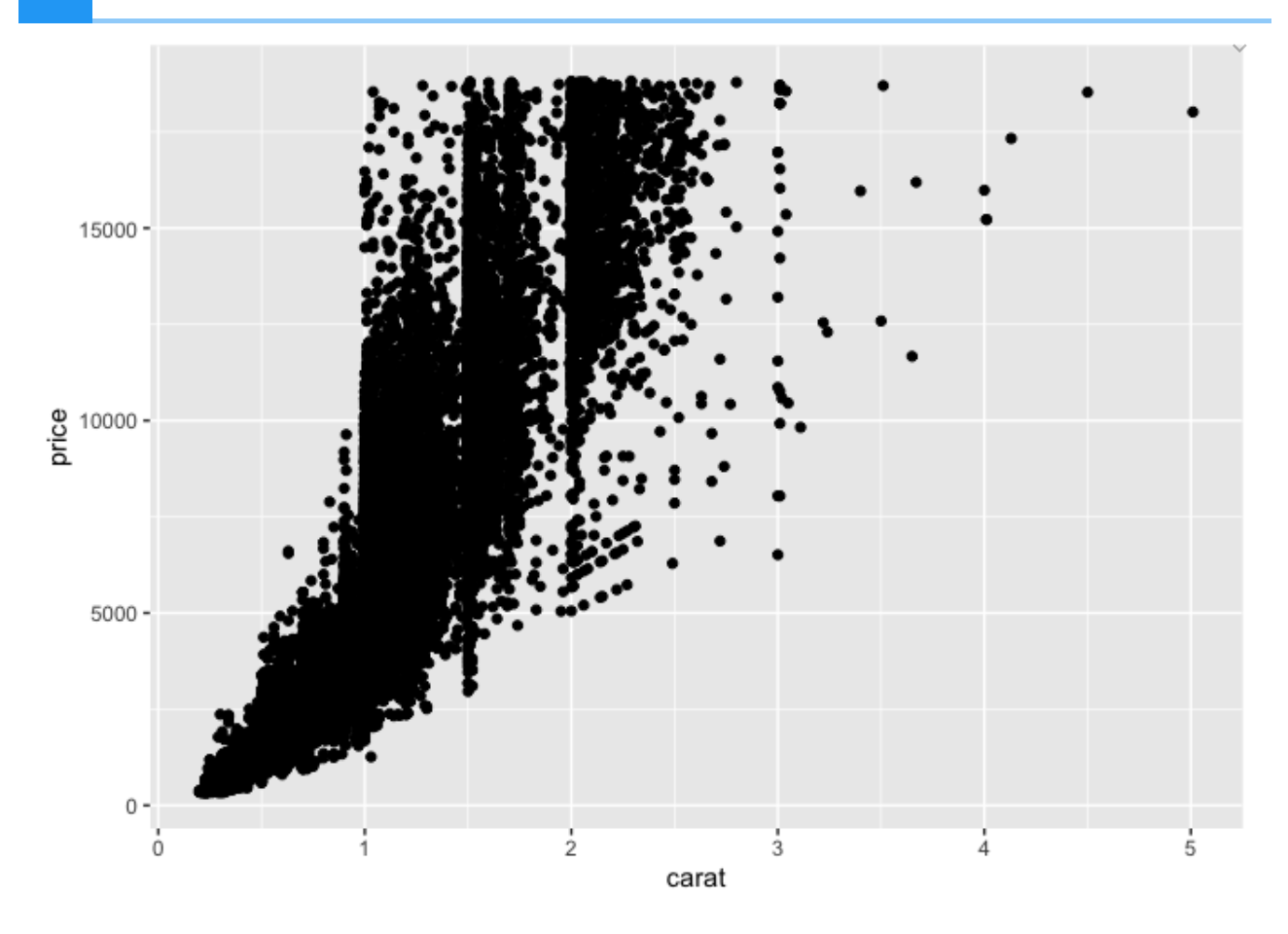

• Color the points above by clarity and scale the colors using the viridis package, option "magma".

{{Sdet}}

Solution}

```
ggplot(data = diamonds) + 
  geom\_point(mapping = aes(x = {carat, y = price, color=clarity})) viridis::scale_color_viridis(discrete=TRUE,option="magma")
```
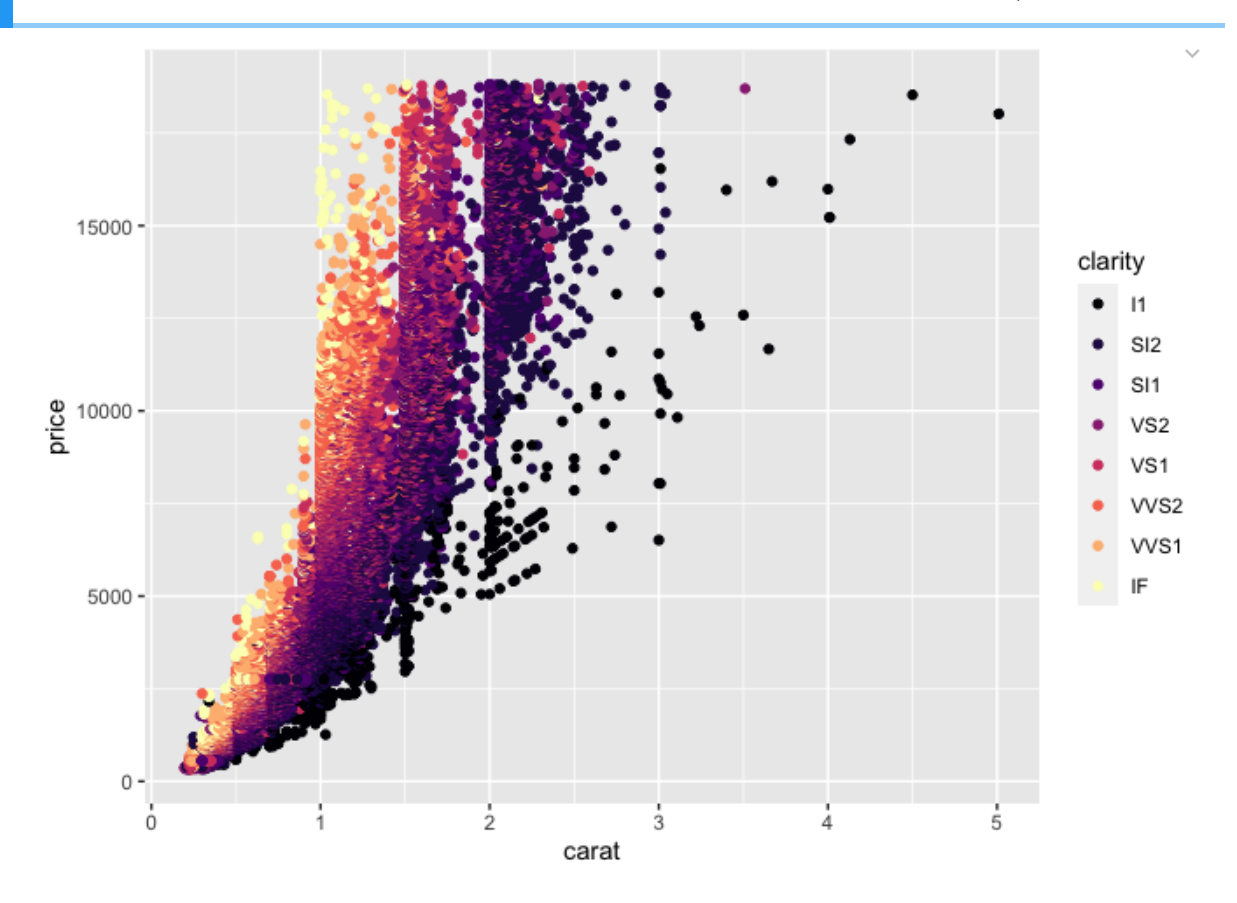

• Apply the complete theme, theme\_classic().

{{Sdet}}

Solution}

```
ggplot(data = diamonds) + 
  geom\_point(mapping = aes(x = {carat, y = price, color=clarity})) viridis::scale_color_viridis(discrete=TRUE,option="magma") +
   theme_classic()
```
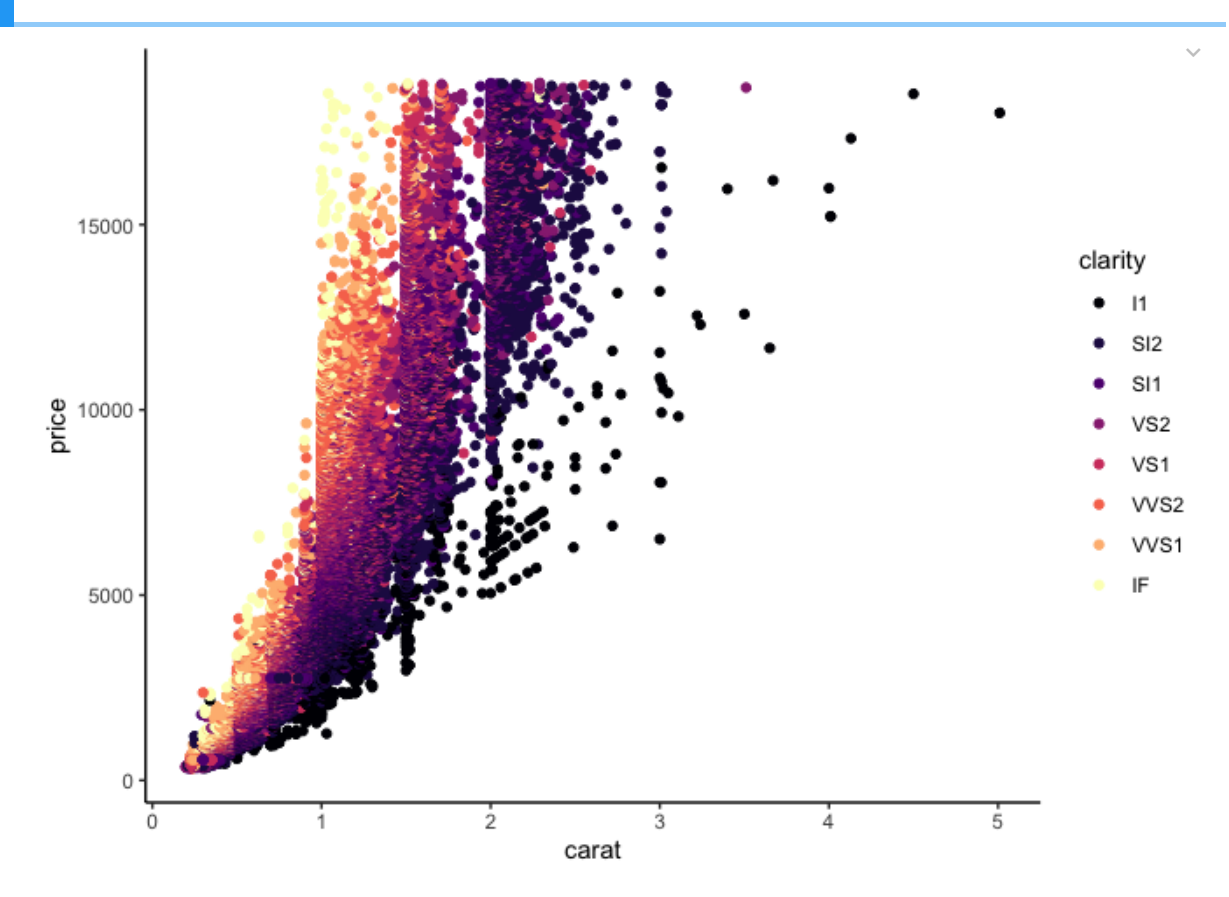

Create a bar chart displaying the number of diamonds per cut. Be sure to check out the help documentation for geom\_bar().

{{Sdet}}

Solution}

 $ggplot(data = diamonds) +$  $geom_bar(mapping = aes(x = cut))$ 

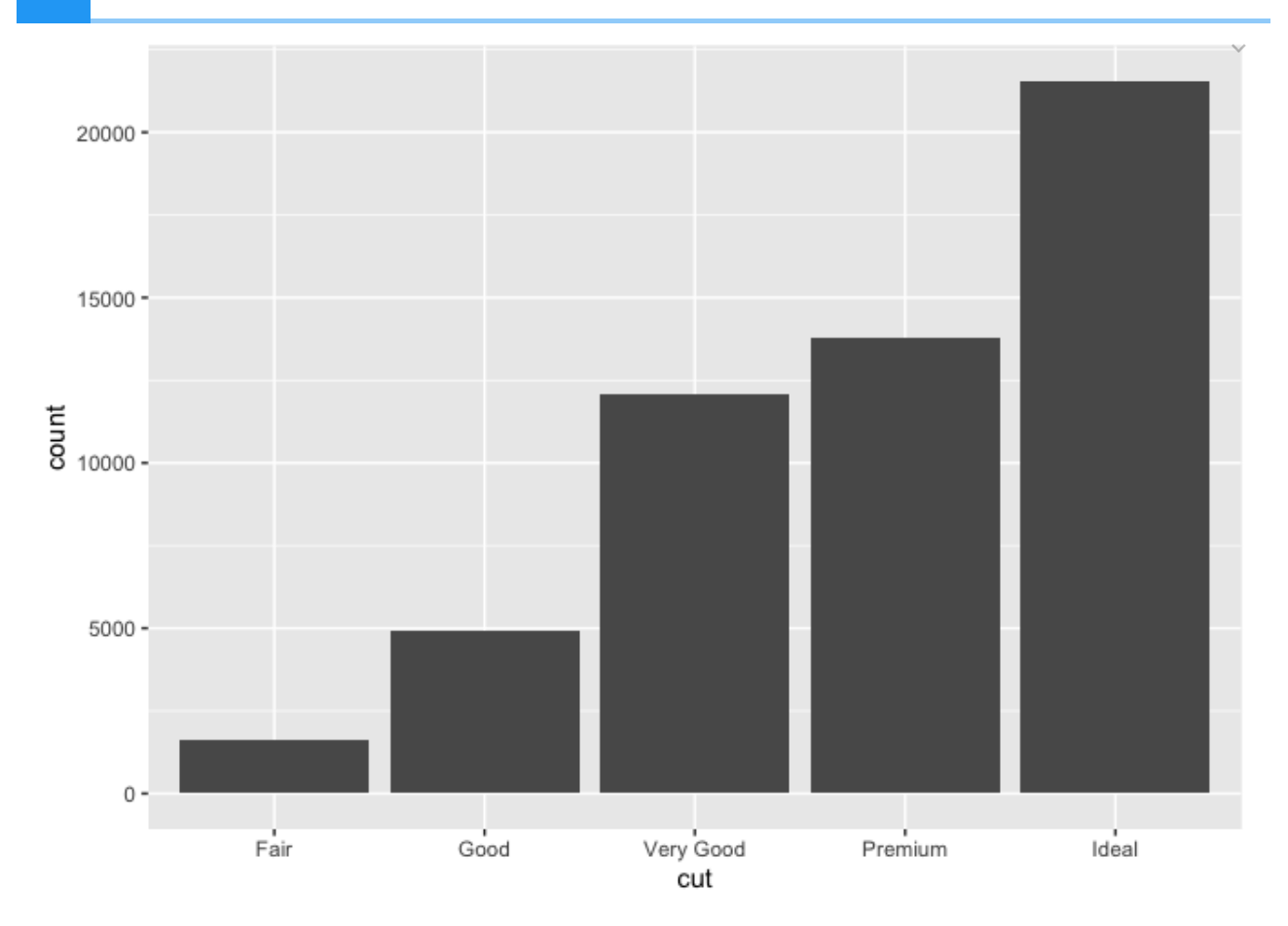

• Fill the bars by clarity. Modify the position of the bars so that they are set to dodge.

{{Sdet}}

Solution}

 $ggplot(data = diamonds) +$  $geom_bar(mapping = aes(x = cut, fill=clarity)$ , position="dodge"

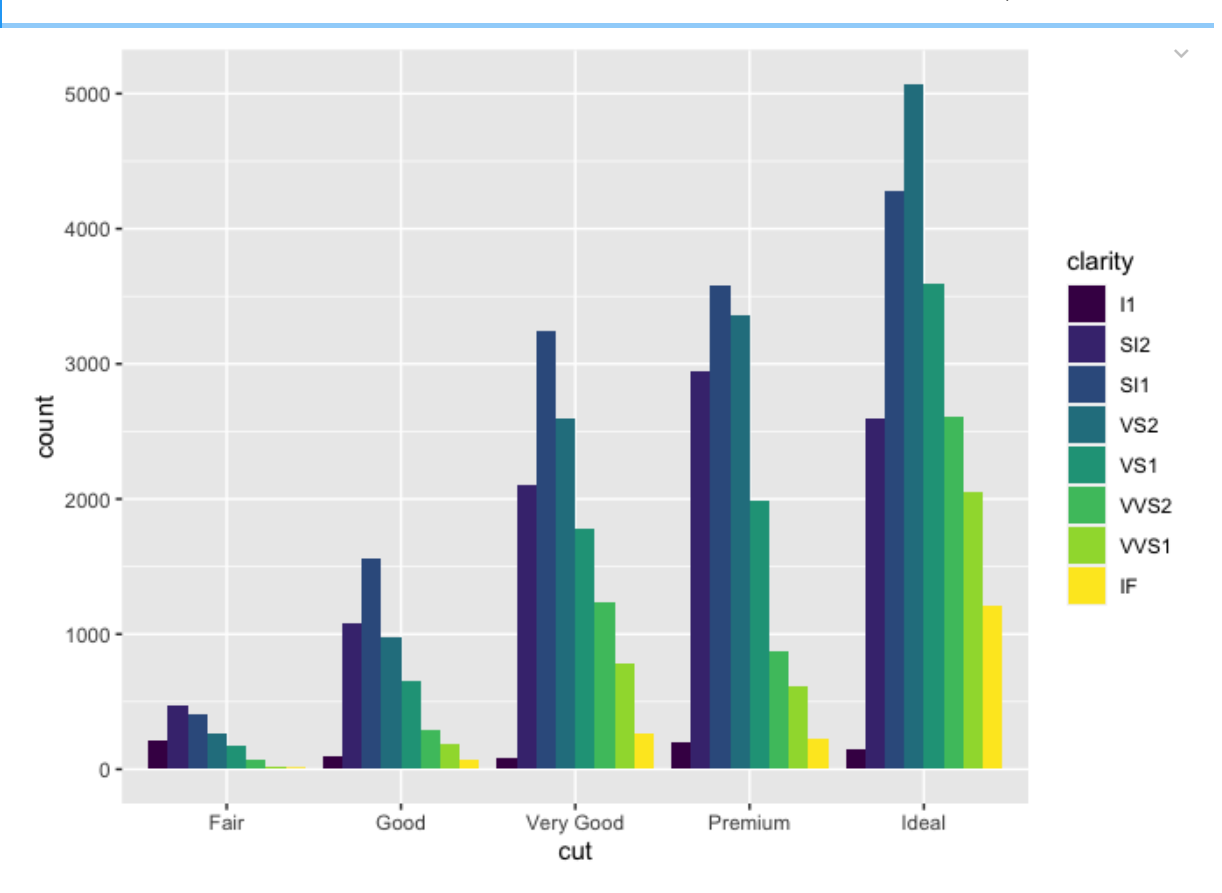

Examine how the price of a diamond changes across different diamond color categories using a boxplot.

{{Sdet}}

Solution}

```
ggplot(data = diamonds) + 
 geom_boxplot(mapping = aes(x = color, y = price))
```
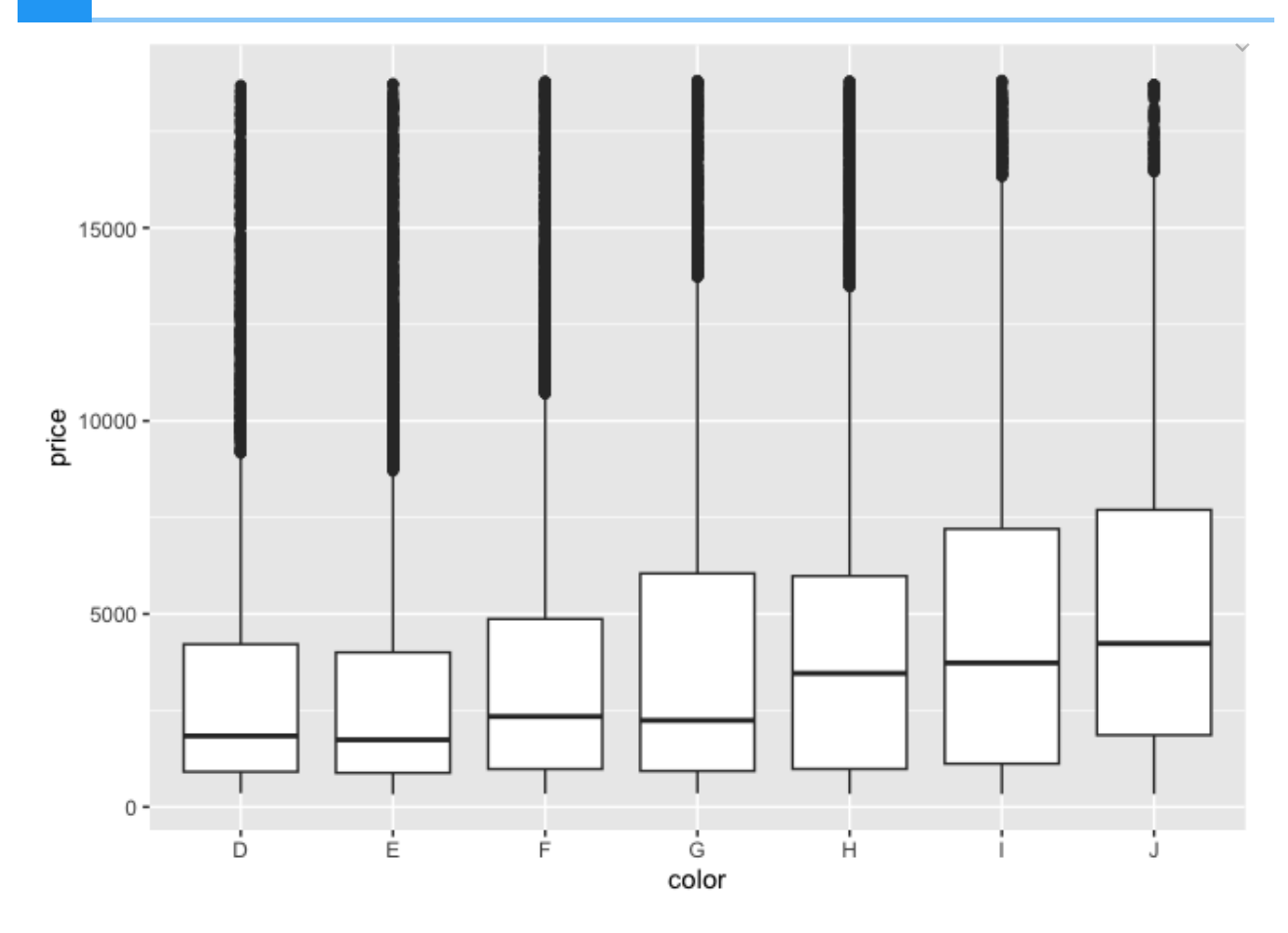

• Apply the complete theme, theme\_bw().

{{Sdet}}

Solution}

ggplot(data = diamonds) +  $geom_boxplot(mapping = aes(x = color, y = price)) +$ theme\_bw()

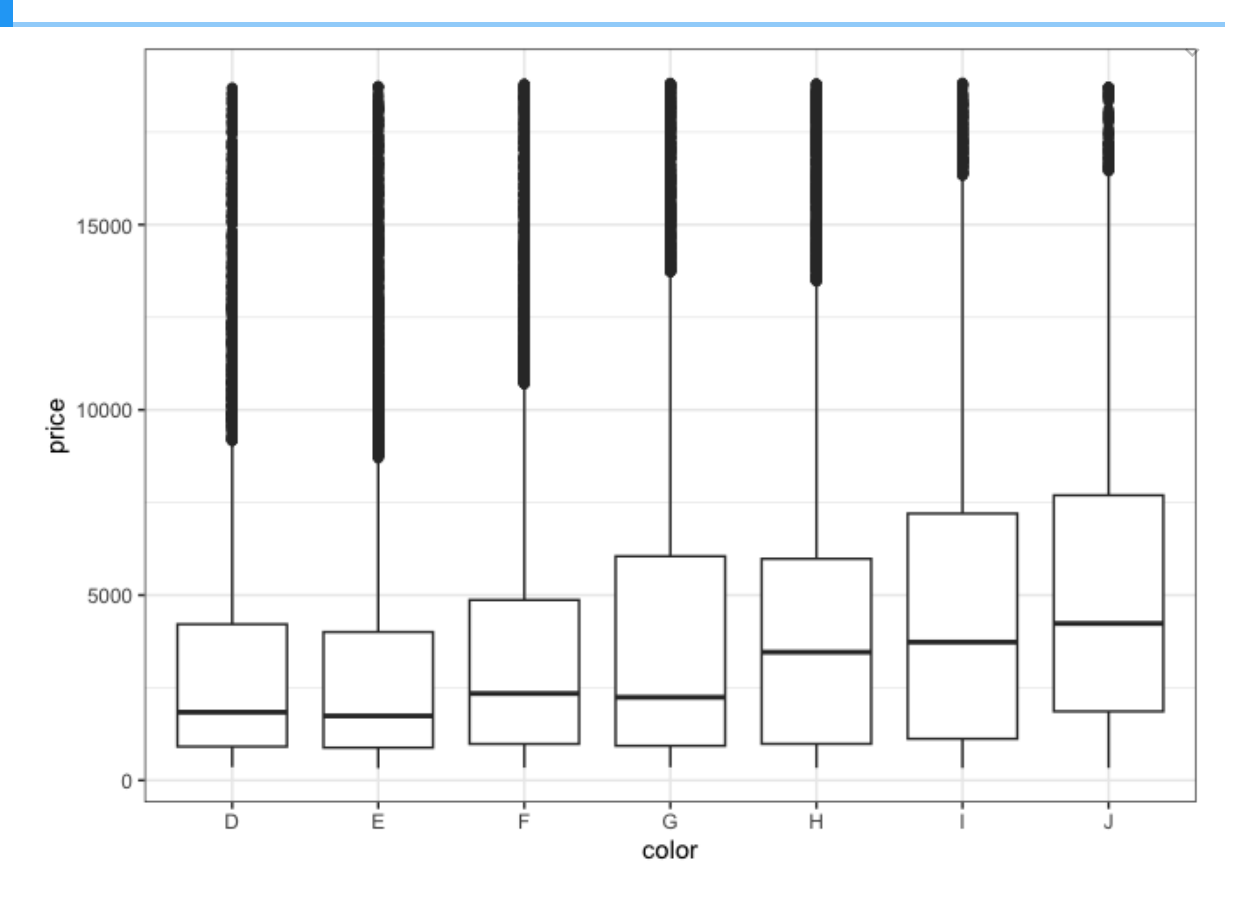

Change the font of all text elements to "Times New Roman" and change the size of the • font to 12. Bold the x and y axis labels.

{{Sdet}}

Solution}

```
ggplot(data = diamonds) +geom_boxplot(mapping = aes(x = color, y = price)) + theme_bw()+
   theme(text=element_text(family="Times New Roman",size=12), 
         axis.title = element_text(face="bold"))
```
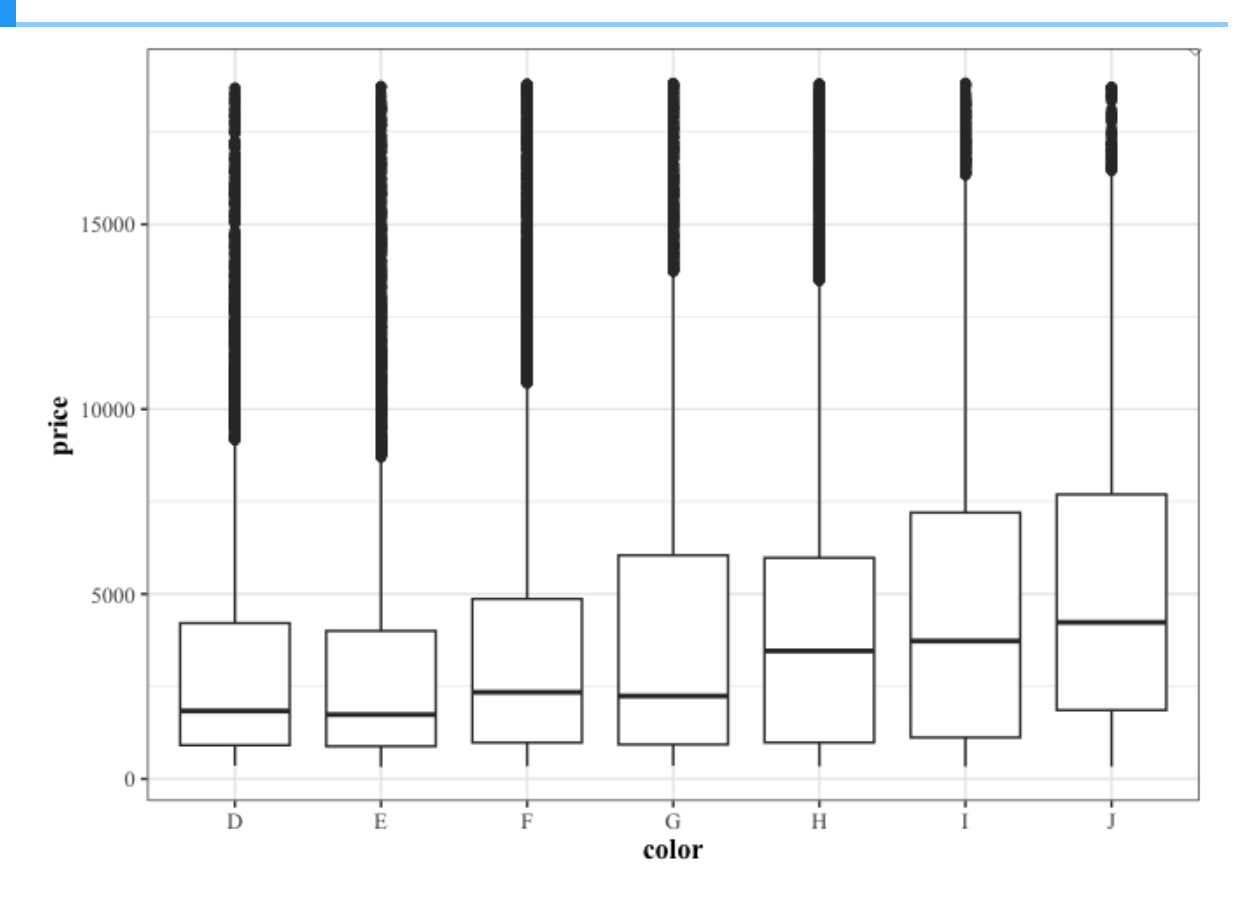

#### Challenge Question

Using the boxplot you created above, reorder the x-axis so that color is organized from worst (J) to best (D). There are multiple possible solutions. Hint: Check out functions in the forcats package (a tidyverse core package)

{{Sdet}}

Solution}

```
ggplot(data = diamonds) +geom_boxplot(mapping = aes(x = forces::fct_rev(color), y = price) labs(x="color",y="price")+
   theme_bw()+
   theme(text=element_text(family="Times New Roman",size=12), 
         axis.title = element_text(face="bold"))
```
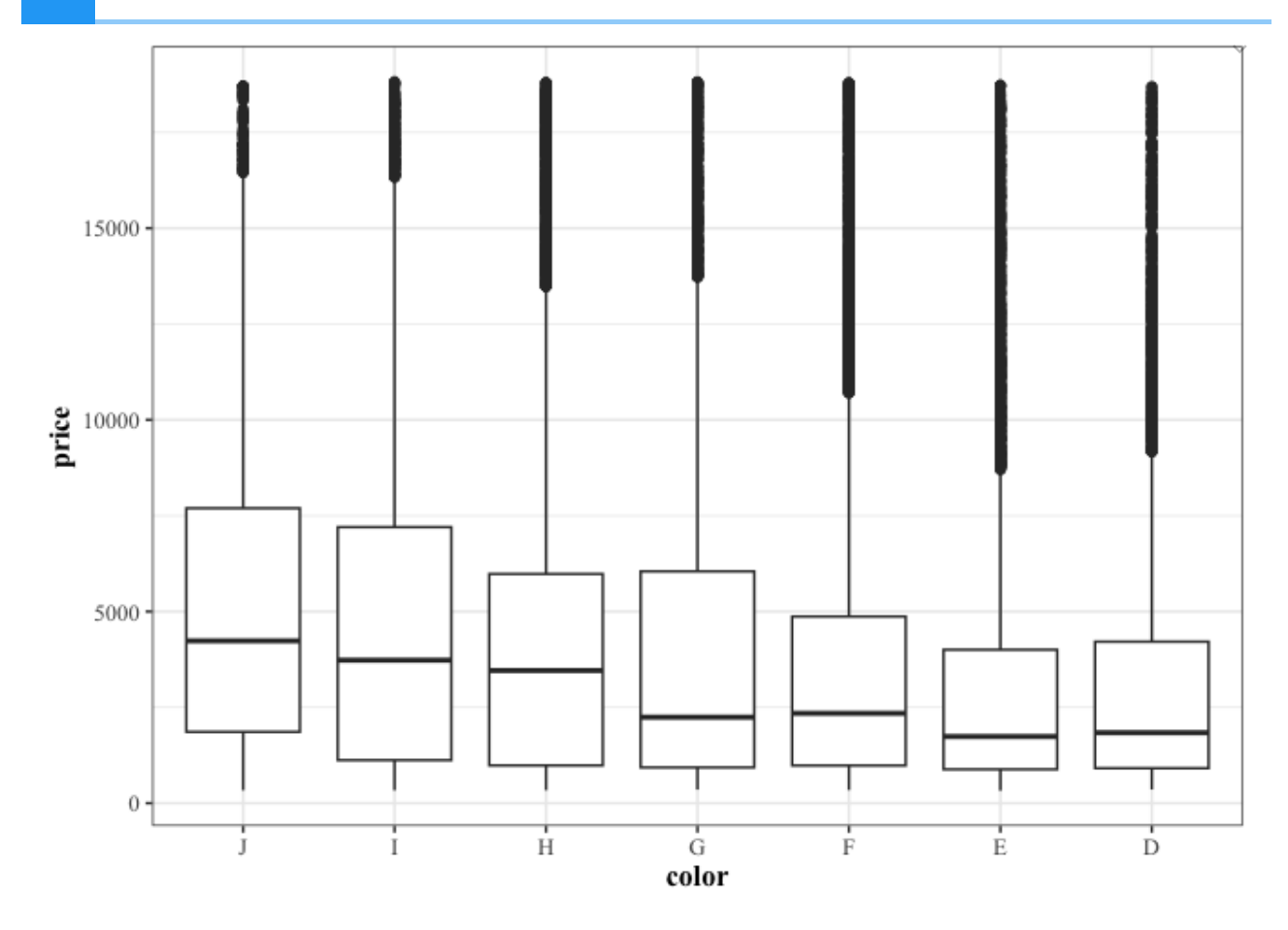

### Putting it all together

Load in the comma separated file "./data/countB.csv" and save to an object named • gcounts.

{{Sdet}}

Solution}

```
gcounts<-readr::read_csv("../data/countB.csv") 
## New names:
## Rows: 9 Columns: 7
## ── Column specification
## ──────────────────────────────────────────────────────── Delimiter: "," chr
## (1): ...1 dbl (6): SampleA_1, SampleA_2, SampleA_3, SampleB_1
## SampleB_3
## i Use `spec()` to retrieve the full column specification for
## Specify the column types or set `show_col_types = FALSE` to q
## • `` -> `...1`
```

```
colnames(gcounts)[1]<-"Gene"
gcounts
```
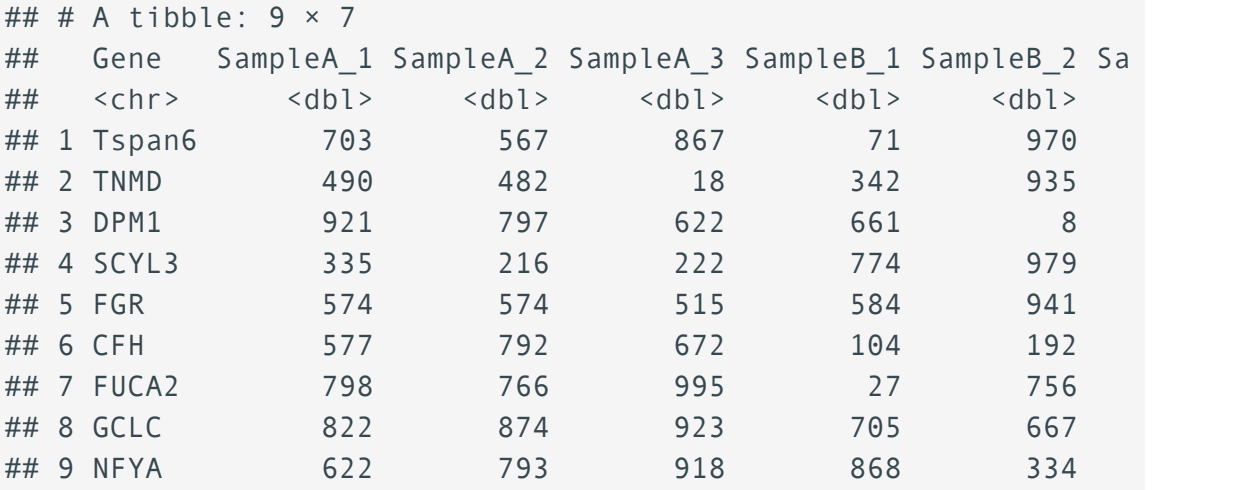

{{Edet}}

• Plot the values (gene counts) from Sample A on the y axis and sample B on the x axis. Hint: you will need to reshape the data to accomplish this task.

{{Sdet}}

Solution}

```
library(tidyverse)
gcount2<-pivot_longer(gcounts,
   cols=2:length(gcounts),
  names_to = c(".value", "Replicate"),
 names\_sep = ") #reshaping data so that all replicates are stacked in a single
ggplot(data=gcount2) +
   geom_point(aes(x=SampleB,y=SampleA))
```
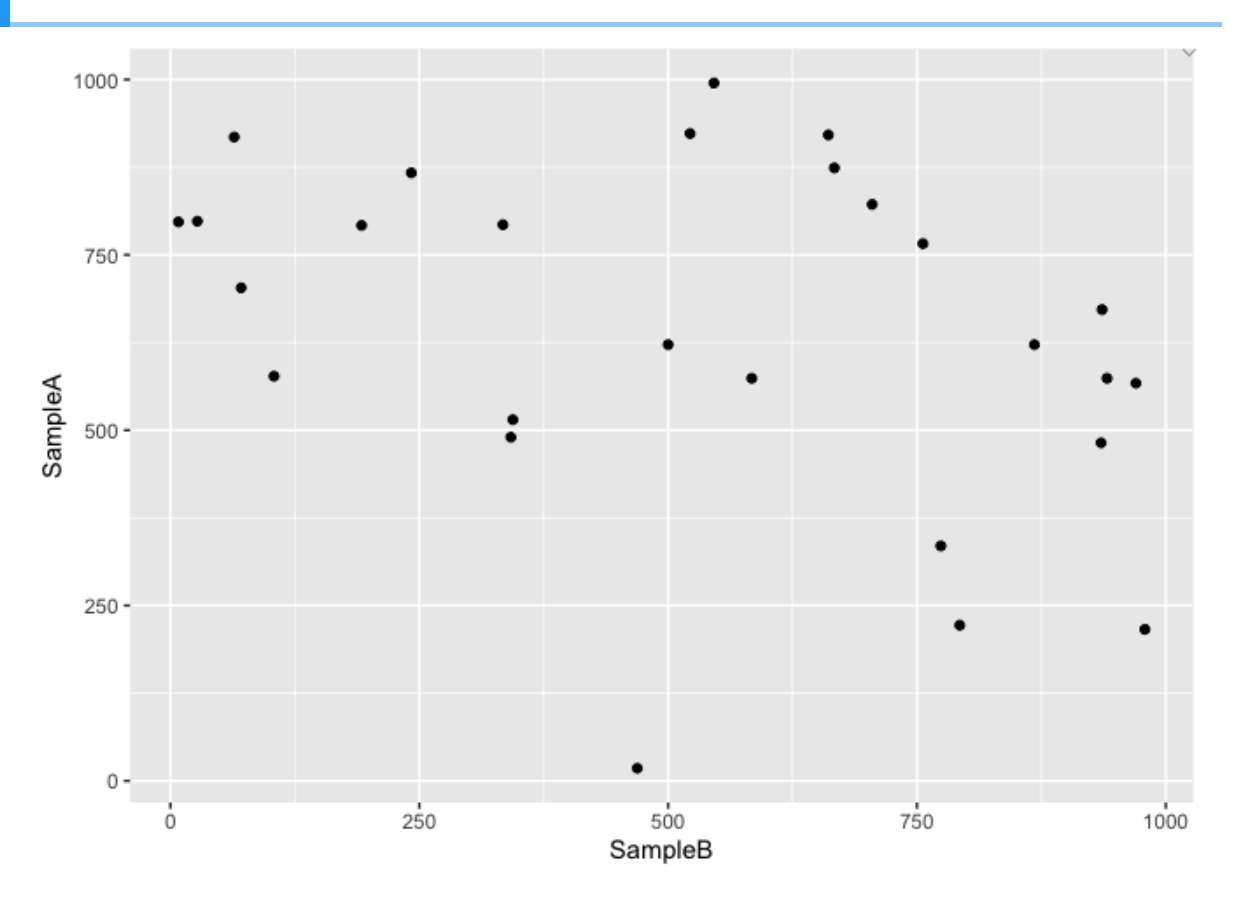

• Add a linear model to your scatter plot (See geom\_smooth()). Also, the trend line should be red and the confidence interval around the trend line should NOT be visible. Change the panel background to white.

{{Sdet}}

Solution}

```
ggplot(data=gcount2,aes(x=SampleB,y=SampleA)) +
   geom_point() +
   geom_smooth(method="lm",color="red", se=FALSE)+
  theme(panel.background = element_rect(fill = "white", colour =
        panel.grid.major = element_line(color="black", size = 0.0
```
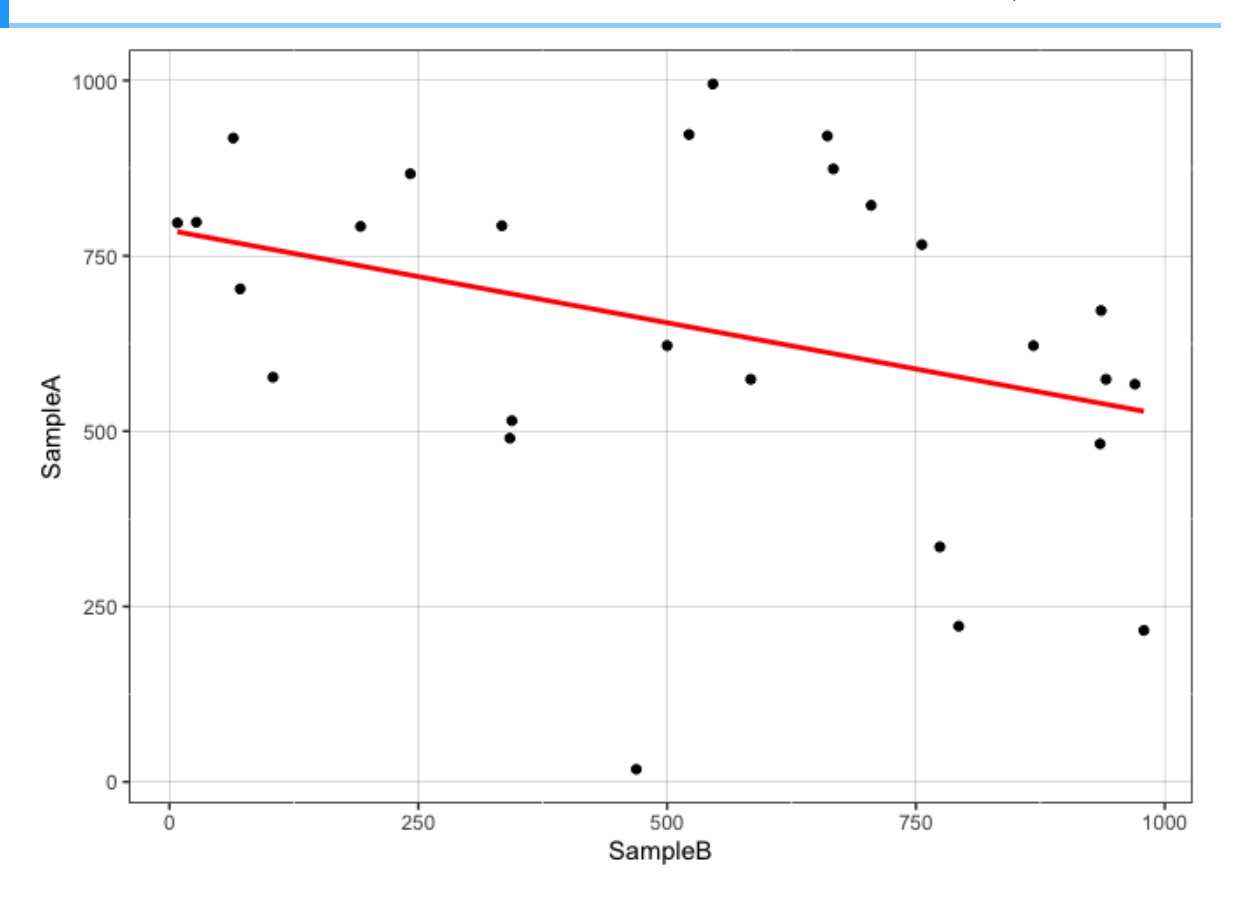

# **Help Session Lesson 5**

All solutions should use the pipe.

1. Import the file "./data/filtlowabund\_scaledcounts\_airways.txt" and save to an object named sc. Create a subset data frame from sc that only includes the columns sample, cell, dex, transcript, and counts\_scaled and only rows that include the treatment "untrt" and the transcripts "ACTN1" and "ANAPC4"?

{{Sdet}}

Solution}

library(tidyverse)

```
## \rightarrow Attaching core tidyverse packages \rightarrow## ✔ dplyr 1.1.3 ✔ readr 2.1.4
## ✔ forcats 1.0.0 ✔ stringr 1.5.0
## \checkmark ggplot2 3.4.4 \checkmark tibble 3.2.1
## ✔ lubridate 1.9.3 ✔ tidyr 1.3.0
## \sqrt{} purrr 1.0.2
## ── Conflicts ────────────────────────────────────────── tidyverse_conflicts() 
## ✖ dplyr::filter() masks stats::filter()
## ✖ dplyr::lag() masks stats::lag()
## i Use the conflicted package (<http://conflicted.r-lib.org/>)
```
sc<-read\_delim("../data/filtlowabund\_scaledcounts\_airways.txt")

```
## Rows: 127408 Columns: 18
\# \# \leftarrow Column specification -## Delimiter: "\t"
## chr (11): feature, SampleName, cell, dex, albut, Run, Experim
## dbl (6): sample, counts, avgLength, TMM, multiplier, counts
## lgl (1): .abundant
## 
## i Use `spec()` to retrieve the full column specification for
## i Specify the column types or set `show_col_types = FALSE` to
```

```
cnames<-c('sample', 'cell', 'dex', 'transcript', 'counts_scaled'

sc<-sc %>% select(all of(cnames)) %>% filter(dex == "untrt" & (t
```
{{Edet}}

2. Using dexp ("./data/diffexp\_results\_edger\_airways.txt") create a data frame containing the top 5 differentially expressed genes and save to an object named top5. Top genes in this case will have the smallest FDR corrected p-value and an absolute value of the log fold change greater than 2. See dplyr::slice().

{{Sdet}}

Solution}

dexp<-read\_delim("../data/diffexp\_results\_edger\_airways.txt")

```
## Rows: 15926 Columns: 10
## \longrightarrow Column specification
## Delimiter: "\t"
## chr (4): feature, albut, transcript, ref_genome
## dbl (5): logFC, logCPM, F, PValue, FDR
## lgl (1): .abundant
## 
# i Use `spec()` to retrieve the full column specification for
## i Specify the column types or set `show_col_types = FALSE` to
```

```
top5<- dexp %>% dplyr::filter(abs(logFC) > 2) %>% arrange(FDR) %>%
```
{{Edet}}

3. Filter sc to contain only the top 5 differentially expressed genes.

{{Sdet}}

Solution}

```
sc %>% dplyr::filter(transcript %in% top5$transcript)
```

```
## # A tibble: 0 \times 5## # i 5 variables: sample <dbl>, cell <chr>, dex <chr>, transcr
## # counts scaled <dbl>
```
{{Edet}}

4. Select only columns of type character from sc.

{{Sdet}}

Solution}

sc %>% select(where(is.character))

```
## # A tibble: 8 \times 3## cell dex transcript
## <chr> <chr> <chr> 
## 1 N61311 untrt ANAPC4 
## 2 N61311 untrt ACTN1 
## 3 N052611 untrt ANAPC4 
## 4 N052611 untrt ACTN1 
## 5 N080611 untrt ANAPC4 
## 6 N080611 untrt ACTN1 
## 7 N061011 untrt ANAPC4 
## 8 N061011 untrt ACTN1
```
{{Edet}}

5. Select all columns from dexp except. abundant and PValue. Keep only rows with FDR less than or equal to 0.01.

{{Sdet}}

Solution}

```
dexp %>% select(-c(.abundant,PValue)) %>% filter(FDR <= 0.01)
```

```
## # A tibble: 2,763 × 8
## feature albut transcript ref_genome logFC logCPM
## <chr> <chr> <chr> <chr> <dbl> <dbl> <dbl> <dbl>
## 1 ENSG00000000003 untrt TSPAN6 hg38 -0.390 5.06
## 2 ENSG0000000971 untrt CFH hg38 0.417 8.09
## 3 ENSG00000001167 untrt NFYA hg38 -0.509 4.13
## 4 ENSG00000002834 untrt LASP1 hg38 0.388 8.39
## 5 ENSG00000003096 untrt KLHL13 hg38 -0.949 4.16
## 6 ENSG00000003402 untrt CFLAR hg38 1.18 6.90
## 7 ENSG00000003987 untrt MTMR7 hg38 0.993 0.341
## 8 ENSG0000004059 untrt ARF5 hg38 0.358 5.84
```

```
## 9 ENSG0000004487 untrt KDM1A hg38 -0.308
## 10 ENSG00000004700 untrt RECQL hg38 0.360 5.60
## # ℹ 2,753 more rows
                                                  5.86 \sqrt{ }
```
{{Edet}}

6. Import the file "./data/airway\_rawcount.csv". Use the function rename () to rename the first column. Use the pipe from magrittr to import and rename successively without intermediate steps or function nesting. Save to an object named acount.

{{Sdet}}

Solution}

```
acount<-read_csv("../data/airway_rawcount.csv") %>%
  dplyr::rename("Feature" = "...1")
```

```
## New names:
## Rows: 64102 Columns: 9
## ── Column specification
## ──────────────────────────────────────────────────────── Delimiter: "," chr
## (1): ...1 dbl (8): SRR1039508, SRR1039509, SRR1039512, SRR103
## SRR1039...
## i Use `spec()` to retrieve the full column specification for
## Specify the column types or set `show col types = FALSE` to q
## \bullet \circ -> \circ ...1
```
{{Edet}}

7. Use filter on the object acount to keep only genes that had a count greater than 10 in at least one sample

{{Sdet}}

Solution}

```
bcount<- acount %>% 
  filter(if_any(where(is.numeric), \sim.> 10))
```
{{Edet}}

8. Challenge Question: Filter genes from acount that had a total count less than ten across all samples. Hint: Use column\_to\_rownames and look up rowSums().

{{Sdet}}

Solution}

#### f\_acount<-acount %>% column\_to\_rownames("Feature") %>% filter(ro

# **Help Session Lesson 6**

Let's grab some data.

```
library(tidyverse)
acount smeta<-read tsv("../data/countsANDmeta.txt")
acount_smeta
#raw count data
acount<-read_csv("../data/airway_rawcount.csv") %>%
   dplyr::rename("Feature" = "...1")
acount
#differential expression results
dexp<-read_delim("../data/diffexp_results_edger_airways.txt")
dexp
```
All solutions should use the pipe.

Filter acount ("./data/airway\_rawcount.csv") to include genes NOT found in our 1. differential expression results (dexp).

acount %>% filter(!Feature %in% dexp\$feature)

{{Sdet}}

Solution}

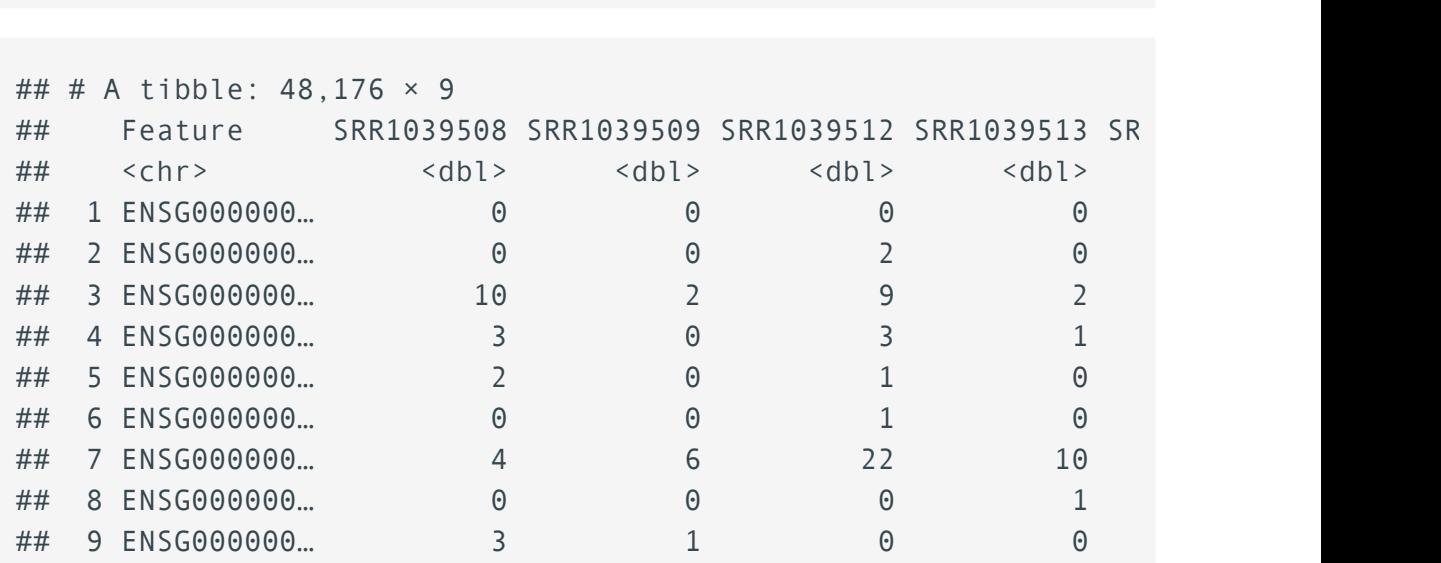

```
167 Help Session Lesson 6
```

```
## 10 ENSG000000… 0 0 0 0 0 
## # ℹ 48,166 more rows
## # ℹ 2 more variables: SRR1039520 <dbl>, SRR1039521 <dbl>
#OR
acount %>% anti_join(dexp, by=c("Feature"="feature"))
## # A tibble: 48,176 × 9
## Feature SRR1039508 SRR1039509 SRR1039512 SRR1039513 SRR1039516 SRR10395
## <chr> <dbl> <dbl> <dbl> <dbl> <dbl> <db
## 1 ENSG000000… 0 0 0 0 0 
## 2 ENSG000000… 0 0 2 0 1 
## 3 ENSG000000… 10 2 9 2 10 
## 4 ENSG000000… 3 0 3 1 4 
## 5 ENSG000000… 2 0 1 0 0 
## 6 ENSG000000… 0 0 1 0 0 
## 7 ENSG000000… 4 6 22 10 2 
## 8 ENSG000000… 0 0 0 1 1 
## 9 ENSG000000… 3 1 0 0 3 
## 10 ENSG000000… 0 0 0 0 0 
## # ℹ 48,166 more rows
## # i 2 more variables: SRR1039520 <dbl>, SRR1039521 <dbl>
                                         \checkmark
```
{{Edet}}

2. From acounts\_smeta ("./data/countsANDmeta.txt"), retrieve the bottom five genes with the lowest mean raw counts by dex. What are the dimensions of the resulting data frame? Why are there more than 5 rows?

{{Sdet}}

Solution}

```
acount_smeta %>% 
   group_by(dex,Feature) %>% 
  summarize(mean counts=mean(Count)) %>%
   slice_min(n=5, order_by=mean_counts) %>%
   glimpse()
```
## `summarise()` has grouped output by 'dex'. You can override u ## argument.

```
## Rows: 67,285
## Columns: 3
## Groups: dex [2]
## $ dex <chr> "trt", "trt", "trt", "trt", "trt", "trt", "trt", "trt", "t
## $ Feature <chr> "ENSG00000000005", "ENSG00000000938", "EN
## $ mean_counts <dbl> 0, 0, 0, 0, 0, 0, 0, 0, 0, 0, 0, 0, 0, 0, 0, 0, 0, 0, 0, 0
                                                                        \checkmark
```
{{Edet}}

3. Using mutate apply a base-10 logarithmic transformation to the numeric columns in acount; add a pseudocount of 1 prior to this transformation. Save the resulting data frame to an object called log10counts.

{{Sdet}}

Solution}

log10counts<- acount %>% mutate(across(where(is.numeric),~log10( log10counts

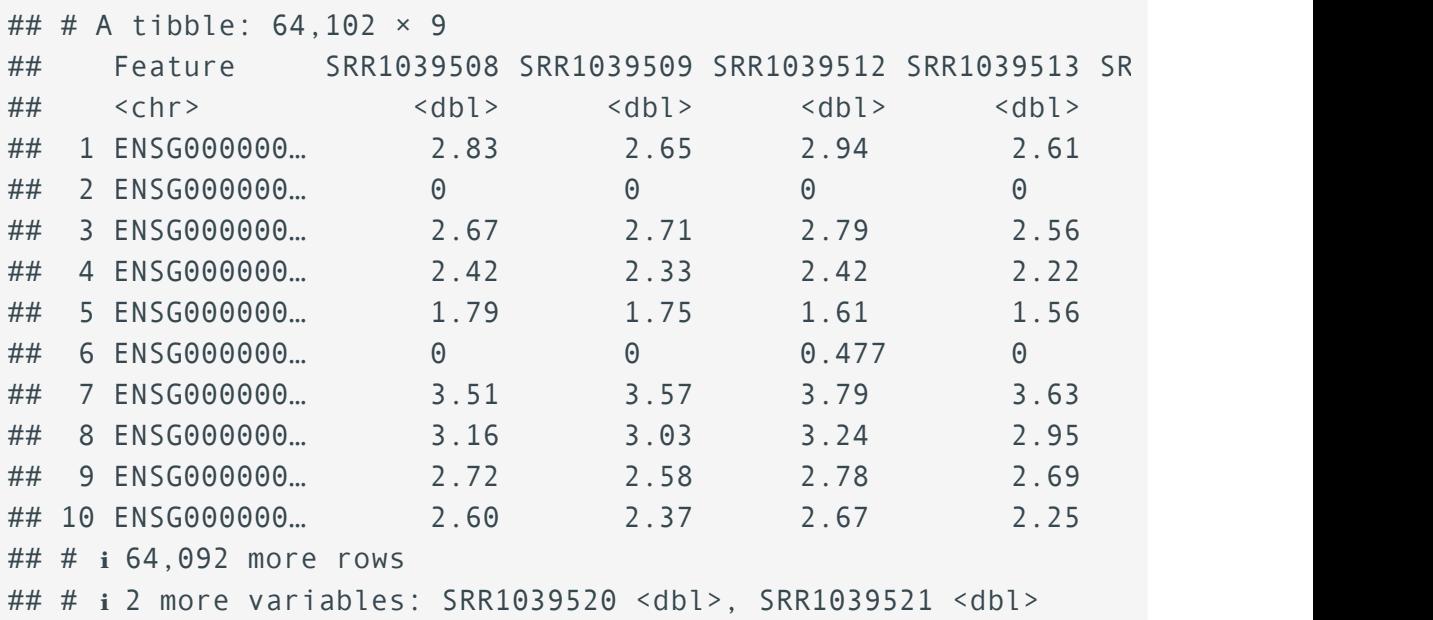

{{Edet}}

4. Create a column in dexp ("./data/diffexp\_results\_edger\_airways.txt") called Expression. This column should say "Down-regulated" if logFC is less than -1 or "Up-regulated" if logFC is greater than 1. All other values should say "None". Hint: Look up help for case\_when().

{{Sdet}}

Solution}

```
dexp_new<-dexp %>% mutate(Expression=case_when(logFC < -1 ~ "Dow
                                         logFC > -1 & logFC < 1 ~
                                         logFC > 1 \sim "Up-regulate
```
{{Edet}}

Challenge question:

1. Calculate the mean raw counts for each gene by treatment in acount\_smeta. Combine these results with the differential expression results. Your resulting data frame should resemble the following:

{{Sdet}}

Solution}

```
a<-acount_smeta %>% 
   group_by(dex, Feature) %>%
   summarise(mean_count = mean(Count)) %>% 
   pivot_wider(names_from=dex,values_from=mean_count,
               names_prefix="Mean_Counts_") %>%
   right_join(dexp, by=c("Feature" = "feature"))
```

```
## `summarise()` has grouped output by 'dex'. You can override u
## argument.
```
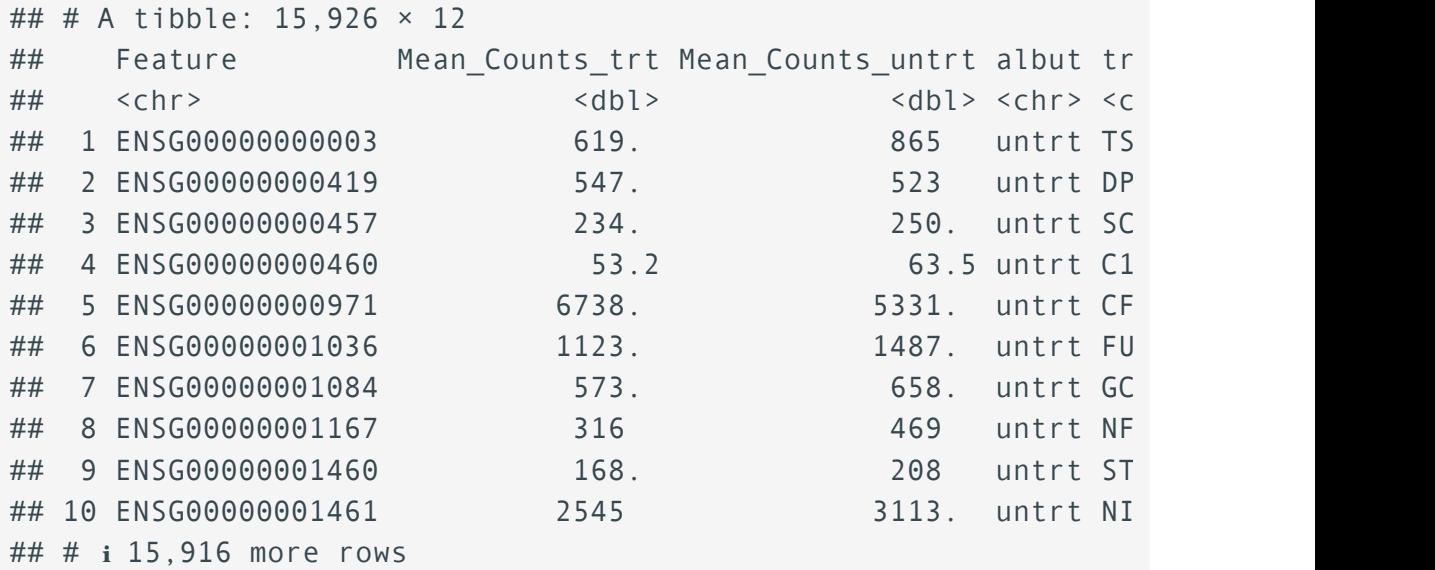

## # i 6 more variables: .abundant <lgl>, logFC <dbl>, logCPM <dl ## # PValue <dbl>, FDR <dbl>

# **Additional Resources**

# **Additional Resources**

### Getting started with R

- 1. Hands on Programming with R [\(https://rstudio-education.github.io/hopr/index.html\)](https://rstudio-education.github.io/hopr/index.html)
- 2. R for Data Science (R4DS) [\(https://r4ds.had.co.nz/index.html\)](https://r4ds.had.co.nz/index.html)

### R Cheatsheets and references

- 1. [Navigating RStudio cheatsheet](../rstudio-ide.pdf)
- 2. R reference card [\(https://cran.r-project.org/doc/contrib/Short-refcard.pdf\)](https://cran.r-project.org/doc/contrib/Short-refcard.pdf)
- 3. [readr / readxl cheatsheet](../data-import.pdf)
- 4. [Tidyr \(data reshaping\) cheatsheet](../tidyr.pdf)
- 5. [Stringr / regex cheatsheet](../strings.pdf)
- 6. [Data Visualization \(ggplot2\) cheatsheet](../data-visualization.pdf)
- 7. [Data Transformation \(dplyr\) cheatsheet](../data-transformation.pdf)
- [Factors with forcats cheatsheet](../factors.pdf) 8.
- 9. [Working with Dates \(lubridate\) cheatsheet](../lubridate.pdf)

Cheatsheets are reproduced here from<https://www.rstudio.com/resources/cheatsheets/> [\(https://](https://www.rstudio.com/resources/cheatsheets/) [www.rstudio.com/resources/cheatsheets/\)](https://www.rstudio.com/resources/cheatsheets/).

### Other Resources

- 1. [Helpful search engine for R: rseek](https://rseek.org/) [\(https://rseek.org/\)](https://rseek.org/)
- 2. [Test your regular expressions](https://regex101.com/) [\(https://regex101.com/\)](https://regex101.com/)
- 3. Troubleshooting Errors [\(https://bioinformatics.ccr.cancer.gov/docs/btep-coding-club/](https://bioinformatics.ccr.cancer.gov/docs/btep-coding-club/Troubleshooting_Rprog/) [Troubleshooting\\_Rprog/\)](https://bioinformatics.ccr.cancer.gov/docs/btep-coding-club/Troubleshooting_Rprog/)